# **KENWOOI**

# TH-D75A TH-D75E

## USER GUIDE

This User Guide covers only the basic operations of your transceiver. For the detailed instruction manual (User Manual), refer to the following URL.

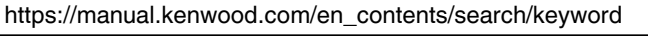

## GUIDE DE L'UTILISATEUR

Ce Manuel de l'utilisateur concerne uniquement les opérations de base de votre émetteur-récepteur. Pour avoir accès un manuel de l'utilisateur détaillé (Mode d'emploi), reportez-vous à l'URL suivante.

https://manual.kenwood.com/en\_contents/search/keyword

## GUÍA DEL USUARIO

Este Manual del usuario sólo cubre las operaciones básicas de su transceptor. Para más detalles sobre el uso del manual de usuario (Manual de instrucciones), consulte el siguiente URL.

https://manual.kenwood.com/en\_contents/search/keyword

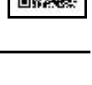

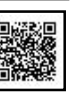

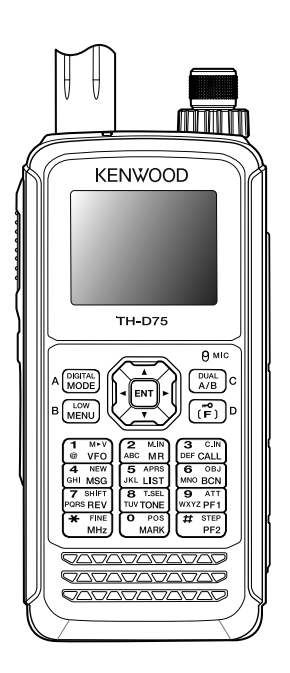

## **JVCKENWOOD Corporation**

驟

## 144/220/430MHz TRIBANDER TH-D75A 144/430MHz DUAL BANDER TH-D75E

## USER GUIDE

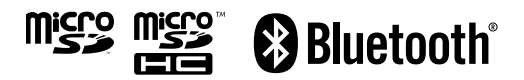

SD™ and microSD™ are trademarks of SD-3C, LLC in the United States and/or other countries.

The Bluetooth® word mark and logo are registered trademarks owned by the Bluetooth SIG, Inc. and any use of such marks by JVCKENWOOD Corporation is under license. Other trademarks and trade names are those of their respective owners.

USB Type-C™ and USB-C™ are registered trademarks of USB Implementers Forum.

The APRS® (Automatic Packet Reporting System) trademark is used with permission of Tucson Amateur Packet Radio Corp., its assignee.

EchoLink® is a registered trademark of Synergenics, LLC.

#### **NOTIFICATION**

This equipment complies with the essential requirements of Directive 2014/53/EU and Radio Equipment Regulations 2017.

#### **Restrictions**

This equipment requires a licence and is intended for use in the countries as below.

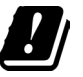

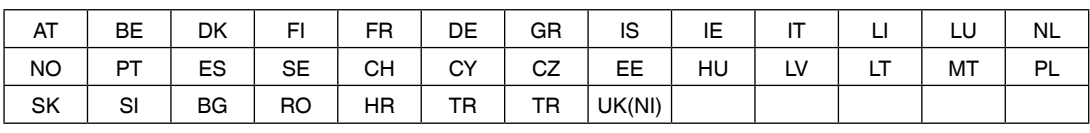

The AMBE+2<sup>™</sup> voice coding Technology embodied in this product is protected by intellectual property rights including patent rights, copyrights and trade secrets of Digital Voice Systems, Inc. This voice coding Technology is licensed solely for use within this Communications Equipment. The user of this Technology is explicitly prohibited from attempting to extract, remove, decompile, reverse engineer, or disassemble the Object Code, or in any other way convert the Object Code into a human-readable form. U.S. Patent Nos. #7,970,606, #8,359,197, #8,315,860, and #8,595,002.

## **CONTENTS**

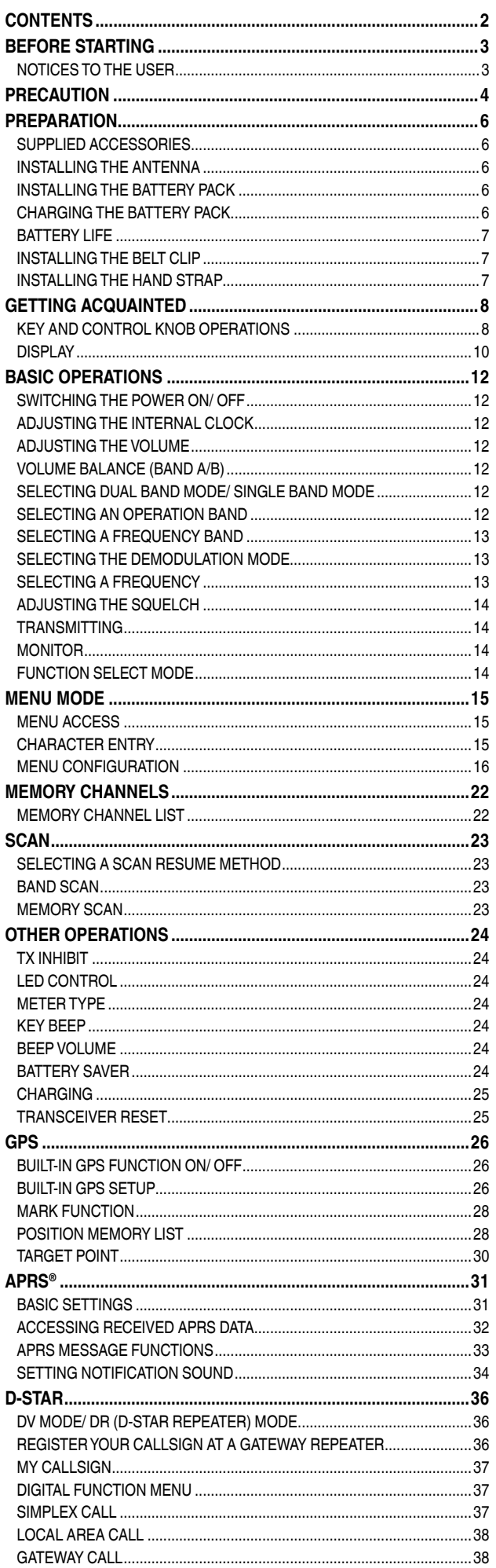

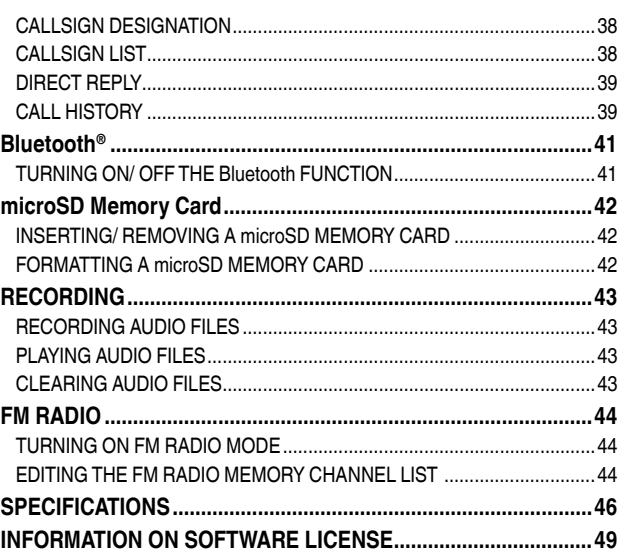

#### **Note:**

 $\blacklozenge$  Display examples in this manual may not match the actual operations.

#### **INDEMNITIES**

- JVCKENWOOD Corporation takes all appropriate measures to ensure all descriptions in this manual are accurate; however, this manual may still contain typographical errors ("typos") and expressions that are misleading. JVCKENWOOD Corporation is entirely free from any responsibilities arising from any losses or damages caused by such typos or expressions.
- JVCKENWOOD Corporation has the right to change or improve the product specifications, etc., described in this manual without prior notice. JVCKENWOOD Corporation is entirely free from any responsibilities for any losses or damages caused by such changes and improvements.
- JVCKENWOOD Corporation is entirely free from any responsibilities for any failures, damages or losses arising from, or in connection with, use of the transceiver with or connected to any external equipment.
- JVCKENWOOD Corporation does not warrant that the quality and functions described in this manual comply with your purpose of use and, unless specifically described in this manual, JVCKENWOOD Corporation shall be free from any responsibilities for any defects and indemnities for any damages or losses. Selection and installation of any external equipment shall be done at your own risk. You are fully responsible for the use and effects of external equipment.
- JVCKENWOOD Corporation shall be free from any responsibilities for any incidental losses or damages, such as missing communications or call opportunities caused by a failure or performance error of the transceiver.

#### **Firmware Copyrights**

The title to and ownership of copyrights for firmware embedded in KENWOOD product memories are reserved for JVCKENWOOD Corporation.

## **BEFORE STARTING**

## **Thank You**

We are grateful you decided to purchase this **KENWOOD** Digital transceiver.

The models listed below are covered by this manual. **TH-D75A:** 144/220/430MHz TRIBANDER (The Americas) **TH-D75E:** 144/430MHz DUAL BANDER (E type: Europe/ T type: UK)

## **Features**

This transceiver has the following main features:

- Includes a program for dealing with data formats supported by Automatic Packet Reporting System (APRS®).
	- ─ Compliant with a digipeater.
- Compliant with voice/digital mode D-STAR digital amateur radio networks.
	- ─ Compliant with D-STAR dual monitor.
	- Compliant with D-STAR hotspot lists.
	- ─ Compliant with the reflector terminal mode.
- Built-in GPS receiver unit.
- Transflective color TFT Display.
- Weatherproof toughness equivalent to IP 54/55 standard.
- Wide-band and multi-mode reception.
- Two-wave simultaneous reception. (VxU, UxV, UxU (TH-D75A/ TH-D75E), Vx220M, 220MxV, Ux220M (TH-D75A)
- Equipped with IF filter for comfortable reception (SSB/CW).
- High-performance DSP-based voice processing.
- Built-in Bluetooth (SPP, HSP)
- microSD (2 GB to 32 GB)
- Compliant with the battery charge as well as data transmission and reception by USB Type-C™.
- 1000 memory channels, 1500 repeater lists
- Transmit power 4-step switching (5/ 2/ 0.5/ 0.05 W)

## **Writing Conventions Followed in this Manual**

The writing conventions described below have been followed to simplify instructions and avoid unnecessary repetition.

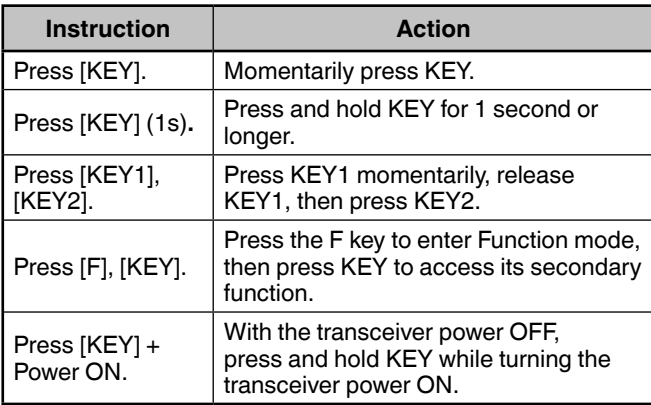

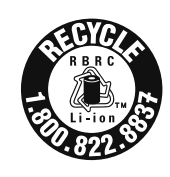

**ATTENTION: (USA and CANADA only)** The RBRC Recycle seal found on KENWOOD Lithium-ion (Li-ion) battery packs indicates KENWOOD's voluntary participation in an industry program to collect and recycle Li-ion batteries after their operating life has expired.

The RBRC program is an alternative to disposing Li-ion batteries with your regular refuse or in municipal waste streams, which is illegal in some areas. For information on Li-ion battery recycling in your area, call (toll free) 1-800-8-BATTERY (1-800-822-8837).

**KENWOOD**'s involvement in this program is part of our commitment to preserve our environment and conserve our natural resources.

**Information on Disposal of Old Electrical and Electronic Equipment and Batteries (applicable for countries that have adopted separate waste collection systems)**

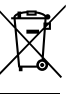

Products and batteries with the symbol (crossed-out wheeled bin) cannot be disposed as household waste.

Old electrical and electronic equipment and batteries should be

recycled at a facility capable of handling these items and their waste byproducts.

Contact your local authority for details in locating a recycle facility nearest to you.

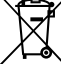

Proper recycling and waste disposal will help conserve resources whilst preventing detrimental effects on our health and the environment.

## **NOTICES TO THE USER**

#### **SUPPLIER'S DECLARATION OF CONFORMITY**

47 CFR § 2.1077 Compliance Information Trade name: KENWOOD

Model(s): TH-D75A, AC adapter (W0H-0160)

Responsible party: JVCKENWOOD USA Corporation 1440 Corporate Drive, Irving, TX 75038 USA Telephone number: 972-819-0700

One or more of the following statements may be applicable for this equipment.

#### **FCC WARNING**

This equipment generates or uses radio frequency energy. Changes or modifications to this equipment may cause harmful interference unless the modifications are expressly approved by the party responsible/ JVCKENWOOD. The user could lose the authority to operate this equipment if an unauthorized change or modification is made.

#### **INFORMATION TO THE DIGITAL DEVICE USER REQUIRED BY THE FCC**

This equipment has been tested and found to comply with the limits for a Class B digital device, pursuant to Part 15 of the FCC Rules. These limits are designed to provide reasonable protection against harmful interference in a residential installation.

This equipment generates, uses and can generate radio frequency energy and, if not installed and used in accordance with the instructions, may cause harmful interference to radio communications. However, there is no guarantee that the interference will not occur in a particular installation. If this equipment does cause harmful interference to radio or television reception, which can be determined by turning the equipment off and on, the user is encouraged to try to correct the interference by one or more of the following measures:

- $\blacklozenge$  Reorient or relocate the receiving antenna.
- $\blacklozenge$  Increase the separation between the equipment and receiver. Connect the equipment to an outlet on a circuit different from that to which the receiver is connected.
- Consult the dealer for technical assistance

## **RF EXPOSURE INFORMATION FOR BLUETOOTH**

This equipment complies with FCC/IC radiation exposure limits and meets the FCC radio frequency (RF) Exposure Guidelines and RSS-102 of the IC radio frequency (RF) Exposure rules.

This equipment has very low levels of RF energy that are deemed to comply without testing of specific absorption rate (SAR). This transmitter must not be co-located or operated in conjunction with any other antenna or transmitter.

This device complies with Industry Canada license exempt RSS standard(s). Operation is subject to the following two conditions : (1) this device may not cause interference, and (2) this device must accept any interference, including interference that may cause undesired operation of the device. This product is designed for connection to an IT power distribution system.

This product contains a CR Coin Cell Lithium Battery which contains Perchlorate Material – special handling may apply. See www.dtsc. ca.gov/hazardouswaste/perchlorate

## **PRECAUTION**

- Do not charge the transceiver and battery pack when they are wet.
- Ensure that there are no metallic items located between the transceiver and the battery pack.
- Do not use options not specified by **KENWOOD**.
- If the die-cast chassis or other transceiver part is damaged, do not touch the damaged parts.
- If a headset or earphone is connected to the transceiver, reduce the transceiver volume. Pay attention to the volume level when turning the squelch off.
- Do not place the microphone cable around your neck while near machinery that may catch the cable.
- Do not place the transceiver on unstable surfaces.
- Ensure that the end of the antenna does not touch your eyes.
- When the transceiver is used for long transmissions, the chassis will become hot. Do not touch these hot locations when replacing the battery pack.
- Do not immerse the transceiver in water.
- Do not hold the knob when carrying the transceiver. Doing so may cause the knob to come off and the transceiver to fall.
- If water enters the microphone opening or the speaker grill, the audio level may become unstable or distorted. Lightly shake the transceiver to remove the water from the speaker and/or microphone before operating the transceiver.
- Do not place the accessories of the transceiver or the items removed from the transceiver within reach of infants and children. There is a risk that these may be swallowed. If these are swallowed accidentally, consult a doctor immediately.
- If condensation forms, let it dry naturally or leave the transceiver in the same environment for a long time to eliminate the condensation before using the transceiver.
- Always switch the transceiver power OFF before installing or removing optional accessories. Make these changes out of the Hazardous Location.
- For safety reasons, we recommend that the battery charger be connected to an easily accessible AC socket.
- To dispose of batteries, be sure to comply with the laws and regulations in your country or region.

## **WARNING**

Turn the transceiver power off in the following locations:

- In explosive atmospheres (inflammable gas, dust particles, metallic powders, grain powders, etc.).
- While taking on fuel or while parked at gasoline service stations.
- Near explosives or blasting sites.
- In aircrafts. (Any use of the transceiver must follow the instructions and regulations provided by the airline crew.)
- Where restrictions or warnings are posted regarding the use of radio devices, including but not limited to medical facilities.
- Near persons using pacemakers.

## **CAUTION**

- Do not disassemble or modify the transceiver for any reason.
- Do not place the transceiver on or near airbag equipment while the vehicle is running. When the airbag inflates, the transceiver may be projected and strike the driver or passengers.
- Do not transmit while touching the antenna terminal or if any metallic parts are exposed from the antenna covering. Transmitting at such a time may result in an (Radio Frequency energy) burn.
- If an abnormal odor or smoke is detected coming from the transceiver, switch the transceiver power off immediately, remove the battery pack from the transceiver, and contact your **KENWOOD** dealer.
- Use of the transceiver while you are driving may be against traffic laws. Please check and observe the vehicle regulations in your area.
- Do not expose the transceiver to extremely hot or cold conditions.
- Do not carry the battery pack (or battery case) with metal objects, as they may short the battery terminals.
- Danger of explosion if the battery is incorrectly replaced; replace only with the same **KENWOOD** brand & model battery pack.
- Power OFF the transceiver before changing the battery pack.
- When operating the transceiver in areas where the air is dry, it is easy to build up an electric charge (static electricity). When using a earphone accessory in such conditions, it is possible for the transceiver to send an electric shock through the earphone and to your ear. We recommend you use only a speaker/microphone in these conditions, to avoid electric shocks.
- When attaching a commercial strap to the transceiver, ensure that the strap is durable. In addition, do not swing the transceiver around by the strap; you may inadvertently strike and injure another person with the transceiver.
- If a commercially available neck strap is used, take care not to let the strap get caught on nearby machine.
- Do not use the PG-2W to connect directly to a vehicle battery (12 V). Extensive voltage could result in damaging the transceiver. If the input voltage exceeds approximately 17.5 V, the transceiver automatically turns OFF.

### **Caution about dustproofing and waterproofing**

- The transceiver is not completely dustproof and waterproof. When the supplied antenna and the battery pack are installed, and when rubber caps for the SP/ MIC jack, microSD memory card slot, USB connector, and DC IN jack are securely attached with no gaps, the dustproofing equivalents with IP5x (protection against dust), and the waterproofing equivalents with IPx4 (protection against water spray) and IPx5 (protection against water jet). If the optional battery case (KBP-9) is attached, the dustproofing and waterproofing equivalent with IP54.
- The waterproofing of the transceiver is only for fresh water and tap water at room temperature (approximately 20**°**C /70°F). For hot water, cold water, salt water, soup, juice, tea, coffee, detergent, and medication, etc., the transceiver is not waterproof because the leakage into the transceiver increases.
- If a rubber cap is damaged or degrades, the dustproofing and waterproofing of the transceiver cannot be maintained. For the replacement and ordering, etc. of the rubber cap (Part Number: B0K-0148-00), contact the service center or the dealer of the place of purchase. (When you replace a rubber cap, the replacement of the rubber cap is your responsibility.)

#### **Information concerning the battery pack:**

The battery pack includes flammable content such as organic solvents. Mishandling may cause the battery to rupture producing flames or extreme heat, deteriorate, or cause other forms of damage to the battery. Please observe the following safety precautions.

#### W. **DANGER**

- **Do not disassemble or rebuild the battery!** The battery pack has a safety and protection circuits to avoid danger. If they suffer serious damage, the battery may generate heat or smoke, rupture, or burst into flame.
- **Do not short-circuit the battery!**
	- Do not join the  $+$  and  $-$  terminals using any form of metal (such as a paper clip or wire). Do not carry or store the battery pack in containers holding metal objects (such as wires, chain-necklace or hairpins). If the battery pack is short-circuited, excessive current will flow and the battery may generate heat or smoke, rupture, or burst into flame. It will also cause metal objects to heat up.
- **Do not incinerate or apply heat to the battery!** If the insulator is melted, the gas release vent or safety circuit is damaged, or the electrolyte is ignited, the battery may generate heat or smoke, rupture, or burst into flame.
- **Do not leave the battery near fire, stoves, or other heat generators (areas reaching over 80°C/ 176°F)!** If a cell internal polymer separator is melted due to high temperature, an internal short-circuit may occur in the individual cells and the battery may generate heat or smoke, rupture, or burst into flame.
- **Avoid immersing the battery in water or getting it wet!**

If the battery becomes wet, wipe it off with a dry towel before use. If the battery's protection circuit is damaged, the battery may charge at excess current (or voltage) and an abnormal chemical reaction may occur. The battery may generate heat or smoke, rupture, or burst into flame.

• **Do not charge the battery near heat sources, fires or in direct sunlight!**

If the battery's protection circuit is damaged, the battery may charge at excess current (or voltage) and an abnormal chemical reaction may occur. The battery may generate heat or smoke, rupture, or burst into flame.

• **Use only the specified charger(s) and observe charging requirements!**

If the battery is charged in out of specifications conditions (at high temperature over the specified value, excessive high voltage or current over the specified value, or with a modified charger), it may overcharge or an abnormal chemical reaction may occur. The battery may generate heat or smoke, rupture, or burst into flame.

• **Do not pierce the battery with any object, strike it with an object, or step on it!**

This may break or deform the battery, causing a shortcircuit. The battery may generate heat or smoke, rupture, or burst into flame.

• **Do not jar or throw the battery!**

An impact may cause the battery to leak, generate heat or smoke, rupture, and/or burst into flame. If the battery's protection circuit is damaged, the battery may charge at an abnormal current (or voltage), and an abnormal chemical reaction may occur. The battery may generate heat or smoke, rupture, or burst into flame.

• **Do not use the battery pack if it is damaged in any way!**

The battery may generate heat or smoke, rupture, or burst into flame.

- **• Do not solder directly onto the battery!** If the insulator is melted or the gas release vent or safety circuit is damaged, the battery may generate heat or smoke, rupture, or burst into flame.
- **Do not reverse the battery polarity (or terminals)!** When charging a reverse connected battery, an abnormal chemical reaction may occur. In some cases, an unexpected large amount of current may flow upon discharging. The battery may generate heat or smoke, rupture, or burst into flame.
- **Do not reverse-charge or reverse-connect the battery!**

The battery pack has positive and negative terminals. If the battery pack does not smoothly connect with a charger or operating equipment, do not force it; check the polarity of the battery. If the battery pack is reverseconnected to the charger, it will be reverse-charged and an abnormal chemical reaction may occur. The battery may generate heat or smoke, rupture, or burst into flame.

• **Do not touch a ruptured and leaking battery!** If the electrolyte liquid from the battery gets into your eyes, flush your eyes with fresh water as soon as possible, without rubbing your eyes. Go to the hospital immediately. If left untreated, it may cause eyeproblems.

## **WARNING**

• **Do not charge the battery for longer than the specified time!**

If the battery pack has not finished charging even after the specified time has passed, stop it. The battery may generate heat or smoke, rupture, or burst into flame.

- **Do not place the battery pack in a microwave oven or a high pressure container!** The battery may generate heat or smoke, rupture, or burst into flame.
- **Keep ruptured and leaking battery packs away from fire!**

If the battery pack is leaking (or the battery emits a bad odor), immediately remove it from hot, flammable or combustible areas. Electrolyte leaking from battery can easily catch on fire and may cause the battery to generate smoke or burst into flame.

• **Do not use an abnormal battery!** If the battery pack emits a bad odor, appears to have different coloring, is deformed, or seems abnormal for any other reason, remove it from the charger or operating equipment and do not use it. The battery may generate heat or smoke, rupture, or burst into flame.

## **PREPARATION**

## **SUPPLIED ACCESSORIES**

After carefully unpacking the transceiver, identify the items listed in the table below. We recommend you keep the box and packaging for shipping.

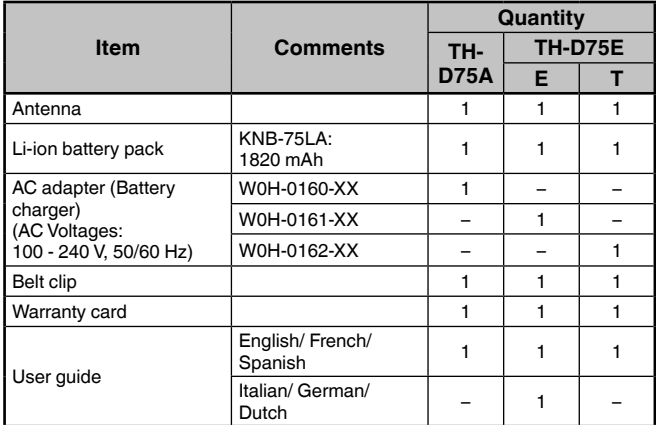

## **INSTALLING THE ANTENNA**

Hold the supplied antenna by its base, then screw it into the connector on the top panel of the transceiver until secure.

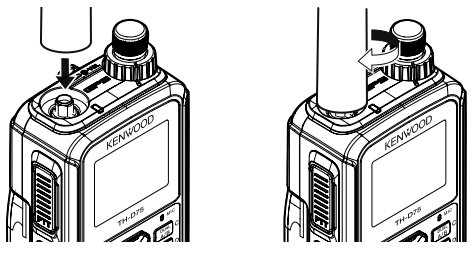

## **INSTALLING THE BATTERY PACK**

**Note:**

- Because the battery pack is provided uncharged, you must charge the battery pack before using it with the transceiver.
- ¡ When removing the battery pack, be careful not to drop the transceiver and the battery pack.

Match the guides of the battery pack with the corresponding grooves on the upper rear of the transceiver, then firmly press the battery case to lock it in place.

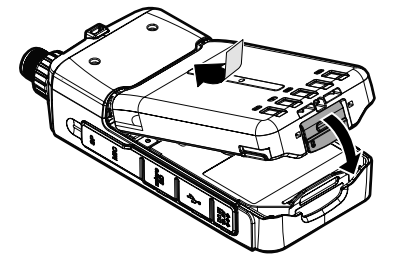

To remove the battery pack, lift the release lever to unlock the battery pack. Lift the battery pack away from the transceiver.

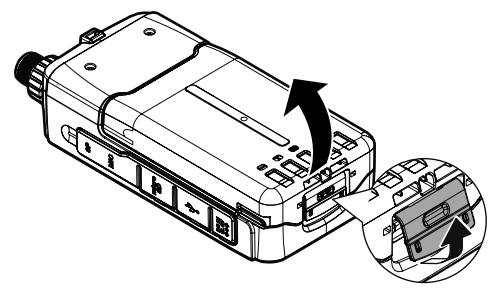

## **CHARGING THE BATTERY PACK**

## **For charging the battery pack with the supplied battery charger**

The battery pack can be charged after it has been installed onto the transceiver. (The battery pack is provided uncharged for safety purposes.)

- **1** Plug the charger into an AC wall outlet.
- **2** Insert the charger plug into the DC IN jack of the transceiver while the transceiver power is OFF.

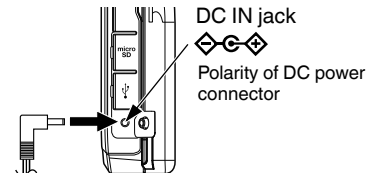

- Charging starts and "Charging" appears on the display when the transceiver power is OFF. "Charging" disappears when charging is completed.
- The backlight is ON when pressing any key while charging.
- "Charging" does not appear when charging with the optional rapid battery charger.
- **3** It takes approximately 3.5 hours to charge an empty KNB-75LA Li-ion battery pack (charging when the transceiver power is OFF). After 3.5 hours, remove the charger plug from the transceiver DC IN jack.
	- Charging when the transceiver power is ON takes a longer time than charging when the transceiver power is OFF.
- **4** Unplug the charger from the AC wall outlet.

#### **Note:**

- ◆ Never leave the battery pack in direct sunlight.
- The transceiver becomes warm while charging the battery pack.
- $\blacklozenge$  While the battery pack is charged, the ambient temperature must be within  $0^{\circ}$ C ~ 40°C (32°F ~ 104°F). Otherwise, charging does not start. If the transceiver senses that the temperature is more than 60°C (140° F) during charging, the transceiver stops charging.
- ¡ Before recharging the battery pack, use the battery pack until the transceiver stops receiving.
- ◆ Do not plug the charger into the DC IN jack for more than 24 hours.
- Do not expose the charger to dripping or splashing conditions. No objects filled with liquids, such as vases, shall be placed on the AC adapter or charger.
- Do not place the charger into the liquids.
- $\triangle$  Unplug the charger as soon as possible after the charging period is over.
- ¡ The charger plug for an AC wall outlet should be used to disconnect an AC adapter from an AC outlet, and the charger plug must remain readily operable.
- After the battery pack is charged, do not unplug and plug the charger into the AC outlet again. Unpluging the charger will reset the charging timer and the battery pack will be charged again. This could result in over-charging.
- $\blacklozenge$  If the battery pack is not used for a long time, the battery pack capacity temporarily decreases. In this case, charge the battery and use the battery pack until the transceiver stops receiving. Repeat this procedure several times. The battery pack should recover its capacity.
- ¡ Exceeding the specified charge period shortens the useful life of the KNB-75LA battery pack.
- The provided charger is designed to charge only the KNB-75LA battery pack. Charging other models of battery packs may damage the charger and battery pack.
- Do not transmit while charging.
- $\blacklozenge$  When not in use, store the battery pack in a cool and dry place.
- Before charging the battery pack, ensure that the release lever is firmly closed.
- Attention should be drawn to the environmental aspects of battery disposal.
- It takes approximately 3 hours to charge the KNB-75LA with the optional rapid battery charger.

◆ Charging through the DC IN jack and USB connector when the transceiver is turned ON can be prevented. Access Menu No. 923 (page 25).

## **For charging the battery pack with the USB cable (USB Type-CTM)**

- **1** Plug the USB cable into an AC adapter, etc.
- **2** Attach the battery pack to the transceiver, and plug the USB plug into the USB connector while the transceiver power is OFF.

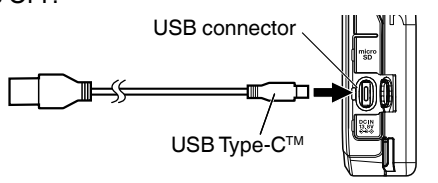

#### **Note**:

- To avoid a failure or abnormal heat generation, be sure to use a USB converter AC adapter (sold separately) with a 5 V output voltage and a current of 2 A or higher.
- ◆ Do not use a USB cable exceeding 3 m (9.8 feet).
- Charging from the USB cable is not guaranteed to work with all USB cables or AC adapters.
- Charging time with the USB connector may be longer than with the supplied charger.
- ♦ If the DC IN cable and USB cable are both connected, you cannot charge from the USB cable. The DC IN route has priority.
- Charging through the DC IN jack and USB connector when the transceiver is turned ON can be prevented. Access Menu No. 923 (page 25).

## **For charging the battery pack with the optional rapid battery charger**

#### **Note**:

- $\blacklozenge$  Insert the battery pack only in the rapid battery charger to charge a battery pack that has been in storage for a long time.
- $\blacklozenge$  If the battery pack is completely depleted while using the transceiver, remove the battery pack from the transceiver and insert the battery pack in the rapid battery charger.
- When the battery is installed on the transceiver and you are using an optional rapid battery charger, do not charge the battery from the DC IN jack/ USB connector. Charging the battery from the DC IN jack/ USB connector may result in overcharging the battery which can result in the shortening of the battery life cycle.

### **Charger Error**

- While charging, if a problem is detected in the battery. "Charge Error !!" appears on the display.
- The following condition create charging error: Overvoltage in the battery is detected.
- When a charge error occurs, no key other than **[ ]** will function.

## **BATTERY LIFE**

Before you operate the transceiver outside using a battery pack, it is important to know how long the battery pack will last.

If the battery saver setting is 1.0 sec and the GPS setting is Off in the single band operation, the operating times listed in the table below are the referential values under the following cyclic conditions: TX: 6 seconds, RX: 6 seconds, Stand-by: 48 seconds

We recommend you carry extra battery packs with you, in case the battery pack becomes depleted.

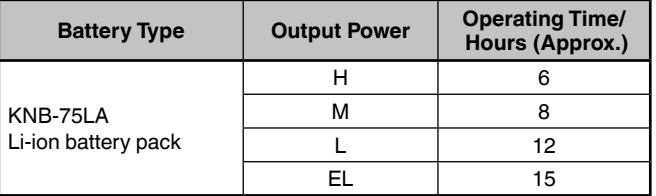

## **INSTALLING THE BELT CLIP**

If desired, you can install the supplied belt clip to the transceiver.

Attach the belt clip firmly using the two supplied M3 x 6 mm binding screws.

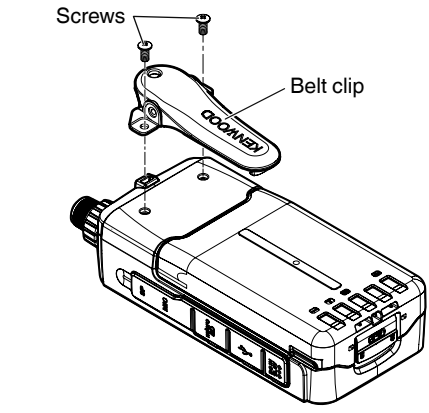

#### **Note**:

 $\triangle$  Be careful not to pinch your fingers into the belt clip.

## **CAUTION**

• Do not use glue which is designed to prevent screw loosening when installing the belt clip, as it may cause damage to the transceiver. Acrylic ester, which is contained in these glues, may crack the transceiver's back panel.

## **INSTALLING THE HAND STRAP**

If desired, you can install the commercially available strap with sufficient strength using the holes of the transceiver.

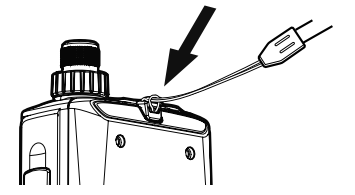

#### **Note**:

 $\blacklozenge$  If the strap is thick and does not pass through the holes, install the strap using the holes of the supplied belt clip.

## **GETTING ACQUAINTED**

## **KEY AND CONTROL KNOB OPERATIONS**

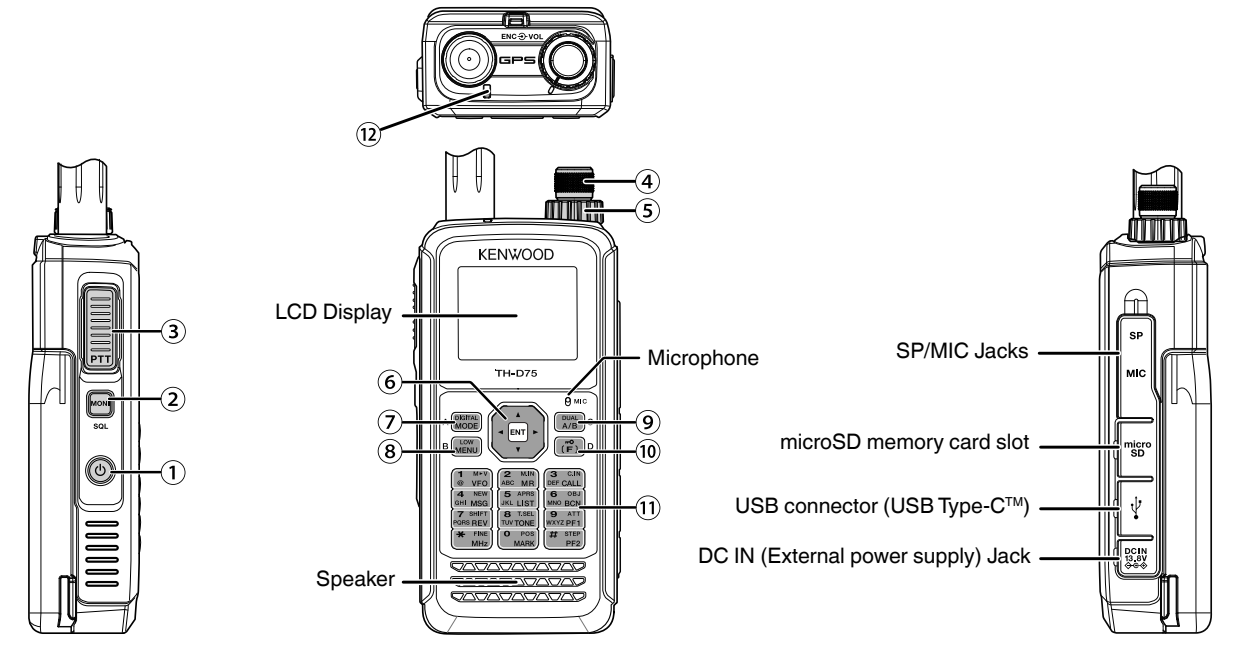

## **[ ]**

Press **[ ] (1s)** to turn the transceiver power ON and OFF. **Press IUI to turn the backlight ON and OFF when the** transceiver power is ON.

The backlight turns OFF when the backlight timer elapses. When the voice guidance function is not set to OFF, the voice announces the operating states of the transceiver.

When pressing **[ ]** while announcing, the voice stops.

## **[MONI]**

Press and hold **[MONI]** to unmute the speaker in order to monitor signals.

Release **[MONI]** to return to normal operation.

Press **[F]**, **[MONI]** to enter the Squelch level adjustment mode.

### **[PTT]**

Press and hold **[PTT],** then speak into the microphone to transmit.

### **[ENC] Control**

Rotate the **[ENC]** control to select an operating frequency, Memory channel, Menu item, setting value and change the scan direction, etc.

## **[VOL] Control**

Rotate the **[VOL]** control to adjust the speaker volume.

### **Multi-Scroll Key**

### **[ ], [ ]**

Press **[ ]** or **[ ]** to select an operating frequency, Memory channel, Menu item, setting value or to change the scan direction, etc.

Press and hold **[ ]** or **[ ]** to change an operating frequency, Memory channel, Menu item, setting value, etc. continuously.

## **[ ]**

Press and hold  $[\triangleright]$  to select a frequency band in VFO mode.

Press **[ ]** to move to the next step in various setting modes.

## **[ ]**

Press and hold **[ ]** to select a frequency band in VFO mode.

Press **[ ]** to move back to the previous step in various setting modes.

## **[ENT]**

Press **[ENT]** to enter frequency direct entry mode in VFO mode.

Press **[ENT]** to complete the setting value and move to the next step in Menu mode or various setting modes.

### **[MODE]**

Press **[MODE]** to select the mode.

Press **[F]**, **[MODE]** in DV mode or DR mode to enter Digital Function Menu mode.

This key operates the function displayed in the lower left side. (Refer to page 15.)

### **[MENU]**

Press **[MENU]** to enter Menu mode.

Press **[F]**, **[MENU]** to cycle the transmit output power.

### **[A/B]**

Press **[A/B]** to select operation band A or B.

Press **[F]**, **[A/B]** to switch the Single band mode and Dual band mode.

This key operates the function displayed in the lower right side. (Refer to page 15.)

## **[F]**

Press **[F]** to enter Function select mode.

Press **[F] (1s)** to turn the transceiver Key lock function ON and OFF.

## **12 Keypad**

#### **[VFO] (1)**

Press **[VFO]** to enter VFO mode. In Memory channel or CALL channel, press **[F]**, **[VFO]** to copy the current Memory channel or Call channel to the VFO (memory shift).

## **[MR] (2)**

Press **[MR]** to enter Memory Channel mode.

Press **[F]**, **[MR]** to move to the Memory channel store screen.

## **[CALL] (3)**

Press **[CALL]** to select the Call channel.

Press **[F]**, **[CALL]** to store the current operating frequency to the Call channel.

## **[MSG] (4)**

Press **[MSG]** to display the APRS Message list.

Press **[F]**, **[MSG]** to enter the New Message input mode.

## **[LIST] (5)**

Press **[LIST]** to display the APRS Station list.

• Each time you press **[F]**, **[LIST],** the mode cycles through the following: APRS mode ON ➡ KISS mode  $ON \rightarrow$  OFF.

## **[BCN] (6)**

Press **[BCN]** to transmit the beacon when APRS mode is ON.

Press **[F]**, **[BCN]** to transmit the Object.

## **[REV] (7)**

Press **[REV]** to turn the Reverse function ON or OFF.

Press **[F]**, **[REV]** to select the Shift direction.

## **[TONE] (8)**

Press **[TONE]** to turn the Tone function ON.

• Each time you press **[TONE]**, the function cycles through the following: Tone  $ON \rightarrow CTCSS ON \rightarrow DCS$  $ON \rightarrow Cross$  Tone ON  $\rightarrow$  OFF.

Press **[F]**, **[TONE]** to enter the Tone frequency, CTCSS frequency, DCS code, or Cross Tone setup mode.

Press **[F]**, **[TONE] (1s)** to start the Tone frequency, CTCSS frequency, or DCS code scan.

### **[PF1] (9)**

Press **[PF1]** to activate its programmed function.

Press **[F]**, **[PF1]** to turn the Attenuator function ON or OFF. **[MARK] (0)**

Press **[MARK]** to display the Position memory list.

Press **[MARK] (1s)** to enter the Mark Way point registration mode.

Press **[F]**, **[MARK]** display your "My position".

## **[MHz] ( )**

Press **[MHz]** to enter the MHz mode.

Press **[MHz] (1s)** to start the MHz scan.

Press **[F]**, **[MHz]** to enter Fine tuning function mode.

### **[PF2] (#)**

Press **[PF2]** to activate its programmed function.

Press **[F]**, **[PF2]** to enter Frequency step setup mode or Fine step frequency setup mode.

## **ON AIR/ Busy Indicator**

The indicator lights red in transmitting, and lights green in receiving.

The indicator lights blue in transmitting in the reflector terminal mode.

## **DISPLAY**

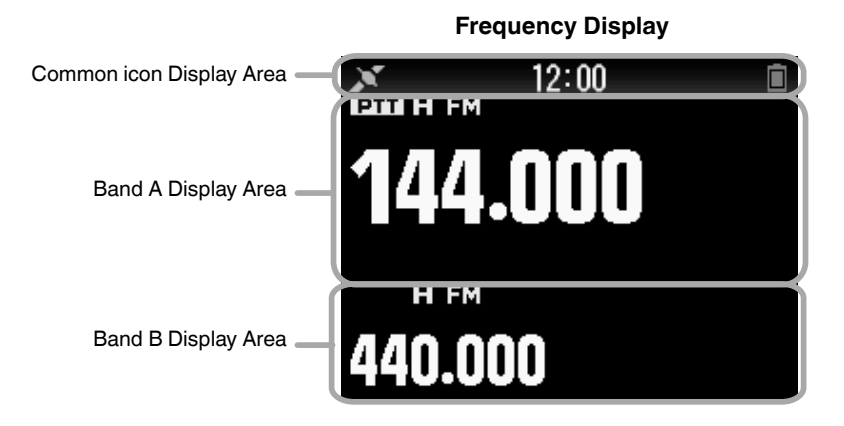

#### **Various function indicator**

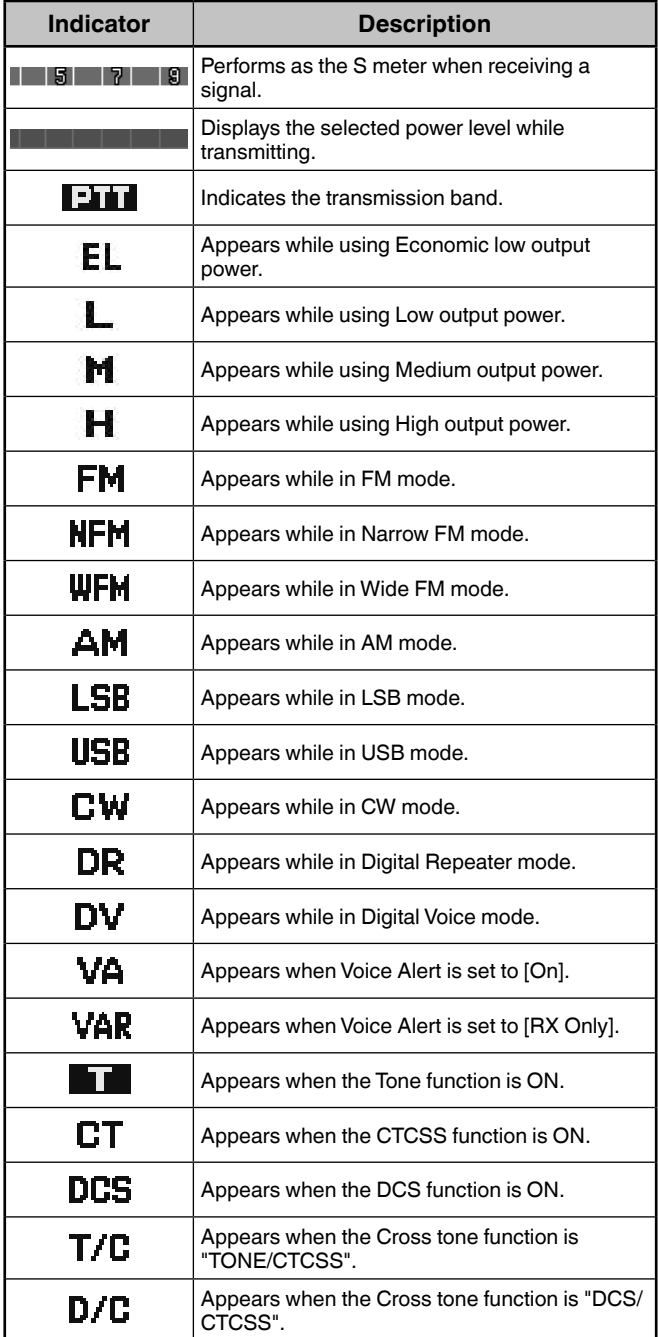

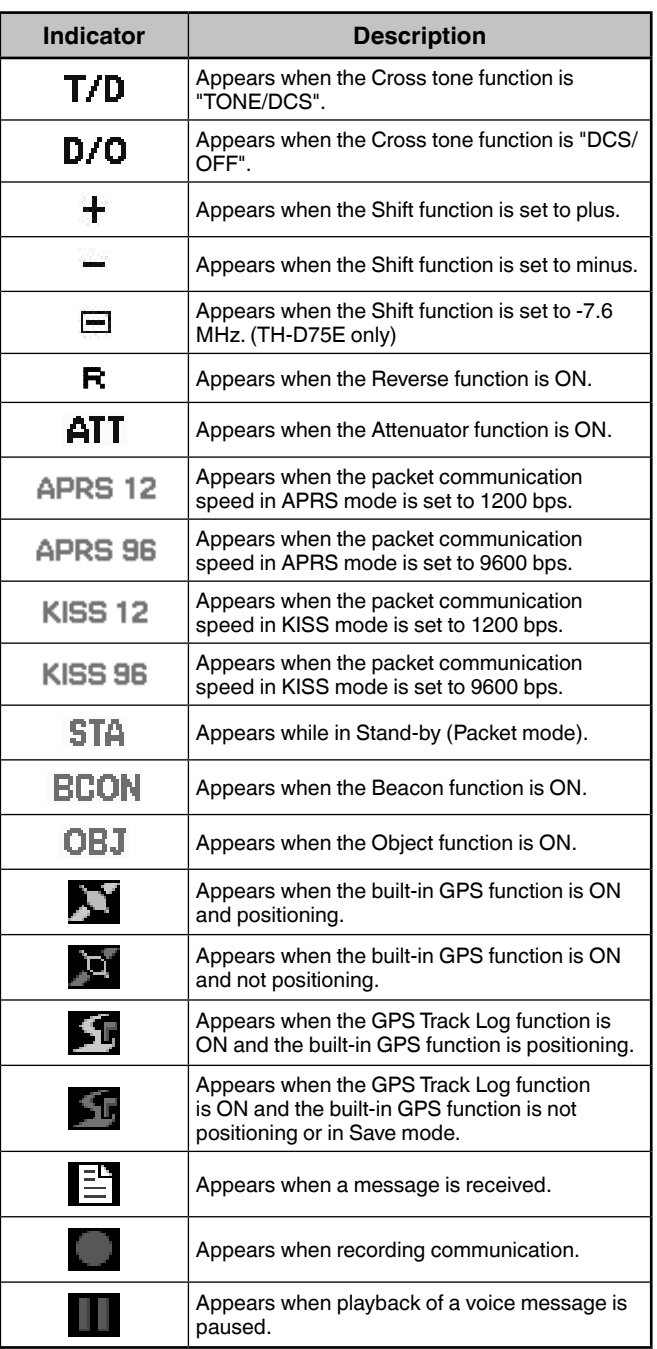

I

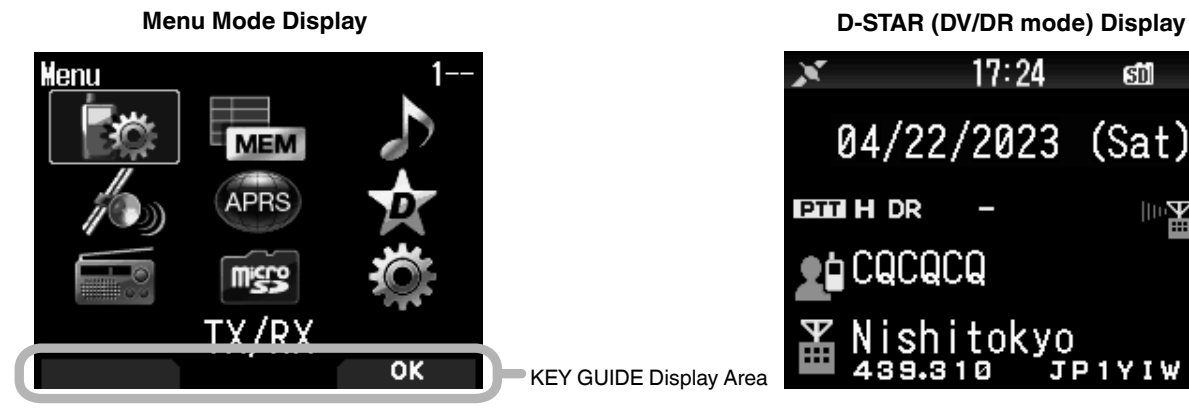

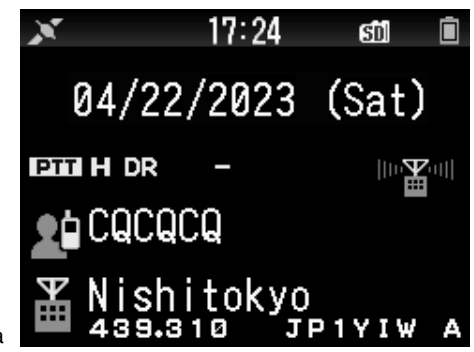

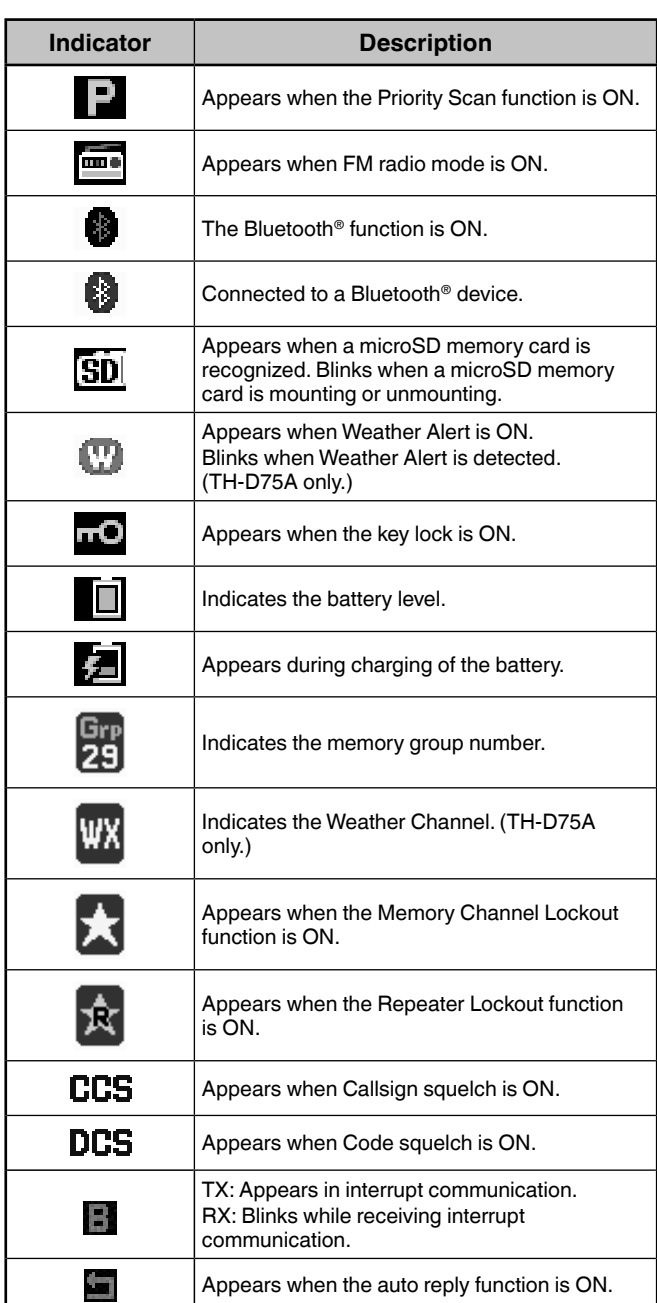

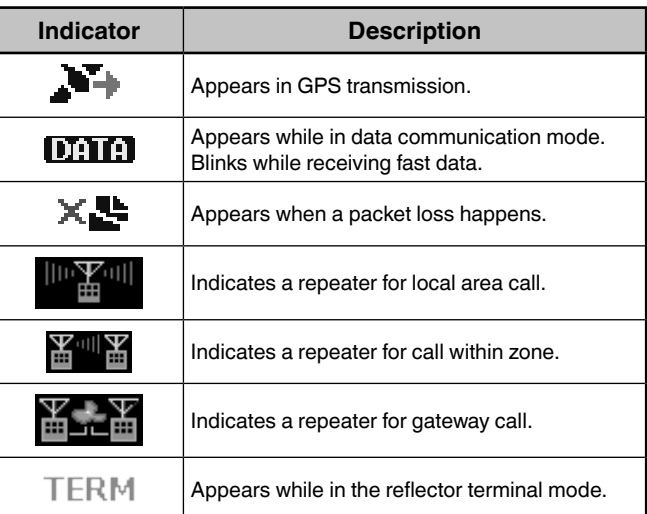

## **BASIC OPERATIONS**

## **SWITCHING THE POWER ON/ OFF**

## **Switching the Power ON**

**Press [ ① ] (1s).** 

The power on message momentarily appears, and frequency screen appears.

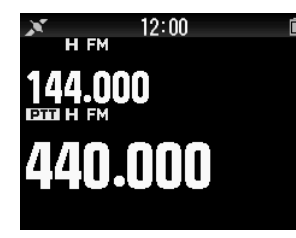

## **Switching the Power OFF**

Press **[ ] (1s)**.

## **ADJUSTING THE INTERNAL CLOCK**

When the built-in GPS function is turned ON, the year, month, day, and time are automatically set from the GPS satellite information. The default setting of the built-in GPS function is [On]. If the GPS information cannot be received, you can manually enter the date and time.

**1** Access Menu No. 950.

Date & Time screen appears by pressing **[MENU]**, **[PF1]**, **[LIST]**, **[MARK]**.

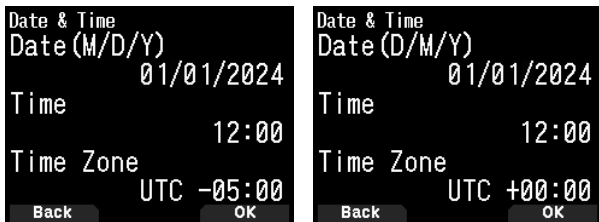

**2** Set the date, time, and time zone with **[ ]/[ ]** or **[ENC]** control.

**3** Press **[A/B].**

The date, time, and time zone are set.

**4** Press **[MENU]** to return to the frequency screen.

## **ADJUSTING THE VOLUME**

Rotate the **[VOL]** control to increase the volume and counterclockwise to decrease the volume.

When no sound is heard (the squelch is closed), you can adjust the noise level by rotating the **[VOL]** control while pressing the **[MONI]**.

• Refer to page 24 for setting the beep that sounds during key operation, etc.

## **VOLUME BALANCE (BAND A/B)**

This function adjusts the volume balance when using the transceiver with dual bands.

- **1** Access Menu No. 910.
- Volume balance screen appears by pressing **[MENU]**,
	- **[PF1]**, **[VFO]**, **[MARK]**.

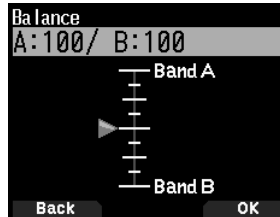

- **2** Change the balance with **[ ]/[ ]** or **[ENC]** control.
	- Band A and B are set to the same volume level (MAX) as a default setting. Pressing **[MODE]** returns to the previous screen without changing the setting.

When you select [Operation Band Only], the sound of the operation band is outputted with priority.

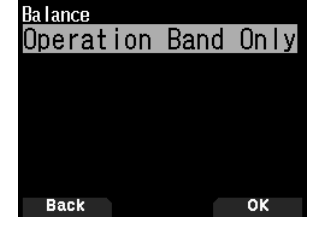

### **Setting examples**

### **When used in combination with APRS:**

When using band A for voice calls, use the transceiver with the sound of band B set to a low volume level or muted.

### **When simultaneously scanning two waves:**

If [Operation Band Only] is set, a voice is output only for the operation band when the operation and non-operation band become busy at the same time.

- **3** Press **[ENT]** to set the volume balance.
- **4** Press **[MENU]** to return to the frequency screen.

## **SELECTING DUAL BAND MODE/ SINGLE BAND MODE**

You can switch the transceiver between dual band operation and single band operation.

- **1** Press **[F], [A/B]**.
	- Each time you press **[F], [A/B]**, the transceiver switches between Single band and Dual band mode.<br>**Dual Band mode** Single Band

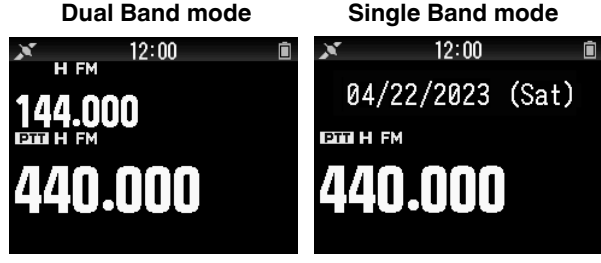

## **SELECTING AN OPERATION BAND**

You can select a band A or B as an operation band for changing the frequency or setting various operations, etc.

**1** Press **[A/B]** to select operating band A or B.

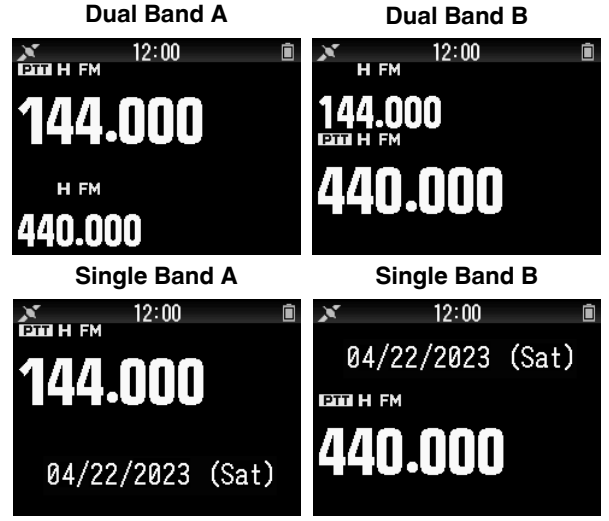

## **SELECTING A FREQUENCY BAND**

You can change the frequency bands for bands A and B.

#### **1** Press **[ ]/[ ] (1s)**.

- Each time you press  $\left[\bigtriangleup\right]$  (1s), you cycle to the next frequency band.
	- Band A : 144  $\Leftrightarrow$  220  $\Leftrightarrow$  430  $\Leftrightarrow$  144 (MHz).
	- Band B: 430  $\Leftrightarrow$  UHF(470-524)  $\Leftrightarrow$  LF/MF(AMBC)  $\Leftrightarrow$ HF  $\Leftrightarrow$  50  $\Leftrightarrow$  FMBC  $\Leftrightarrow$  118  $\Leftrightarrow$  144  $\Leftrightarrow$

 $VHF(174-216) \Leftrightarrow 200/300 \Leftrightarrow 430$  (MHz).

#### **Note:**

◆ 220 MHz band in Band A is used by the TH-D75A only.

#### Frequency ranges:

- 118 MHz: Band B 108 ~ 136 MHz
- 144 MHz: 136 ~ 174 MHz
- VHF: 174 ~ 216 MHz (TH-D75A) 174 ~ 230 MHz (TH-D75E)
- 220 MHz: 216 ~ 260 MHz (TH-D75A only)
- 200/300 MHz: Band B 216 ~ 410 MHz (TH-D75A) 230 ~ 410 MHz (TH-D75E)
- 430 MHz:  $410 \approx 470$  MHz
- UHF: 470 ~ 524 MHz
- $LF/MF(AMBC): 0.1 ~- 1.71 MHz$
- $HF: 1.71 \sim 29.7 \text{ MHz}$
- $50: 29.7 ~ 76 MHz$
- $FMBC: 76 \approx 108 MHz$

## **SELECTING THE DEMODULATION MODE**

You can select the demodulation mode.

- **1** Press **[A/B]** to select an operation band.
- **2** Press **[MODE]** to select a demodulation mode.
	- Each press changes the demodulation mode as follows. Band A: FM/NFM  $\Rightarrow$  DR (DV)  $\Rightarrow$  (Returns to FM/NFM)

Band B: FM/NFM  $\Rightarrow$  DR (DV)  $\Rightarrow$  AM  $\Rightarrow$  LSB  $\Rightarrow$  USB  $\Rightarrow$  CW  $\rightarrow$  (Returns to FM/NFM)

#### **Note:**

- Switching between the DV and DR modes is not possible with the **[MODE]** button. (Refer to "Digital Function Menu".)
- Switching between the FM and NFM modes is not possible with the **[MODE]** button. (Refer to page 16.)

## **SELECTING A FREQUENCY**

There are 3 operating modes available to choose from: VFO mode, Memory Channel mode, and Call Channel mode.

## **VFO Mode**

VFO mode allows you to manually change the operating frequency.

- **1** Press **[VFO]** to enter VFO mode.
- **2** Rotate the **[ENC]** control to select your desired operating frequency.
	- You can also select a frequency by using the **[ ]/[ ]** keys.
	- The default step frequency for the **[ENC]** control varies according to the model and operating frequency band:

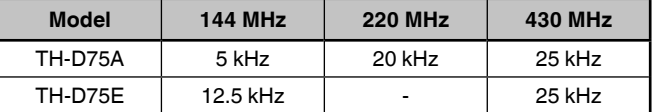

#### **Note:**

♦ 220 MHz band is used by the TH-D75A only.

#### **MHz Step**

To adjust the frequency by a larger amount, press **[MHz]** to enter MHz mode, then rotate the **[ENC]** control or use the **[ ]/[ ]** keys to adjust the frequency in steps of 1 MHz. Press **[MHz]** again to exit MHz mode and adjust the frequency using the normal step frequency.

## **Frequency Direct Entry**

If the desired operating frequency is far from the current frequency, using the keypad is the quickest way to change the frequency.

- **1** Press **[ENT]**.
	- The Direct Frequency Entry display appears.
- **2** Press the numeric keys (**[0]** ~ **[9]**) to enter your desired frequency.
- **3** To set the entered frequency, press 6 digit.
	- Pressing **[ENT]** before entering all of the digits will set the remaining digits to 0.

### **Memory Channel Mode**

Memory Channel mode allows you to quickly select a frequently used frequency and related data which you have stored in the memory channel.

- **1** Press **[MR]** to enter Memory Channel mode. The Memory channel number appears on the display.
- **2** Rotate the **[ENC]** control to select your desired Memory channel.

#### **Call Channel Mode**

Call Channel mode allows you to quickly select a preset channel to allow immediate calls on that frequency. The Call channel can be conveniently used as an emergency channel within your group.

- **1** Press **[CALL]** to enter Call Channel mode. "C" appears on the display.
- **2** Press **[CALL]** again, and the transceiver will return to the previous frequency.
	- The default settings are as follows.

#### **TH-D75A**

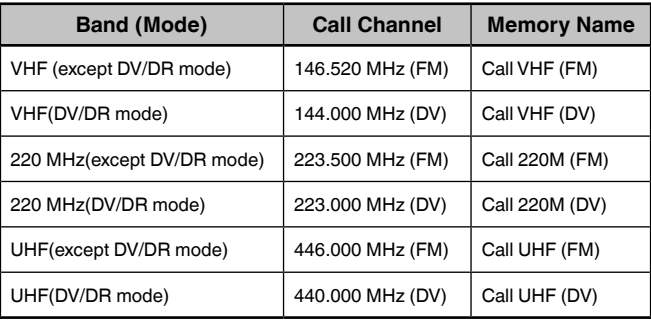

#### **TH-D75E**

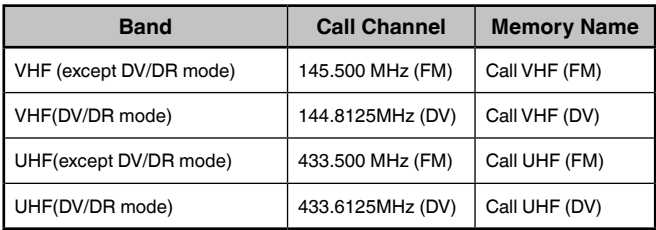

## **ADJUSTING THE SQUELCH**

Squelch is used to mute the speaker when no signals are present. With the squelch level set correctly, you will hear sound only while actually receiving a signal. The higher the squelch level selected, the stronger the signals must be in order to hear them. You can set the squelch level separately for Bands A and B.

## **1** Press **[F], [MONI]**.

The squelch level appears on the display.

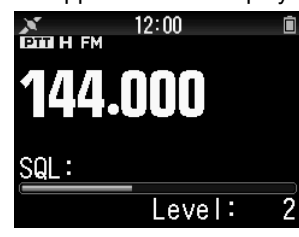

- **2** Press **[ ]/[ ]** or rotate the **[ENC]** control of your selected band, when no signals are present, and select the squelch level at which the background noise is just eliminated.
- **3** Press **[ENT]**.

The squelch level is set.

## **TRANSMITTING**

- **1** Select your desired band and frequency/channel.
- **2** Press and hold **[PTT]**, and speak into the microphone to transmit.

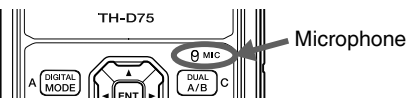

**3** When you finish speaking, release the **[PTT]**.

### **Selecting an Output Power**

Selecting a lower transmit power is the best way to reduce battery consumption, if communication is still reliable. Press **[F]**, **[MENU]** to select high (H), medium (M), low (L), or economic low (EL) power.

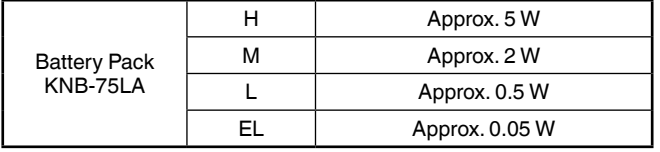

#### **Note:**

- ¡ You can program different power settings for bands A and B.
- You can not change the output power in transmitting.
- $\blacklozenge$  You can not set the output power in each frequency band.<br>  $\blacklozenge$  Refer to the details instruction manual (User Manual) whe
- Refer to the details instruction manual (User Manual) when using with an external power supply or Alkaline batteries.

## **MONITOR**

When you are receiving while the squelch function is ON, weak signals may become intermittent.

- **1** Press and hold **[MONI]**.
	- The speaker is unmuted and you can monitor the signals.
- **2** Release **[MONI]** to return to normal operation.

## **FUNCTION SELECT MODE**

Press **[F]** to enter Function Select mode. Press **[F]** again to return to the previous screen.

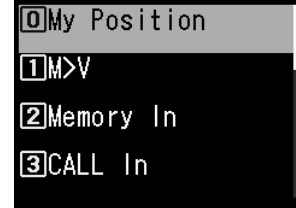

Pressing each key in the Function Select Mode performs the operation of the second function assigned to each key. The function of each key may differ depending on the mode when **[F]** is pressed (refer to the following table).

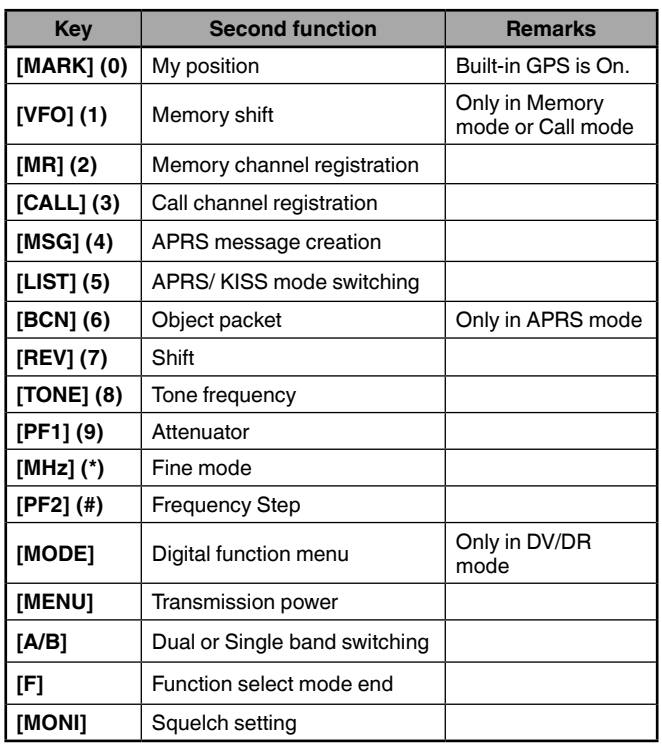

#### **Note:**

The tone frequency changes to the following setting items depending on the conditions of this transceiver. Tone OFF: Invalid Tone ON: Tone frequency CTCSS ON: CTCSS frequency DCS ON: DCS frequency Cross Tone ON: Cross tone combination

## **MENU MODE**

Many functions on this transceiver are selected or configured through the Menu instead of physical controls.

## **MENU ACCESS**

Example: Setting the time for [Battery Saver] of Menu No. 920.

## **1** Press **[MENU]**.

The transceiver enters the Menu mode. The icon currently selected by the cursor is highlighted, and the item name is displayed at the bottom of the screen. (Example: TX/RX)

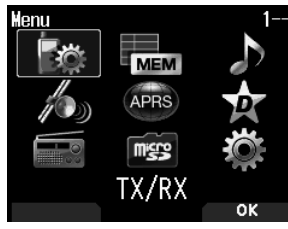

## **Directly Entering a Menu Number (Direct Access)**

You can also directly enter a Menu number using the number keys from this screen.

Press **[PF1], [MR], [MARK]** for Menu No.920. In this case, you can move to step 4.

**2** Select [Configuration] with **[**△]/[▼] or [ENC] control and press **[A/B]**.

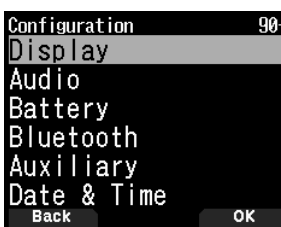

**3** Select [Battery] with **[ ]/[ ]** or **[ENC]** control and press **[A/B]**.

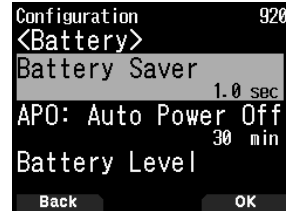

**4** Select [Battery Saver] with **[ ]/[ ]** or **[ENC]** control and press **[A/B]**.

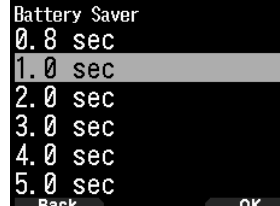

**5** Select a setting value with **[ ]/[ ]** or **[ENC]** control and press **[A/B]** to set the value.

**6** Press **[MENU]**.

The Menu mode ends and the frequency screen appears. For subsequent Menu operations, steps 1 to 4 will be referred to as "Access Menu No. XXX".

#### **Note:**

- Pressing [PTT] during each operation ends Menu mode without confirming the setting.
- Pressing **[MODE]** during each operation returns to the previous screen. Also, pressing **[MODE]** during step 4 discards the new setting value and returns to the previous operation.
- ◆ Pressing **[MENU]** in scanning cancels scan.

## **Software Key Operation**

Software keys (**[Back]**, **[OK]**, etc.) are displayed in the key guide area of various setting screens and other screens. To select or operate the displayed functions, press the corresponding keys.

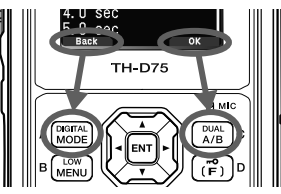

Example:

**[Back] → Press <b>[MODE]**: Returns to the previous screen without confirming the displayed setting.

**[OK] → Press [A/B]:** Changes to the next screen.

## **CHARACTER ENTRY**

In the screens that require you to enter text such as the screen for entering a memory name or power-on message, there are two methods to enter text. One is to enter text using the number keys in the same ways as a mobile phone and the other is to enter text by selecting characters one by one with the Multi-Scroll Key or **[ENC]** control.

## **Keypad Character Entry**

- **1** Enter text with **[0]** to **[9]**, **[ ]**, **[#]**, and **[ENT]**.
	- The each press of a key changes the character that can be entered.
	- To enter another character assigned to the same key, move the cursor to the next position with **[ ]** (**[ ]**  moves the cursor to the previous position) and enter the next character.
	- Pressing **[A/B]** deletes a character. The character at the cursor position is deleted. The backspace operation is performed when there is a blank space.
	- Pressing **[ ]**/**[ ]** moves the cursor.

Example: Entering the power-on message (Menu No.903)

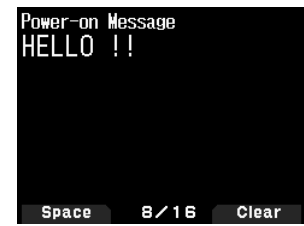

- Pressing **[MODE]** changes the character input mode.
- Pressing **[A/B]** clears the text.

### **2** Press **[ ]**.

The cursor moves to the right. If 16 characters are entered, this operation confirms the characters and ends text input.

### **3** Press **[ENT]**.

The text is confirmed and text input ends.

## **Entering Text with the Multi Scroll Key or [ENC]**

- **1** Display the character with **[ ]/[ ]** or **[ENC]** control.
- **2** Press **[ ]**.

The character or symbol is entered and the cursor moves to the right.

Pressing **[A/B]** deletes the character selected by the cursor. If it is pressed when there is no character selected by the cursor, the cursor moves to the left.

### **Auto Cursor Shift**

This function provides assistance for entering text using the number keys. It is convenient to use this function when consecutively entering characters with the same key because it automatically moves the cursor to the right after a set time has passed.

You can set this time until the cursor is moved to the desired time.

**1** Access Menu No. 945.

Select [Off], [1.0], [1.5], or [2.0] seconds.

**2** Press **[ENT]**.

## **MENU CONFIGURATION**

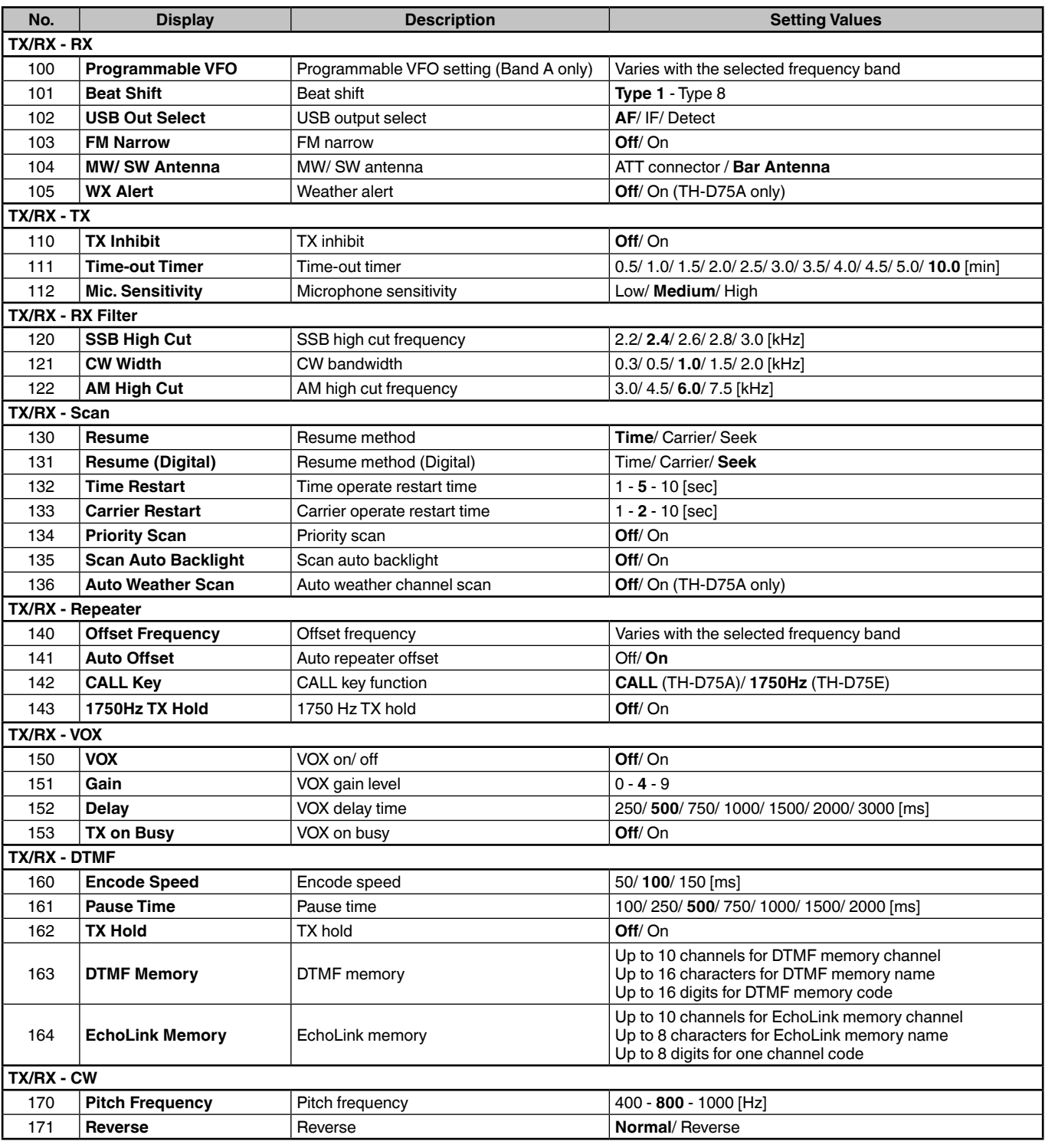

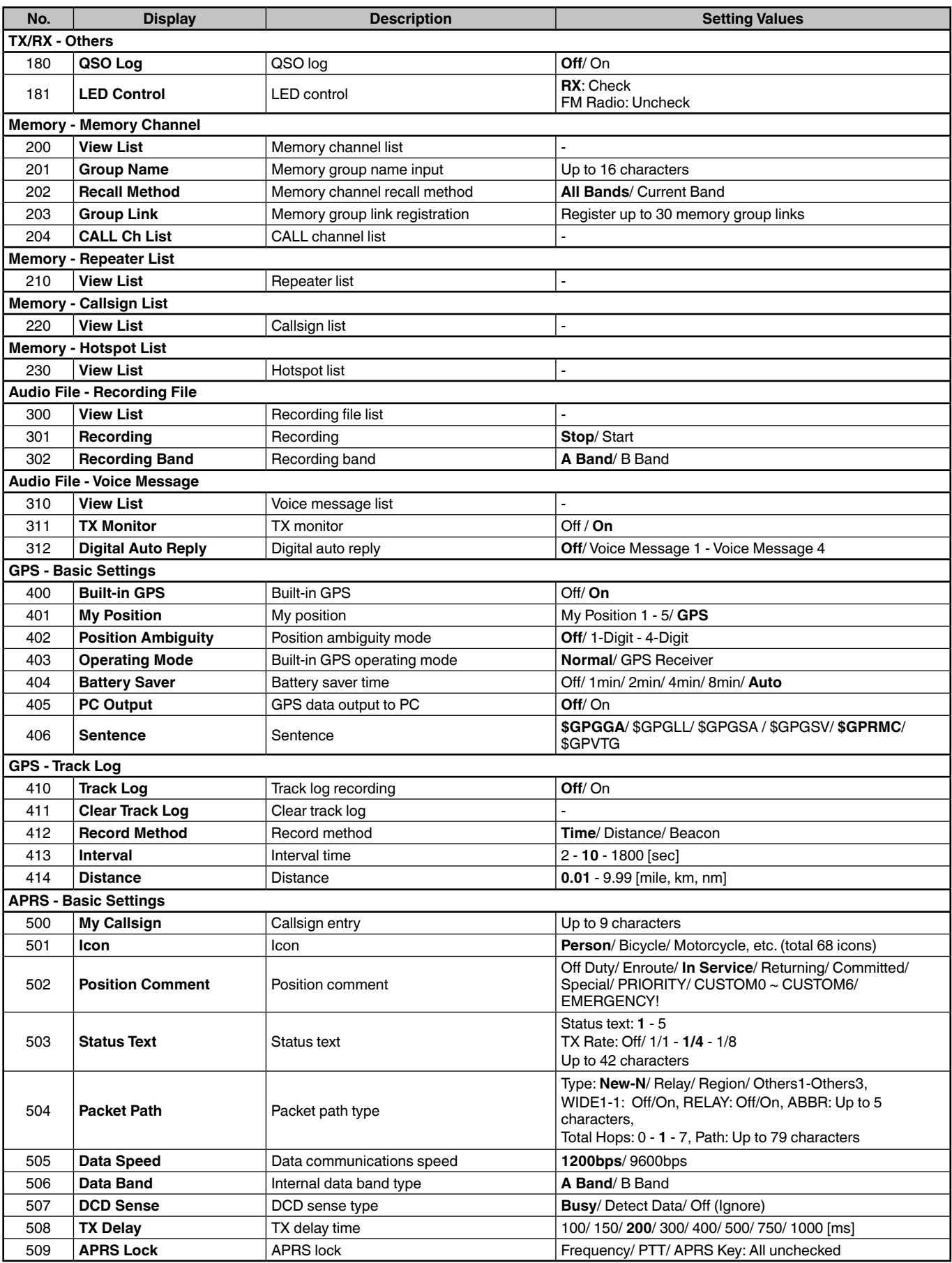

## **MENU MODE**

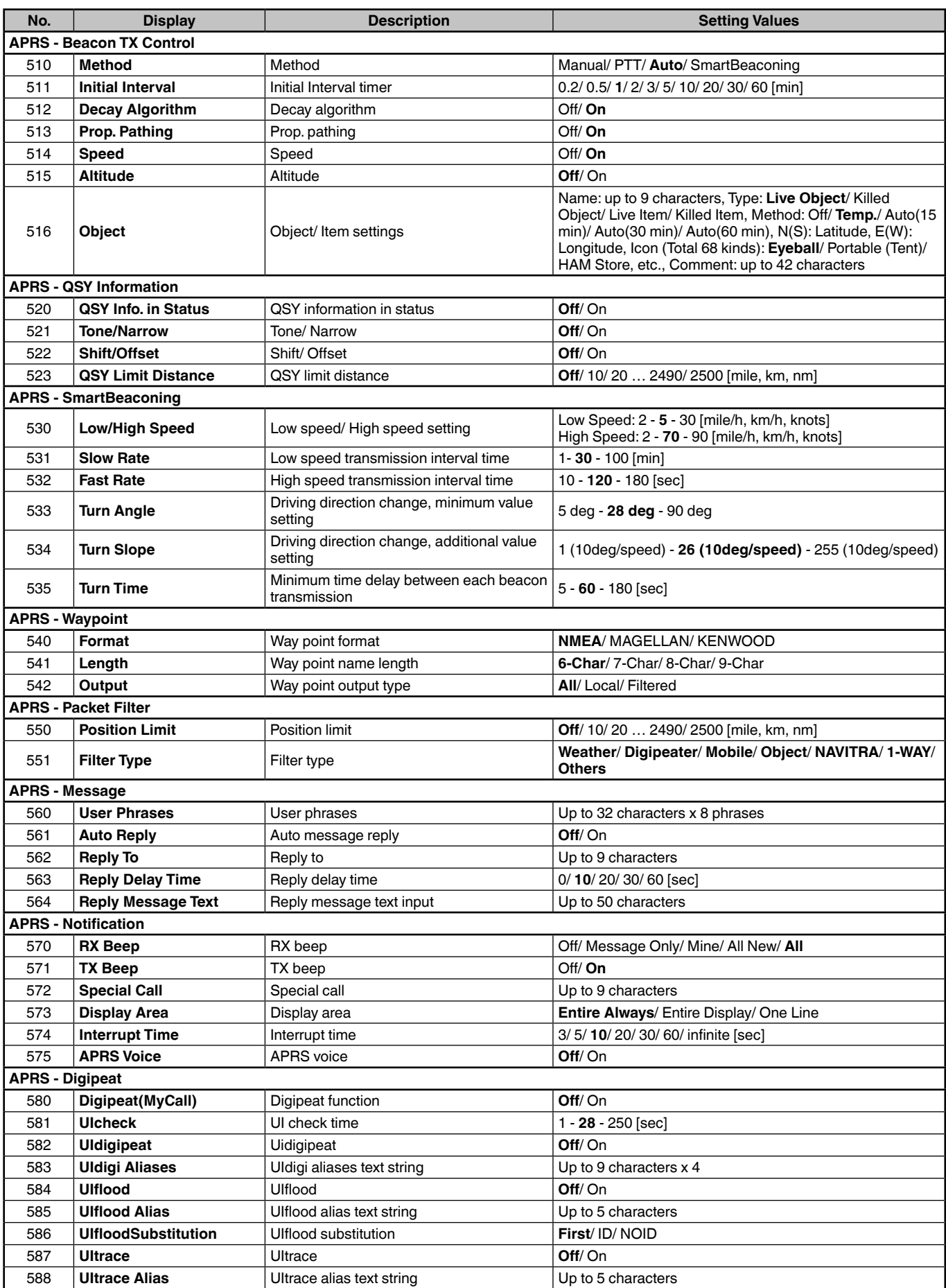

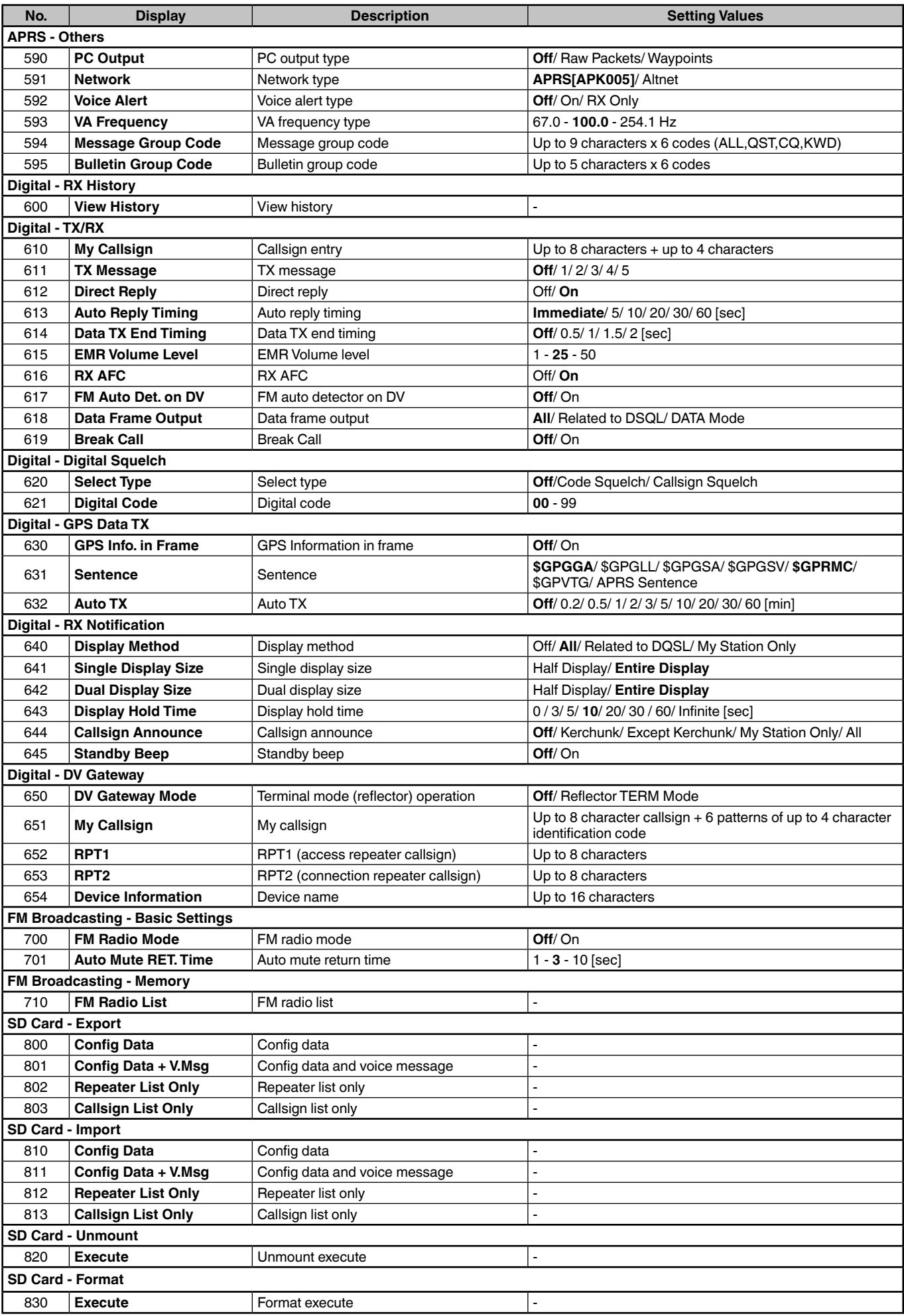

## **MENU MODE**

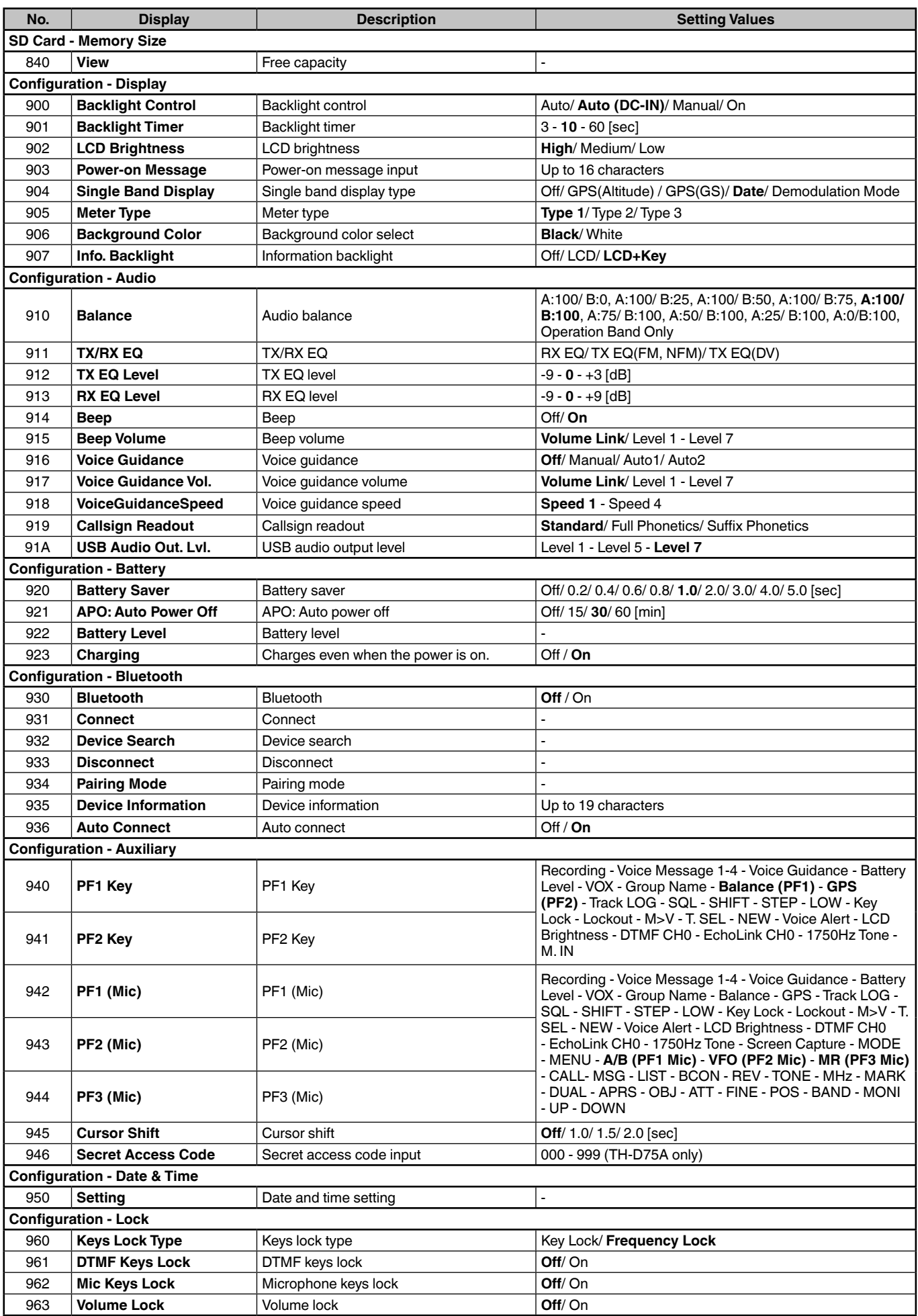

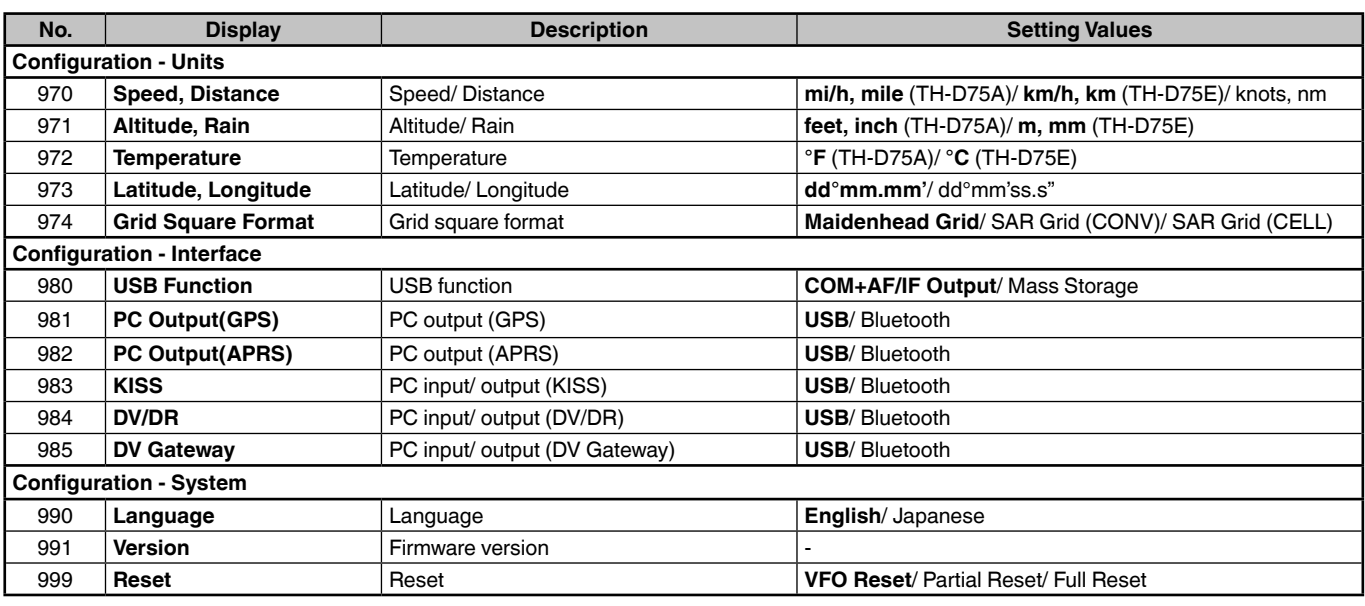

## **Note:**

¡ Menu descriptions and setting values are subject to change without prior notice.

¡ Bold character in setting values indicates a default setting.

## **MEMORY CHANNELS**

## **MEMORY CHANNEL LIST**

The memory channel configurations can be displayed on the Memory Channel List screen. In the Memory Channel List screen, you can select a channel to store or to recall. You can assign a name to a Memory Channel.

- **1** Press **[MR]** to switch to the memory mode.
- **2** Press **[ENT]**.

Memory channel list appears. You can also access to the memory channel list by Menu No. 200.

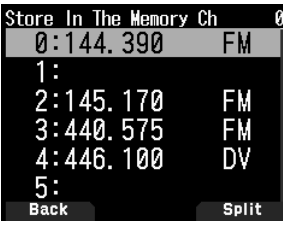

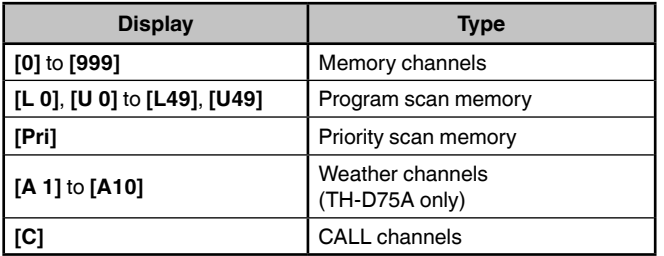

#### **3** Select the channel.

You can select the channel by inputting the channel number from 0 to 999 by 12 keypad. When you select 1 or 2 digits channel, you can also select by inputting the channel number and pressing **[ENT].**

**4** Press **[ENT]**.

The selected channel is set and return to the frequency display.

## **Storing Simplex and Standard Repeater Frequencies**

- **1** Select the frequency, mode, etc.
- **2** Press **[F]**, **[MR]**.
	- The screen for selecting the channel to store appears.
- **3** Select the memory channel number.
- **4** Press **[ENT]**.

The simplex channel is registered.

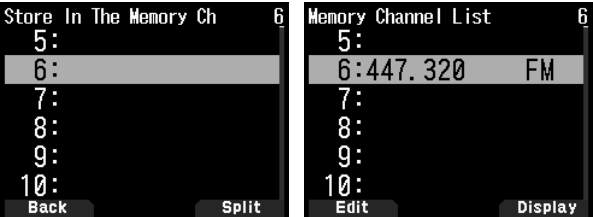

## **Storing Odd-Split Repeater Frequencies**

When you change the RX and TX frequencies, register the RX frequency first and then register the TX frequency. Only the TX frequency cannot be registered.

**1** Register the RX frequency.

A split channel can be registered only to an already registered memory channel.

- **2** Display the TX frequency.
- **3** Press **[F]**, **[MR]**.

The screen for selecting the channel to store appears.

**4** Select the memory channel number using **[ ]/[ ]** or **[ENC]** control.

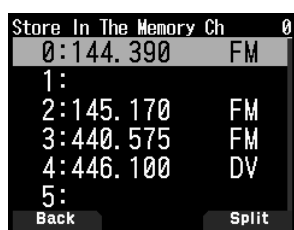

**5** Press **[A/B]**.

The split channel is registered.

#### **Note:**

- ¡ You cannot set the TX and RX frequencies on different frequency bands.
- You cannot set the different frequency step size for the TX and RX frequencies.

## **Clearing a Memory Channel**

You can clear the specified channel of the registered memory channels.

- **1** Press **[MR]** to enter the memory mode.
- **2** Press **[ENT]**.

The memory channel list appears. You can also access to the memory channel list by Menu No. 200.

- **3** Select the specified channel and press **[MENU]**. The memory channel list menu appears.
- **4** Select [Clear Memory] and press **[A/B]**.

A confirmation message appears on the display.

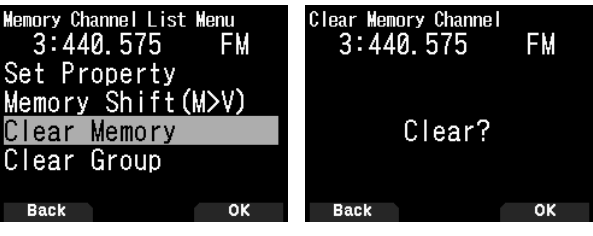

- Press [MODE] to return to the memory channel list menu
- **5** Press **[A/B]**.

The specified memory channel is cleared.

To clear another memory channel, repeat the procedure from step 3.

## **Memory Recall Method**

This menu provides you with the option to recall memory channels with stored frequencies in your current frequency band, or all memory channels:

**1** Access Menu No. 202.

### **[All Bands]:**

This allows you to recall all programmed memory channels. **[Current Band]:**

This allows you to recall only those memory channels that have stored frequencies within the current frequency band.

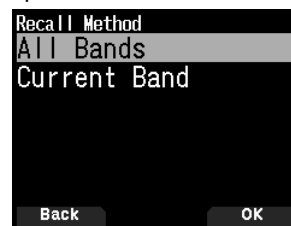

Scan is a useful feature for hands-off monitoring of your favorite frequencies. Becoming comfortable with all types of Scan will increase your operating efficiency.

## **SELECTING A SCAN RESUME METHOD**

The transceiver stops scanning at a frequency or Memory channel on which a signal is detected. It then continues scanning according to which resume mode you have selected. You can choose one of the following modes.

## **Time-Operated mode**

The transceiver remains on a busy frequency or Memory channel for approximately 5 seconds, and then continues to scan even if the signal is still present.

### **Carrier-Operated mode**

The transceiver remains on a busy frequency or Memory channel until the signal drops out. There is a 2 second delay between signal drop-out and scan resumption.

### **Seek mode**

The transceiver remains on a busy frequency or Memory channel even after the signal drops out and does not automatically resume scanning.

**1** Access Menu No. 130.

#### **Note:**

¡ **In digital (DV/DR mode), access Menu No. 131.**

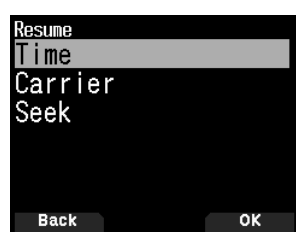

**2** Set the Scan Resume mode to [Time] (Time-Operated), [Carrier] (Carrier-Operated) or [Seek] (Seek).

## **Time-Operate Resume Time**

Set the hold time for the Time-Operate scan method.

When a signal is received, scan will pause at that frequency for the duration of the hold time you set. When the set time elapses, scan will resume (even if the signal is still being received).

**1** Access Menu No. 132.

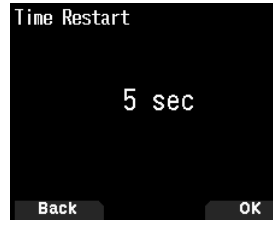

**2** Set the resume time to  $[1] \sim [10]$  sec.

### **Carrier-Operated Resume Time**

Set the hold time for the Carrier-Operate scan method. When a signal is received, scan will pause at that frequency. When the signal stops, scan will resume after the duration of the hold time you set.

**1** Access Menu No. 133.

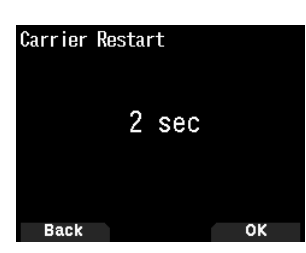

**2** Set the resume time to  $[1]$  ~  $[10]$  sec.

## **BAND SCAN**

Band scan monitors all frequency range that is stored in Menu No. 100 (Programmable VFO), using the current frequency step size.

- **1** Select your desired operation band and frequency.
- **2** Press **[VFO] (1s)**.

Band scan appears and scan starts at the current frequency.

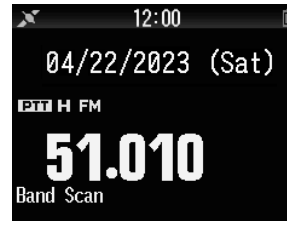

- The 1 MHz decimal point blinks while scanning is in progress.
- **3** To quit band scan, press **[VFO]**.

## **MEMORY SCAN**

Use memory scan to monitor all Memory channels programmed with frequency data.

**1** Press **[MR] (1s)**.

Scan starts at the current memory channel.

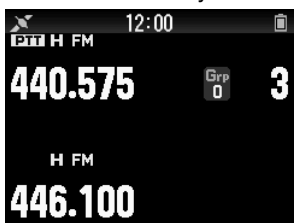

**2** To quit memory scan, press **[MR]**.

**Note:**

At least 2 Memory channels must contain data and must not be locked out of scan.

## **OTHER OPERATIONS**

## **TX INHIBIT**

You can inhibit the transmission to prevent unauthorized individuals from transmitting, or to eliminate accidental transmissions while carrying the transceiver.

**1** Access Menu 110.

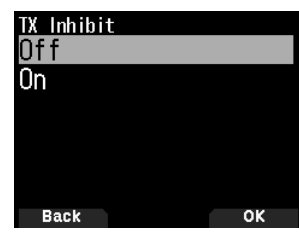

**2** Set the TX inhibit to [On] or [Off].

## **LED CONTROL**

This function turns off the BUSY LED to reduce the consumption of battery power. With the default setting, the BUSY LED is always on when receiving FM radio broadcasts.

**1** Access Menu No. 181.

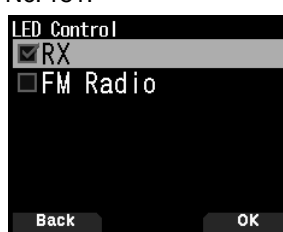

#### **2** Press **[ENT]**.

Each press adds or removes a check mark.

#### **RX**

(Check): The LED is on when receiving in bands A and B (including when receiving an FM radio broadcast).

 $\Box$  (Uncheck): The LED is not on when receiving in normal operation mode (including when receiving an FM radio broadcast).

### **FM Radio**

 $\triangledown$  (Check): The LED is on when receiving an FM radio broadcast in FM radio mode.

 $\Box$  (Uncheck): The LED is not on when receiving an FM radio broadcast in FM radio mode.

### **3** Press **[A/B]**.

The change of a check mark is confirmed.

## **METER TYPE**

This function changes the design of the S/RF meter.

**1** Access Menu No. 905.

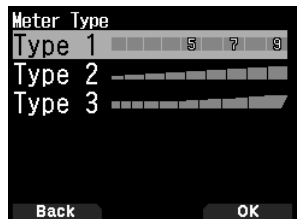

**2** Set [Type 1], [Type 2], or [Type 3].

## **KEY BEEP**

You can turn the transceiver beep function [On] or [Off].

**1** Access Menu No.914.

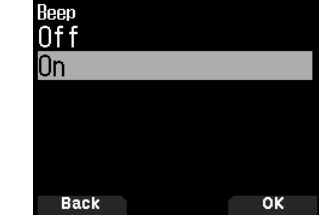

**2** Set the beep function to [On] or [Off].

#### **Note:**

- Even with the beep function turned off, the transceiver will beep 1 minute before the power turns off when Auto Power off is activated.
- After transmitting for the maximum time duration according to the Time-out Timer, the transceiver will beep.

## **BEEP VOLUME**

You can set the beep volume.

The volume level can be changed by VOL Link (Linked with **[VOL]** control.), and set by a value among "Level 1" to "Level 7". A larger value results in a greater volume.

**1** Access Menu No. 915.

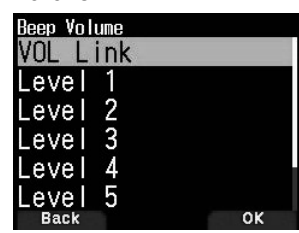

**2** Select [VOL Link] or [Level 1] - [Level 7].

## **BATTERY SAVER**

The Battery Saver extends the operating time of the transceiver. It automatically activates when the squelch is closed and no key is pressed for more than 5 seconds. To reduce battery consumption, this function shuts the receiver circuit OFF for the programmed time, then momentarily turn it back ON to detect a signal.

To program the receiver shut-off period for the battery saver:

**1** Access Menu No. 920.

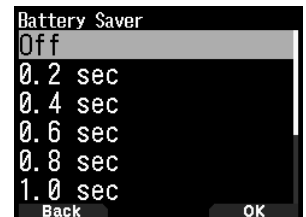

**2** Set the receiver shut-off period time to [0.2], [0.4], [0.6], [0.8], [1.0], [2.0], [3.0], [4.0], [5.0] seconds, or [Off].

## **CHARGING**

You can set whether to charge the battery pack when a DC IN cable or USB cable is connected while the power is ON.

**1** Access Menu No. 923.

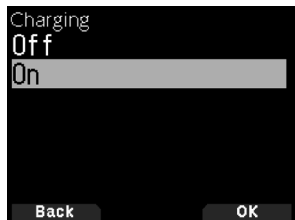

**2** Select [On] or [Off].

**[Off]:**

Does not charge when the power is ON. **[On]:** Charges even when the power is ON.

**Note:**

When the power is off, the battery will be charged regardless of the settings.

## **TRANSCEIVER RESET**

There are 3 types of transceiver reset available:

### **VFO Reset**

Use to initialize the VFO and accompanying settings.

#### **Partial Reset**

Use to initialize all settings other than the Memory channels, and the DTMF memory channels.

### **Full Reset**

Use to initialize all transceiver settings that you have customized. (Date and time are not reset.)

There are 2 ways to perform a reset on the transceiver: by key operation and by accessing Menu mode.

## **Key Operation**

- **1** Turn the transceiver power OFF.
- **2** Press **[F] + Power ON** until reset screen appears.

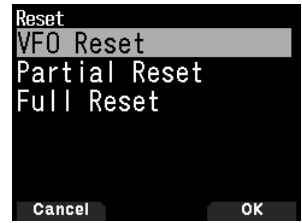

- **3** Select your desired reset type: [VFO Reset], [Partial Reset], or [Full Reset].
- **4** Press **[A/B]** to set the reset type.
- A confirmation message appears on the display.
- **5** Press **[A/B]** again to perform the reset.

## **Menu Mode**

- **1** Access Menu No. 999.
- **2** Select your desired reset type: [VFO Reset], [Partial Reset], or [Full Reset].

#### **Note:**

◆ Press [PF2] + Power ON to set the voice guidance to Auto1 after Full Reset.

## **BUILT-IN GPS FUNCTION ON/ OFF**

**1** Access Menu No. 400.

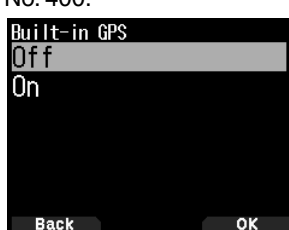

**2** Select [On] or [Off].

**[On]:** Turns on the built-in GPS function.

**[Off]:** Turns off the built-in GPS function.

- When the built-in GPS receiver is On, the  $< \sum$ indicator appears on the display during positioning.
- You must set the time zone beforehand, through Menu No. 950.
- When determining your position for the first time after the power supply is turned On, the clock data is automatically set and is updated once per day thereafter.

## **Displaying Position Information**

When the built-in GPS receiver is On, pressing **[F]**, **[MARK]** will display "Latitude/longitude, time, altitude, heading, speed", then press **[ ]** to cycle the display between "Latitude/ longitude, time, altitude, heading, speed" "Target point distance, Travel direction" → "GPS satellite information".

Press  $\lceil \blacktriangleleft \rceil$  returns to the previous display.

## **Latitude/longitude, Time, Altitude, Heading, Speed**

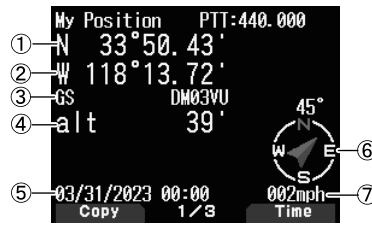

- ① Latitude ② Longitude ③ Grid square locator
- ④ Altitude ⑤ Time ⑥ Heading ⑦ Speed

## **Target point distance, Target direction**

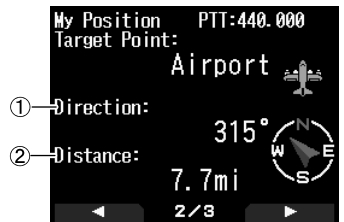

- $\odot$  Target direction  $\oslash$  Target point distance
- When pressing **[F]** while the target point distance/ target direction is displayed, the North Up display (displays North as the top) changes to the Heading Up display (displays the current travel direction as the top) or vice-versa. In the Heading Up display, a "+" or "-" is used to help indicate the traveling direction.

#### **GPS satellite information**

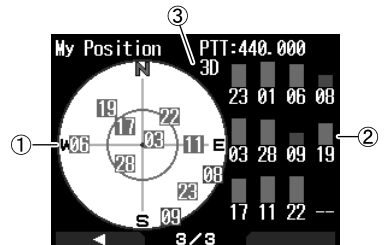

- Sky view ② Satellite signal-strength bars
- 2D: Latitude/Longitude positioning 3D: Latitude/Longitude and Altitude positioning
- The sky view shows the satellites you are receiving. The satellite signal-strength bars indicate the strength of each satellite you are receiving. A solid bar indicates that the GPS satellite is ready for use.
- When only the frame of the signal-strength bar is displayed, no contact with the satellite has yet been made

#### **Note:**

When GPS cannot be received, turn the power ON in a clear environment (Open Sky).

## **BUILT-IN GPS SETUP**

You can select whether to use the transceiver function together with the built-in GPS receiver function or to use the built-in GPS receiver function only.

## **Built-in GPS Operation Mode**

**1** Access Menu No. 403.

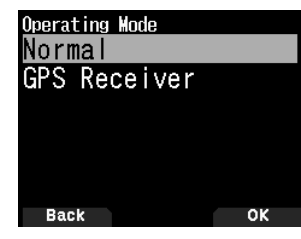

**2** Select [Normal] or [GPS Receiver].

Restart information appears.

**3** Press **[A/B]** to restart the transceiver with the selected mode.

**[Normal]:** The display continues to show your frequency. You can use it as a normal transceiver.

**[GPS Receiver]:** The display shows only GPS information. The transceiver transmit and receive capabilities are turned OFF, and only GPS operation is available.

#### **GPS Receiver mode display**

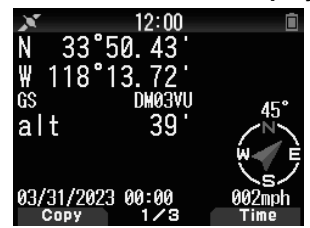

## **Key Operation in GPS Receiver Mode**

When set to "GPS Receiver", you can operate only the following key functions.

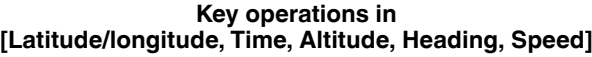

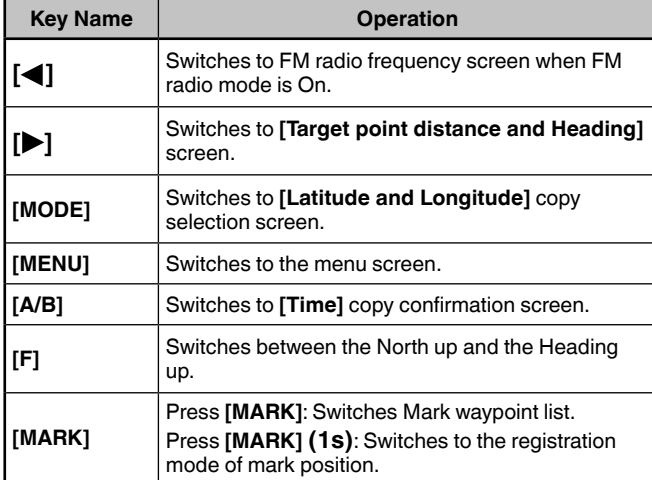

#### **Key operations in [Target point distance, Target direction]**

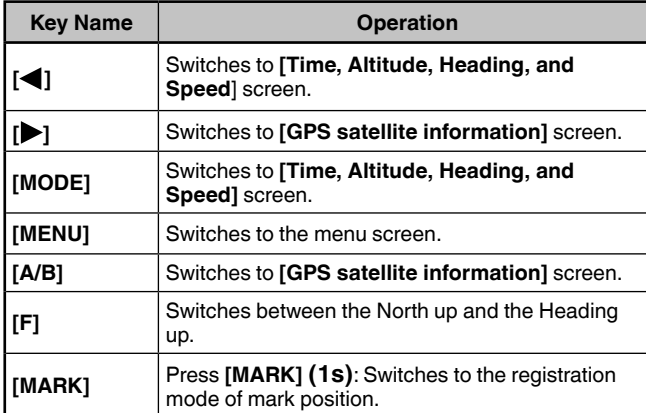

#### **Key operations in [GPS satellite information]**

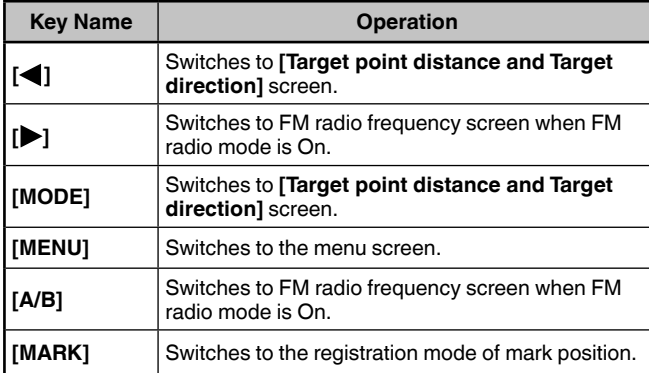

## **Battery Saver (GPS Save)**

This function will turn the GPS power source Off after the programmed timer expires if position data is not determined during the maximum catching time (approximately 5 minutes). To prevent unnecessary battery consumption, when there are many reception satellites, the GPS is stabilized and position data can be determined, the GPS power source repeatedly turns On and Off.

**1** Access Menu No. 404.

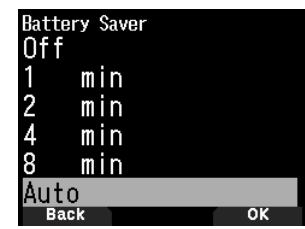

**2** Set GPS Off time to [Off], [1], [2], [4], [8], or [Auto].

**[OFF]:** The built-in GPS receiver function is always On.

**[1min] to [8min]:** When set to 1, 2, 4, or 8 minutes, the GPS off time starts at the selected duration if position data is not determined during the maximum catching time (approximately 5 minutes).

**[Auto]:** When set to Auto, the GPS Off time starts at 1 minute for the first time, then progresses to 2 minutes, 4 minutes and 8 minutes each additional time. The GPS Off time remains at 8 minutes thereafter. However, after having determined your position for the duration, if the GPS cannot pinpoint your location, the GPS Off time will restart at 1 minute.

#### **Note:**

- Position precision may be improved by setting the Battery Saver (GPS Save) function to "Off".
- $\blacklozenge$  When GPS cannot be received, turn the power ON in a clear environment (Open Sky).

## **GPS Data PC Output**

Turn this function on when you want to send the built-in GPS receiver data (NMEA) from the USB connector or Bluetooth.

**1** Access Menu No. 405.

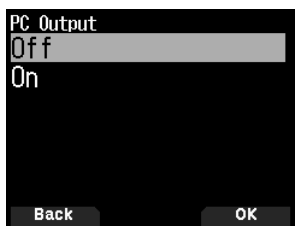

**2** Set PC Output to [Off] or [On].

**[Off]:** The built-in GPS receiver data (NMEA) is not output from the USB connector or Bluetooth.

**[On]:** The built-in GPS receiver data (NMEA) is output from the USB connector or Bluetooth.

#### **Note:**

- $\blacklozenge$  When the built-in GPS receiver data (NMEA) is output, the communication speed (baud rate) is maximum 12 Mbps for USB and maximum 128 kbps for Bluetooth.
- ¡ You can select USB or Bluetooth by Menu No. 981.

## **MARK FUNCTION**

You can register up to 100 points with the location's latitude. longitude, altitude, time, name, and icon in the Position Memory List.

**1** Press **[MARK] (1s)**.

The position memory store screen appears.

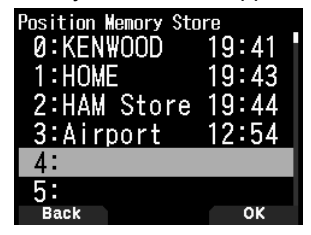

- **2** Select a position memory number.
- **3** Press **[ENT]**.

The location information is registered.

#### **When Overwriting**

When selecting the already registered position memory number, the overwrite confirmation screen appears.

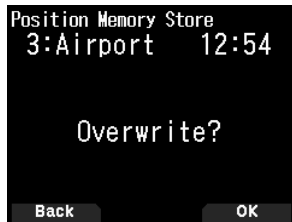

#### **4** Press **[A/B]**.

The location information is overwritten.

## **POSITION MEMORY LIST**

You can register the following location information up to 100 points in the Position Memory List.

You can edit all information except Registration time manually.

- Position name
- Icon (APRS)
- Registration time
- Longitude
- Latitude
- Altitude

### **Checking Registered Position Memory**

**1** Press **[MARK]**.

The position memory list screen appears.

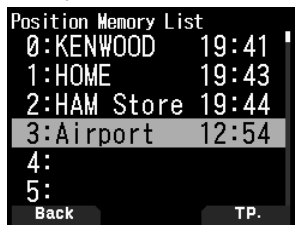

- **2** Select a list.
- **3** Press **[ENT]**.

The position memory list details screen appears. Details of the position memory can be checked.

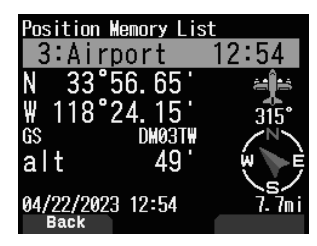

• When pressing **[F]**, the North Up display (displays North as the top) changes to the Heading Up display (displays the current travel direction as the top) or vice-versa.

**4** Press **[MODE]**.

The position memory list screen reappears.

### **Editing Position Memory**

- **1** Press **[MARK].**
	- The position memory list screen appears.
- **2** Select a list.
- **3** Press **[MENU]**.
	- The position memory list menu screen appears.

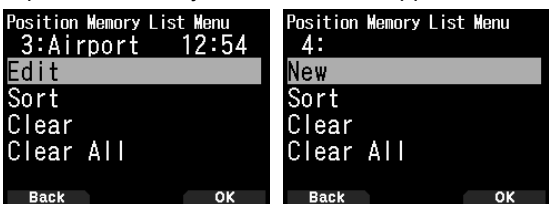

**4** Select [Edit] or [New] and press **[A/B]**.

The mode changes to position memory edit mode. The edit menu items are as follows.

- Name (position name)
- Position (latitude and longitude)
- Icon
- Altitude

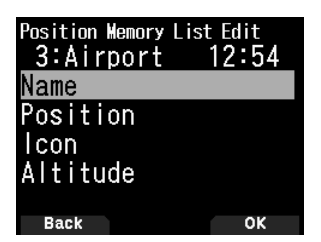

### **Editing the Name (Position Name)**

- **1** Select [Name] and press **[A/B]**. The character input screen appears.
- **2** Select the characters.

For the detailed character input procedure, refer to page 15.

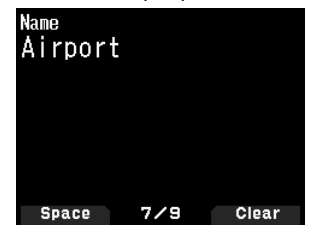

## **Editing the Position (Latitude and Longitude)**

- **1** Select [Position] and press **[A/B]**.
	- The mode changes to the latitude and longitude edit mode.<br>
	Position<br>
	N 33°56.65

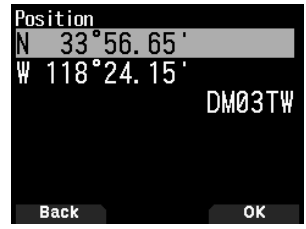

**2** Select [N]/[S] or [E]/[W], and press **[ENT]**. **[N]/[S]:** Edits the latitude.

## **[E]/[W]:** Edits the longitude.

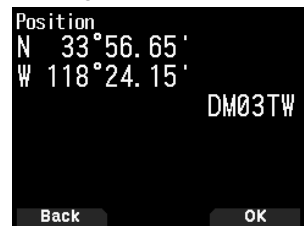

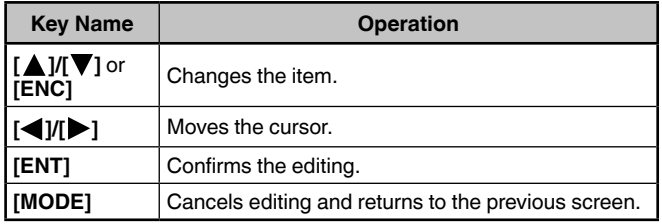

### **Editing the Icon**

**1** Select [Icon] and press **[A/B]**.

The mode changes to the icon setting mode.

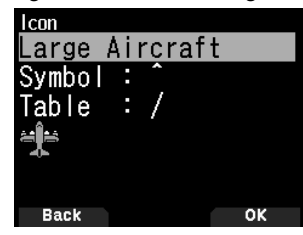

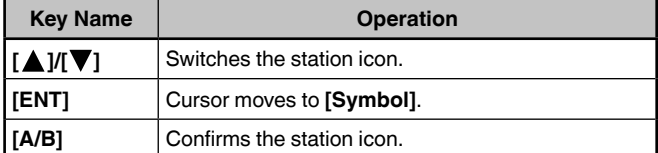

**2** Select [Symbol] or [Table] and press **[ENT]**. **[Symbol]:** Edits the symbol. **[Table]:** Edits the table code.

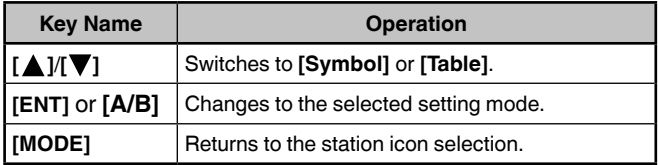

## **Editing the Altitude**

- **1** Select [Altitude] and press **[A/B]**.
	- The mode changes to the altitude setting mode.

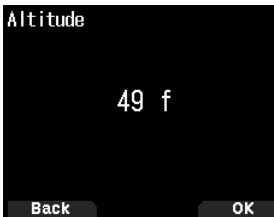

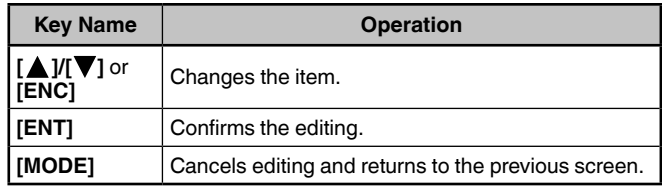

#### **Sorting Position Memory List**

**1** Press **[MARK]**.

The position memory list screen appears.

- **2** Select a list.
- **3** Press **[MENU]**.

The position memory list menu screen appears.

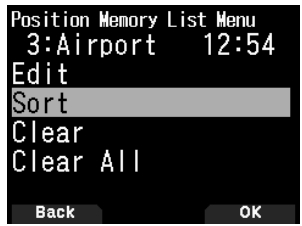

**4** Select [Sort] and press [A/B].

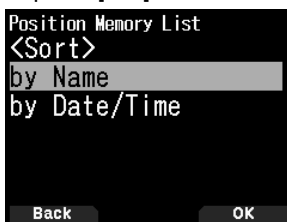

**5** Select [by Name] or [by Date/Time] and press **[A/B]**. **[by Name]:** Sorts in name order.

**[by Date/Time]:** Sorts in date and time order.

## **Clearing Position Memory**

**1** Press **[MARK]**.

The position memory list screen appears.

- **2** Select a list.
- **3** Press **[MENU].**

The position memory list menu mode screen appears.

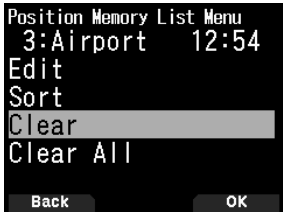

**4** Select [Clear] or [Clear All].

**[Clear]:** Clears the selected position memory. **[Clear All]:** Clears all position memories.

**5** Press **[A/B]**.

The clear confirmation screen appears.

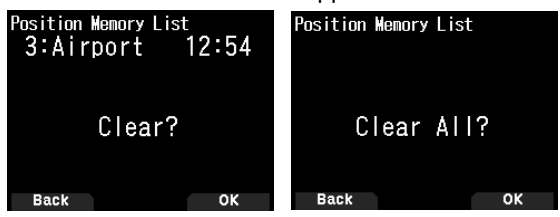

**6** Press **[A/B]** to clear the position memory.

## **TARGET POINT**

You can register positional information for a target point.

- **1** Press **[MARK]**.
	- The position memory list screen appears.

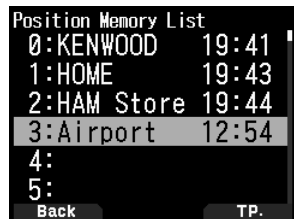

- **2** Select a position memory number.
- **3** Press **[A/B]**.

The target point mark  $< \blacksquare$  > appears to the right of the time. The target point mark disappears when pressing **[A/B]** again.

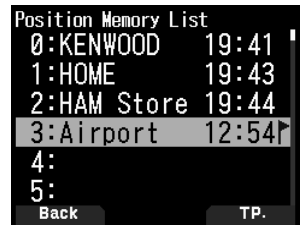

## **Target Point Distance and Target Direction**

**1** Press **[F]**, **[MARK]**

## **2** Press **[ ]**.

**[Target point distance and Target direction screen]** appears. When pressing **[F]** while the target point distance and target direction are displayed, the North Up display (displays North as the top) changes to the Heading Up display (displays the current travel direction as the top) or vice-versa.

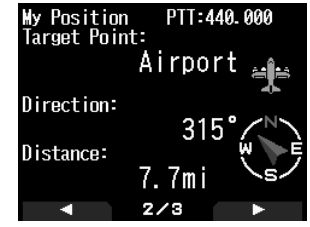

## **APRS DATA COMMUNICATION**

- This function uses the APRS format for data communications including your station position, messages, etc.
- When data is received from another station directly, via digipeaters and/or IGate stations, the direction of the received station (from your station's perspective), their distance, and their grid square locator is displayed. Any comments sent by the other stations are also displayed.
- APRS (Automatic Packet Reporting System) is a worldwide system introduced by Bob Bruninga, WB4APR. Official APRS Website: http://www.aprs.org

## **APRS Network**

### **Digipeater**

• Digipeater (Digital Repeater) relays digital packet data. When a Digipeater receives a packet, it saves it to memory. When the reception ends, the packet data is re-transmitted on the same frequency. Using Digipeaters, it is possible to exchange APRS packets long distances.

#### **IGate**

IGate (Internet Gateway) is a very useful and important feature for APRS as well as Digipeater. IGate stations bridge APRS packets between RF and the Internet. By going through the IGate stations, you can enjoy the communication with the further distant stations which are not covered only by Digipeaters.

Digipeater stations and IGate stations are operated by the volunteer people in each region.

## **BASIC SETTINGS**

This part covers only the minimum necessary settings for basic operation as an APRS handheld portable station. Refer to the User Manual (detailed instruction manual) on the Website for more advanced settings.

## **My Callsign**

Program your Callsign using a maximum of 9 alphanumeric characters including SSID (Secondary Station IDentifiers) such as -7, -9, or -14. Unless you program a Callsign, you cannot transmit APRS packets.

**1** Access Menu No. 500.

The display for entering a Callsign appears. You can enter 0 to 9, A to Z, and -.

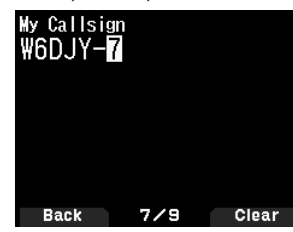

**2** Press **[ENT]** to set the Callsign.

### **Note:**

- ¡ For SSID characters, refer to the guideline on the Website (http:// aprs.org/aprs11/SSIDs.txt) by Bob Bruninga, WB4APR.
- When all settings are blank, "NOCALL" is automatically set. In this case, the Position packet or Message packet cannot be transmitted.

## **Selecting your Station Icon**

**1** Access Menu No. 501.

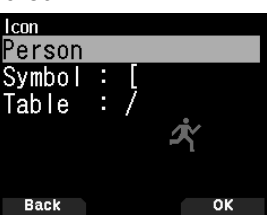

**2** Select an icon which will be displayed on the monitors of other stations as your ID. You may select an icon depending on your current location. It is important that the icon conveys the operational status of the station as well as the SSID.

**Icon Examples**

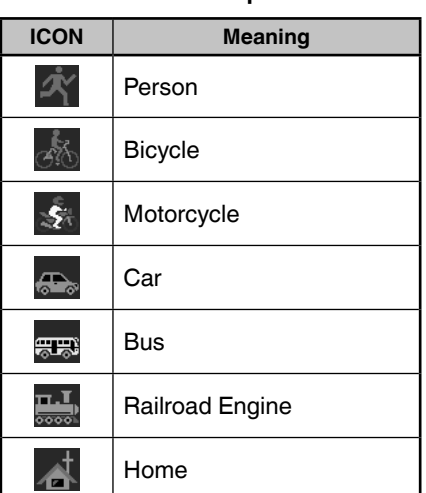

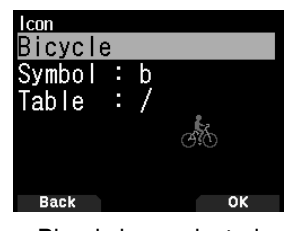

Bicycle icon selected

**3** Press **[A/B]** to set your station icon.

Press **[MENU]** to return to the previous screen.

#### **Note:**

Set an icon that represents your operational status. (For example, setting an Aircraft icon or Balloon icon to a fixed station will cause confusion when a station receives a beacon.)

## **Setting the Data Band Frequency**

Set the data band frequency to the APRS network frequency. The default setting of the data band is band A.

You can change the data band to band B by Menu No. 506.

#### **Note:**

The APRS network frequency will depend on what region of the world you are operating as follows: North America: 144.390 MHz, Europe: 144.800 MHz Australia: 145.175 MHz, New Zealand: 144.575 MHz Argentina: 144.930 MHz, Brazil: 145.570 MHz Japan: 144.640 MHz (9600 bps)/ 144.660 MHz (1200 bps)

## **Setting APRS Data Communication ON**

#### Press **[F]**, **[LIST]** to enter APRS mode.

Each time a new APRS packet is received, the frequency display is interrupted to show information as below.

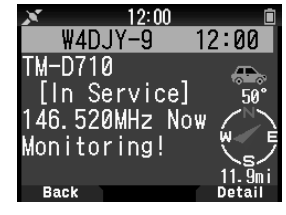

To return to the frequency screen, press any key except **[ ]** or **[A/B]**, or just wait for approximately 10 seconds.

#### **Transmitting APRS Beacon**

Press **[BCN]** to transmit your APRS beacon (position packet). < BCON> icon is displayed and APRS beacon is automatically transmitted.

• When you receive an APRS beacon that you transmitted, the frequency screen is interrupted and "My Position" will appear on the display. This could happen when one or more digipeaters are used.

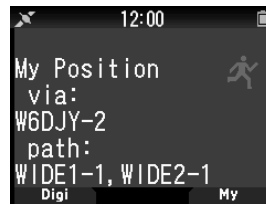

## **ACCESSING RECEIVED APRS DATA**

This transceiver is capable of receiving and storing APRS data received from up to 100 stations in memory. You can easily recall the information of the desired station.

### **Station List**

**1** Press **[LIST]** to show the list of stations.

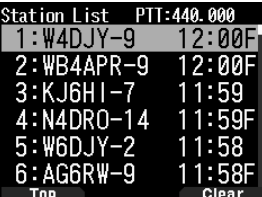

**2** Press **[LIST] (1s)** to change the list type to **[Callsign + model name]**, **[Callsign + Time + QSY]**.

Key functions for station list are as follows.

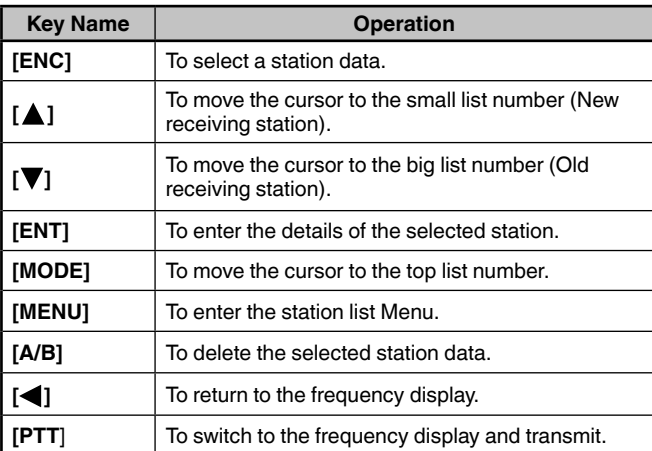

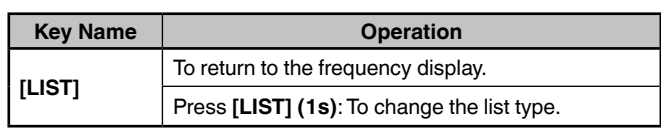

**3** Press **[ENT]** to select the desired station.

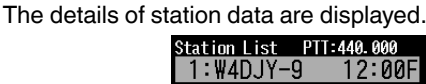

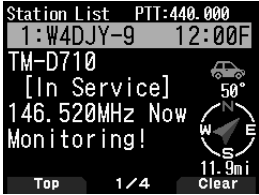

Key functions for station data are as follows.

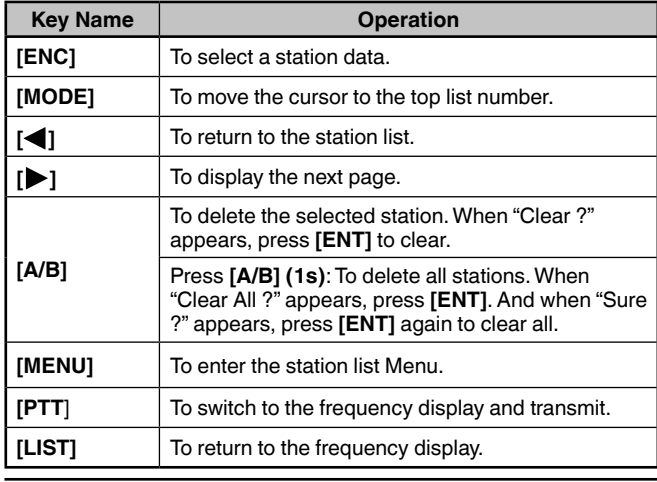

**Note:**

- When data from the 101st station is received, the oldest data in memory is replaced by that data.
- $\triangleq$  Each time a new APRS packet is received from the same station, the old data from that station (in memory) is replaced by new data.
- 

## **Display Examples (Mobile station)**

#### **Page 1:**

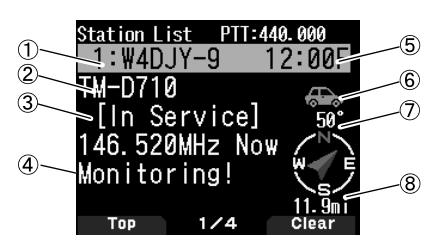

- ① Callsign ② Situation ③ Position comment ④ Status text
- ⑤ Time ⑥ Station icon ⑦ Direction of the station
- ⑧ Distance from the station

## **Page 2:**

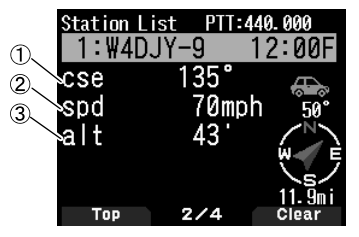

① Moving direction ② Moving speed ③ Altitude

#### **Page 3:**

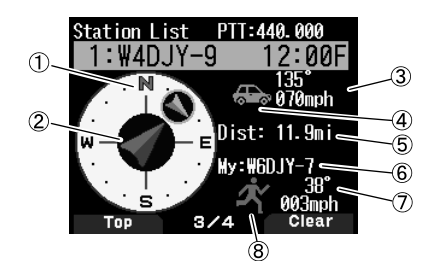

① Moving direction of the other station ② Moving direction

③ Speed and moving direction of the other station

④ Station icon of the other station ⑤ Distance from the other station ⑥ My Callsign ⑦ Speed and moving direction of my station ⑧ My station icon

#### **Page 4:**

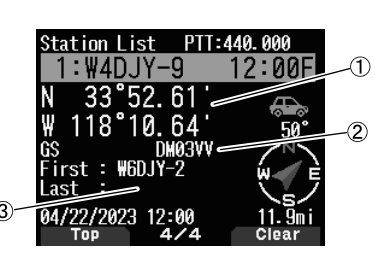

① Latitude, Longitude ② Grid square locator ③ Packet path (Digipeated route)

## **APRS MESSAGE FUNCTIONS**

## **Receiving a Message**

Each time a proper message is received, the frequency display is interrupted to show information as below:

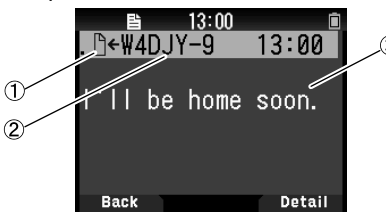

① Meaning indicator ② Callsign (Sender) ③ Message

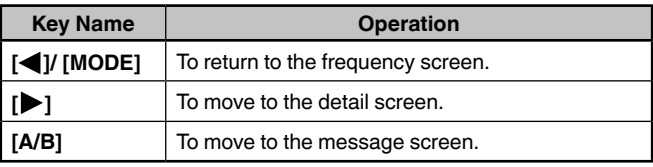

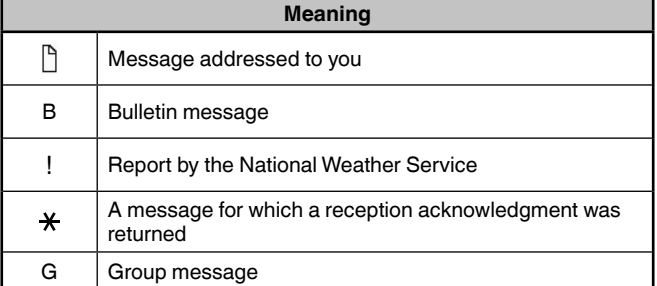

• When a duplicate message from the same station is received, the reception interrupt display does not appear and an error tone sounds. When the frequency at that time appears on the display, "dM" (duplicate Message) and the calling station's Callsign appears on the display.

## **Entering a Message**

**1** Press **[MSG]**.

The message list appears on the display.

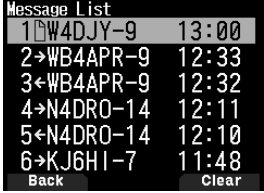

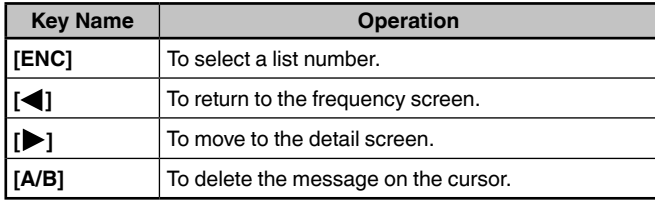

#### **2** Select a list number by **[ENC]** control and press **[ ]**. The message list Menu appears on the display.

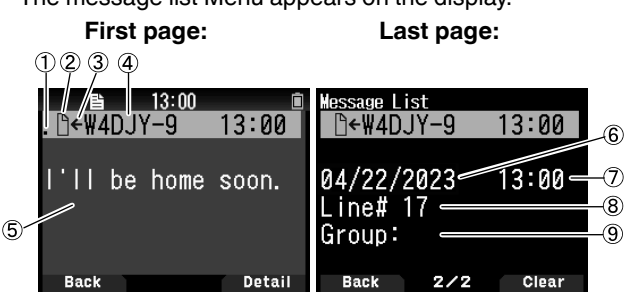

① Status ② Meaning indicator ③ Receiving message/ sending message 4 Callsign 5 Message 6 Receive date

- ⑦ Receive time ⑧ Line number ⑨ Message group
	- The display shows up to 67 characters of the message.
	- The following indicators appear depending on the types of received messages.

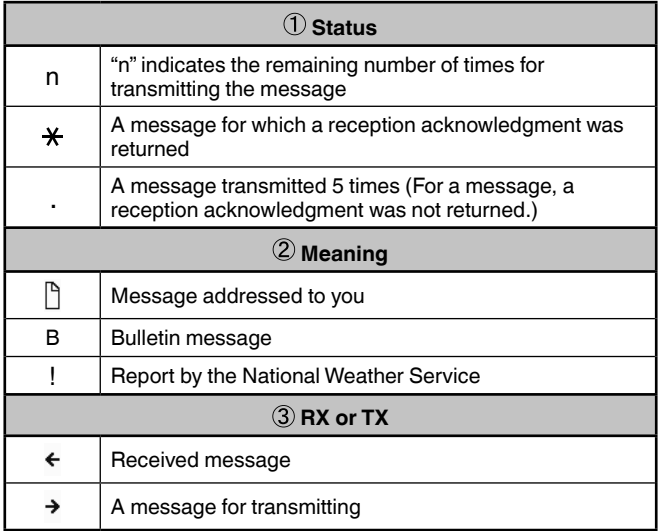

## **Transmitting a Message**

**1** Press **[MSG**].

The message list appears on the display.

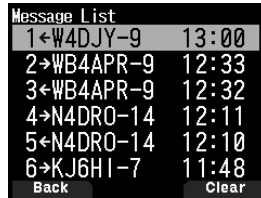

## **2** Press **[MENU]**.

The message list Menu appears on the display.

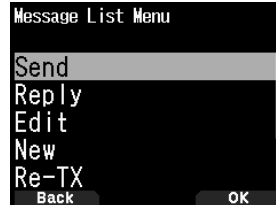

- **3** Select [Reply], [Edit], or [New].
	- When selecting [Edit], the original message is quoted and you can edit it.
	- Enter the Callsign when selecting [New].

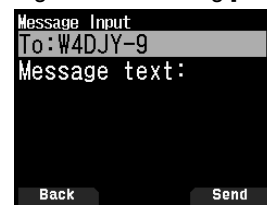

**4** Enter the message

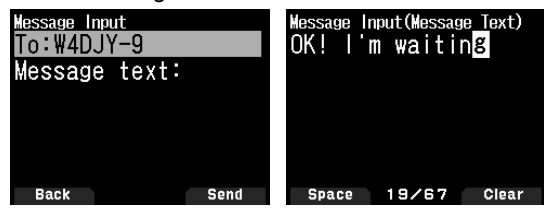

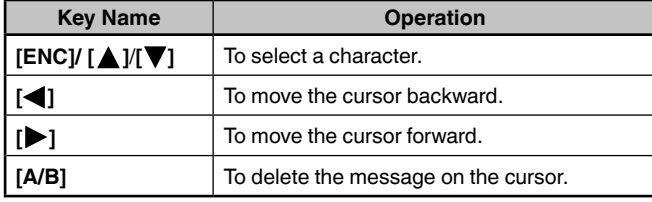

**Note:**

- ¡ When using the already registered user phrases, refer to the following step 5.
- **5** Enter the user phrase.

Press **[F]** to enter the message compilation mode. You can select the user phrase among the already registered user phrases by Menu No.560.

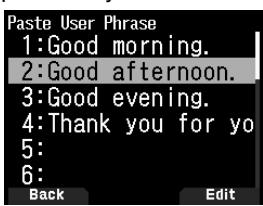

**6** Select [Send] and press **[A/B]** to send the message. You can select the following items other than [Send], [Reply], [Edit], and [New] in message list Menu. **[Re-TX]:** Send the message again.

**[Position]:** Search position information from a position list.

**[POS Request]:** The position data of the transmitting station is displayed (if the station data is available). **[Unread]:** Change the existing reading message to unread message.

## **Storing User Phrases**

This function (clipboard image) allows you to paste phrases into the APRS message compilation mode. You can create up to 20 phrases each of which can consist of up to 32 characters.

**1** Access Menu No. 560.

You can select from user phrase 1 to user phrase 20.

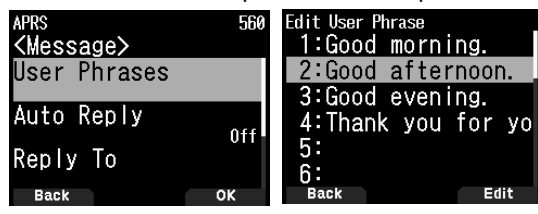

- **2** Press **[ENT]**.
- **3** Store user phrase.
- **4** Press **[ENT]**.

#### **Note:**

- The user phrase function can only be used in the message compilation mode.
- ¡ Before a message is copied, the number of letters cannot be guaranteed. Only the number of letters available will be copied, and the remainder will be truncated.

## **SETTING NOTIFICATION SOUND**

### **RX Beep Type**

This transceiver beeps each time it receives any type of APRS packets.

**1** Access Menu No. 570.

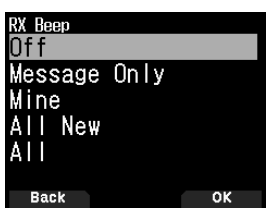

**2** Select [Off], [Message Only], [Mine], [All New], or [All]. **[Off]:** The APRS beep tone does not sound.

**[Message Only]:** Beep sounds only when a message is received at your station address.

**[Mine]:** Beep sounds when a message is received at your station address and your transmitted data is received by a digipeater.

**[All New]:** Beep sounds when a message is received at your station address and new packet data is received.

**[All]:** Beep sounds when a message is received at your station address and duplicate data or invalid data is received.
### **TX Beep**

When your beacon is transmitted in a manner other than manually, you can select whether or not it emits a beep sound.

**1** Access Menu No. 571.

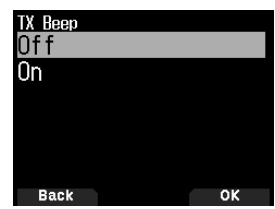

**2** Select [Off] or [On].

**[Off]**: A beep does not sound.

**[On]**: A beep sounds when a beacon is transmitted using **[PTT]** or when it is automatically transmitted. When autoreply message sends a response, a beep will sound.

### **Special Call**

This function emits a special call sound when receiving an APRS message from a specific station.

**1** Access Menu No. 572.

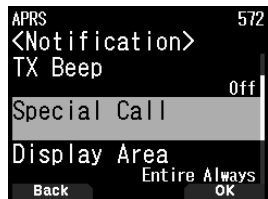

**2** Set the Callsign (including SSID) of the station from which you want to receive a special call notification.

## **D-STAR**

### **D-STAR INTRODUCTION**

- In the original D-STAR (Digital Smart Technologies for Amateur Radio) plan, JARL envisioned a system of repeaters grouped together into Zones.
- The D-STAR repeater enables you to call a D-STAR station in another area through the Internet.
- The transceiver can be operated in the digital voice mode, including low-speed data operation, for both transmit and receive.

**Note:**

Before starting D-STAR, the following steps are needed. **STEP 1:** Enter your Callsign in the transceiver. **STEP 2:** Register your Callsign to a gateway repeater.

## **DV MODE/ DR (D-STAR REPEATER) MODE**

DV (Digital Voice) mode is a mode you can use for direct call without using a repeater.

DR (D-STAR Repeater) mode is a mode you can use for D-STAR repeater operation. In this mode, you can select the preprogrammed repeater or frequency in "FROM" (access repeater), and UR Callsign in "TO" (destination), as shown below.

TO: Destination (CQ/Other area repeater/Specific station) FROM: Access repeater

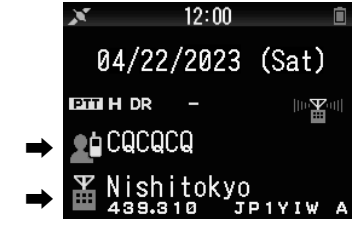

DR mode (Main band)

### **Communication in DR mode**

In the DR mode, the transceiver has 3 communication ways. **Local area call**

• To call through your local area (access) repeater.

### **Gateway call**

• To call through your local area (access) repeater, repeater gateway and the Internet to your destination repeater or individual station's last used repeater, using Callsign routing.

### **Call by Callsign designation**

To call by designating the Callsign of the specific station. This call is relayed automatically to the last accessed repeater.

### **Basic operations in DR mode**

- **Press [ ] (1s) to set "TO" (destination).** You can set "TO" in Local area call, Gateway call, and Call by Callsign designation, etc.
- **Press [ENT] (1s) to set "TO" (destination) by Call History.**

You can recall in Gateway call, etc.

- **Press [ ] (1s) to set "FROM" (access repeater).** You can select "FROM" (access repeater) in Local area call and Gateway call.
- Press  $[\triangleright]$  (1s) to display the reception history list.

### **Note:**

- $\blacklozenge$  The basic operations in DR mode are not supported in DV mode.
- The transceiver has a Time-Out Timer function for digital repeater operation. The timer limits a continuous transmission to approximately 10 minutes.

## **REGISTER YOUR CALLSIGN AT A GATEWAY REPEATER**

To use the Internet, you must register your Callsign with a repeater that has a gateway, usually one near your home location.

### **Registration Process**

This section describes the Callsign registration process at a repeater that is connected to the US Trust server.

There are other systems as well, and they have their own registration process. For information on how to register on one of them, contact the administrator of a repeater that uses the alternate system.

**1** Access the following URL to register your callsign. https://regist.dstargateway.org

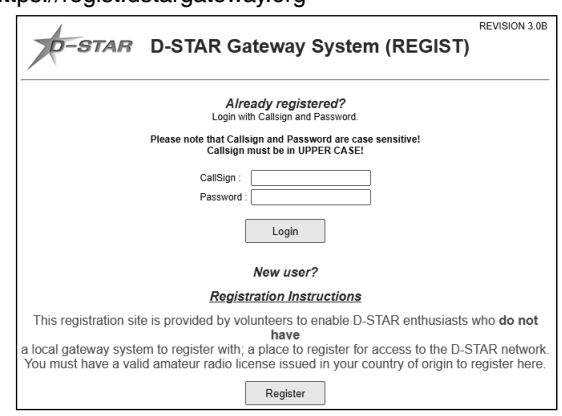

- **2** The "D-STAR Gateway System (REGIST)" screen appears. Click **[Register]** to start the New User registration.
- **3** Follow the registration instructions on the registration screen.
- **4** When you receive a notification from the administrator, your Callsign registration has been approved, but the whole process is not yet complete.

### **Note:**

- ¡ It may take a few hours for the administrator to approve you.
- **5** After your registration is approved, log in your personal account with your registered Callsign and password. After you have logged in, click **[Personal Information]**. The following screen appears.

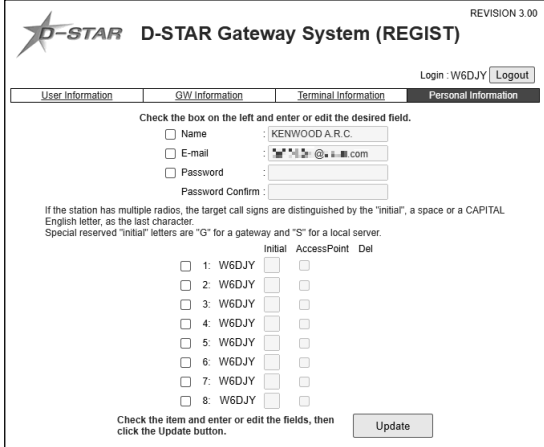

- **6** Follow the "Registration Instructions" on the website to register your D-STAR equipment information.
- **7** When your registration is complete, log out of your personal account, and start using the D-STAR network.

### **Note:**

You must register your D-STAR equipment before you can make calls through the gateway.

## **MY CALLSIGN**

Set your Callsign to the transceiver in DV/DR mode. Transmission in DV/DR mode will not be possible if you do not set your Callsign.

Up to 6 Callsigns can be registered. For your Callsign, you can register a Callsign that is within 8 characters and any memo (name or rig name, mobile operation destination, etc.) that is within 4 characters after a slash (/).

- **1** Access Menu No. 610.
- **2** Select a number for registration and press **[A/B]**.
- **3** Input your Callsign.

• For the character input procedure, refer to page 15.

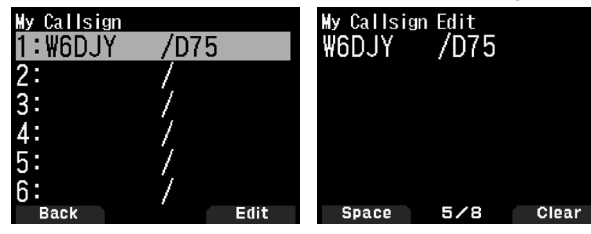

### 4 Press **[ENT**].

Your Callsign is set.

### **Note:**

The Callsign that can be registered is the one shown on your certificate. A nickname or the like cannot be registered.

## **DIGITAL FUNCTION MENU**

This menu switches the functions to use for operation in digital mode.

### **How to Use the Digital Function Menu**

- **1** Press **[MODE]** to enter DR mode.
- **2** Press **[F]**, **[MODE]**.

The Digital Function Menu appears.

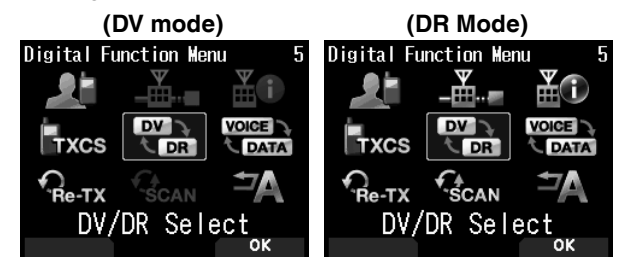

**3** Select an item in the Digital Function Menu and press **[A/B]**.

The setting menu for the selected item appears. For the detailed setting procedures, refer to the pages for each function.

#### **Note:**

If you select DV/DR or Data Mode, the setting is changed and return to the previous screen.

The following table shows the items in the Digital Function Menu in DV mode and DR mode.

The items are different in DV mode and DR mode.

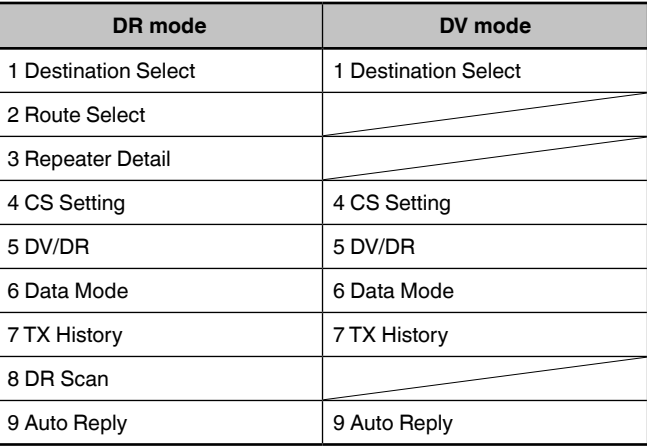

## **SIMPLEX CALL**

Simplex call can be used for direct communication between a pair of transceivers without using a repeater. Simplex call can be operated only in DV mode.

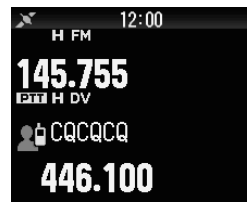

**Example:** Outputting CQ at 446.100 MHz

- **1** Set the frequency to 446.100 MHz with  $[$  **△** ]/[▼] or [ENC] control.
- **2** Press **[MODE]** to enter DR mode. When the mode is already DV mode, move to step 4.
- **3** Switch to DV mode in the Digital Function Menu.
- **4** Select [Destination Select] in the Digital Function Menu. The destination selection screen appears.
- **5** Select [Local CQ] and press [ENT]**.** [CQCQCQ] is set to [TO].
- **6** Press **[PTT]** to transmit.

### **Note:**

- Receive at the frequency at which you will attempt to transmit and check that there will be no interference with other stations.
- When you set DV mode for the first time, [CQCQCQ] is set to [TO].
- ◆ Simplex call in digital mode can be operated only in DV mode.

## **D-STAR**

## **LOCAL AREA CALL**

A local area call (local CQ) is the output of a CQ through only one repeater. A call can be made by setting a local CQ to "TO" and pressing **[PTT]**.

### **Setting the Access Repeater (FROM)**

- **1** Press **[MODE]** to enter DR mode.
- **2** Press **[ ] (1s)**. The FROM selection screen appears.
- **3** Select [Repeater List] and press **[ENT**]. The world region, country, and group select screen appears.
- **4** Select your area group and press **[ENT]**. The repeater list selection screen appears.
- **5** Select a nearby repeater from the repeater names or state/ prefecture names and press **[ENT]**. The access repeater is set to [FROM].

### **Setting the Local CQ (TO)**

**1** Press **[ ] (1s)**.

The destination selection screen appears. This screen also appears when selecting [Destination Select] in the Digital Function Menu.

**2** Select [Local CQ] and press [ENT]. CQCQCQ is set to [TO].

### **Checking Whether Signals Reach the Repeater**

- **1** Press **[PTT] (1s)** and transmit.
- **2** Check the response.

If  $\lt$   $\mathbb{Z}$  $\otimes$  > appears within 3 seconds, this indicates that signals are reaching the repeater you are using and signals are being output normally from the destination repeater. However,  $\lt \mathbb{E} \otimes$  > does not appear if there is an access from another station within 3 seconds. (Refer to the chart on page 40 in detail.)

### **Transmitting**

Press **[PTT]** to transmit.

## **GATEWAY CALL**

A gateway call can be made by setting the area repeater to output the CQ to [TO] and pressing **[PTT]**.

A gateway CQ is the output of a CQ to an area that is different from that of your station through a repeater connected to the Internet. A call can also be made to an area signals cannot directly reach because of the connection to the Internet.

### **Setting the Access Repeater (FROM)**

Set a near repeater to [FROM].

### **Setting the Destination Repeater (TO)**

**1** Press **[ ] (1s)**.

The destination selection screen appears. This screen also appears when selecting [Destination Select] in the Digital Function Menu.

- **2** Select [Gateway CQ] and press **[ENT]**. The world region, country, and group select screen appears.
- **3** Select your area group and press **[ENT]**.

The repeater list selection screen appears.

**4** Select the destination repeater.

Press [ $\blacktriangleright$ ] to display detailed information of the repeater that you selected. When you press **[ENT]**, the repeater is set to [TO].

### **Checking Whether Signals Reach the Repeater (TO)**

- **1** Press **[PTT] (1s)** and transmit.
- **2** Check the response.

If  $\lt$   $\leq$   $\circ$  > appears within 3 seconds, this indicates that signals are reaching the destination repeater through the Internet and signals are being output normally from the destination repeater. However,  $\lt$   $\mathbb{Z}$   $\otimes$  > does not appear if there is an access from another station within 3 seconds.

### **Transmitting**

Press **[PTT]** to transmit.

## **CALLSIGN DESIGNATION**

A call by Callsign designation can be made by setting the Callsign of the other party to [TO] and pressing PTT. A call to the specific station is relayed automatically to the last accessed repeater, so a call can be made without knowing the area in which the other station is currently located.

### **Setting the Access Repeater (FROM)**

Set a near repeater to [FROM].

### **Setting the Destination (TO)**

**1** Press **[ ] (1s)**.

The destination selection screen appears. This screen also appears when selecting [Destination Select] in the Digital Function Menu.

- **2** Select [Individual] and press **[ENT]**. The Callsign list appears.
- **3** Select the Callsign and press **[ENT]**. The individual Callsign and name are set to [TO]**.**
- **4** Press **[PTT]** to transmit.

## **CALLSIGN LIST**

Up to 300 Callsigns of the other stations can be registered. Names and any memo can also be registered instead of Callsigns. The registered names are displayed in the TX History and RX History.

### **Editing the Callsign**

You can edit the information of the Callsign.

**1** Access Menu No. 220.

The Callsign list selection screen appears.

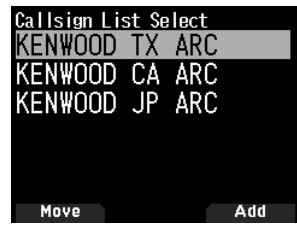

**2** Press **[A/B]**.

The Callsign list editing screen appears.

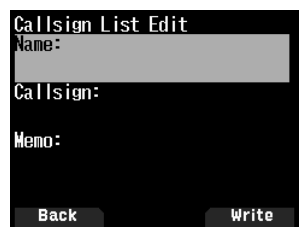

- **3** Select the item and press **[ENT]**. The editing screen for the selected item appears. You can register or edit the name, Callsign, and memo, etc.
- **4** Press **[ENT]** after editing.

Editing are completed and the Callsign list editing screen appears.

**5** Press **[A/B]**.

The Callsign list selection screen appears.

### **Sorting the Callsign**

You can sort the Callsign list.

- **1** Press **[MODE]** in the Callsign list selection screen. The move position selection screen appears.
- **2** Select a move position and press **[A/B]**. When you move an item to the end of the list, select [Move to End] and press **[A/B]**.

## **DIRECT REPLY**

This function allows you to reply to a received call by simply pressing **[PTT]** while displaying the interrupt screen in DV and DR mode. The default setting is [On]. When a repeater signal is received in a DR mode and you immediately reply to a CQ or a call to your Callsign, the transmission setting is temporarily changed automatically and you can reply by simply pressing **[PTT]**.

The  $\lt^{\frac{1}{2}}$  > icon appears in the interrupt screen when a direct reply is possible in receiving a call. If **[PTT]** is pressed when this icon appears, the setting is automatically changed to the reply setting and transmission becomes possible.

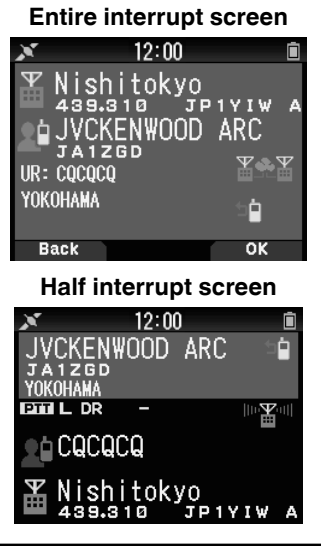

### **Note:**

- The change of the transmission setting are temporary. After display hold time elapses, it returns to the previous transmission setting.
- When receiving the repeater frequency in DV mode, you can not reply to a received call by pressing **[PTT]**.

### **Setting Direct Reply to Off**

**1** Access Menu No. 612.

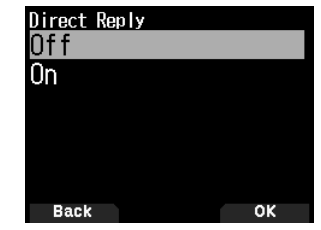

**2** Select [Off].

### **Note:**

- ¡ You can change the display hold time by Menu No. 643.
- ¡ Direct reply is not possible when display method (Menu No. 640) is set to [Off].
- When the direct reply is set to [On], the interrupt screen of DV and DR mode is displayed in priority than APRS mode.

## **CALL HISTORY**

You can call easily by setting the received party to the destination from a Call History even if you do not use a direct reply function.

Up to 20 TX History and 100 RX History can be stored as a Call History in DV and DR mode. The Call History is not cleared when the power is switched [Off].

- **1** Press **[MODE]** to enter DR mode.
- **2** Press **[ENT] (1s)**.
	- The Call History screen appears.

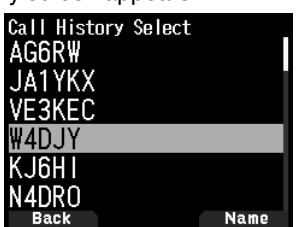

**3** Select a list and press **[ENT]**.

The transmission setting is changed and returns to the frequency screen.

**Note:**

¡ Pressing **[ENT] (1s)** does not work in DV mode. Press **[F]**, **[MODE]**, select [Destination Select] in the Digital Function Menu, and select Call History.

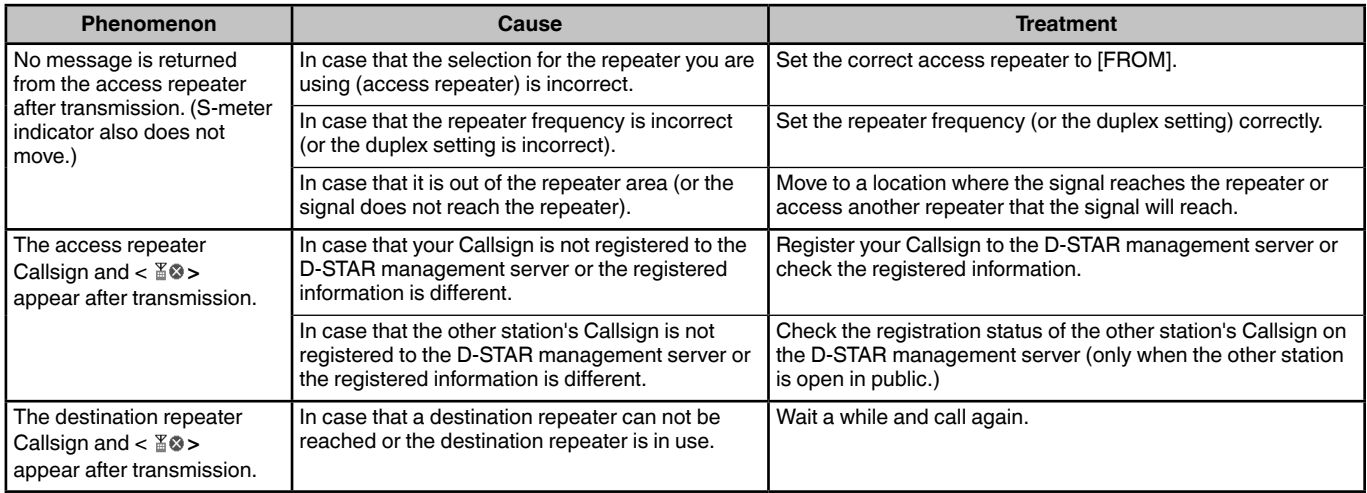

### **Chart for checking whether signals reach the repeater**

## **Bluetooth®**

## **TURNING ON/ OFF THE Bluetooth FUNCTION**

You can turn On/ Off the Bluetooth function.

**1** Access Menu No. 930.

When the Bluetooth function is turned on,  $\langle \bullet \rangle$  appears on the display.

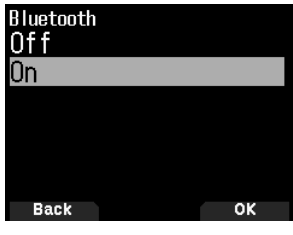

**[On]:** Turns on the Bluetooth function. **[Off]:** Turns off the Bluetooth function.

### **Connecting with a Headset (Pairing)**

When connecting the transceiver with a Bluetooth compatible device, you need to first pair the devices. Pairing is a function for registering devices for a Bluetooth connection as a connection pair.

The following explains how to connect via Bluetooth using the example of a commercially available headset.

### **Note:**

- $\blacklozenge$  For the device to be connected with the transceiver via Bluetooth, be sure to purchase a headset or other device that is compatible with Bluetooth. Also refer to the instruction manual of the device.
- A connection may not be possible depending on the specifications or settings of the device. There is no guarantee that the transceiver will be able to communicate wirelessly with all Bluetooth devices.
- **1** Access Menu No. 930 to turn on the Bluetooth function.
- **2** Place the headset (device to be connected) near the transceiver.
	- Place it within approximately 1 meter each other.
- **3** Set the headset (device to be connected) to the pairing mode (Bluetooth connection standby state).
	- For how to enable the pairing mode, refer to the instruction manual of the headset (device to be connected).
- **4** Access Menu No. 932. A device search begins and the recognized device is added to the Bluetooth device search list.

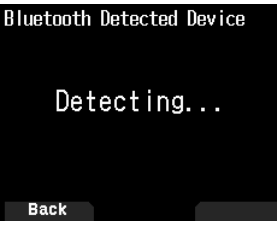

**5** Select the device to be connected.

When connecting the device that is already selected, move to step 6.

• If you select the device and press **[ ]**, the Bluetooth device information screen appears. You can confirm the device name, device address, and device class.

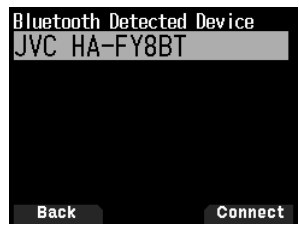

**6** Press **[A/B]**.

[Connecting. . .] screen appears.

- **7** Make the connection operation by the headset. When the headset is connected,  $\lt$  > appears on the display.
	- Since the connection operation depends on the headset, refer to the instruction manual of the headset.

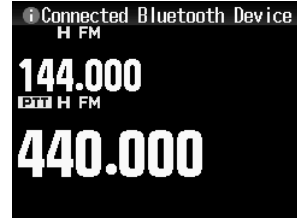

### **Note:**

◆ The volume of the headset can not be adjusted by the **[VOL]** control of the transceiver. Adjust the volume by the headset volume.

### **Entering the PIN Code**

When searching for the device, you may be requested to enter the PIN code depending on the device to be connected.

### **When Requested to Enter the PIN Code**

- The PIN code input screen appears. Refer to the instruction manual of the device to be connected and enter the PIN code using the number keys and press **[A/B]**.
- If you press **[ ]** when the PIN code input screen is displayed, the Bluetooth device information screen appears. You can confirm the device name, device address, and device class.

### **Note:**

The PIN code differs depending on the device to be connected. Refer to the instruction manual of the Bluetooth device and enter the correct PIN code.

### **Disconnecting from a Bluetooth device**

You can disconnect a connected Bluetooth device to stop communication.

- **1** Access Menu No. 933.
- **2** Select the device.
	- When disconnecting the device that is already selected, move to step 3. If you press **[ ]**, the Bluetooth device information screen appears. If you select the device to be disconnected and press **[ ]**, the Bluetooth device information screen appears. You can confirm the device name, device address, and device class. Pressing **[MODE]** returns to the previous screen.

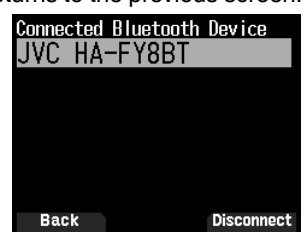

### **3** Press **[A/B]**.

The disconnection process begins.

If 30 seconds or more passes during the disconnection process, the Bluetooth device disconnection failure screen appears. Pressing **[A/B]** returns to the frequency screen. Perform the procedure again from step 1.

## **microSD MEMORY CARD**

## **SUPPORTED microSD MEMORY CARD**

### **Note:**

- A microSD memory card or microSDHC memory card is not supplied with this transceiver. Purchase a commercially available product.
- ¡ A microSDXC memory card can not be used with this transceiver.

The following table shows the microSD memory card and microSDHC memory card for which JVCKENWOOD has verified operation.

In this manual, microSD memory cards and microSDHC memory cards are referred to as microSD memory cards.

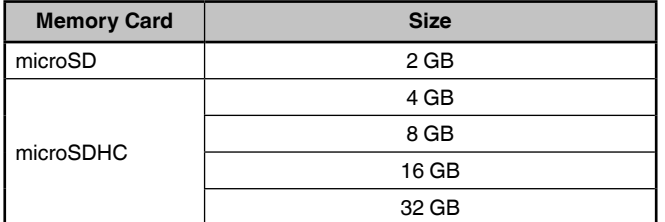

- Regardless of the above table, JVCKENWOOD does not guarantee the operation of all microSD memory cards.
- The operation of a microSD memory card formatted with other than the transceiver is not guaranteed.
- The larger the capacity of the microSD memory card used, the longer it takes to recognize the microSD memory card.
- Please note that the data in the microSD memory card may be damaged or erased in cases such as the following.
	- If the microSD memory card is removed without performing the [Safely Remove] operation (unmount).
	- If the battery pack or battery case is removed during operation.
	- If the battery pack or alkaline batteries run out of power during operation.
	- If the power from an external power supply suddenly stops without installing the battery pack.

### **Note:**

- For precautions regarding the microSD memory card, refer to the instruction manual of the microSD memory card.
- The file system is FAT32.
- $\blacklozenge$  Maximum number of files in a folder are 255 files.

## **INSERTING/ REMOVING A microSD MEMORY CARD**

### **Inserting (Mounting) a microSD Memory Card**

- **1** Switch OFF the power of the transceiver.
- **2** Open the cap of the microSD memory card slot on the side.
- **3** Insert the microSD memory card.
	- With the contacts of the microSD memory card at the front, insert the microSD memory card into the [microSD memory card slot] until you hear it lock into place with a click. The transceiver automatically recognizes the microSD memory card and  $<$   $\frac{50}{1}$  > flashes on the display. It changes to always displayed if the card enters the readable/writable state correctly.

### **Note:**

- ¡ When inserting a microSD memory card, do not touch its contacts.
- Do not remove a microSD memory card while data is being written or read. Doing so may cause the data on the microSD memory card to be damaged or erased.
- **4** Close the cap.
	- Close the cap of the microSD memory card slot on the side properly.

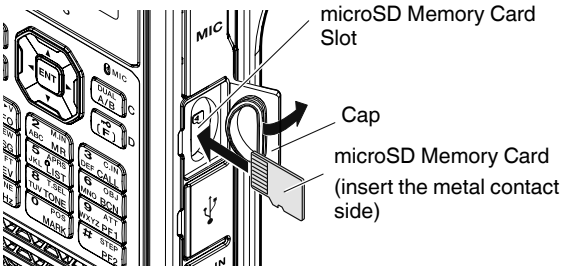

### **Note:**

Do not insert a microSD memory card the opposite way around or use force to insert it. Doing so may damage the microSD memory card or slot.

## **Removing (Unmounting) a microSD Memory Card**

When removing a microSD memory card, be sure to perform the operation to safely remove (unmount) it.

### **Note:**

- Removing a microSD memory card without unmounting it correctly may damage it.
- **1** Access Menu No. 820. The microSD memory card is unmounted. When unmounting is completed, the completed confirmation screen appears.
- **2** Press **[A/B]**.

Unmounting completes and the frequency screen reappears.

- **3** Remove the microSD memory card.
	- When removing a microSD memory card, push until you hear it unlock with a click and remove it.

## **FORMATTING A microSD MEMORY CARD**

When using a new microSD memory card, format the microSD memory card as described below. All the data in the microSD memory card will be erased when the microSD memory card is formatted.

- **1** Insert the microSD memory card into the transceiver.
- **2** Switch ON the power of the transceiver.
- **3** Access Menu No. 830.

The format confirmation screen appears.

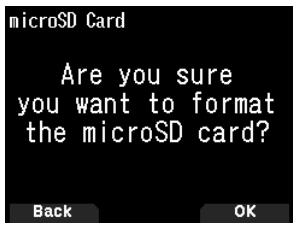

**4** Press **[A/B]**.

Formatting begins. When formatting is completed, the completed confirmation screen appears.

**5** Press **[A/B]** again.

Formatting completes and the frequency screen reappears.

## **RECORDING**

### **RECORDING FUNCTION**

You can record communications to a microSD memory card.

- Recording is performed when transmitting and when the squelch is open. When transmission stops or the squelch closes, recording is paused.
- Up to approximately 18 hours (2 GB) can be recorded to one file. When the file being recorded exceeds 2 GB, recording continues with a new file.
- Recording files are named as follows.
- **Example:** 12202023\_132051.wav (TH-D75A) 20122023\_132051.wav (TH-D75E)

 (File for which recording started at 13:20:51 on December 20, 2023.)

- The recording audio file format is WAV. **Number of bits:** 16 bits **Sampling frequency:** 16 kHz **Number of channels:** 1 (monaural)
- If the auto power off (APO) time elapses during recording, recording stops and turns the power OFF.

### **Note:**

- ◆ For how to insert a microSD memory card, refer to page 42.
- $\blacklozenge$  The transceiver only supports recording to a microSD memory card.
- A microSD memory card or microSDHC memory card is not supplied with this transceiver. Purchase a commercially available product.

## **RECORDING AUDIO FILES**

### **Selecting the Recording Band**

Select the recording band A or B.

- **1** Access Menu No. 302.
	- **[A Band]:** Records the sound of the band A.
	- **[B Band]:** Records the sound of the band B.

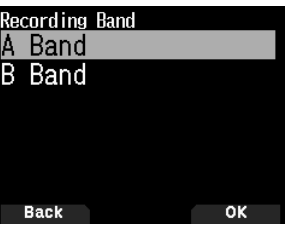

### **Recording Communication Audio**

Set the recording function on to start recording. Even if the recording function is on, recording will not start while the squelch is closed.

**1** Access Menu No. 301.

**[Stop]:** Turns off the recording function.

**[Start]:** Turns on the recording function.

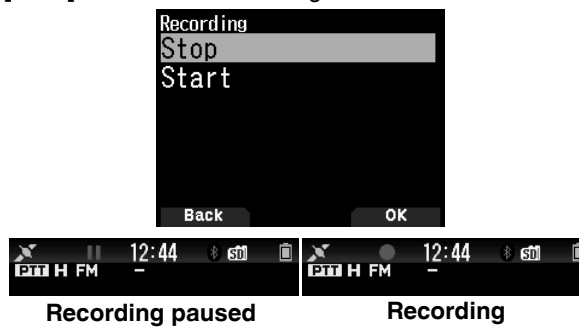

### **Note:**

If there is no free space on the microSD memory card when recording starts or after recording has been started, a warning tone sounds and the insufficient microSD memory card space screen appears. Replace the microSD memory card with another one.

## **PLAYING AUDIO FILES**

**1** Access Menu No. 300.

The recording file list appears. Recorded audio files can be played and cleared.

### **Note:**

- ¡ When the recording function is on, the recording file list does not appear.
- **2** Select the file.
- **3** Press **[MENU]**.
	- The recording file list menu appears.

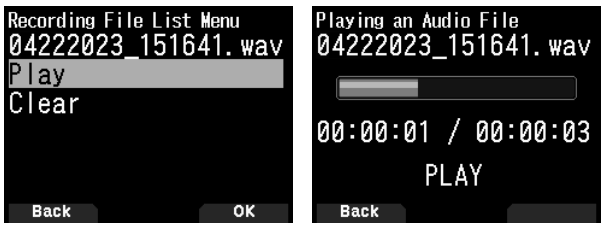

**4** Select **[Play]** and press **[A/B]**.

Playback begins. When playback finishes, the recording file list reappears.

### **Key Operations in playing audio files**

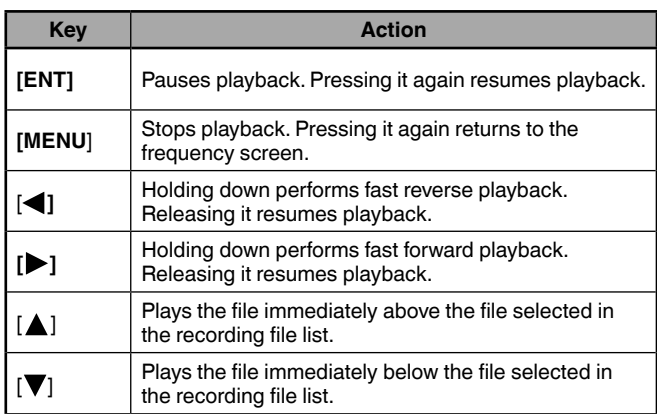

## **CLEARING AUDIO FILES**

- **1** Access Menu No. 300. The recording file list appears.
- **2** Select the file.
- **3** Press **[MENU]**.

The recording file list menu appears.

**4** Select [Clear] and press **[A/B]**.

The recording file clear confirmation screen appears.

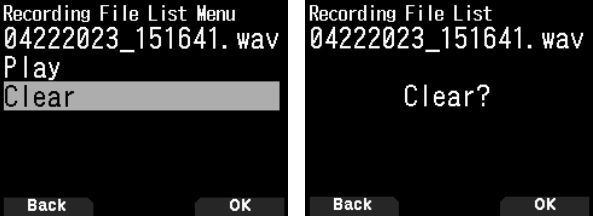

**5** Press **[A/B]**.

The file is cleared and the recording file list reappears.

## **FM RADIO**

The transceiver can receive FM radio broadcasts. You can listen to FM radio while simultaneously monitoring two signals as well as while waiting for a CQ or a call from an acquaintance, or waiting for an APRS call. When the band A or B receives a signal (call from another party) and squelch is open, the radio sound is muted so that you can hear the other party's voice.

### **Note:**

- ◆ You can not turn on the FM radio mode when selecting the following frequency bands in band B. (LF/MF(AMBC), HF, 50, FMBC)
- You can not turn on the FM radio mode when [priority scan] (Menu No. 134) or [WX alert] (Menu No. 105) is On, and [USB Out Select] (Menu No. 102) is set to [IF] or [Detect].

## **TURNING ON FM RADIO MODE**

**1** Access Menu No. 700.

**[On]:** Turns on the FM radio function.

**[Off]:** Turns off the FM radio function.

When this is set to [On], the mode becomes FM radio mode, the frequency screen appears, and the FM radio  $icon < \blacksquare$  > appears.

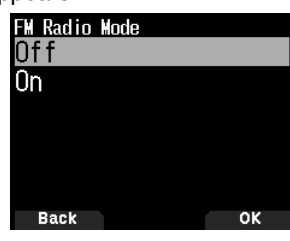

**2** Select a frequency with **[ ]/[ ]** or **[ENC]** control.

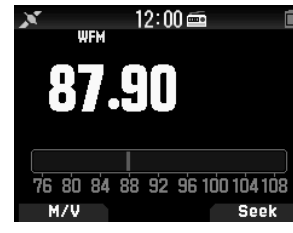

### **Note:**

- When you receive the signal of the band A or B while displaying the FM radio mode screen, it switches to the frequency screen or interrupt screen of the band A or B. A few seconds after reception, the screen returns to FM radio mode.
- ¡ During transmission using **[PTT]**, the screen switches to the band A/B frequency display screen. A few seconds after transmission, the screen returns to FM radio mode.
- ¡ If you want to listen to the FM radio broadcast only, it is recommended that you receive in the FM broadcast band in the single band mode of the band B.

### **Frequency Direct Entry (Direct Station Selection)**

### **1** Press **[ENT]**.

The mode becomes frequency direct input mode.

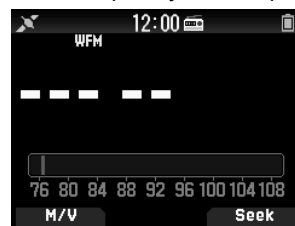

**2** Enter a frequency using the number keys.

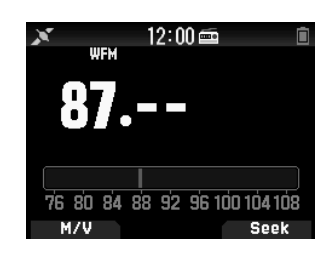

### **Radio Scan**

### **1** Press **[A/B]**.

The MHz dot flashes and scanning begins. Change the scan direction with **[ / ]** or **[ENC]** control. When a broadcast station with a signal is found, scanning stops at that frequency, <<Tuned>> is displayed and scanning ends.

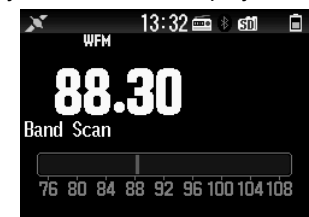

**2** Press **[A/B]**, and Radio scan stops.

## **EDITING THE FM RADIO MEMORY CHANNEL LIST**

FM broadcast stations for up to ten channels can be registered to the FM radio memory channel list. You can assign names and edit the registered broadcast stations.

### **Registering FM Radio Stations**

Register the FM radio stations you listen to frequently to FM radio memory channels.

- **1** Switch to FM radio mode and select a broadcast station you wish to register.
- **2** Press **[F]**, **[MR]**.

The store in the FM radio memory channel screen appears.

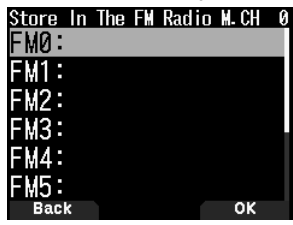

**3** Select the channel and press **[ENT]**. The FM radio station is registered and the FM radio memory channel list appears.

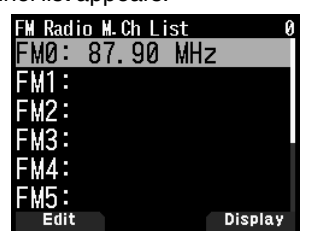

**4** Press **[ ]**.

The frequency screen reappears.

### **Selecting a FM Radio Station**

Select a registered FM radio station from the FM radio memory channel list.

**1** Access Menu No. 710.

The FM radio memory channel list appears.

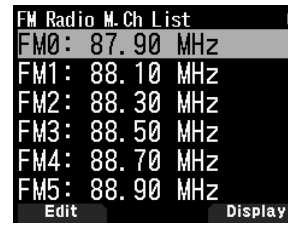

**2** Select the channel and press **[ENT]**. Select from FM0 to FM9.

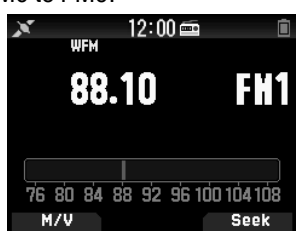

### **Note:**

◆ Menu No. 710 can be accessed when FM radio mode is On.

### **Clearing FM Radio Stations**

Clear the FM radio stations you do not listen to any more from the FM radio memory channels.

**1** Access Menu No. 710.

The FM radio memory channel list appears.

- **2** Select the channel you wish to clear.
	- Select from FM0 to FM9.
- **3** Press **[MENU].**

The FM radio memory channel list menu appears.

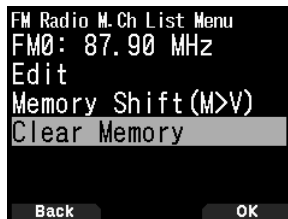

**4** Select [Clear Memory] and press **[A/B].** The FM radio memory clear confirmation screen appears.

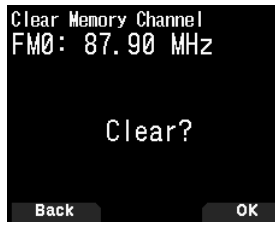

**5** Press **[A/B]**.

The FM radio station is cleared, and the FM radio memory channel list menu reappears.

### **Switching Between FM Radio Mode and FM Radio Memory Mode**

### **FM radio mode**

This mode allows you to receive an FM radio broadcast by setting a frequency.

### **FM radio memory mode**

This mode allows you to call up memory channels for which frequencies have been registered in advance. A channel indication from FM0 to FM9 is displayed in FM radio memory mode.

### **1** Press **[MODE]**.

Each press switches between FM radio mode and FM radio memory mode.

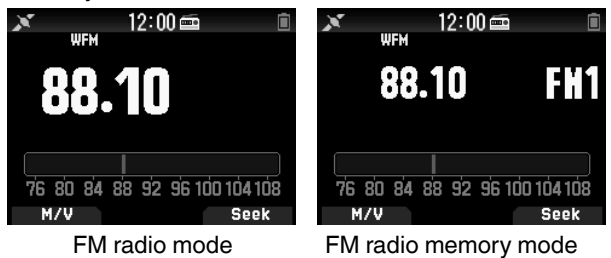

### **Note:**

 $\blacklozenge$  When no broadcast stations are registered in FM radio memory channel list, you can not switch to the FM radio memory mode.

### **Key Operations in FM Radio and FM Radio Memory Mode**

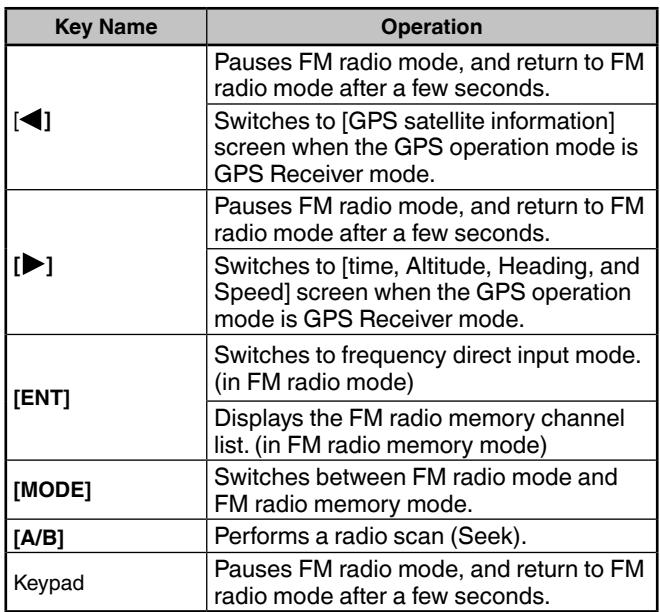

## **SPECIFICATIONS**

### **TH-D75A/ TH-D75E SPECIFICATIONS**

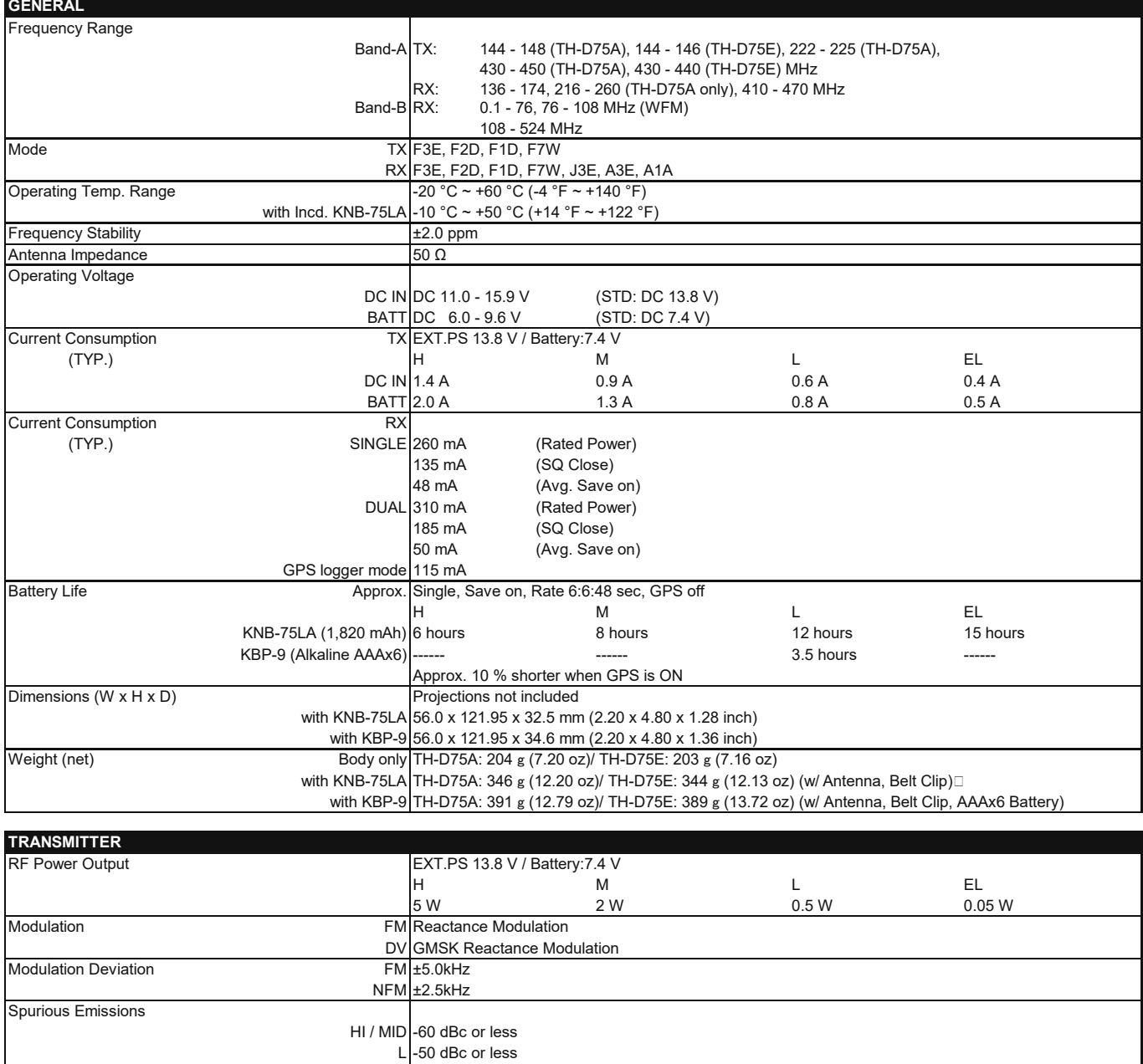

EL

Microphone Impedance 2 kΩ

-40 dBc or less

## **SPECIFICATIONS**

### **TH-D75A/ TH-D75E SPECIFICATIONS**

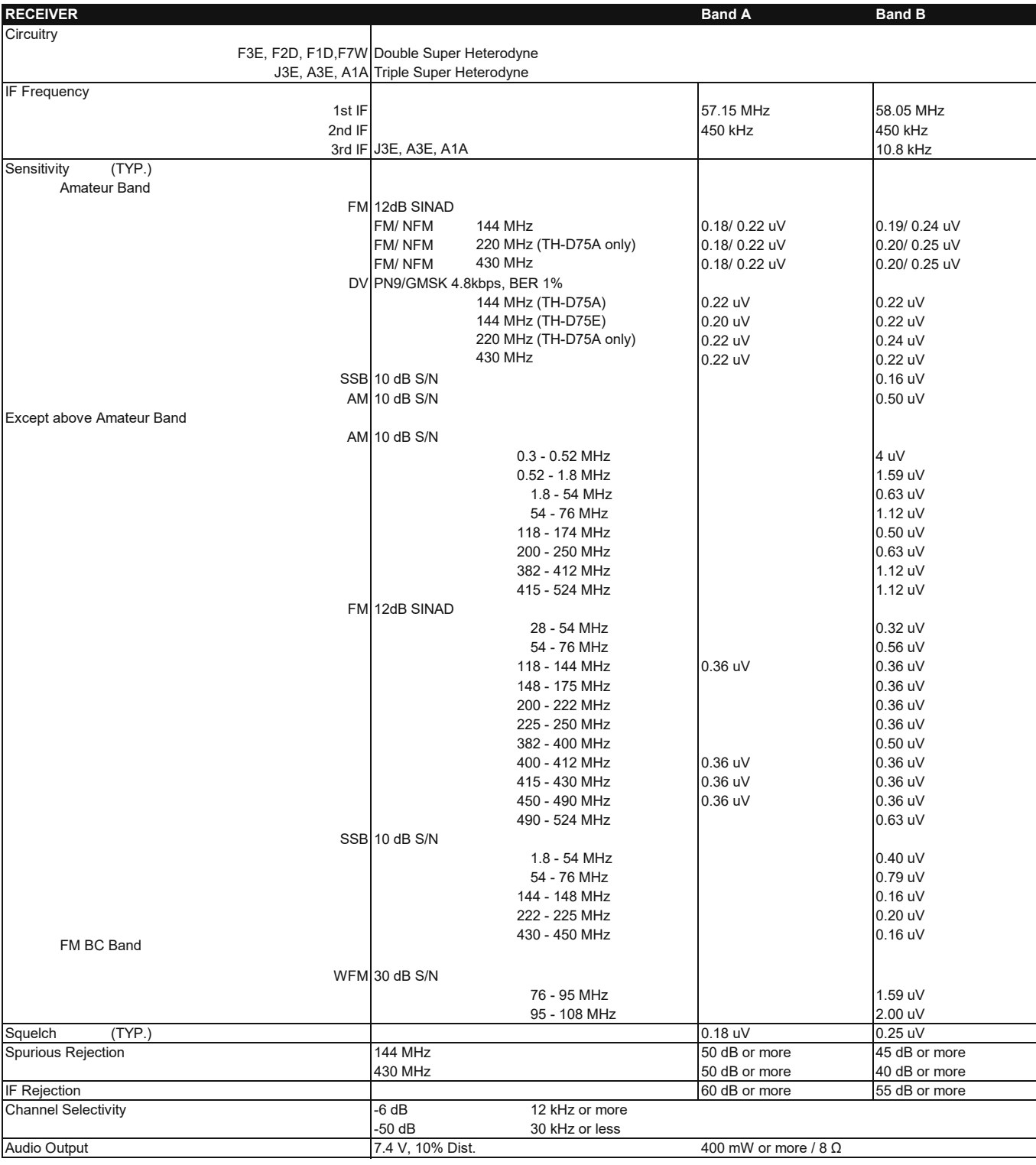

## **SPECIFICATIONS**

### **TH-D75A/ TH-D75E SPECIFICATIONS**

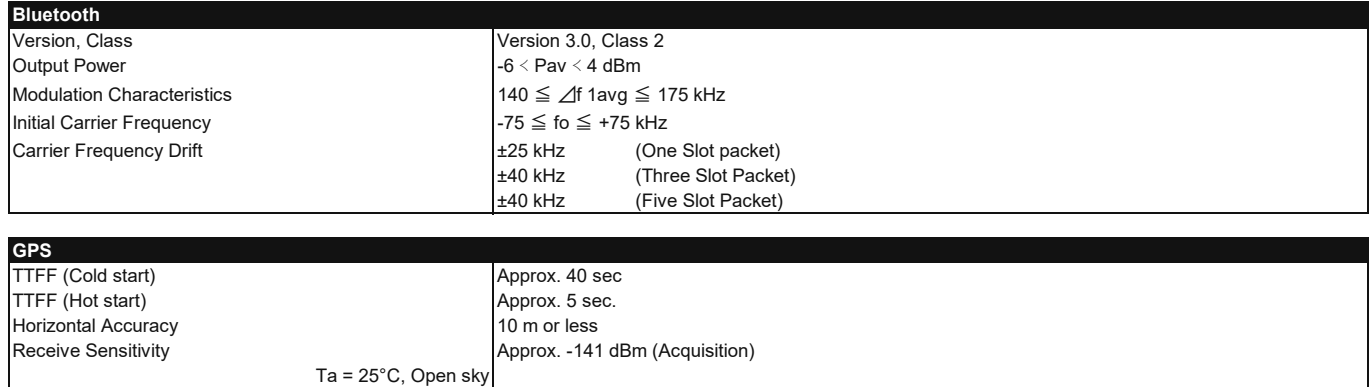

### **Note:**

¡ Specifications are subject to change without notice, due to advancements in technology.

Concerning the received frequency display, an unmodulated signal may be received. This is according to the set intrinsic frequency form.

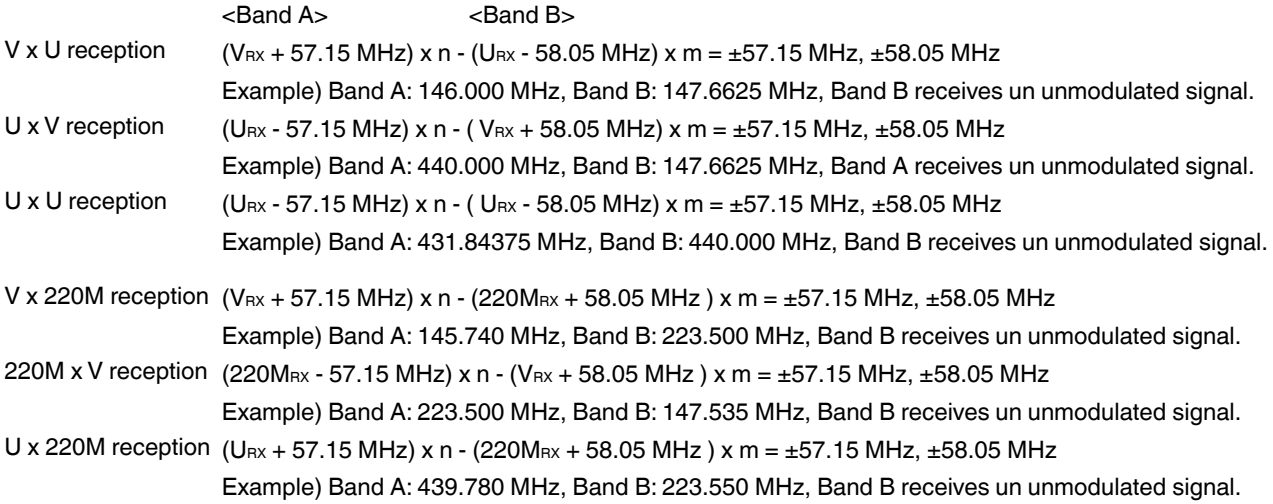

VRX: VHF reception frequency, URX: UHF reception frequency, 220MRX: 220 MHz band reception frequency n and m are arbitrary integers.

19.2 MHz  $x n (n = multiple)$ 55.95 MHz  $x n (n = multiple)$ Around 11.0592 MHz  $x$  n (n = mutiple) reception 144.385 MHz 147.465 MHz Around 224.25 MHz reception 442.385 MHz

This transceiver uses a software according to the following license agreements. **\*zlib LICENSE**

Copyright (C) 1995-2023 Jean-loup Gailly and Mark Adler This software is provided 'as-is', without any express or implied warranty. In this solituate to provided the total with the will be authors be held liable for any damages arising from the use of this

software.

- Permission is granted to anyone to use this software for any purpose, including commercial applications, and to alter it and redistribute it freely, subject to the following restrictions: 1 The origin of this software must not be misrepresented; you must not claim that you wrote<br>the original software. If you use this software in a product, an acknowledgment in the<br>product documentation would be appreciated
- 2 Altered source versions must be plainly marked as such, and must not be misrepresented as being the original software.
- 3 This notice may not be removed or altered from any source distribution. Jean-loup Gailly (jloup@gzip.org) Mark Adler (madler@alumni.caltech.edu)

#### **\*libpng LICENSE**

- Copyright (c) 1995-2023 The PNG Reference Library Authors.
- 
- \* Copyright (c) 2018-2023 Cosmin Truta. \* Copyright (c) 2000-2002, 2004, 2006-2018 Glenn Randers-Pehrson.
- 
- \* Copyright (c) 1996-1997 Andreas Dilger. \* Copyright (c) 1995-1996 Guy Eric Schalnat, Group 42, Inc.

The software is supplied "as is", without warranty of any kind,express or implied, including, without limitation, the warranties of merchantability, fitness for a particular purpose, title, and non-infringement. In no event shall the Copyright owners, or anyone distributing the software,<br>be liable for any damages or other liability, whether in contract, tort or otherwise, arising from,<br>out of, or in connection wi

Permission is hereby granted to use, copy, modify, and distribute this software, or portions hereof, for any purpose, without fee, subject to the following restrictions:

- 1. The origin of this software must not be misrepresented; you must not claim that you wrote the original software. If you use this software in a product, an acknowledgment in the
- product documentation would be appreciated, but is not required.
- 2. Altered source versions must be plainly marked as such, and must not be misrepresented as being the original software. 3. This Copyright notice may not be removed or altered from any source or altered source distribution.

#### **\*Md5**

Copyright (C) 1999, 2000, 2002 Aladdin Enterprises. All rights reserved.

This software is provided 'as-is', without any express or implied warranty.

In no event will the authors be held liable for any damages arising from the use of this software.

- Permission is granted to anyone to use this software for any purpose, including commercial<br>applications, and to alter it and redistribute it freely, subject to the following restrictions:<br>1. The origin of this software mus the original software. If you use this software in a product, an acknowledgment in the product documentation would be appreciated but is not required.
- 2. Altered source versions must be plainly marked as such, and must not be misrepresented as being the original software.
- 3. This notice may not be removed or altered from any source distribution.

L. Peter Deutsch

ghost@aladdin.com

#### **\*TI DSPLIB**

TI BSD

Copyright (C) 2011 Texas Instruments Incorporated - http://www.ti.com/ Redistribution and use in source and binary forms, with or without modification, are permitted

- provided that the following conditions are met: \* Redistributions of source code must retain the above copyright notice, this list of conditions and the following disclaimer.
- \* Redistributions in binary form must reproduce the above copyright notice, this list of conditions and the following disclaimer in the documentation and/or other materials provided with the distribution.
- Neither the name of Texas Instruments Incorporated nor the names of its contributors<br>may be used to endorse or promote products derived from this software without specific

may be used to endorse or promote products derived from this software without specific<br>prior written permission.<br>THIS SOFTWARE IS PROVIDED BY THE COPYRIGHT HOLDERS AND CONTRIBUTORS<br>"AS IS" AND ANY EXPRESS OR IMPLIED WARRAN

#### **\*TI MATHLIB**

BSD-3-Clause

Copyright (C) 2016 Texas Instruments Incorporated - http://www.ti.com/ Redistribution and use in source and binary forms, with or without modification, are permitted

- 
- provided that the following conditions are met: \* Redistributions of source code must retain the above copyright notice, this list of conditions and the following disclaimer.
	- \* Redistributions in binary form must reproduce the above copyright notice, this list of conditions and the following disclaimer in the documentation and/or other materials provided with the distribution.
	- Neither the name of Texas Instruments Incorporated nor the names of its contributors may be used to endorse or promote products derived from this software without specific

prior written permission.<br>THIS SOFTWARE IS PROVIDED BY THE COPYRIGHT HOLDERS AND CONTRIBUTORS

THIS SOFTWARE IS PROVIDED BY THE COPYRIGHT HOLDERS AND CONTRIBUTORS<br>"AS IS" AND ANY EXPRESS OR IMPLIED WARRANTIES, INCLUDING, BUT NOT<br>LIMITED TO, THE IMPLIED WARRANTIES OF MERCHANTABILITY AND FITNESS FOR<br>A PARTICULAR PURPO **\*TI SYS/BIOS**

### BSD-3-Claus

Copyright (c) 2012, Texas Instruments Incorporated

All rights reserved.

Redistribution and use in source and binary forms, with or without modification, are permitted provided that the following conditions are met:

Redistributions of source code must retain the above copyright notice, this list of conditions and the following disclaimer.

\* Redistributions in binary form must reproduce the above copyright notice, this list of conditions and the following disclaimer in the documentation and/or other materials provided with the distribution.

Neither the name of Texas Instruments Incorporated nor the names of its contributors may be used to endorse or promote products derived from this software without specific prior written permission.

THIS SOFTWARE IS PROVIDED BY THE COPYRIGHT HOLDERS AND CONTRIBUTORS<br>"AS IS" AND ANY EXPRESS OR IMPLIED WARRANTIES, INCLUDING, BUT NOT<br>LIMITED TO, THE IMPLIED WARRANTIES OF MERCHANTABILITY AND FITNESS FOR<br>A PARTICULAR PURPO **\*newlib**

Each file may have its own copyright/license that is embedded in the source file. Unless<br>otherwise noted in the body of the source file(s), the following copyright notices will apply to<br>the contents of the newlib subdirect

#### (1) Red Hat Incorporated

#### Copyright (c) 1994-2009 Red Hat, Inc. All rights reserved.

This copyrighted material is made available to anyone wishing to use, modify, copy, or<br>redistribute it subject to the terms and conditions of the BSD License.This program is<br>distributed in the hope that it will be useful,

A PARTICULAR PURPOSE. A copy of this license is available at<br>http://www.opensource.org/licenses. Any Red Hat trademarks that are incorporated in the<br>source code or documentation are not subject to the BSD License and may o

Copyright (c) 1981-2000 The Regents of the University of California.

All rights reserved.

Redistribution and use in source and binary forms, with or without modification,are permitted<br>provided that the following conditions are met:<br>\* Redistributions of source code must retain the above copyright notice,this lis

- 
- \* Redistributions in binary form must reproduce the above copyright notice, this list of conditions and the following disclaimer in the documentation and/or other materials provided with the distribution.
- \* Neither the name of the University nor the names of its contributors may be used to endorse or promote products derived from this software without specific prior written

permission.<br>THIS SOFTWARE IS PROVIDED BY THE COPYRIGHT HOLDERS AND CONTRIBUTORS<br>"AS IS" AND ANY EXPRESS OR IMPLIED WARRANTIES, INCLUDING, BUT NOT<br>LIMITED TO, THE IMPLIED WARRANTIES OF MERCHANTABILITY AND FITNESS FOR<br>A PART (3) David M. Gay (AT&T 1991, Lucent 1998) The author of this software is David M. Gay.

Copyright (c) 1991 by AT&T.

Permission to use, copy, modify, and distribute this software for any purpose without fee<br>is hereby granted, provided that this entire notice is included in all copies of any software<br>which is or includes a copy or modific

THIS SOFTWARE IS BEING PROVIDED "AS IS", WITHOUT ANY EXPRESS OR<br>IMPLIED WARRANTY. IN PARTICULAR, NEITHER THE AUTHOR NOR AT&T MAKES<br>ANY REPRESENTATION OR WARRANTY OF ANY KIND CONCERNING THE MERCHANTABILITY OF THIS SOFTWARE OR ITS FITNESS FOR ANY PARTICULAR PURPOSE.

The author of this software is David M. Gay.

Copyright (C) 1998-2001 by Lucent Technologies

All Rights Reserved Permission to use, copy, modify, and distribute this software and its documentation for any purpose and without fee is hereby granted, provided that the above copyright notice appear<br>in all copies and that both that the copyright notice and this permission notice and warranty<br>disclaimer appear in supporting docum entities not be used in advertising or publicity pertaining to distribution of the software without

specific, written prior permission. LUCENT DISCLAIMS ALL WARRANTIES WITH REGARD TO THIS SOFTWARE, INCLUDING ALL IMPLIED WARRANTIES OF MERCHANTABILITY AND FITNESS. IN<br>NO EVENT SHALL LUCENT OR ANY OF ITS ENTITIES BE LIABLE FOR ANY SPECIAL,<br>INDIRECT OR CONSEQUENTIAL DAMAGES OR ANY DAMAGES WHATSOEVER<br>RESULTING FROM LOSS OF

(4) Advanced Micro Devices Copyright 1989, 1990 Advanced Micro Devices, Inc.

This software is the property of Advanced Micro Devices, Inc (AMD) which specifically<br>grants the user the right to modify, use and distribute this software provided this notice is not<br>removed or altered. All other rights a CONSEQUENTIAL DAMAGES IN CONNECTION WITH OR ARISING FROM THE FURNISHING, PERFORMANCE, OR USE OF THIS SOFTWARE.

So that all may benefit from your experience, please report any problems or suggestions<br>about this software to the 29K Technical Support Center at 800-29-29-AMD (800-292-9263)<br>in the USA, or 0800-89-1131 in the UK, or 0031 number is 512-462-4118.

Advanced Micro Devices, Inc.

29K Support Products Mail Stop 573 5900 E. Ben White Blvd.

Austin, TX 78741

800-292-9263

(7) Sun Microsystems

Copyright (C) 1993 by Sun Microsystems, Inc. All rights reserved. Developed at SunPro, a Sun Microsystems, Inc. business.

Permission to use, copy, modify, and distribute this software is freely granted, provided that this notice is preserved.

(8) Hewlett Packard

(c) Copyright 1986 HEWLETT-PACKARD COMPANY

## **INFORMATION ON SOFTWARE LICENSE**

To anyone who acknowledges that this file is provided "AS IS" without any express or implied<br>warranty: permission to use, copy, modify, and distribute this file for any purpose is hereby<br>granted without fee, provided that any purpose.

(9) Hans-Peter Nilsson

Copyright (C) 2001 Hans-Peter Nilsson

Permission to use, copy, modify, and distribute this software is freely granted, provided that the above copyright notice, this notice and the following disclaimer are preserved with no changes.

THIS SOFTWARE IS PROVIDED ``AS IS" AND WITHOUT ANY EXPRESS OR IMPLIED<br>WARRANTIES, INCLUDING, WITHOUT LIMITATION, THE IMPLIED WARRANTIES OF<br>MERCHANTABILITY AND FITNESS FOR A PARTICULAR PURPOSE.

(10) Stephane Carrez (m68hc11-elf/m68hc12-elf targets only) Copyright (C) 1999, 2000, 2001, 2002 Stephane Carrez (stcarrez@nerim.fr)

The authors hereby grant permission to use, copy, modify, distribute, and license this software and its documentation for any purpose, provided that existing copyright notices are retained in all copies and that this notice is included verbatim in any distributions. No written agreement, license, or royalty fee is required for any of the authorized uses.

Modifications to this software may be copyrighted by their authors and need not follow the licensing terms described here, provided that the new terms are clearly indicated on the first page of each file where they apply.

(11) Christopher G. Demetriou Copyright (c) 2001 Christopher G. Demetriou

All rights reserved.

Redistribution and use in source and binary forms, with or without modification, are permitted

provided that the following conditions are met: 1. Redistributions of source code must retain the above copyright notice, this list of conditions and the following disclaimer.

- 2. Redistributions in binary form must reproduce the above copyright notice, this list of conditions and the following disclaimer in the documentation and/or other materials provided with the distribution.
- 3. The name of the author may not be used to endorse or promote products derived from

this software without specific prior written permission.<br>THIS SOFTWARE IS PROVIDED BY THE AUTHOR 'AS IS" AND ANY EXPRESS<br>OR IMPLIED WARRANTIES, INCLUDING, BUT NOT LIMITED TO, THE IMPLIED<br>WARRANTIES OF MERCHANTABILITY AND F POSSIBILITY OF SUCH DAMAGE.

(12) SuperH, Inc. Copyright 2002 SuperH, Inc.

All rights reserved

This software is the property of SuperH, Inc (SuperH) which specifically grants the user the<br>right to modify, use and distribute this software provided this notice is not removed or altered.<br>All other rights are reserved b

SUPERH MAKES NO WARRANTY OF ANY KIND, EXPRESS OR IMPLIED, WITH REGARD<br>TO THIS SOFTWARE. IN NO EVENT SHALL SUPERH BE LIABLE FOR INDIRECT,<br>SPECIAL, INCIDENTAL OR CONSEQUENTIAL DAMAGES IN CONNECTION WITH OR ARISING FROM THE FURNISHING, PERFORMANCE, OR USE OF THIS SOFTWARE. So that all may benefit from your experience, please report any problems or suggestions about this software to the SuperH Support Center via e-mail at softwaresupport@superh.

com . SuperH, Inc. 405 River Oaks Parkway

San Jose

CA 95134

USA

(13) Royal Institute of Technology

Copyright (c) 1999 Kungliga Tekniska Högskolan (Royal Institute of Technology, Stockholm, Sweden). All rights reserved.

Redistribution and use in source and binary forms, with or without modification, are permitted provided that the following conditions are met: 1. Redistributions of source code must retain the above copyright notice, this list of

- 
- conditions and the following disclaimer.<br>2. Redistributions in binary form must reproduce the above copyright notice, this list of<br>conditions and the following disclaimer in the documentation and/or other materials<br>provide
- 

3. Neither the name of KTH nor the names of its contributors may be used to endorse or promote products derived from this software without specific prior withen permission.<br>THIS SOFTWARE IS PROVIDED BY KTH AND ITS CONTRIBU

(14) Alexey Zelkin

Copyright (c) 2000, 2001 Alexey Zelkin <phantom@FreeBSD.org>

All rights reserved. Redistribution and use in source and binary forms, with or without modification, are permitted provided that the following conditions

are met:

- 1. Redistributions of source code must retain the above copyright notice, this list of conditions and the following disclaimer.
- 2. Redistributions in binary form must reproduce the above copyright notice, this list of conditions and the following disclaimer in the documentation and/or other materials provided with the distribution.

THIS SOFTWARE IS PROVIDED BY THE AUTHOR AND CONTRIBUTORS "AS IS" AND THE MAY EXPRESS OR IMPLIED WARRANTIES, INCLUDING, BUT NOT LIMITED TO, THE IMPLIED WARRANTIES OF MERCHANTABILITY AND FITNESS FOR A PARTICULAR UNDER PURPOS

(15) Andrey A. Chernov

Copyright (C) 1997 by Andrey A. Chernov, Moscow, Russia. All rights reserved.

Redistribution and use in source and binary forms, with or without modification, are permitted provided that the following conditions are met:

- 1. Redistributions of source code must retain the above copyright notice, this list of conditions and the following disclaimer.
- 2. Redistributions in binary form must reproduce the above copyright notice, this list of conditions and the following disclaimer in the documentation and/or other materials provided with the distribution.

THIS SOFTWARE IS PROVIDED BY THE AUTHOR ``AS IS" AND ANY EXPRESS<br>OR IMPLIED WARRANTIES, INCLUDING, BUT NOT LIMITED TO, THE IMPLIED<br>WARRANTIES OF MERCHANTABILITY AND FITNESS FOR A PARTICULAR PURPOSE<br>ARE DISCLAIMED. IN NO EV LIABLE FOR ANY DIRECT, INDIRECT, INCIDENTAL, SPECIAL, EXEMPLARY, OR<br>CONSEQUENTIAL DAMAGES (INCLUDING, BUT NOT LIMITED TO, PROCUREMENT<br>OF SUBSTITUTE GOODS OR SERVICES; LOSS OF USE, DATA, OR PROFITS; OR<br>BUSINESS INTERRUPTION ADVISED OF THE POSSIBILITY OF SUCH DAMAGE. (16) FreeBSD

Copyright (c) 1997-2002 FreeBSD Project.

#### All rights reserved.

Redistribution and use in source and binary forms, with or without modification, are permitted provided that the following conditions are met:

- 1. Redistributions of source code must retain the above copyright notice, this list of conditions and the following disclaimer.
- 2. Redistributions in binary form must reproduce the above copyright notice, this list of conditions and the following disclaimer in the documentation and/or other materials provided with the distribution.

THIS SOFTWARE IS PROVIDED BY THE AUTHOR AND CONTRIBUTORS ``AS IS'' AND<br>ANY EXPRESS OR IMPLIED WARRANTIES, INCLUDING, BUT NOT LIMITED TO, THE<br>IMPLIED WARRANTIES OF MERCHANTABILITY AND FITNESS FOR A PARTICULAR PURPOSE ARE DISCLAIMED. IN NO EVENT SHALL THE AUTHOR OR CONTRIBUTORS<br>BE LIABLE FOR ANY DIRECT, INDIRECT, INCIDENTAL, SPECIAL, EXEMPLARY, OR<br>CONSEQUENTIAL DAMAGES (INCLUDING, BUT NOT LIMITED TO, PROCUREMENT<br>OF SUBSTITUTE GO

(17) S. L. Moshier Author: S. L. Moshier.

### Copyright (c) 1984,2000 S.L. Moshier

Permission to use, copy, modify, and distribute this software for any purpose without fee<br>is hereby granted, provided that this entire notice is included in all copies of any software<br>which is or includes a copy or modific

THIS SOFTWARE IS BEING PROVIDED "AS IS", WITHOUT ANY EXPRESS OR IMPLIED WARRANTY. IN PARTICULAR, THE AUTHOR MAKES NO REPRESENTATION OR<br>WARRANTY OF ANY KIND CONCERNING THE MERCHANTABILITY OF THIS SOFTWARE<br>OR ITS FITNESS FOR ANY PARTICULAR PURPOSE.

(18) Citrus Project Copyright (c)1999 Citrus Project, All rights reserved.

Redistribution and use in source and binary forms, with or without modification, are permitted provided that the following conditions are met:

- 1. Redistributions of source code must retain the above copyright notice, this list of conditions and the following disclaimer.
- 2. Redistributions in binary form must reproduce the above copyright notice, this list of conditions and the following disclaimer in the documentation and/or other materials provided with the distribution.

THIS SOFTWARE IS PROVIDED BY THE AUTHOR AND CONTRIBUTORS "AS IS" AND YERES OR IMPLIED WARRANTIES, INCLUDING, BUT NOT LIMITED TO, THE IMPLIED WARRANTIES OF MERCHANTABILITY AND FITNESS FOR A PARTICULAR PURPOSE ARE DISCLAIMED

(19) Todd C. Mille

Copyright (c) 1998 Todd C. Miller <Todd.Miller@courtesan.com> All rights reserved. Redistribution and use in source and binary forms, with or without modification, are permitted provided that the following conditions are met:

- 1. Redistributions of source code must retain the above copyright notice, this list of conditions and the following disclaimer.
- 2. Redistributions in binary form must reproduce the above copyright notice, this list of conditions and the following disclaimer in the documentation and/or other materials provided with the distribution.
- 3. The name of the author may not be used to endorse or promote products derived from

this software without specific prior written permission.<br>THIS SOFTWARE IS PROVIDED ``AS IS" AND ANY EXPRESS OR IMPLIED WARRANTIES,<br>INCLUDING, BUT NOT LIMITED TO, THE IMPLIED WARRANTIES OF MERCHANTABILITY<br>AND FITNESS FOR A EXEMPLARY, OR CONSEQUENTIAL DAMAGES (INCLUDING, BUT NOT LIMITED TO,<br>PROCUREMENT OF SUBSTITUTE GOODS OR SERVICES; LOSS OF USE, DATA, OR<br>PROFITS; OR BUSINESS INTERRUPTION) HOWEVER CAUSED AND ON ANY THEORY<br>OF LIABILITY, WHETH (20) DJ Delorie (i386)

Copyright (C) 1991 DJ Delorie

All rights reserved.

Redistribution, modification, and use in source and binary forms is permitted provided that the<br>above copyright notice and following paragraph are duplicated in all such forms.<br>This file is distributed WITHOUT ANY WARRANTY

Copyright (C) 1990-1999, 2000, 2001 Free Software Foundation, Inc. This file is part of the GNU C Library.

Contributed by Mark Kettenis <kettenis@phys.uva.nl>, 1997.

The GNU C Library is free software; you can redistribute it and/or modify it under the terms of the GNU Lesser General Public License as published by the Free Software Foundation; either version 2.1 of the License, or (at your option) any later version.

but WITHOUT ANY WARRANTY; without even the implied warranty of MERCHANTABILITY or FITNESS FOR A PARTICULAR PURPOSE. See the GNU Lesser General Public License for more details.

You should have received a copy of the GNU Lesser General Public License along with the GNU C Library; if not, write to the Free Software Foundation, Inc., 51 Franklin Street, Fifth Floor, Boston, MA 02110-1301 USA.

(22) Xavier Leroy LGPL License (i[3456]86-\*-linux\* targets only) Copyright (C) 1996 Xavier Leroy (Xavier.Leroy@inria.fr)

This program is free software; you can redistribute it and/or modify it under the terms of the GNU Library General Public License as published by the Free Software Foundation; either

version 2 of the License, or (at your option) any later version.<br>This program is distributed in the hope that it will be useful, but WITHOUT ANY WARRANTY;<br>without even the implied warranty of MERCHANTABILITY or FITNESS FOR (23) Intel (i960)

Copyright (c) 1993 Intel Corporation

Intel hereby grants you permission to copy, modify, and distribute this software and its<br>documentation. Intel grants this permission provided that the above copyright notice<br>appears in all copies and that both the copyrigh

permission.<br>Intel Corporation provides this AS IS, WITHOUT ANY WARRANTY, EXPRESS OR IMPLIED,<br>INCLUDING, WITHOUT LIMITATION, ANY WARRANTY OF MERCHANTABILITY OR<br>FITNESS FOR A PARTICULAR PURPOSE. Intel makes no guarantee or r

documentation and results solely at your own risk.<br>IN NO EVENT SHALL INTEL BE LIABLE FOR ANY LOSS OF USE, LOSS OF BUSINESS,<br>LOSS OF PROFITS, INDIRECT, INCIDENTAL, SPECIAL OR CONSEQUENTIAL DAMAGES<br>OF ANY KIND. IN NO EVENT S

(24) Hewlett-Packard (hppa targets only) (c) Copyright 1986 HEWLETT-PACKARD COMPANY

To anyone who acknowledges that this file is provided "AS IS" without any express or implied<br>warranty: permission to use, copy, modify, and distribute this file for any purpose is hereby<br>granted without fee, provided that

copies, and that the name of Hewlett-Packard Company not be used in advertising or publicity pertaining to distribution

of the software without specific, written prior permission. Hewlett-Packard Company makes no representations about the

suitability of this software for any purpose. (25) Henry Spencer (only \*-linux targets) Copyright 1992, 1993, 1994 Henry Spencer. All rights reserved.

This software is not subject to any license of the American Telephone and Telegraph Company or of the Regents of the University of California.

00000000Permission is granted to anyone to use this software for any purpose on any computer system, and to alter it and redistribute it, subject

- to the following restrictions: 1. The author is not responsible for the consequences of use of this software, no matter how
- awful, even if they arise from flaws in it.<br>2. The origin of this software must not be misrepresented, either by explicit claim or by<br>omission. Since few users ever read sources, credits must appear in the documentation.
- 
- 3. Altered versions must be plainly marked as such, and must not be misrepresented as being the original software. Since few users ever read sources, credits must appear in the documentation.

This notice may not be removed or altered. (26) Mike Barcroft

Copyright (c) 2001 Mike Barcroft <mike@FreeBSD.org>

All rights reserved.

Redistribution and use in source and binary forms, with or without modification, are permitted provided that the following conditions are met:

- 1. Redistributions of source code must retain the above copyright notice, this list of conditions and the following disclaimer.
- 2. Redistributions in binary form must reproduce the above copyright notice, this list of conditions and the following disclaimer in the documentation and/or other materials provided with the distribution.

THIS SOFTWARE IS PROVIDED BY THE AUTHOR AND CONTRIBUTORS ``AS IS" AND<br>ANY EXPRESS OR IMPLIED WARRANTIES, INCLUDING, BUT NOT LIMITED TO, THE IMPLIED WARRANTIES OF MERCHANTABILITY AND FITNESS FOR A PARTICULAR<br>PURPOSE ARE DISCLAIMED. IN NO EVENT SHALL THE AUTHOR OR CONTRIBUTORS<br>BE LIABLE FOR ANY DIRECT, INDIRECT, INCIDENTAL, SPECIAL, EXEMPLARY, OR<br>CONSEQUENTIAL D (27) Konstantin Chuguev (--enable-newlib-iconv)

Copyright (c) 1999, 2000 Konstantin Chuguev. All rights reserved. Redistribution and use in source and binary forms, with or without modification, are permitted provided that the following conditions are met:

- 1. Redistributions of source code must retain the above copyright notice, this list of conditions and the following disclaimer.
- 2. Redistributions in binary form must reproduce the above copyright notice, this list of conditions and the following disclaimer in the documentation and/or other materials provided with the distribution.

THIS SOFTWARE IS PROVIDED BY THE AUTHOR AND CONTRIBUTORS ``AS IS" AND<br>ANY EXPRESS OR IMPLIED WARRANTIES, INCLUDING, BUT NOT LIMITED TO, THE<br>IMPLIED WARRANTIES OF MERCHANTABILITY AND FITNESS FOR A PARTICULAR<br>PURPOSE ARE DIS OF SUBSTITUTE GOODS OR SERVICES; LOSS OF USE, DATA, OR PROFITS; OR<br>BUSINESS INTERRUPTION) HOWEVER CAUSED AND ON ANY THEORY OF LIABILITY,<br>WHETHER IN CONTRACT, STRICT LIABILITY, OR TORT (INCLUDING NEGLIGENCE OR<br>OTHERWISE) AR

iconv (Charset Conversion Library) v2.0 (28) Artem Bityuckiy (--enable-newlib-iconv)

Copyright (c) 2003, Artem B. Bityuckiy, SoftMine Corporation. Rights transferred to Franklin Electronic Publishers.

Redistribution and use in source and binary forms, with or without modification, are permitted provided that the following conditions are met:

- 1. Redistributions of source code must retain the above copyright notice, this list of conditions and the following disclaimer.
- 2. Redistributions in binary form must reproduce the above copyright notice, this list of conditions and the following disclaimer in the documentation and/or other materials provided with the distribution.

### **INFORMATION ON SOFTWARE LICENSE**

THIS SOFTWARE IS PROVIDED BY THE AUTHOR AND CONTRIBUTORS "AS IS" AND YERES OR IMPLIED WARRANTIES, INCLUDING, BUT NOT LIMITED TO, THE IMPLIED WARRANTIES OF MERCHANTABILITY AND FITNESS FOR A PARTICULAR PURPOSE ARE DISCLAIMED

(29) IBM, Sony, Toshiba (only spu-\* targets) (C) Copyright 2001,2006, International Business Machines Corporation,

Sony Computer Entertainment, Incorporated,

Toshiba Corporation,

All rights reserved.

Redistribution and use in source and binary forms, with or without modification, are permitted provided that the following conditions are met:

- \* Redistributions of source code must retain the above copyright notice, this list of conditions and the following disclaimer.
- \* Redistributions in binary form must reproduce the above copyright notice, this list of conditions and the following disclaimer in the documentation and/or other materials provided with the distribution.
- \* Neither the names of the copyright holders nor the names of their contributors may be used to endorse or promote products derived from this software without specific prior written permission.

THIS SOFTWARE IS PROVIDED BY THE COPYRIGHT HOLDERS AND CONTRIBUTORS<br>"AS IS" AND ANY EXPRESS OR IMPLIED WARRANTIES, INCLUDING, BUT NOT<br>LIMITED TO, THE IMPLIED WARRANTIES OF MERCHANTABILITY AND FITNESS FOR<br>A PARTICULAR PURPO SPECIAL, EXEMPLARY, OR CONSEQUENTIAL DAMAGES (INCLUDING, BUT NOT<br>LIMITED TO, PROCUREMENT OF SUBSTITUTE GOODS OR SERVICES; LOSS OF USE,<br>DATA, OR PROFITS; OR BUSINESS INTERRUPTION) HOWEVER CAUSED AND ON ANY THEORY OF LIABILITY, WHETHER IN CONTRACT, STRICT LIABILITY, OR TORT<br>(INCLUDING NEGLIGENCE OR OTHERWISE) ARISING IN ANY WAY OUT OF THE USE<br>OF THIS SOFTWARE, EVEN IF ADVISED OF THE POSSIBILITY OF SUCH DAMAGE.

(30) - Alex Tatmanjants (targets using libc/posix)<br>Copyright (c) 1995 Alex Tatmanjants <alex@elvisti.kiev.ua> at Electronni Visti IA, Kiev,

Ukraine. All rights reserved.

Redistribution and use in source and binary forms, with or without modification, are permitted provided that the following conditions are met:

- 1. Redistributions of source code must retain the above copyright notice, this list of conditions and the following disclaimer.
- 2. Redistributions in binary form must reproduce the above copyright notice, this list of conditions and the following disclaimer in the documentation and/or other materials provided with the distribution.

THIS SOFTWARE IS PROVIDED BY THE AUTHOR ``AS IS'' AND ANY EXPRESS OR IMPLIED WARRANTIES, INCLUDING, BUT NOT LIMITED TO, THE IMPLIED WARRANTIES OF MERCHANTABILITY AND FITNESS FOR A PARTICULAR PURPOSE<br>ARE DISCLAIMED. IN NO EVENT SHALL THE AUTHOR BE LIABLE FOR ANY DIRECT,<br>INDIRECT, INCIDENTAL, SPECIAL, EXEMPLARY, OR CONSEQUENTIAL DAMAGES<br>(INCLUDING, BUT N

(31) - M. Warner Losh (targets using libc/posix) Copyright (c) 1998, M. Warner Losh <imp@freebsd.org>

All rights reserved.

- Redistribution and use in source and binary forms, with or without modification, are permitted<br>provided that the following conditions are met:<br>1. Redistributions of source code must retain the above copyright notice, this
- 
- 2. Redistributions in binary form must reproduce the above copyright notice, this list of conditions and the following disclaimer in the documentation and/or other materials

provided with the distribution.<br>THIS COFTWARE IS PROVIDED BY THE AUTHOR AND CONTRIBUTORS ``AS IS" AND<br>THIS COFTWARE IS PROVIDED BY THE AUTHOR AND CONTRIBUTORS ``AS IS" AND<br>IMPLIED WARRANTIES OF MERCHANTABILITY AND FITNESS

(32) - Andrey A. Chernov (targets using libc/posix) Copyright (C) 1996 by Andrey A. Chernov, Moscow, Russia.

All rights reserved. Redistribution and use in source and binary forms, with or without modification, are permitted provided that the following conditions are met:

- 1. Redistributions of source code must retain the above copyright notice, this list of conditions and the following disclaimer.
- 2. Redistributions in binary form must reproduce the above copyright notice, this list of conditions and the following disclaimer in the documentation and/or other materials

provided with the distribution.<br>THIS SOFTWARE IS PROVIDED BY THE AUTHOR ``AS IS" AND ANY EXPRESS OR<br>IMPLIED WARRANTIES, INCLUDING, BUT NOT LIMITED TO, THE IMPLIED WARRANTIES<br>OF MERCHANTABILITY AND FITNESS FOR A PARTICULAR DAMAGES (INCLUDING, BUT NOT LIMITED TO, PROCUREMENT OF SUBSTITUTE<br>GOODS OR SERVICES; LOSS OF USE, DATA, OR PROFITS; OR BUSINESS<br>INTERRUPTION) HOWEVER CAUSED AND ON ANY THEORY OF LIABILITY, WHETHER IN CONTRACT, STRICT LIABILITY, OR TORT (INCLUDING NEGLIGENCE OR<br>OTHERWISE) ARISING IN ANY WAY OUT OF THE USE OF THIS SOFTWARE, EVEN IF<br>ADVISED OF THE POSSIBILITY OF SUCH DAMAGE.

(33) - Daniel Eischen (targets using libc/posix) Copyright (c) 2001 Daniel Eischen <deischen@FreeBSD.org>. All rights reserved.

Redistribution and use in source and binary forms, with or without modification, are permitted<br>provided that the following conditions are met:<br>1. Redistributions of source code must retain the above copyright notice, this

- 
- conditions and the following disclaimer. 2. Redistributions in binary form must reproduce the above copyright notice, this list of conditions and the following disclaimer in the documentation and/or other materials provided with the distribution.

THIS SOFTWARE IS PROVIDED BY THE AUTHOR AND CONTRIBUTORS ``AS IS" AND<br>ANY EXPRESS OR IMPLIED WARRANTIES, INCLUDING, BUT NOT LIMITED TO, THE<br>IMPLIED WARRANTIES OF MERCHANTABILITY AND FITNESS FOR A PARTICULAR<br>PURPOSE ARE DIS CONSEQUENTIAL DAMAGES (INCLUDING, BUT NOT LIMITED TO, PROCUREMENT<br>OF SUBSTITUTE GOODS OR SERVICES; LOSS OF USE, DATA, OR PROFITS; OR<br>BUSINESS INTERRUPTION) HOWEVER CAUSED AND ON ANY THEORY OF LIABILITY,<br>WHETHER IN CONTRACT

(34) - Jon Beniston (only lm32-\* targets)

Contributed by Jon Beniston <jon@beniston.com>

Redistribution and use in source and binary forms, with or without modification, are permitted provided that the following conditions are met:

- 1. Redistributions of source code must retain the above copyright notice, this list of conditions and the following disclaimer.
- 2. Redistributions in binary form must reproduce the above copyright notice, this list of conditions and the following disclaimer in the documentation and/or other materials provided with the distribution.

THIS SOFTWARE IS PROVIDED BY THE AUTHOR AND CONTRIBUTORS ``AS IS" AND<br>ANY EXPRESS OR IMPLIED WARRANTIES, INCLUDING, BUT NOT LIMITED TO, THE<br>IMPLIED WARRANTIES OF MERCHANTABILITY AND FITNESS FOR A PARTICULAR<br>PURPOSE ARE DIS OF SUBSTITUTE GOODS OR SERVICES; LOSS OF USE, DATA, OR PROFITS; OR<br>BUSINESS INTERRUPTION) HOWEVER CAUSED AND ON ANY THEORY OF LIABILITY,<br>WHETHER IN CONTRACT, STRICT LIABILITY, OR TORT (INCLUDING NEGLIGENCE OR<br>OTHERWISE) AR

(35) - ARM Ltd (arm and thumb variant targets only) Copyright (c) 2009 ARM Ltd

All rights reserved.

Redistribution and use in source and binary forms, with or without modification, are permitted

- provided that the following conditions are met: 1. Redistributions of source code must retain the above copyright notice, this list of conditions and the following disclaimer.
- 2. Redistributions in binary form must reproduce the above copyright notice, this list of conditions and the following disclaimer in the documentation and/or other materials provided with the distribution.
- 3. The name of the company may not be used to endorse or promote products derived from this software without specific prior written permission.

THIS SOFTWARE IS PROVIDED BY ARM LTD ``AS IS'' AND ANY EXPRESS OR IMPLIED<br>WARRANTIES, INCLUDING, BUT NOT LIMITED TO, THE IMPLIED WARRANTIES OF<br>MERCHANTABILITY AND FITNESS FOR A PARTICULAR PURPOSE ARE DISCLAIMED. IN NO EVENT SHALL ARM LTD BE LIABLE FOR ANY DIRECT, INDIRECT, INCIDENTAL,<br>SPECIAL, EXEMPLARY, OR CONSEQUENTIAL DAMAGES (INCLUDING, BUT NOT<br>LIMITED TO, PROCUREMENT OF SUBSTITUTE GOODS OR SERVICES; LOSS OF USE,<br>DATA, OR PROF OF THIS SOFTWARE, EVEN IF ADVISED OF THE POSSIBILITY OF SUCH DAMAGE. (36) - Xilinx, Inc. (microblaze-\* and powerpc-\* targets)

Copyright (c) 2004, 2009 Xilinx, Inc. All rights reserved.

- Redistribution and use in source and binary forms, with or without modification, are permitted
- provided that the following conditions are met: 1. Redistributions source code must retain the above copyright notice, this list of conditions
- and the following disclaimer. 2. Redistributions in binary form must reproduce the above copyright notice, this list of conditions and the following disclaimer in the documentation and/or other materials
- provided with the distribution.<br>3. Neither the name of Xilinx nor the names of its contributors may be used to endorse or

3. Neither the name of Xilinx nor the names of its contributors may be used to endorse or promote products derived from this software without specific prior withen permission.<br>THIS SOFTWARE IS PROVIDED BY THE COPYRIGHT HOL ANY THEORY OF LIABILITY, WHETHER IN CONTRACT, STRICT LIABILITY, OR TORT<br>(INCLUDING NEGLIGENCE OR OTHERWISE) ARISING IN ANY WAY OUT OF THE USE<br>OF THIS SOFTWARE, EVEN IF ADVISED OF THE POSSIBILITY OF SUCH DAMAGE.

(37) Texas Instruments Incorporated (tic6x-\*, \*-tirtos targets) Copyright (c) 1996-2010,2014 Texas Instruments Incorporated

http://www.ti.com/

Redistribution and use in source and binary forms, with or without modification, are permitted

- provided that the following conditions are met: \* Redistributions of source code must retain the above copyright notice, this list of
	- conditions and the following disclaimer. \* Redistributions in binary form must reproduce the above copyright notice, this list of conditions and the following disclaimer in the documentation and/or other materials provided with the distribution.
	-
	- Neither the name of Texas Instruments Incorporated nor the names of its contributors may be used to endorse or promote products derived from this software without specific prior written permission.

THIS SOFTWARE IS PROVIDED BY THE COPYRIGHT HOLDERS AND CONTRIBUTORS "AS IS" AND ANY EXPRESS OR IMPLIED WARRANTIES, INCLUDING, BUT NOT<br>LIMITED TO, THE IMPLIED WARRANTIES OF MERCHANTABILITY AND FITNESS FOR A PARTICULAR PURPOSE ARE DISCLAIMED. IN NO EVENT SHALL THE COPYRIGHT<br>OWNER OR CONTRIBUTORS BE LIABLE FOR ANY DIRECT, INDIRECT, INCIDENTAL,<br>SPECIAL, EXEMPLARY, OR CONSEQUENTIAL DAMAGES (INCLUDING, BUT NOT<br>LIMITED TO, PROCUR Copyright (c) 2004 National Semiconductor Corporation

The authors hereby grant permission to use, copy, modify, distribute, and license this software and its documentation for any purpose, provided that existing copyright notices are retained in<br>all copies and that this notice is included verbatim in any distributions. No written agreement,<br>license, or royalty fee is re may be copyrighted by their authors and need not follow the licensing terms described here,<br>provided that the new terms are clearly indicated on the first page of each file where they

apply. (39) - Adapteva, Inc. (epiphany-\* targets) Copyright (c) 2011, Adapteva, Inc.

All rights reserved.

Redistribution and use in source and binary forms, with or without modification, are permitted provided that the following conditions are met

- \* Redistributions of source code must retain the above copyright notice, this list of conditions and the following disclaimer.
- \* Redistributions in binary form must reproduce the above copyright notice, this list of conditions and the following disclaimer in the documentation and/or other materials provided with the distribution.
- \* Neither the name of Adapteva nor the names of its contributors may be used to endorse or promote products derived from this software without specific prior written permission.

THIS SOFTWARE IS PROVIDED BY THE COPYRIGHT HOLDERS AND CONTRIBUTORS<br>"AS IS" AND ANY EXPRESS OR IMPLIED WARRANTIES, INCLUDING, BUT NOT<br>LIMITED TO, THE IMPLIED WARRANTIES OF MERCHANTABILITY AND FITNESS FOR A PARTICULAR PURPOSE ARE DISCLAIMED. IN NO EVENT SHALL THE COPYRIGHT<br>HOLDER OR CONTRIBUTORS BE LIABLE FOR ANY DIRECT, INDIRECT, INCIDENTAL,<br>SPECIAL, EXEMPLARY, OR CONSEQUENTIAL DAMAGES (INCLUDING, BUT NOT LIMITED TO, PROCUREMENT OF SUBSTITUTE GOODS OR SERVICES; LOSS OF USE,<br>DATA, OR PROFITS; OR BUSINESS INTERRUPTION) HOWEVER CAUSED AND ON<br>ANY THEORY OF LIABILITY, WHETHER IN CONTRACT, STRICT LIABILITY, OR TORT (INCLUDING NEGLIGENCE OR OTHERWISE) ARISING IN ANY WAY OUT OF THE USE OF THIS SOFTWARE, EVEN IF ADVISED OF THE POSSIBILITY OF SUCH DAMAGE. (40) - Altera Corportion (nios2-\* targets) Copyright (c) 2003 Altera Corporation

All rights reserved

Redistribution and use in source and binary forms, with or without modification, are permitted provided that the following conditions are met:

- \* Redistributions of source code must retain the above copyright notice, this list of conditions and the following disclaimer.
- \* Redistributions in binary form must reproduce the above copyright notice, this list of conditions and the following disclaimer in the documentation and/or other materials provided with the distribution.
- \* Neither the name of Altera Corporation nor the names of its contributors may be used to endorse or promote products derived from this software without specific prior written

permission.<br>THIS SOFTWARE IS PROVIDED BY ALTERA CORPORATION, THE COPYRIGHT HOLDER,<br>AND ITS CONTRIBUTORS "AS IS" AND ANY EXPRESS OR IMPLIED WARRANTIES,<br>INCLUDING, BUT NOT LIMITED TO, THE IMPLIED WARRANTIES OF MERCHANTABILIT

Copyright (c) 2008 Ed Schouten <ed@FreeBSD.org> All rights reserved.

Redistribution and use in source and binary forms, with or without modification, are permitted provided that the following conditions are met:

- 1. Redistributions of source code must retain the above copyright notice, this list of conditions and the following disclaimer.
- 2. Redistributions in binary form must reproduce the above copyright notice, this list of conditions and the following disclaimer in the documentation and/or other materials provided with the distribution.

THIS SOFTWARE IS PROVIDED BY THE AUTHOR AND CONTRIBUTORS "AS IS" AND YERES OR IMPLIED WARRANTIES, INCLUDING, BUT NOT UMITED TO, THE IMPLIED WARRANTIES OF MERCHANTABILITY AND FITNESS FOR A PARTICULAR PURPOSE ARE DISCLAIMED.

## 144/220/430MHz TRIBANDE TH-D75A 144/430MHz DOUBLE BANDE TH-D75E

# GUIDE DE L'UTILISATEUR

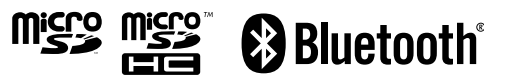

SD™ et microSD™ sont des marques commerciales de SD-3C, LLC aux États-Unis et/ou dans d'autres pays.

La marque et le logo Bluetooth® sont des marques déposées appartenant à Bluetooth SIG, Inc. et toute utilisation de ces marques par JVCKENWOOD Corporation est sous licence. Les autres marques et noms commerciaux sont ceux de leurs propriétaires respectifs.

USB Type-CTM et USB-CTM sont des marques déposées d'USB Implementers Forum.

La marque APRS® (Automatic Packet Reporting System) est utilisée avec la permission de Tucson Amateur Packet Radio Corp., son cessionnaire.

EchoLink® est une marque déposée de Synergenics, LLC.

### **NOTIFICATION**

Cet équipement est conforme aux principales exigences de la Directive 2014/53/EU.

### **Restrictions**

Cet équipement nécessite un contrat de licence et il est destiné à être utilisé dans les pays ci-dessous.

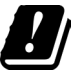

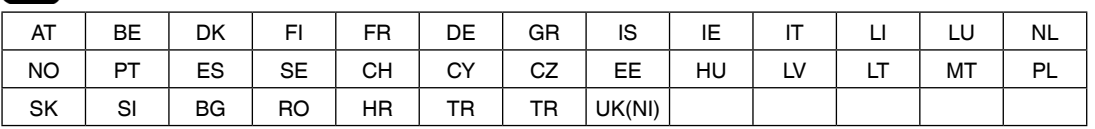

La technologie de codage AMBE+2TM incorporée à ce produit est protégée par des droits de propriété intellectuelle, y compris les droits de brevet, droits d'auteur et les secrets commerciaux de Digital Voice Systems, Inc. Cette technologie de codage de voix est sous licence uniquement pour être utilisée avec cet équipement de communication. Il est interdit explicitement a l'utilisateur de cette technologie de tenter d'extraire, de prélever, de décompiler, de désosser ou de désassembler le code objet, ou de convertir de toute autre façon le code objet en une forme lisible par l'homme. No. de brevet pour les États-Unis #7,970,606, #8,359,197, #8,315,860 et #8,595,002.

## **TABLE DES MATIÈRES**

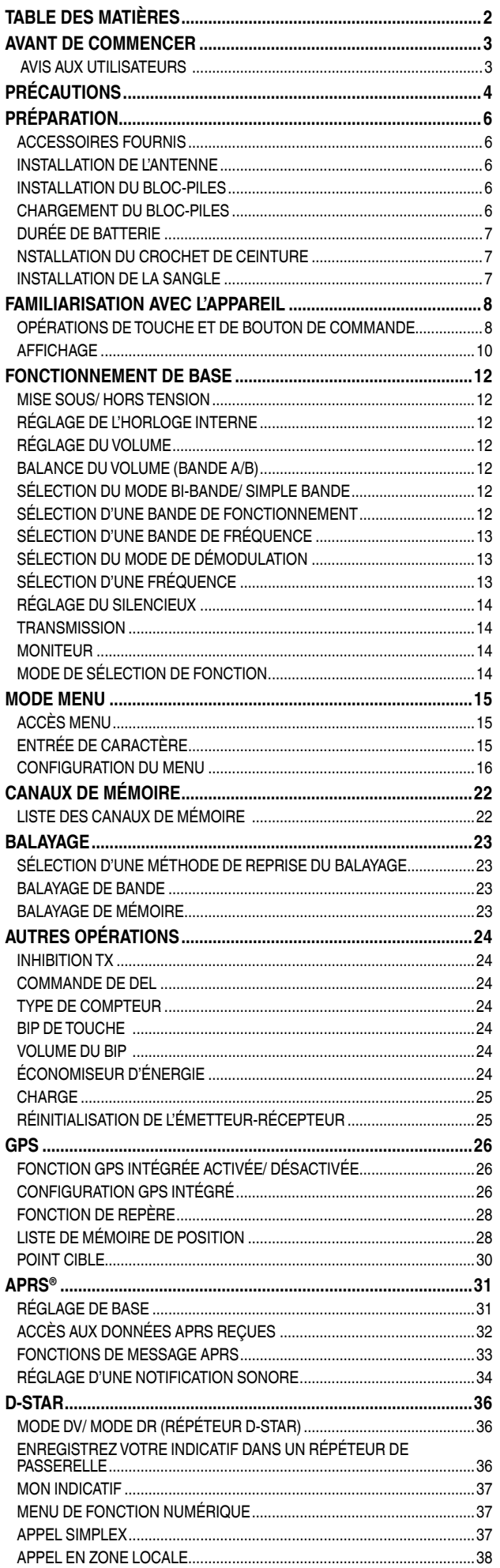

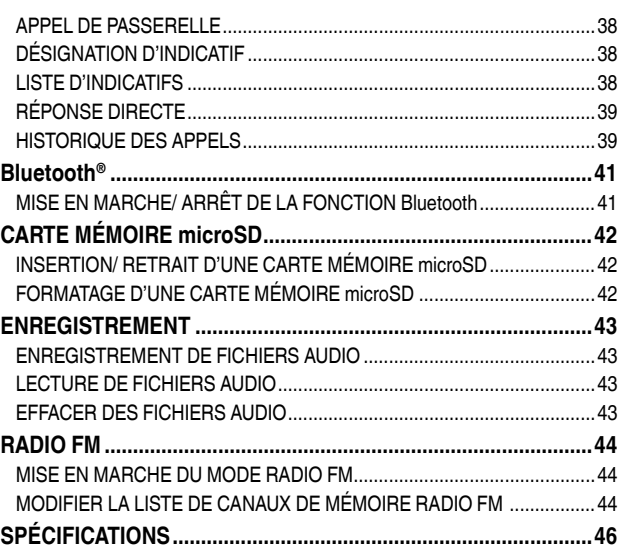

### **Remarque :**

 Les exemples d'affichages dans ce manuel peuvent ne pas correspondre à la réalité.

### **INDEMNITÉS**

- JVCKENWOOD Corporation prend toutes les précautions qui s'imposent afin d'assurer que toutes les descriptions de ce manuel sont correctes ; toutefois, ce mode d'emploi peut encore contenir des erreurs typographiques ("fautes de frappe") et des expressions trompeuses. JVCKENWOOD Corporation rejette toute responsabilité découlant de quelconques pertes ou dommages causés par de telles fautes de frappe ou expressions.
- JVCKENWOOD Corporation a le droit de modifier ou d'améliorer les caractéristiques du produit, etc., décrites dans ce manuel sans préavis. JVCKENWOOD Corporation rejette toute responsabilité découlant de quelconques pertes ou dommages causés par de telles modifications et améliorations.
- JVCKENWOOD Corporation rejette toute responsabilité en cas de pannes, de dommages ou de pertes découlant ou en relation avec l'utilisation de l'émetteur-récepteur, avec ou connecté à un appareil externe.
- JVCKENWOOD Corporation ne peut garantir que la qualité et les fonctions décrites dans ce manuel sont conformes à votre application pratique et, sauf indication spécifique dans le présent manuel,

JVCKENWOOD Corporation ne peut être tenu responsable pour d'éventuels défauts et indemnités concernant des dommages ou des pertes. La sélection et l'installation de tout équipement externe sont réalisées sous la responsabilité de l'utilisateur. Vous êtes entièrement responsable de l'utilisation et des effets d'un équipement externe.

• JVCKENWOOD Corporation ne peut être tenu responsable pour d'éventuels dommages ou pertes directs et indirects, tels que les communications ou appels manqués causés par une défaillance ou une erreur de performance de l'émetteurrécepteur.

#### **Droits d'auteur du micrologiciel**

Le titre de propriété des droits d'auteur pour le micrologiciel incorporé dans les mémoires des produits KENWOOD appartient à JVCKENWOOD Corporation.

## **AVANT DE COMMENCER**

### **Merci**

Nous sommes heureux que vous ayez décidé d'acheter cet émetteur-récepteur numérique **KENWOOD**.

Les modèles énumérés ci-dessous sont traités dans ce manuel. **TH-D75A :** 144/220/430MHz TRIBANDE (États-Unis) **TH-D75E :** 144/430MHz DOUBLE BANDE (Type E : Europe/ Type T : Royaume-Uni)

### **Caractéristiques**

Cet émetteur-récepteur a les caractéristiques suivantes :

- Comprend un programme pour traiter les formats de données pris en charge par Automatic Packet Reporting System (APRS®).
	- ─ Compatible avec un digirépéteur.
- Compatible avec les réseaux radio amateurs numériques D-STAR en mode voix/numérique.
	- ─ Compatible avec un double moniteur D-STAR.
	- ─ Compatible avec des listes de points d'accès D-STAR.
	- Compatible avec le mode terminal du réflecteur.
- Récepteur GPS intégré.
- Affichage TFT couleur transflectif.
- Résistance aux intempéries équivalente à la norme IP 54/55.
- Réception à large bande et multimode.
- Réception simultanée à deux ondes. (VxU, UxV, UxU (TH-D75A/ TH-D75E), Vx220M, 220MxV, Ux220M (TH-D75A)
- Équipé d'un filtre IF pour le confort de la réception (SSB/ CW).
- Traitement de la voix haute performance DSP.
- Bluetooth intégré (SPP, HSP)
- microSD (2 Go à 32 Go)
- Compatible avec la charge de la batterie ainsi qu'avec la transmission et la réception de données par USB Type-C™.
- 1000 canaux de mémoire, 1500 listes de répéteurs
- Puissance de transmission Commutation en 4 étapes (5/ 2/ 0,5/ 0,05 W)

### **Conventions d'écriture adoptées dans ce manuel**

Les conventions d'écriture décrites ci-dessous ont été adoptées pour simplifier les instructions et éviter toute répétition inutile.

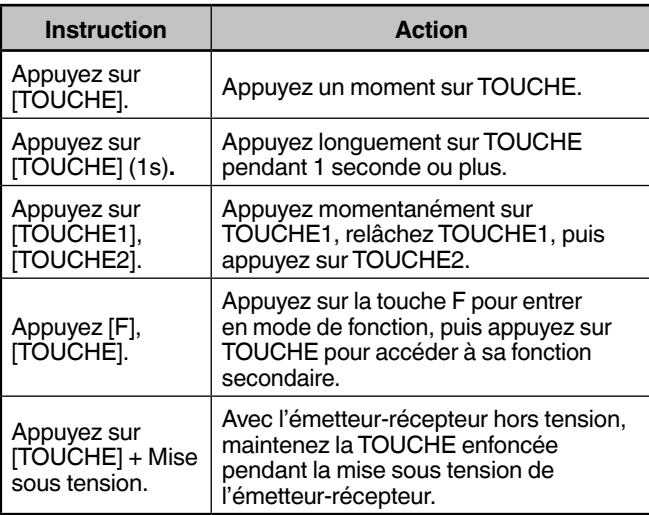

**Information sur l'élimination des anciens équipements électriques et électroniques et des piles électriques (applicable dans les pays qui ont adopté des systèmes de collecte sélective)**

Les produits et piles électriques sur lesquels le pictogramme

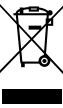

(poubelle barrée) est apposé ne peuvent pas être éliminés comme ordures ménagères. Les anciens équipements électriques et électroniques et les piles

électriques doivent être recyclés sur des sites capables de traiter ces équipements et leurs déchets par produit.

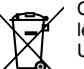

Contactez vos autorités locales pour connaître le site de recyclage le plus proche.

Un recyclage adapté et l'élimination des déchets aideront à conserver les ressources et à nous préserver d'effets nocifs sur notre santé et sur l'environnement.

## **AVIS AUX UTILISATEURS**

### **INFORMATION DE L'EXPOSITION RF POUR BLUETOOTH**

Cet équipement est conforme aux limites d'exposition aux rayonnements et respecte les règles d'exposition radioélectriques (RF) de la FCC et les lignes directrices d'exposition aux fréquences radioélectriques (RF) CNR-102 de l'IC.

Cet équipement émet une énergie RF très faible qui est considérée conforme sans évaluation du débit d'absorption spécifique (DAS).

Le présent appareil est conforme aux CNR d'Industrie Canada applicables aux appareils radio exempts de licence. L'exploitation est autorisée aux deux conditions suivantes : (1) l'appareil ne doit pas produire de brouillage, et (2) l'utilisateur de l'appareil doit accepter tout brouillage radioélectrique subi, même si le brouillage est susceptible d'en compromettre le fonctionnement.

Ce produit est conçu pour être connecté à un système de distribution de l'alimentation informatique.

## **PRÉCAUTIONS**

- Ne chargez pas l'émetteur-récepteur et le bloc-piles lorsqu'ils sont mouillés.
- Assurez-vous qu'aucun élément métallique n'est situé entre l'émetteur-récepteur et le bloc-piles.
- N'utilisez pas d'options non indiquées par **KENWOOD**.
- Si le châssis fondu ou une partie de l'émetteur-récepteur est endommagé, ne touchez pas aux parties endommagées.
- Si un casque téléphonique ou un écouteur est connecté à l'émetteur-récepteur, réduisez le volume de l'émetteurrécepteur. Faites attention au niveau du volume lors de la désactivation du silencieux.
- Ne placez le câble du microphone autour de votre cou lorsque vous vous trouvez à proximité d'installations qui pourraient entraîner le câble.
- Ne placez pas l'émetteur-récepteur sur des surfaces instables.
- Veillez à ce que l'extrémité de l'antenne n'entre pas en contact avec vos yeux.
- Lorsque l'émetteur-récepteur est utilisé durant de longues transmissions, le châssis chauffe. Ne touchez pas à ces emplacements chauds lors du remplacement du bloc-piles.
- Ne plongez pas l'émetteur-récepteur dans l'eau.
- Ne tenez pas l'émetteur-récepteur par le bouton lorsque vous le transportez. Le bouton pourrait se détacher et l'émetteurrécepteur pourrait tomber.
- Si de l'eau pénètre dans l'ouverture du microphone ou dans la grille du haut-parleur, le niveau audio peut devenir instable ou déformé. Secouez légèrement l'émetteur-récepteur pour éliminer l'eau du haut-parleur et/ou du microphone avant d'utiliser l'émetteur-récepteur.
- Ne placez pas les accessoires de l'émetteur-récepteur ou les éléments retirés de l'émetteur-récepteur à la portée des nourrissons et des enfants. Ils pourraient les avaler. En cas d'ingestion accidentelle, consultez immédiatement un médecin.
- Si de la condensation se forme, laissez sécher naturellement ou laissez l'émetteur-récepteur dans le même environnement pendant une longue période pour éliminer la condensation avant de l'utiliser.
- Veillez à toujours mettre l'émetteur-récepteur hors tension avant d'installer ou de retirer des accessoires en option. Effectuez ces modifications loin de l'endroit dangereux.
- Pour des raisons de sécurité, nous recommandons que le blocpiles soit connecté à une prise secteur facilement accessible.
- Pour la mise au rebut des piles, veillez à bien respecter les lois et réglementations en vigueur dans votre pays ou région.

## **TV** AVERTISSEMENT

Mettez l'émetteur-récepteur hors tension lorsque vous vous trouvez dans les lieux suivants :

- Des atmosphères explosives (gaz inflammables, particules de poussière, poudre métalliques, poudre de grain, etc.).
- Lorsque vous prenez de l'essence ou lorsque vous êtes garé dans une station d'essence.
- À côté de sites explosifs ou de sites de dynamitage.
- En avion. (Toute utilisation de l'émetteur-récepteur doit se faire conformément aux instructions et règlements indiqués par l'équipage de l'avion.)
- Là où des restrictions ou des avertissements sont affichés concernant l'utilisation d'appareils radio, incluant (mais sans être limité) les bâtiments hospitaliers.
- À proximité de personnes utilisant un stimulateur cardiaque.

## **MISE EN GARDE**

- Ne démontez et ne modifiez en aucun cas l'émetteurrécepteur.
- Ne placez pas l'émetteur-récepteur sur ou à proximité des coussins d'air lorsque le véhicule roule. Si les coussins d'air sont déployés, l'émetteur-récepteur risque d'être éjecté et de heurter le conducteur ou les passagers.
- Ne pas transmettre tout en touchant la borne d'antenne ou si des pièces métalliques sont exposées sur l'antenne. Une transmission à un tel moment peut provoquer une brûlure (due à l'énergie de fréquence radio).
- Si une odeur anormale ou de la fumée est générée par l'émetteur-récepteur, mettez immédiatement l'émetteurrécepteur hors tension, retirez le bloc-piles de l'émetteurrécepteur et contactez votre revendeur **KENWOOD**.
- Il est possible que l'utilisation de l'émetteur-récepteur pendant la conduite d'un véhicule soit contraire aux règles de circulation. Veuillez vérifier et respecter les réglementations routières de l'endroit où vous vous trouvez.
- N'exposez pas l'émetteur-récepteur à des environnements extrêmement froids ou chauds.
- Ne transportez pas le bloc-piles (ou le boîtier piles) avec des objets métalliques. Au contact des bornes des piles, un court-circuit pourrait se produire.
- Il y a un danger d'explosion si la pile est remplacée de façon incorrecte ; remplacez la pile uniquement par la même marque **KENWOOD** et le même modèle de bloc-piles.
- Mettez l'émetteur-récepteur hors tension avant de remplacer le bloc-piles.
- Lors de l'utilisation de l'émetteur-récepteur dans des zones où l'air est sec, de l'électricité statique peut facilement se produire. Si vous utilisez une oreillette dans ces conditions d'air sec, l'émetteur-récepteur risque d'envoyer un choc électrique à votre oreille à travers cet accessoire. Pour éviter tout risque de choc électrique nous vous recommandons, dans de telles conditions, d'utiliser uniquement un microphone à haut-parleur.
- Lors de la fixation d'une bandoulière à l'émetteur-récepteur, assurez-vous que cette dernière est durable. En outre, ne faites pas balancer l'émetteur-récepteur en vous servant de la bandoulière ; vous risquez de frapper par inadvertance et de blesser une autre personne avec l'émetteur-récepteur.
- Si un tour de cou disponible dans le commerce est utilisé, veillez à ne pas laisser le tour de cou s'accrocher à une machine à proximité.
- N'utilisez pas le PG-2W pour le raccordement direct à une batterie de véhicule (12 V). Une tension prolongée peut endommager l'émetteur-récepteur. Si la tension d'entrée dépasse environ 17,5 V, l'émetteur-récepteur est automatiquement mis hors tension.

### **Mise en garde contre la poussière et l'imperméabilisation**

- L'émetteur-récepteur n'est pas complètement étanche à la poussière et à l'eau. Lorsque l'antenne et la batterie fournies sont installées et que les capuchons en caoutchouc de la prise SP/MIC, du logement pour carte mémoire microSD, du connecteur USB et de la prise DC IN sont solidement fixés sans espace, l'étanchéité à la poussière équivaut à l'indice IP5x (protection contre la poussière), et l'étanchéité à l'eau équivaut à l'indice IPx4 (protection contre les projections d'eau) et à l'indice IPx5 (protection contre les jets d'eau). Si le boîtier de la batterie en option (KBP-9) est fixé, l'étanchéité à la poussière et à l'eau équivaut à l'indice IP54.
- L'imperméabilité de l'émetteur-récepteur est uniquement pour de l'eau douce et de l'eau du robinet à température ambiante (environ 20 °C). L'émetteur-récepteur n'est pas étanche à l'eau chaude et froide, l'eau de mer, la soupe, le jus de fruits, le thé, le café, le détergent, et les médicaments, etc., car la fuite dans l'émetteur-récepteur augmente.
- Si un capuchon en caoutchouc est endommagé ou se dégrade, l'étanchéité à la poussière et l'imperméabilité de l'émetteur-récepteur ne peuvent pas être maintenues. Pour le remplacement et la commande, etc. du capuchon en caoutchouc (numéro de pièce: B0K-0148-00), contactez le centre de service ou le revendeur du lieu d'achat. (Lorsque vous remplacez un capuchon en caoutchouc, le remplacement est de votre responsabilité.)

### **Informations concernant le bloc-piles :**

Le bloc-piles contient des produits inflammables tels que des solvants organiques. Une mauvaise manipulation de la batterie peut la fissurer et entraîner des flammes ou une chaleur extrême, ou encore la détériorer et provoquer d'autres formes de dégâts. Veuillez respecter les précautions de sécurité suivantes.

## **DANGER**

- **Ne démontez et ne réassemblez pas la batterie !** Le bloc-piles dispose de circuits de sécurité et de protection permettant d'éviter les risques. S'ils sont endommagés de manière sérieuse, la batterie peut générer de la chaleur ou de la fumée, se fissurer ou s'enflammer.
- **Ne court-circuitez pas la batterie !** Ne reliez pas les bornes + et – à l'aide d'un objet métallique (un trombone ou un fil électrique, par exemple). Ne transportez et ne stockez pas le bloc-piles dans des récipients qui contiennent des objets métalliques (fils électriques, colliers ou épingles à cheveux, par exemple). En cas de court-circuit du bloc-piles, un courant excessif sera généré et la batterie risque d'émettre de la chaleur ou de la fumée, de se fissurer ou de s'enflammer. Les objets métalliques deviendront alors très chauds.
- **N'incinérez et ne soumettez pas la batterie à la chaleur !** Si l'isolant fond, si l'orifice d'échappement des gaz ou le circuit de sécurité est endommagé ou si l'électrolyte s'enflamme, la batterie risque d'émettre de la chaleur ou de la fumée, de se fissurer ou de s'enflammer.
- **Ne pas laisser la pile à proximité de feux, de poêles ou d'autres générateurs de chaleur (zones dont la température peut dépasser 80 °C/ 176 °F)!** En cas de fonte de l'isolant polymère interne de cellule suite à des températures élevées, un court-circuit interne peut survenir au niveau des cellules individuelles et la batterie risque d'émettre de la chaleur ou de la fumée, de se fissurer ou de s'enflammer.
- **Évitez d'immerger la pile dans l'eau ou de la mouiller !** Si la pile s'humidifie, essuyez-la à l'aide d'un chiffon sec avant de l'utiliser. Si le circuit de protection de la batterie est endommagé, la batterie peut accumuler un courant (ou une tension) excessif et une réaction chimique anormale risque de survenir. La batterie risque d'émettre de la chaleur ou de la fumée, de se fissurer ou de s'enflammer.
- **Ne chargez pas la batterie à proximité d'une source de chaleur, d'un feu ou à la lumière directe du soleil !** Si le circuit de protection de la batterie est endommagé, la batterie peut accumuler un courant (ou une tension) excessif et une réaction chimique anormale risque de survenir. La batterie risque d'émettre de la chaleur ou de la fumée, de se fissurer ou de s'enflammer.
- **Utilisez uniquement le(s) chargeur(s) indiqué(s) et respectez les exigences de chargement !**

Si les conditions indiquées pour le chargement de la batterie ne sont pas respectées (si la température dépasse la valeur indiquée, si la tension ou le courant dépasse la valeur indiquée ou si le chargeur a été modifié), la batterie risque de se charger de manière excessive ou une réaction chimique anormale risque de survenir. La batterie risque d'émettre de la chaleur ou de la fumée, de se fissurer ou de s'enflammer.

- **Ne percez la batterie avec aucun objet, ne la heurtez avec aucun instrument et ne la piétinez pas !** Cela peut casser ou déformer la batterie et entraîner un court-circuit. La batterie risque d'émettre de la chaleur ou de la fumée, de se fissurer ou de s'enflammer.
- **Ne secouez et ne jetez pas la batterie !** En cas d'impact, la batterie risque de fuir, de générer de la chaleur ou de la fumée, de se fissurer et/ou de s'enflammer. Si le circuit de protection de la batterie est endommagé, la batterie peut accumuler un courant anormal (ou une tension anormale) et une réaction chimique anormale risque de survenir. La batterie risque d'émettre de la chaleur ou de la fumée, de se fissurer ou de s'enflammer.

• **Vous ne devez en aucun cas utiliser un bloc-piles endommagé !**

La batterie risque d'émettre de la chaleur ou de la fumée, de se fissurer ou de s'enflammer.

- **• Ne soudez pas directement sur la batterie !** Si l'isolant fond ou si l'orifice d'échappement des gaz ou le circuit de sécurité est endommagé, la batterie risque d'émettre de la chaleur ou de la fumée, de se fissurer ou de s'enflammer.
- **N'inversez pas la polarité (ou les bornes) de la batterie !** Lors du chargement d'une batterie à connexion inversée. une réaction chimique anormale risque de survenir. Dans certains cas, une quantité très importante de courant peut s'accumuler lors du déchargement. La batterie risque d'émettre de la chaleur ou de la fumée, de se fissurer ou de s'enflammer.
- **N'inversez pas le chargement ou le branchement de la batterie !**

Le bloc-piles dispose de bornes positives et négatives. Si le bloc-piles ne se connecte pas facilement à un chargeur ou un équipement d'exploitation, ne forcez pas. Vérifiez la polarité de la batterie. Si le branchement du bloc-piles au niveau du chargeur est inversé, le chargement sera également inversé et une réaction chimique anormale risque de survenir. La batterie risque d'émettre de la chaleur ou de la fumée, de se fissurer ou de s'enflammer.

• **Ne touchez pas à une batterie fissurée ou qui fuit !** Si le liquide de l'électrolyte de la batterie entre en contact avec vos yeux, rincez dès que possible vos yeux avec de l'eau fraîche, sans les frotter. Rendez-vous immédiatement à l'hôpital. En l'absence de traitement, vous risquez des problèmes oculaires.

## **AVERTISSEMENT**

• **Ne chargez pas la batterie pendant une période plus longue que celle indiquée !**

Si le chargement du bloc-piles n'est pas terminé à l'issue de la durée indiquée, interrompez le chargement. La batterie risque d'émettre de la chaleur ou de la fumée, de se fissurer ou de s'enflammer.

- **Ne placez pas le bloc-piles dans un four à microondes ou un récipient sous haute pression !** La batterie risque d'émettre de la chaleur ou de la fumée, de se fissurer ou de s'enflammer.
- **Maintenez les blocs-piles fissurés ou qui fuient à l'abri du feu !**

Si le bloc-piles fuit (ou si la batterie émet une mauvaise odeur), retirez-le immédiatement des zones inflammables, chaudes ou combustibles. La fuite d'électrolyte de la batterie peut facilement prendre feu et la batterie risque de générer de la fumée ou de s'enflammer.

• **N'utilisez pas une batterie anormale !** Si le bloc-piles émet une mauvaise odeur, semble décoloré, est déformé ou semble anormal pour tout autre raison, retirez-le du chargeur ou de l'équipement d'exploitation et ne l'utilisez pas. La batterie risque d'émettre de la chaleur ou de la fumée, de se fissurer ou de s'enflammer.

# **PRÉPARATION**

## **ACCESSOIRES FOURNIS**

Après avoir soigneusement déballé l'émetteur-récepteur, identifiez les éléments énumérés dans le tableau ci-dessous. Nous vous recommandons de garder le carton et l'emballage pour l'expédition.

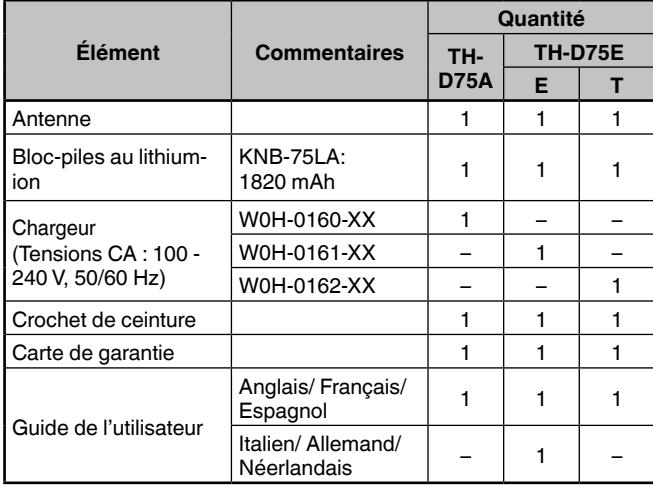

## **INSTALLATION DE L'ANTENNE**

Maintenez l'antenne fournie par sa base, puis vissez-la dans la borne sur le panneau supérieur de l'émetteur-récepteur jusqu'à ce qu'elle soit fixée.

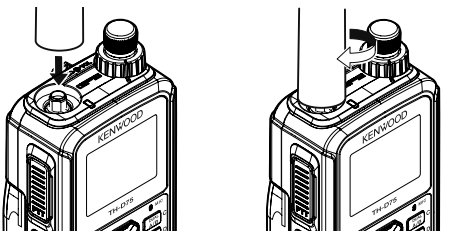

## **INSTALLATION DU BLOC-PILES**

### **Remarque :**

- Étant donné que le bloc-piles est livré déchargé, vous devez le charger avant de l'utiliser avec l'émetteur-récepteur.
- Lorsque vous retirez la batterie, veillez à ne pas laisser tomber l'émetteur-récepteur ni la batterie.

Faites correspondre les guides du bloc-piles avec les rainures correspondantes sur l'arrière de la partie supérieure de l'émetteur-récepteur, puis appuyez fermement sur le bloc-piles pour le verrouiller.

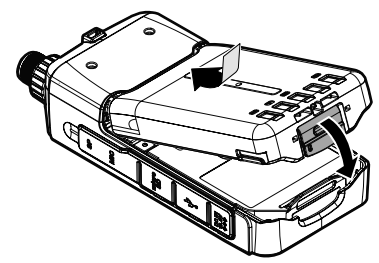

Pour retirer le bloc-piles, soulevez le levier de libération afin de déverrouiller le bloc-piles. Soulevez et retirez le bloc-piles de l'émetteur-récepteur.

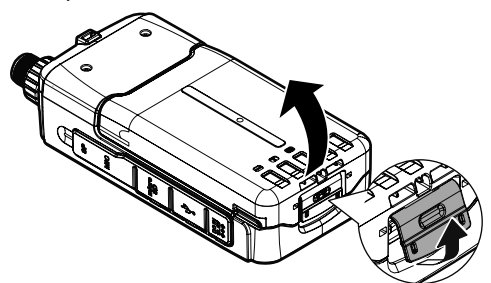

## **CHARGEMENT DU BLOC-PILES**

### **Pour charger le bloc-piles avec le chargeur de batterie fourni**

Le bloc-piles peut être chargé une fois installé sur l'émetteurrécepteur. (Le bloc-piles est fourni déchargé par mesure de sécurité.)

- **1** Branchez le chargeur dans la prise de courant murale.
- **2** Insérez la fiche du chargeur dans la prise d'alimentation CC IN de l'émetteur-récepteur lorsque l'alimentation de l'émetteur-récepteur est hors tension.

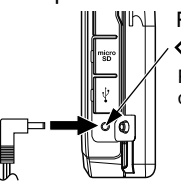

Polarité du connecteur d'alimentation CC Prise d'alimentation CC<br>
<del>◇C ①</del>

- La charge démarre et "Charging" apparaît sur l'afficheur lorsque l'alimentation de l'émetteur-récepteur est hors tension. "Charging" disparaît lorsque la charge est terminée.
- Le rétroéclairage est allumé lorsque l'on appuie sur n'importe quelle touche pendant la charge.
- "Charging" ne s'affiche pas lors du chargement avec le chargeur de batterie rapide en option.
- **3** Le chargement d'un bloc-piles vide au lithium-ion KNB-75LA prend environ 3,5 heures (charge lorsque l'alimentation de l'émetteur-récepteur est hors tension). Après 3,5 heures, enlevez la fiche du chargeur de la prise d'alimentation CC de l'émetteur-récepteur.
	- La charge lorsque l'émetteur-récepteur est sous tension prend plus de temps que la charge lorsque l'émetteurrécepteur est hors tension.
- **4** Débranchez le chargeur de la prise de courant murale.

### **Remarque :**

- Ne laissez jamais le bloc-piles exposé aux rayons directs du soleil.
- L'émetteur-récepteur chauffe pendant le chargement du bloc-piles.
- Alors que le bloc-piles est chargé, la température ambiante doit être comprise entre 0 °C et 40 °C (32 °F et 104 °F). Dans le cas contraire, le chargement ne démarre pas. Si l'émetteur-récepteur détecte que la température est supérieure à 60 °C (140 °F) pendant le chargement, l'émetteur-récepteur arrête le chargement.
- Avant de recharger le bloc-piles, utilisez-le jusqu'à ce que l'émetteur-récepteur arrête de recevoir.
- Ne branchez pas le chargeur dans la prise d'alimentation CC pendant plus de 24 heures.
- N'exposez pas le chargeur à des gouttes ou éclaboussures. Aucun objet rempli de liquide, tel qu'un vase, ne doit être placé sur l'adaptateur secteur ou le chargeur.
- Ne placez pas le chargeur dans du liquide.
- Débranchez le chargeur aussi vite que possible une fois la période de chargement dépassée.
- La prise du chargeur pour une prise secteur murale doit être utilisée pour débrancher l'adaptateur secteur d'une prise secteur et la prise du chargeur secteur doit rester prête à être utilisée.
- Une fois le bloc-piles chargé, ne débranchez pas ni branchez à nouveau le chargeur dans la prise secteur. Débrancher le chargeur réinitialisera la minuterie de chargement et le bloc-piles se chargera à nouveau. Cela pourrait entraîner une surcharge.
- Si le bloc-piles n'est pas utilisé pendant une longue période, la capacité du bloc-piles diminue temporairement. Dans ce cas, chargez la batterie et utilisez le bloc-piles jusqu'à ce que l'émetteur-récepteur arrête de recevoir. Répétez cette procédure à plusieurs reprises. Le bloc-piles doit récupérer sa capacité.
- Dépasser la période de charge spécifiée raccourcit la durée de vie utile du bloc-piles KNB-75LA.
- Le chargeur fourni est conçu pour ne charger que le bloc-piles KNB-75LA. Charger d'autres modèles de blocs-piles risque d'endommager le chargeur et le bloc-piles.
- Ne procédez pas à la transmission pendant le chargement.
- Lorsqu'il n'est pas utilisé, conservez le bloc-piles dans un endroit frais et sec.
- Avant de charger le bloc-piles, assurez-vous que le cran de sécurité est solidement fermé.
- Restez attentif aux aspects environnementaux de l'élimination des batteries.
- Le chargement du KNB-75LA prend environ 3 heures avec le chargeur de batterie rapide optionnel.
- La charge via la prise CC IN et le connecteur USB lorsque l'émetteur-récepteur est sous tension peut être évitée. Accès Menu n° 923 (page 25).

### **Pour charger la batterie avec le câble USB (USB Type CTM)**

- **1** Branchez le câble USB sur un adaptateur secteur, etc.
- **2** Fixez la batterie à l'émetteur-récepteur et branchez la fiche USB dans le connecteur USB lorsque l'alimentation de l'émetteur-récepteur est hors tension.

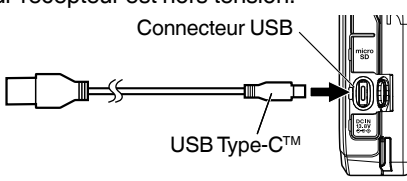

### **Remarque**:

- Pour éviter une panne ou une génération de chaleur anormale, veillez à utiliser un adaptateur secteur convertisseur USB (vendu séparément) avec une tension de sortie de 5 V et un courant de 2 A ou plus.
- N'utilisez pas un câble USB de plus de 3 m.
- Il n'est pas garanti que la charge à partir du câble USB fonctionne avec tous les câbles USB ou adaptateurs secteur.
- Le temps de charge avec le connecteur USB peut être plus long qu'avec le chargeur fourni.
- Si le câble CC IN et le câble USB sont tous les deux connectés, vous ne pouvez pas charger à partir du câble USB. Le chemin CC IN est prioritaire.
- La charge via la prise CC IN et le connecteur USB lorsque l'émetteur-récepteur est sous tension peut être évitée. Accès Menu n° 923 (page 25).

### **Pour charger le bloc-piles avec le chargeur de batterie rapide en option**

### **Remarque**:

- Insérez le bloc-piles uniquement dans le chargeur rapide pour charger le bloc-piles stocké pendant longtemps.
- Si le bloc-piles est complètement déchargé lors de l'utilisation de l'émetteur-récepteur, retirez-le de l'émetteur-récepteur et insérezle dans le chargeur de batterie rapide.
- Lorsque la batterie est installée sur l'émetteur-récepteur et que vous utilisez un chargeur de batterie rapide en option, ne chargez pas la batterie depuis la prise d'alimentation CC/ connecteur USB. Le chargement de la batterie depuis la prise d'alimentation CC/ connecteur USB risque d'entraîner une surcharge de la batterie qui peut provoquer une réduction de la durée de vie de la batterie.

### **Erreur de chargeur**

- Lors de la charge, si un problème est détecté dans la batterie, "Charge Error !!" apparaît sur l'affichage.
- La condition suivante crée une erreur de chargement : Une surtension au niveau de la batterie est détectée.
- Lorsqu'une erreur de chargement survient, aucune touche autre que **[ ]** ne fonctionne.

## **DURÉE DE BATTERIE**

Avant d'utiliser l'émetteur-récepteur à l'extérieur à l'aide d'un bloc-piles, il est important de savoir combien de temps le blocpiles durera.

Si le réglage de l'économiseur de batterie est de 1,0 s et que le réglage du GPS est désactivé en fonctionnement monobande, les durées de fonctionnement répertoriées dans le tableau ci-dessous sont les valeurs de référence dans les conditions cycliques suivantes : TX : 6 secondes, RX : 6 secondes, Veille : 48 secondes

Nous vous recommandons de transporter des blocs-piles supplémentaires, au cas où le bloc-piles s'épuise.

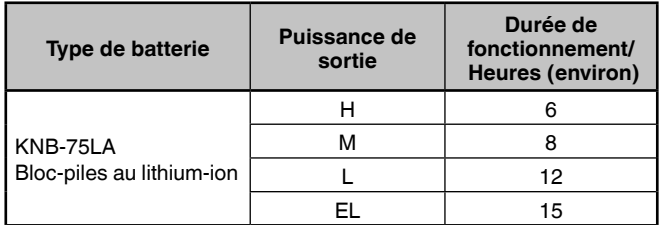

## **NSTALLATION DU CROCHET DE CEINTURE**

Au besoin, vous pouvez installer le crochet de ceinture fourni sur l'émetteur-récepteur.

Fixez le crochet de ceinture fermement à l'aide des deux vis de fixation M3 x 6 mm fournies.

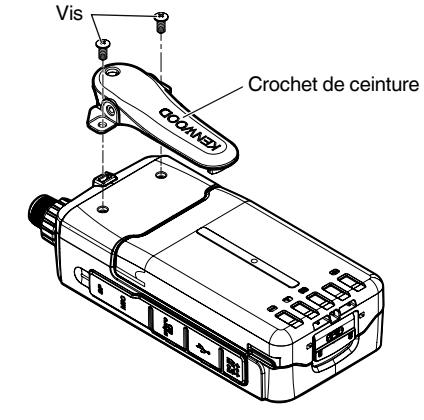

### **Remarque**:

 Veillez à ne pas vous coincer les doigts dans le crochet de ceinture.

**MISE EN GARDE**

• N'utilisez pas de colle conçue afin d'éviter tout relâchement de la vis lors de l'installation du crochet de ceinture, car cela risque d'endommager l'émetteur-récepteur. L'ester acrylique qui est contenu dans ces colles risque de fissurer le panneau arrière de l'émetteur-récepteur.

## **INSTALLATION DE LA SANGLE**

Si vous le souhaitez, vous pouvez installer une sangle disponible dans le commerce ayant une force suffisante à l'aide des trous de l'émetteur-récepteur.

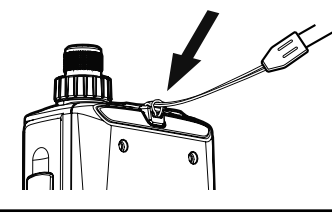

**Remarque**:

 Si la sangle est épaisse et ne passe pas à travers les trous, installez-la à l'aide des trous du crochet de ceinture fourni.

## **FAMILIARISATION AVEC L'APPAREIL**

## **OPÉRATIONS DE TOUCHE ET DE BOUTON DE COMMANDE**

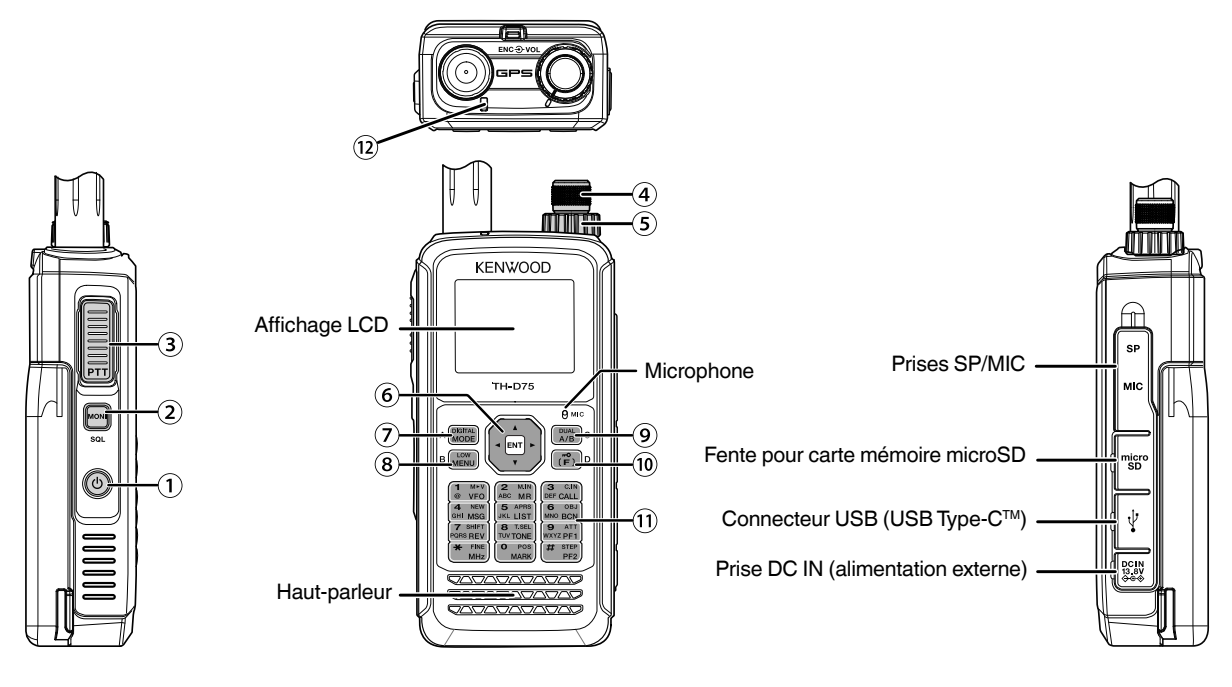

### **[ ]**

Appuyez sur **[ ] (1s)** pour mettre l'émetteur-récepteur sous

et hors tension.<br>Appuyez sur [U] pour activer le rétroéclairage Allumé et Éteint lorsque l'émetteur-récepteur est mis sous tension. Le rétro-éclairage s'éteint lorsque la minuterie du rétroéclairage s'écoule.

Lorsque la fonction de guidage vocal n'est pas mis sur arrêt, la voix annonce les états de fonctionnement de l'émetteurrécepteur.

Lorsque vous appuyez sur **[ ]** en cours d'annonce, la voix s'arrête.

### **[MONI]**

Appuyez et maintenez **[MONI]** enfoncé pour désactiver la sourdine du haut-parleur afin de surveiller les signaux. Relâchez **[MONI]** pour revenir au fonctionnement normal. Appuyez sur **[F]**, **[MONI]** pour entrer en mode de réglage du niveau du silencieux.

### **[PTT]**

Appuyez et maintenez **[PTT]** enfoncé, puis parlez dans le microphone pour transmettre.

### **Commande [ENC]**

Tournez la commande **[ENC]** pour sélectionner une fréquence d'utilisation, un canal de mémoire, un élément de menu, une valeur de réglage et pour changer le sens de balayage, etc.

### **Commande [VOL]**

Tournez la commande **[VOL]** pour régler le volume du hautparleur.

### **Touche de défilement multiple**

### **[ ], [ ]**

Appuyez sur **[ ]** ou **[ ]** pour sélectionner une fréquence d'utilisation, un canal de mémoire, un élément de menu, une valeur de réglage ou pour changer le sens du balayage, etc. Appuyez et maintenez enfoncée la touche **[ ]** ou **[ ]** pour changer la fréquence de fonctionnement, un canal de mémoire, un élément de menu, une valeur de réglage, etc. en continu.

### **[ ]**

Appuyez et maintenez enfoncée la touche **[ ]** pour sélectionner une bande de fréquences dans mode VFO.

Appuyez sur **[ ]** pour passer à l'étape suivante dans différents modes de réglage.

### **[ ]**

Appuyez et maintenez enfoncée la touche **[ ]** pour sélectionner une bande de fréquences dans mode VFO. Appuyez sur **[ ]** pour passer à l'étape précédente dans différents modes de réglage.

### **[ENT]**

Pressez **[ENT]** pour entrer en mode de saisie de fréquence directe en mode VFO.

Pressez **[ENT]** pour terminer le réglage de la valeur et passer à l'étape suivante en mode Menu ou différents modes de réglage.

### **[MODE]**

Appuyez sur **[MODE]** pour sélectionner le mode. Appuyez sur **[F]**, **[MODE]** en mode DV ou en mode DR pour entrer en mode Menu de fonction numérique. Cette touche permet d'utiliser la fonction affichée dans le coin inférieur gauche. (Se reporter à la page 15.)

### **[MENU]**

Appuyez sur **[MENU]** pour entrer en mode Menu. Appuyez sur **[F]**, **[MENU]** pour parcourir la puissance de sortie de transmission.

### **[A/B]**

Appuyez sur **[A/B]** pour sélectionner la bande d'utilisation A ou B.

Appuyez sur **[F]**, **[A/B]** pour permuter entre le mode Bande simple et le mode Bande double.

Cette touche permet d'utiliser la fonction affichée dans le coin inférieur droit. (Se reporter à la page 15.)

### **[F]**

Appuyez sur **[F]** pour entrer en mode Sélection de fonction. Appuyez sur **[F] (1s)** pour activer et désactiver la fonction de verrouillage des touches de l'émetteur-récepteur.

### **12 Clavier**

### **[VFO] (1)**

Appuyez sur **[VFO]** pour entrer en mode VFO. Dans le Canal de mémoire ou Canal d'APPEL, appuyez sur **[F]**, **[VFO]** pour copier le Canal de mémoire ou le Canal d'appel actuel dans le VFO (mémoire à décalage).

### **[MR] (2)**

Appuyez sur **[MR]** pour entrer dans le mode Canal de Mémoire.

Appuyez sur **[F]**, **[MR]** pour accéder à l'écran de stockage du Canal de mémoire.

### **[CALL] (3)**

Appuyez sur **[CALL]** pour sélectionner le Canal d'appel. Appuyez sur **[F]**, **[CALL]** pour enregistrer la fréquence d'utilisation actuelle sur le canal d'appel.

### **[MSG] (4)**

Appuyez sur **[MSG]** pour afficher la Liste de message APRS.

Appuyez sur **[F]**, **[MSG]** pour entrer dans le mode d'entrée de Nouveau message.

### **[LIST] (5)**

Appuyez sur **[LIST]** pour afficher la Liste Station APRS.

• À chaque fois que vous appuyez sur **[F]**, **[LIST],** le mode parcourt les éléments suivants : mode APRS activé mode KISS activé ⇒ désactivé.

### **[BCN] (6)**

Appuyez sur **[BCN]** pour transmettre la balise lorsque le mode APRS est activé.

Appuyez sur **[F]**, **[BCN]** pour transmettre l'objet.

### **[REV] (7)**

Appuyez sur **[REV]** pour activer ou désactiver la fonction Inverse.

Appuyez sur **[F]**, **[REV]** pour sélectionner la direction de tri. **[TONE] (8)**

Appuyez sur **[TONE]** pour activer la fonction Tonalité.

• À chaque fois que vous appuyez sur **[TONE]**, la fonction parcourt les éléments suivants : Tonalité activée CTCSS activé → DCS activé → Tonalité croisée activée → désactivé.

Appuyez sur **[F]**, **[TONE]** pour en mode de configuration de fréquence de tonalité, fréquence CTCSS, code DCS ou tonalité croisée.

Appuyez sur **[F]**, **[TONE] (1s)** pour démarrer le balayage de fréquence de tonalité, de fréquence de CTCSS ou du code DCS.

### **[PF1] (9)**

Appuyez sur **[PF1]** pour activer sa fonction programmée. Appuyez sur **[F]**, **[PF1]** pour activer ou désactiver la fonction Atténuateur.

### **[MARK] (0)**

Appuyez sur **[MARK]** pour afficher la liste de mémoire de position.

Appuyez sur **[MARK] (1s)** pour entrer en mode d'enregistrement de point de cheminement de marque.

Appuyez sur **[F]**, **[MARK]** pour afficher "My position". **[MHz] ( )**

Appuyez sur **[MHz]** pour entrer en mode MHz.

Appuyez sur **[MHz] (1s)** pour démarrer le balayage MHz. Appuyez sur **[F]**, **[MHz]** pour entrer en mode de fonction de réglage fin.

### **[PF2] (#)**

Appuyez sur **[PF2]** pour activer sa fonction programmée.

Appuyez sur **[F]**, **[PF2]** pour entrer en mode de configuration de pas de fréquence ou en mode de configuration de pas de fréquence précis.

### **Indicateur ON AIR/ Occupé**

L'indicateur s'allume en rouge pendant la transmission et en vert lors de la réception.

L'indicateur s'allume en bleu lors de la transmission en mode terminal du réflecteur.

### **AFFICHAGE**

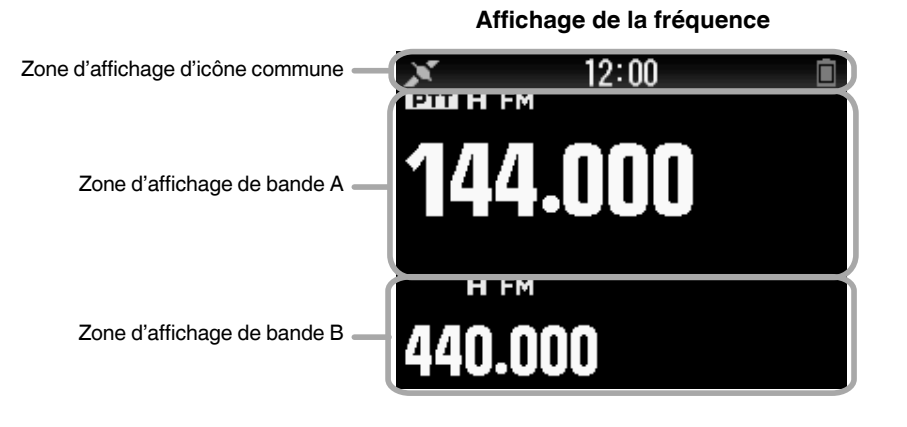

### **Indicateur de fonctions diverses**

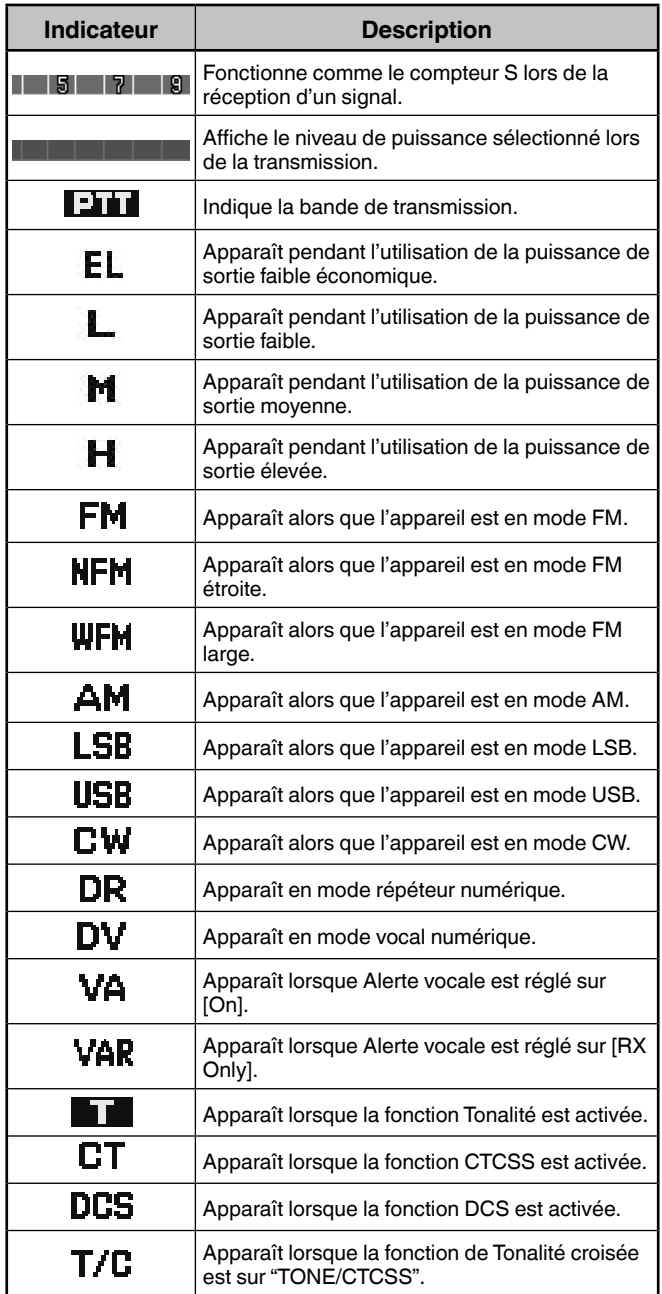

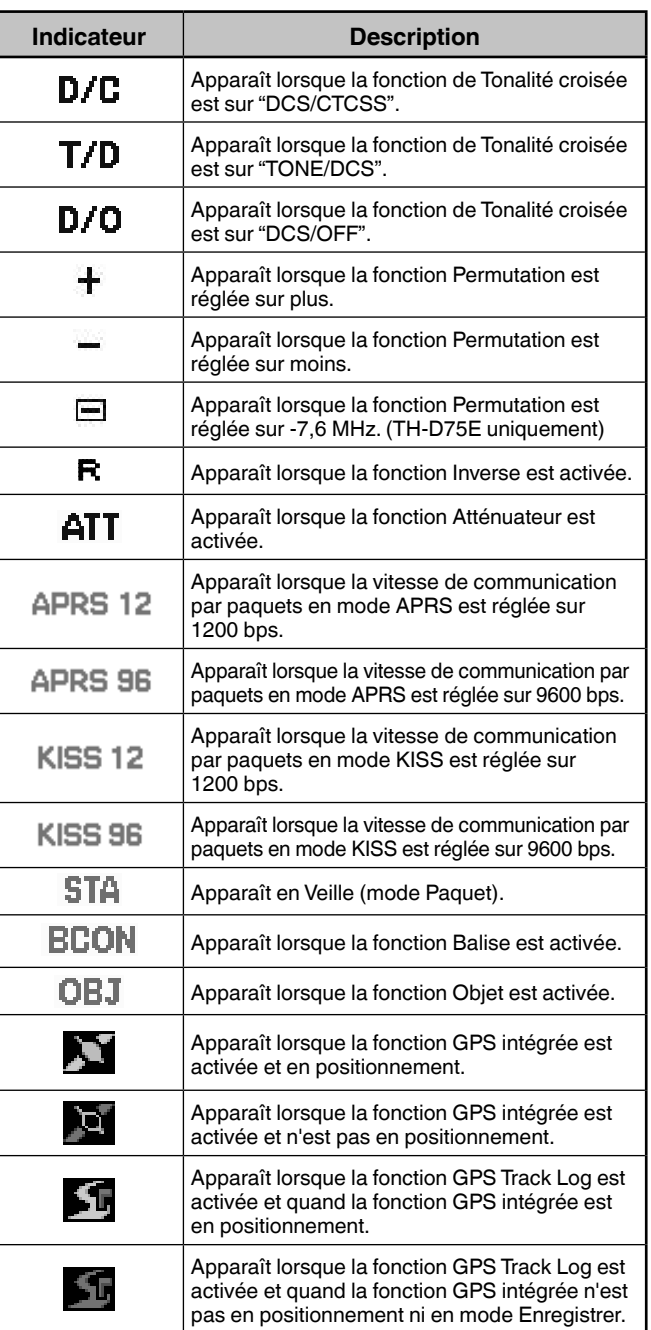

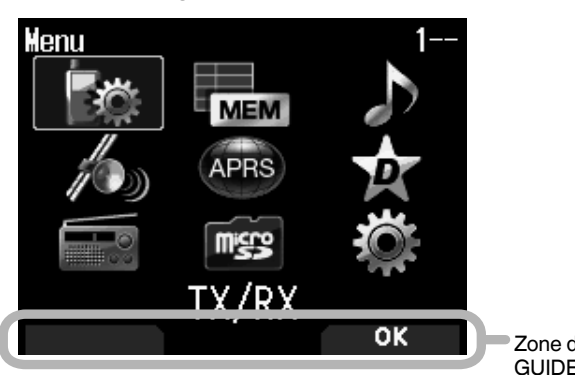

Zone d'affichage de GUIDE TOUCHE

### **Affichage du mode menu Affichage D-STAR (mode DV/DR)**

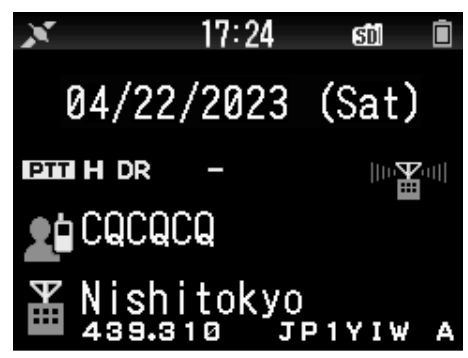

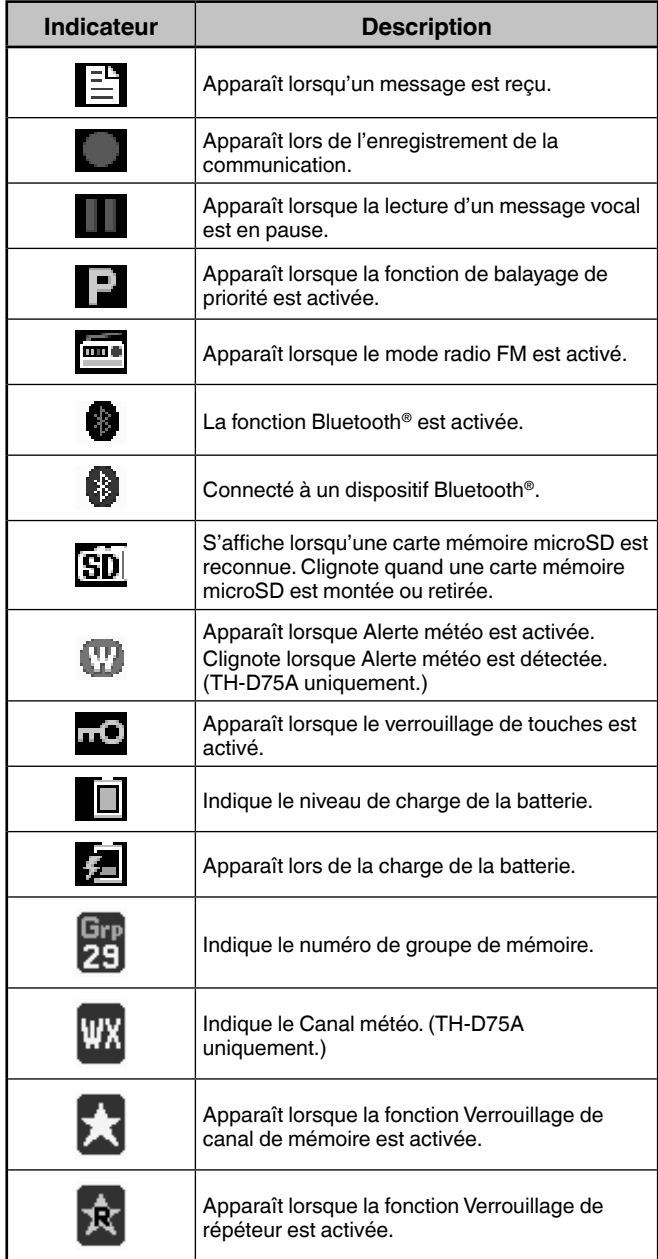

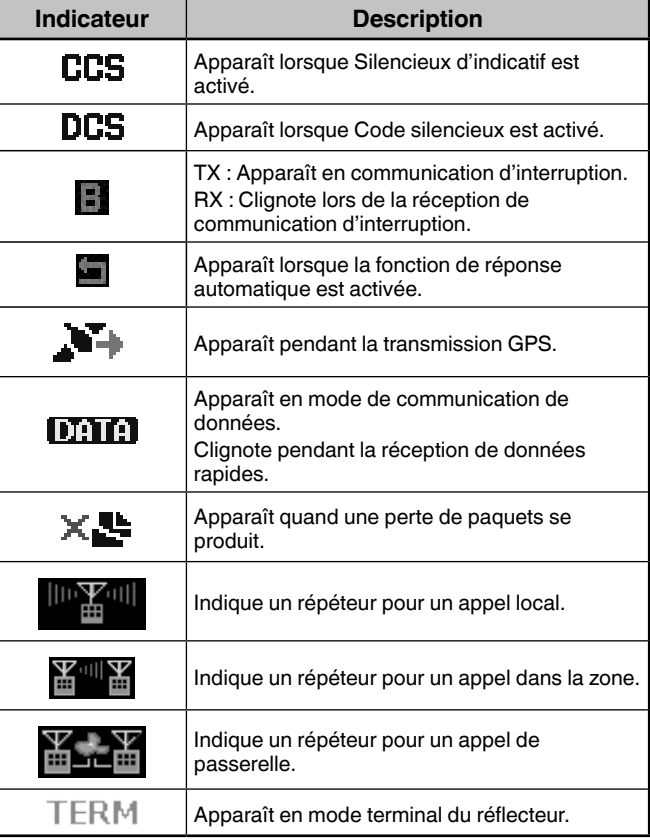

## **FONCTIONNEMENT DE BASE**

## **MISE SOUS/ HORS TENSION**

### **Mise sous tension**

Appuyez sur **[ ] (1s)**.

Le message d'activation apparaît momentanément, puis l'écran de fréquence apparaît.

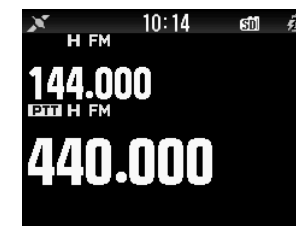

## **Mise hors tension**

Appuyez sur **[ ] (1s)**.

## **RÉGLAGE DE L'HORLOGE INTERNE**

Lorsque la fonction GPS intégrée est activée, l'année, le mois, le jour et l'heure sont automatiquement réglés à partir des informations satellite GPS. Le réglage par défaut de la fonction GPS intégré est sur [On]. Si les informations GPS ne peuvent pas être reçues, vous pouvez entrer manuellement la date et l'heure.

**1** Accédez au Menu n° 950.

L'écran d'affichage de Date & Heure apparaît en appuyant sur **[MENU]**, **[PF1]**, **[LIST]**, **[MARK]**.

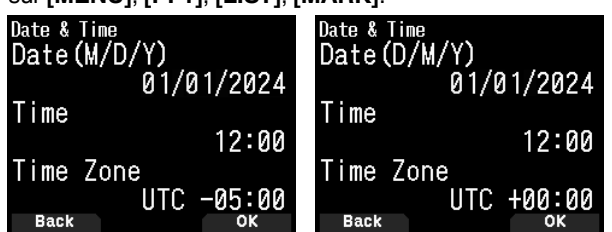

- **2** Réglez la date, l'heure et le fuseau horaire avec **[ ]/[ ]** ou la commande **[ENC]**.
- **3** Appuyez sur **[A/B].**

La date, l'heure et le fuseau horaire sont définis.

**4** Appuyez sur **[MENU]** pour revenir à l'écran de fréquence.

## **RÉGLAGE DU VOLUME**

Tournez la commande **[VOL]** pour augmenter le son et dans le sens antihoraire pour baisser le son.

Quand aucun bruit ne se fait entendre (le silencieux est fermé), vous pouvez régler le niveau de bruit en faisant tourner la commande **[VOL]** tout en appuyant sur **[MONI]**.

• Reportez-vous à la page 24 pour régler le bip qui retentit pendant l'utilisation des touches, etc.

## **BALANCE DU VOLUME (BANDE A/B)**

Cette fonction permet de régler la balance de volume lorsque vous utilisez l'émetteur-récepteur avec des bandes doubles.

**1** Accédez au Menu n° 910.

L'écran de la balance de volume apparaît en appuyant sur **[MENU]**, **[PF1]**, **[VFO]**, **[MARK]**.

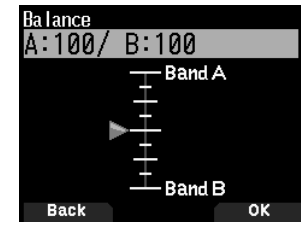

- **2** Changer la balance avec **[ ]/[ ]** ou la commande **[ENC]**.
	- Les bandes A et B sont réglées sur le même niveau de volume (MAX) par défaut. Appuyez sur **[MODE]** pour revenir à l'écran précédent sans changer le réglage.

Lorsque vous sélectionnez [Operation Band Only], le son de la bande en fonctionnement est sorti en priorité.

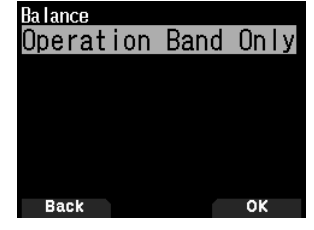

### **Exemples de réglage**

**Lors d'une utilisation en combinaison avec APRS :**

Lorsque vous utilisez la bande A pour les appels vocaux, utilisez l'émetteur-récepteur avec le son de la bande B réglé à un faible niveau de volume ou coupé.

### **Lors de la numérisation simultanée de deux ondes :**

Si [Operation Band Only] est réglé, le son est émis uniquement pour la bande en fonctionnement lorsque les bandes en fonctionnement et en non-fonctionnement sont occupées en même temps.

- **3** Appuyez sur **[ENT]** pour régler la balance de volume.
- **4** Appuyez sur **[MENU]** pour revenir à l'écran de fréquence.

## **SÉLECTION DU MODE BI-BANDE/ SIMPLE BANDE**

Vous pouvez permuter l'émetteur-récepteur entre le fonctionnement bi-bande et le fonctionnement simple bande.

- **1** Appuyez sur **[F], [A/B]**.
	- Chaque fois que vous appuyez sur **[F], [A/B]**, l'émetteurrécepteur permute entre Mode simple bande et Mode bi-bande.

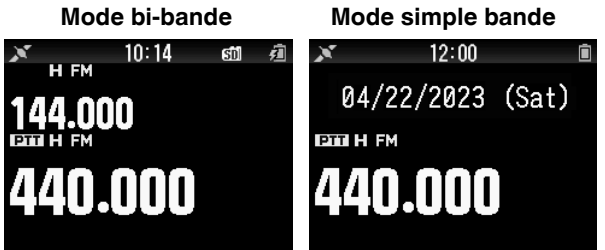

## **SÉLECTION D'UNE BANDE DE FONCTIONNEMENT**

Vous pouvez sélectionner une bande A ou B comme bande de fonctionnement pour changer la fréquence ou régler diverses opérations, etc.

**1** Appuyez sur **[A/B]** pour sélectionner la bande d'utilisation A ou B.

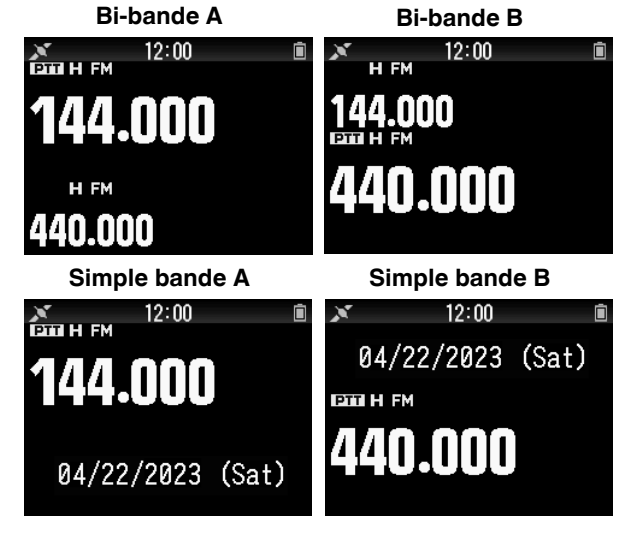

## **SÉLECTION D'UNE BANDE DE FRÉQUENCE**

Vous pouvez changer les bandes de fréquence pour les bandes A et B.

### **1** Appuyez sur **[ ]/[ ] (1s)**.

• Chaque fois que vous appuyez sur **[ ]/[ ] (1s)**, vous passez à la bande de fréquence suivante. Bande A : 144  $\Leftrightarrow$  220  $\Leftrightarrow$  430  $\Leftrightarrow$  144 (MHz).

Bande B: 430  $\Leftrightarrow$  UHF(470-524)  $\Leftrightarrow$  LF/MF(AMBC)  $\Leftrightarrow$  $HF \Leftrightarrow 50 \Leftrightarrow FMBC \Leftrightarrow 118 \Leftrightarrow 144 \Leftrightarrow$  $VHF(174-216) \Leftrightarrow 200/300 \Leftrightarrow 430$  (MHz).

### **Remarque :**

 La bande 220 MHz dans la bande A est seulement utilisée par le TH-D75A.

### Plages de fréquence :

- 118 MHz: Band B 108 ~ 136 MHz
- 144 MHz: 136 ~ 174 MHz
- VHF: 174 ~ 216 MHz (TH-D75A) 174 ~ 230 MHz (TH-D75E)
- 220 MHz: 216 ~ 260 MHz (TH-D75A uniquement)
- 200/300 MHz: Band B 216 ~ 410 MHz (TH-D75A)
	- 230 ~ 410 MHz (TH-D75E)
- 430 MHz: 410 ~ 470 MHz
- $UHF: 470 \sim 524 MHz$
- $LF/MF(AMBC): 0.1 ~- 1.71 MHz$
- HF: 1,71 ~ 29,7 MHz
- 50: 29.7  $\sim$  76 MHz
- $FMBC: 76 \sim 108 MHz$

## **SÉLECTION DU MODE DE DÉMODULATION**

Vous pouvez sélectionner le mode de démodulation.

- **1** Appuyez sur **[A/B]** pour sélectionner une bande de fonctionnement.
- **2** Appuyez sur **[MODE]** pour sélectionner un mode de démodulation.
	- Chaque pression modifie le mode de démodulation comme suit.

Bande A : FM/NFM  $\Rightarrow$  DR (DV)  $\Rightarrow$  (retour à FM/NFM) Bande B: FM/NFM  $\rightarrow$  DR (DV)  $\rightarrow$  AM  $\rightarrow$  LSB  $\rightarrow$  USB  $\rightarrow$  CW → (retour à FM/NFM)

### **Remarque :**

- Commutation entre les modes DV et DR impossible avec le bouton **[MODE]**. (Se reporter à "Menu de fonction numérique".)
- La commutation entre les modes FM et NFM n'est pas possible avec le bouton **[MODE]**. (Se reporter à la page 16.)

## **SÉLECTION D'UNE FRÉQUENCE**

Il y a 3 modes de fonctionnement disponibles au choix : mode VFO, mode canal de mémoire et mode canal d'appel.

## **Mode VFO**

Le mode VFO vous permet de changer manuellement la fréquence d'utilisation.

- **1** Appuyez sur **[VFO]** pour entrer en mode VFO.
- **2** Tournez la commande **[ENC]** pour sélectionner la fréquence d'utilisation souhaitée.
	- Vous pouvez également sélectionner une fréquence à l'aide des touches **[ ]/[ ]**.
	- La fréquence par défaut pour la commande **[ENC]** varie en fonction du modèle et de la bande de fréquence d'utilisation :

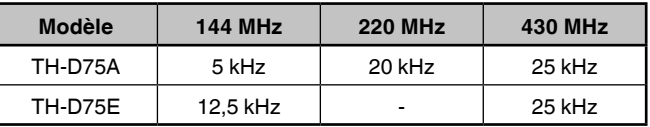

### **Remarque :**

◆ La bande 220 MHz est utilisée par le TH-D75A seulement.

### **Pas MHz**

Pour régler la fréquence sur une plus grande quantité, appuyez sur **[MHz]** pour entrer en mode MHz, puis tournez la commande **[ENC]** ou utilisez les touches

**[ ]/[ ]** pour régler la fréquence par pas de 1 MHz. Appuyez à nouveau sur **[MHz]** pour quitter le mode MHz et régler la fréquence à l'aide de la fréquence discrète normale.

### **Entrée directe de fréquence**

Si la fréquence d'utilisation souhaitée est éloignée de la fréquence actuelle, utiliser le clavier est le moyen le plus rapide pour changer la fréquence.

- **1** Appuyez sur **[ENT]**.
	- L'affichage de Entrée directe de la fréquence apparaît.
- **2** Appuyez sur les touches numériques (**[0]** ~ **[9]**) pour entrer la fréquence souhaitée.
- **3** Pour régler la fréquence entrée, appuyez sur 6.
	- Appuyer sur **[ENT]** avant d'entrer tous les chiffres réglera les chiffres restants sur 0.

### **Mode Canal de mémoire**

Le mode Canal de mémoire vous permet de sélectionner rapidement une fréquence fréquemment utilisée et les données connexes que vous avez enregistrées dans le canal de mémoire.

- **1** Appuyez **[MR]** pour entrer en mode Canal de mémoire. Le numéro du canal de mémoire apparaît sur l'afficheur.
- **2** Tournez la commande **[ENC]** pour sélectionner le Canal de mémoire souhaité.

### **Mode Canal d'appel**

Le mode Canal d'appel vous permet de sélectionner rapidement un canal présélectionné pour permettre des appels immédiats sur cette fréquence. Le Canal d'appel peut être utilisé sans inconvénient en tant que canal d'urgence au sein de votre groupe.

- **1** Appuyez **[CALL]** pour entrer en mode canal d'appel. "C" apparaît sur l'écran.
- **2** Appuyez sur **[CALL]** à nouveau et l'émetteur-récepteur revient à la fréquence précédente.
- Les réglages par défaut sont les suivants.

### **TH-D75A**

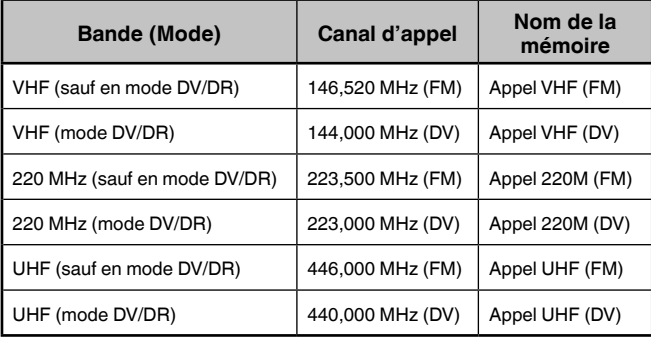

### **TH-D75E**

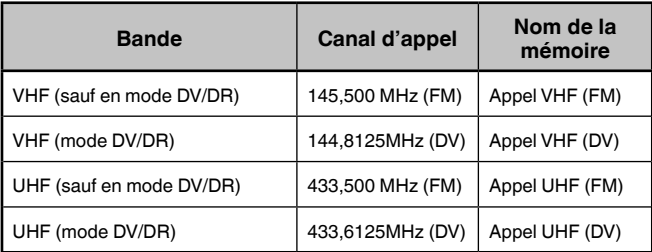

## **RÉGLAGE DU SILENCIEUX**

Le silencieux est utilisé pour mettre en sourdine le hautparleur lorsqu'aucun signal n'est présent. Lorsque le niveau du silencieux est réglé correctement, vous n'entendrez de son que lorsque vous recevez réellement un signal. Plus le niveau du silencieux sélectionné est élevé, plus puissants doivent être les signaux pour les entendre. Vous pouvez régler le niveau du silencieux séparément pour les bandes A et B.

**1** Appuyez sur **[F], [MONI]**.

Le niveau du silencieux apparaît sur l'afficheur.

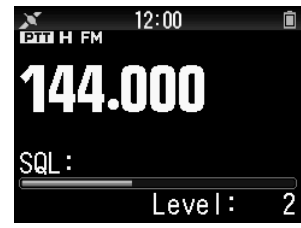

- **2** Appuyez sur **[ ]/[ ]** ou tournez la commande **[ENC]** de la bande sélectionnée lorsqu'aucun signal n'est présent, et sélectionnez le niveau du silencieux pour lequel le bruit d'arrière-plan est éliminé.
- **3** Appuyez sur **[ENT]**. Le niveau du silencieux est réglé.

## **TRANSMISSION**

- **1** Sélectionnez la bande et la fréquence/le canal souhaités.
- **2** Appuyez et maintenez **[PTT]** enfoncé, puis parlez dans le microphone pour transmettre.

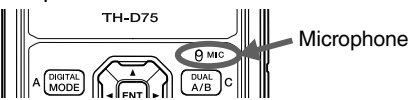

**3** Lorsque vous arrêtez de parler, relâchez **[PTT]**.

### **Sélection d'une puissance de sortie**

Sélectionner une plus faible puissance de transmission est la meilleure méthode pour réduire la consommation de batterie, si la communication est encore fiable.

Appuyez sur **[F]**, **[MENU]** pour sélectionner une puissance élevée (H), moyenne (M), faible (L) ou faible économique (EL).

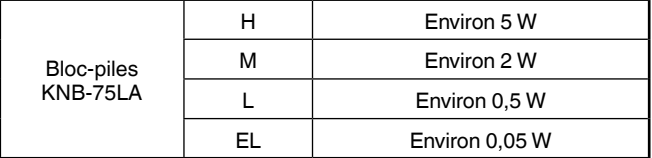

**Remarque :** 

- Vous pouvez programmer différents réglages de puissance pour les bandes A et B.
- Vous ne pouvez pas changer la puissance de sortie pendant la transmission.
- Vous ne pouvez pas régler la puissance de sortie dans chaque bande de fréquence.
- Reportez-vous au manuel d'instruction détaillé (Manuel de l'utilisateur) lors de l'utilisation d'une alimentation externe ou de piles alcalines.

## **MONITEUR**

Pendant la réception, alors que la fonction silencieux est activée, de faibles signaux peuvent devenir intermittents.

- **1** Appuyez et maintenez **[MONI]** enfoncé.
	- La sourdine du haut-parleur est désactivée et vous pouvez surveiller les signaux.
- **2** Relâchez **[MONI]** pour revenir au fonctionnement normal.

## **MODE DE SÉLECTION DE FONCTION**

Appuyez sur **[F]** pour entrer en mode Sélection de fonction. Appuyez de nouveau sur **[F]** pour retourner à l'écran précédent.

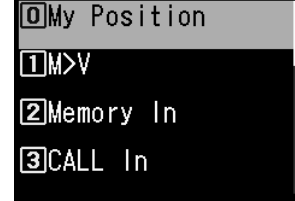

Une pression sur chaque touche à partir du Mode de Sélection de fonction exécute l'opération de la deuxième fonction affectée à chaque touche.

La fonction de chaque touche peut différer selon le mode lorsque **[F]** est enfoncée (reportez-vous au tableau suivant).

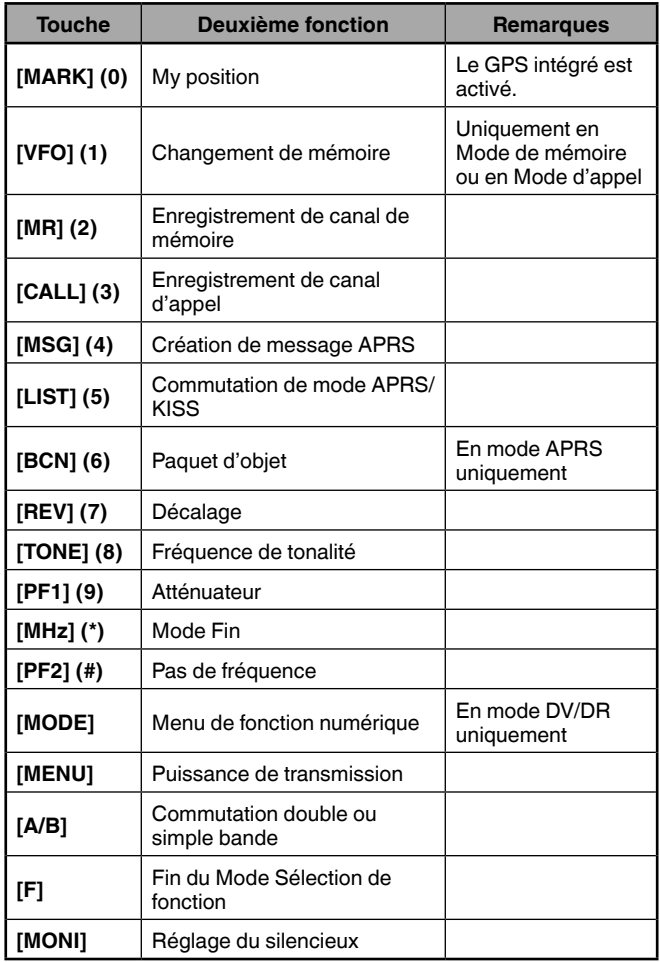

**Remarque :**

 La fréquence de la tonalité passe aux éléments de réglage suivants en fonction des conditions de cet émetteur-récepteur. Tonalité désactivée : non valide Tonalité activée : fréquence de tonalité CTCSS activé : fréquence CTCSS DCS activé : fréquence DCS Tonalité croisée activée : combinaison de tonalité croisée

## **MODE MENU**

De nombreuses fonctions de cet émetteur-récepteur sont sélectionnées ou configurées à l'aide du Menu au lieu des commandes physiques.

## **ACCÈS MENU**

Exemple : Réglage de l'heure pour [Battery Saver] du menu n° 920.

**1** Appuyez sur **[MENU]**.

L'émetteur-récepteur entre en Mode menu. L'icône actuellement sélectionnée par le curseur est mise en surbrillance et le nom de l'élément s'affiche en bas de l'écran. (Exemple : TX/RX)

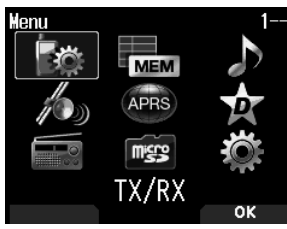

### **Saisie directe d'un numéro de menu (Accès direct)**

Vous pouvez également saisir directement un numéro de menu à l'aide des touches numérotées à partir de cet écran. Appuyez sur **[PF1], [MR], [MARK]** pour le menu n° 920. Dans ce cas, vous pouvez passer à l'étape 4.

**2** Sélectionnez **[Configuration] avec [▲]/[▼]** ou la commande **[ENC]** et appuyez sur **[A/B]**.

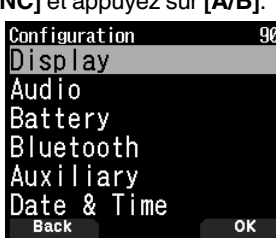

**3** Sélectionnez **[Battery] avec [ ]/[ ]** ou la commande **[ENC]** et appuyez sur **[A/B]**.

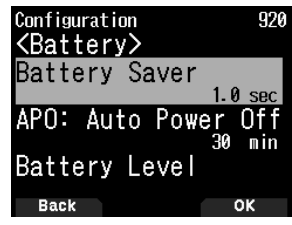

**4** Sélectionnez **[Battery Saver] avec [△]/[** $\blacktriangledown$ ] ou la commande **[ENC]** et appuyez sur **[A/B]**.

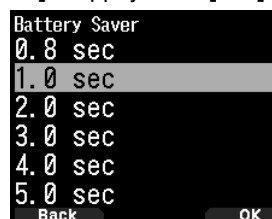

- **5** Sélectionnez une valeur de réglage avec **[ ]/[ ]** ou le commande **[ENC]** et appuyez sur **[A/B]** pour définir la valeur.
- **6** Appuyez sur **[MENU]**.

Le mode de menu se termine et l'écran de fréquence apparaît. Pour les opérations suivantes du menu, les étapes 1 à 4 seront désignées comme "Accès Menu N° XXX".

### **Remarque :**

- Appuyez sur **[PTT]** lors de chaque opération pour mettre fin au mode Menu sans confirmer le réglage.
- Appuyez sur **[MODE]** lors de chaque opération pour revenir à l'écran précédent. En outre, appuyez sur **[MODE]** lors de l'étape 4 pour rejeter la nouvelle valeur de réglage et revenir à l'opération précédente.
- Appuyez sur **[MENU]** lors du balayage annule l'action.

### **Fonctionnement des touches logicielles**

Les touches logicielles (**[Back]**, **[OK]**, etc.) sont affichées dans la zone de guide de touche de divers écrans de réglage et d'autres écrans. Pour sélectionner ou utiliser les fonctions affichées, appuyez sur les touches correspondantes.

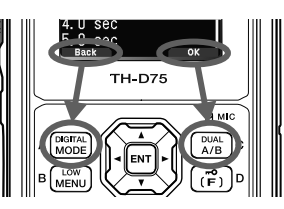

Exemple :

**[Back]** Appuyez sur **[MODE] :** Retourne à l'écran précédent sans confirmer le réglage affiché.

**[OK]** Appuyez sur **[A/B] :** Passe à l'écran suivant.

## **ENTRÉE DE CARACTÈRE**

Dans les écrans qui vous demandent de saisir du texte, comme l'écran de saisie d'un nom de mémoire ou d'un message de mise sous tension, il existe deux méthodes de saisie de texte. La première consiste à saisir du texte en utilisant les touches numériques de la même manière qu'un téléphone mobile et l'autre à saisir du texte en sélectionnant les caractères un par un avec la touche de défilement multiple ou la commande **[ENC]**.

### **Entrée de caractère de clavier**

- **1** Saisir du texte avec **[0]** à **[9]**, **[ ]**, **[#]**, et **[ENT]**.
	- Chaque pression d'une touche modifie le caractère qui peut être saisi.
	- Pour saisir un autre caractère assigné à la même touche, déplacez le curseur à la position suivante avec **[ ]** (**[ ]** déplace le curseur sur la position précédente) et saisissez le caractère suivant.
	- Appuyez sur **[A/B]** pour effacer un caractère. Le caractère situé vers le curseur est supprimé. L'opération de retour arrière est réalisée quand il y a un espace vide.
	- Appuyez sur **[ ]**/**[ ]** pour déplacer le curseur.

Exemple : Saisir le message de mise sous tension (Menu N°903)

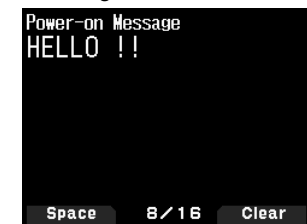

- Appuyez sur **[MODE]** pour changer le mode d'entrée de caractères.
- Appuyez sur **[A/B]** pour effacer le texte.

### **2** Appuyez sur **[ ]**.

Le curseur se déplace vers la droite. Si 16 caractères sont entrés, cette opération confirme les caractères et met fin à la saisie de texte.

**3** Appuyez sur **[ENT]**.

Le texte est confirmé et la saisie de texte se termine.

### **Saisie de texte avec la touche de défilement multiple ou [ENC]**

- **1** Affichez le caractère avec **[ ]/[ ]** ou la commande **[ENC]**.
- **2** Appuyez sur **[ ]**.

Le caractère ou le symbole est entré et le curseur se déplace vers la droite.

Appuyez sur **[A/B]** pour supprimer le caractère sélectionné par le curseur. Si vous appuyez sur la touche quand il n'y a pas de caractère sélectionné par le curseur, le curseur se déplace vers la gauche.

### **Permutation de curseur automatique**

Cette fonction fournit une assistance pour la saisie de texte à l'aide des touches numériques. Il est commode d'utiliser cette fonction lors de l'entrée consécutive de caractères avec la même touche, car cela déplace automatiquement le curseur vers la droite après que le temps défini s'est écoulé.

Vous pouvez régler ce temps jusqu'à ce que le curseur se soit déplacé au temps souhaité.

- **1** Accédez au Menu n° 945. Sélectionnez [Off], [1.0], [1.5], ou [2.0] secondes.
- **2** Appuyez sur **[ENT]**.

## **CONFIGURATION DU MENU**

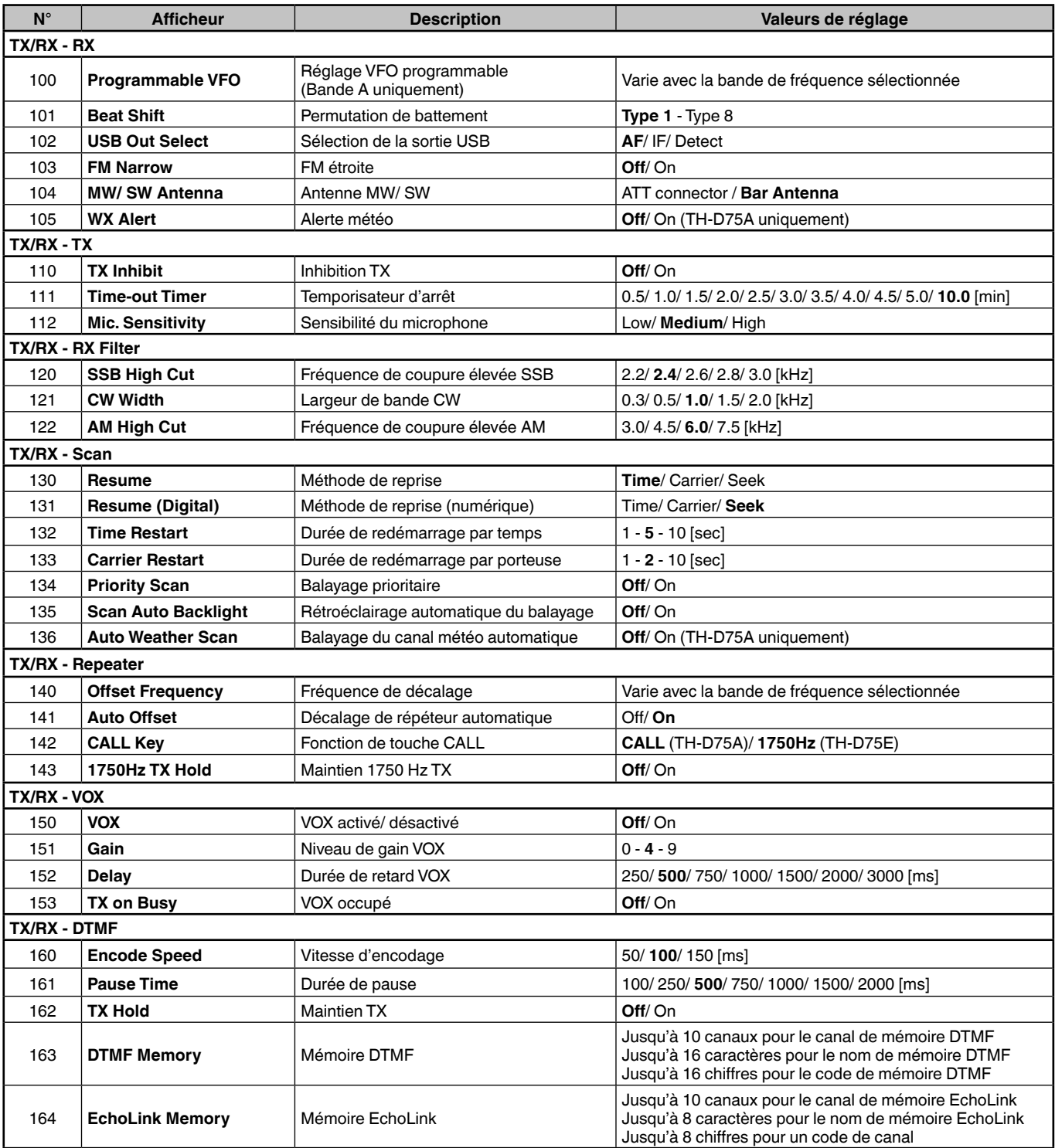

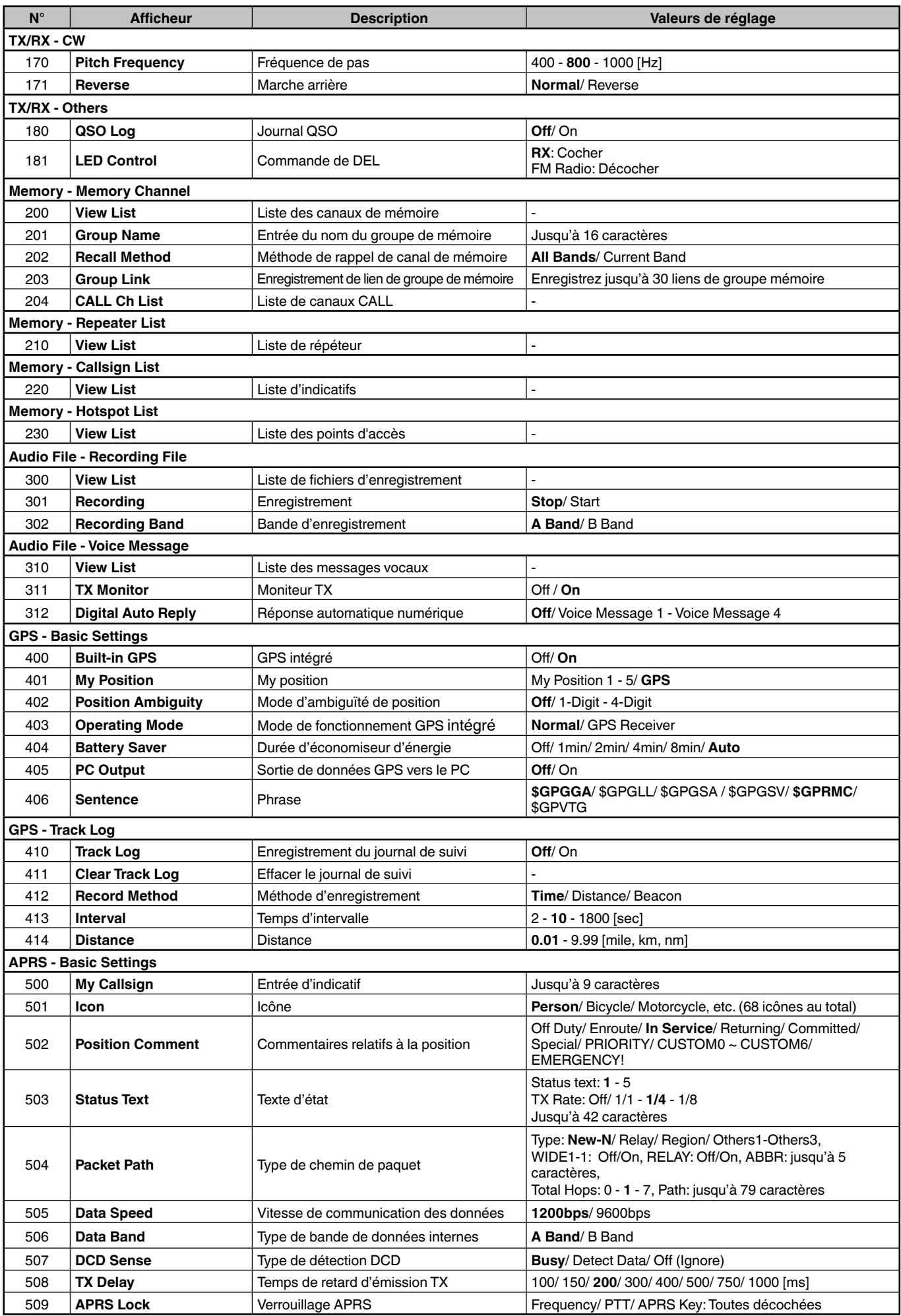

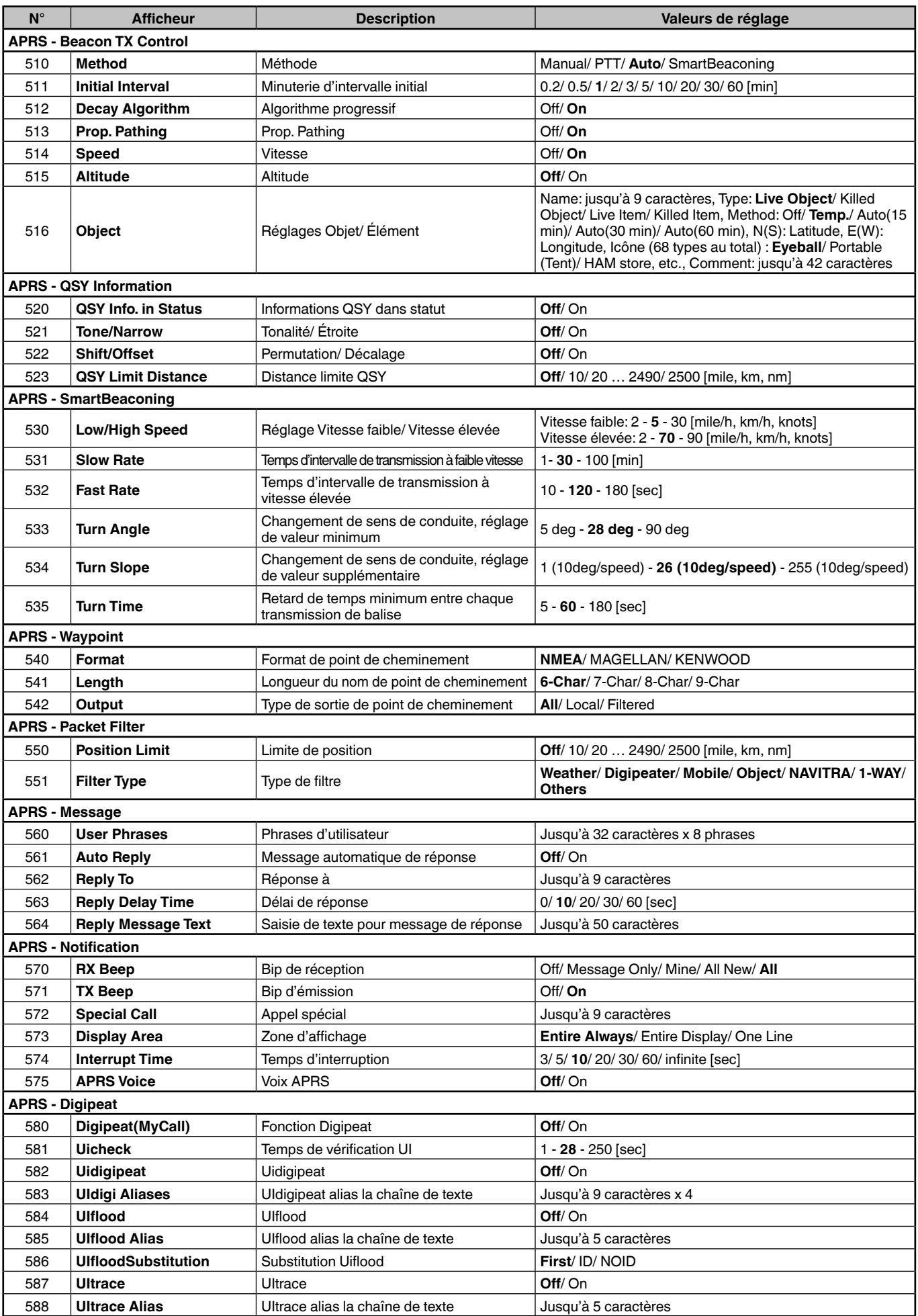
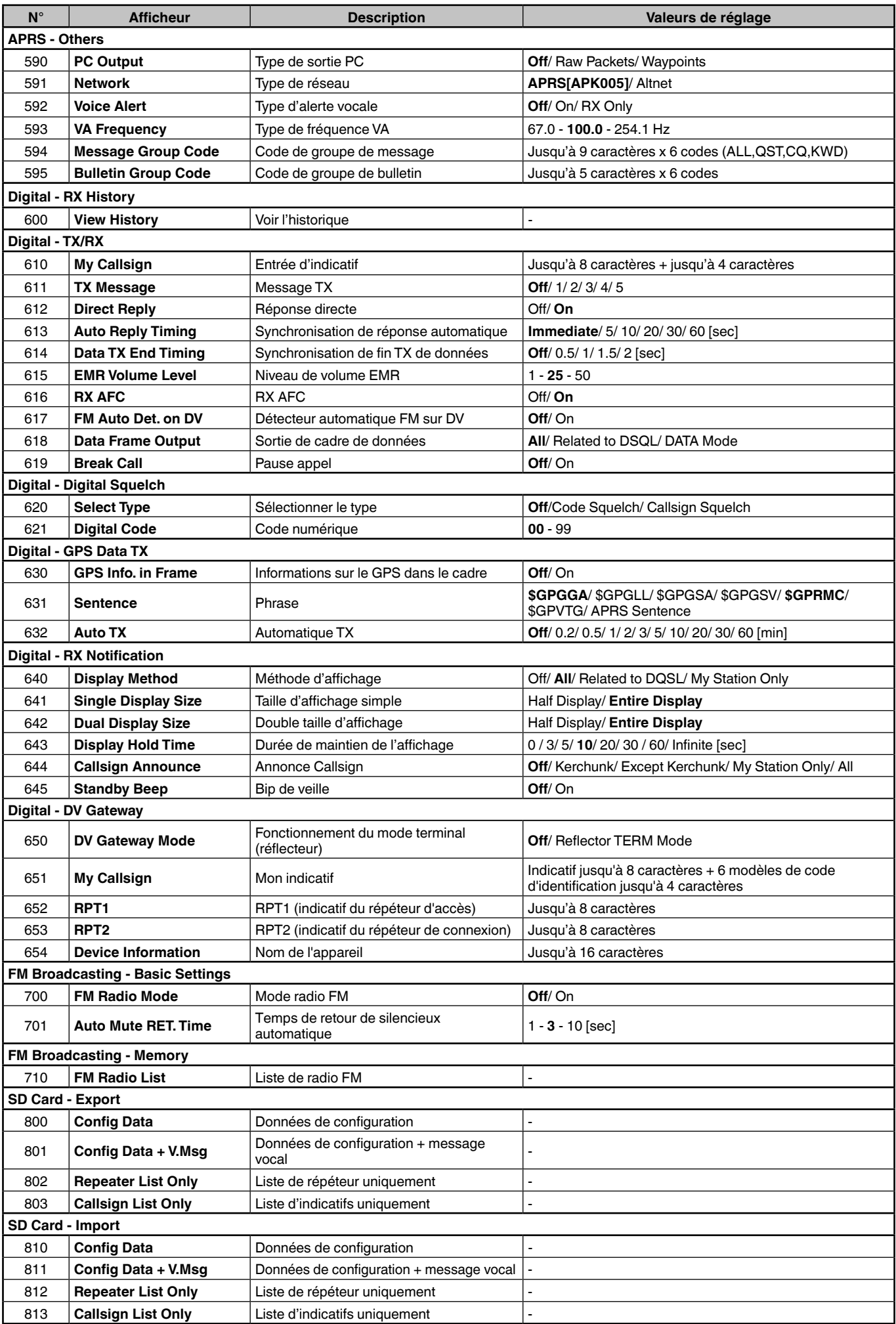

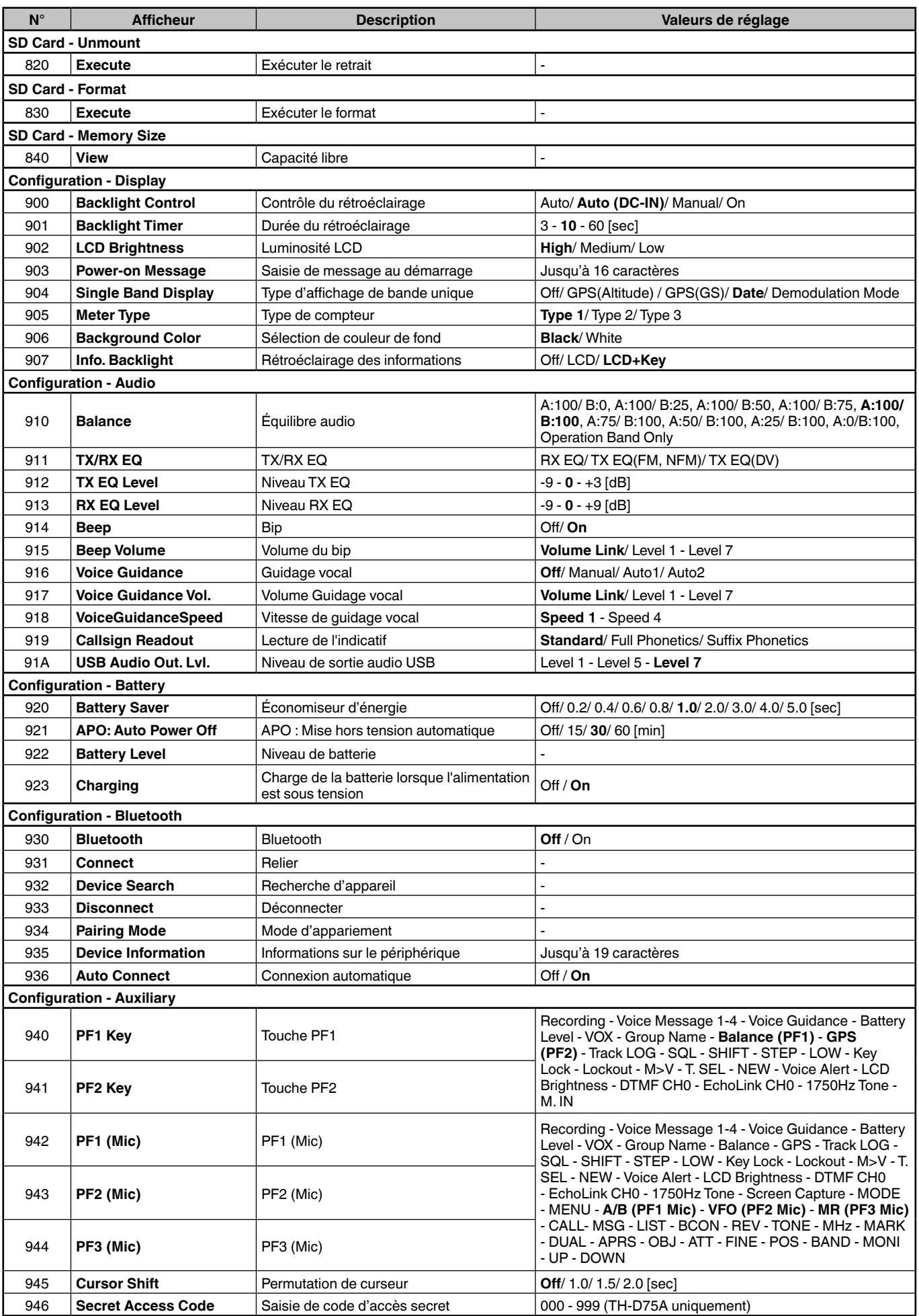

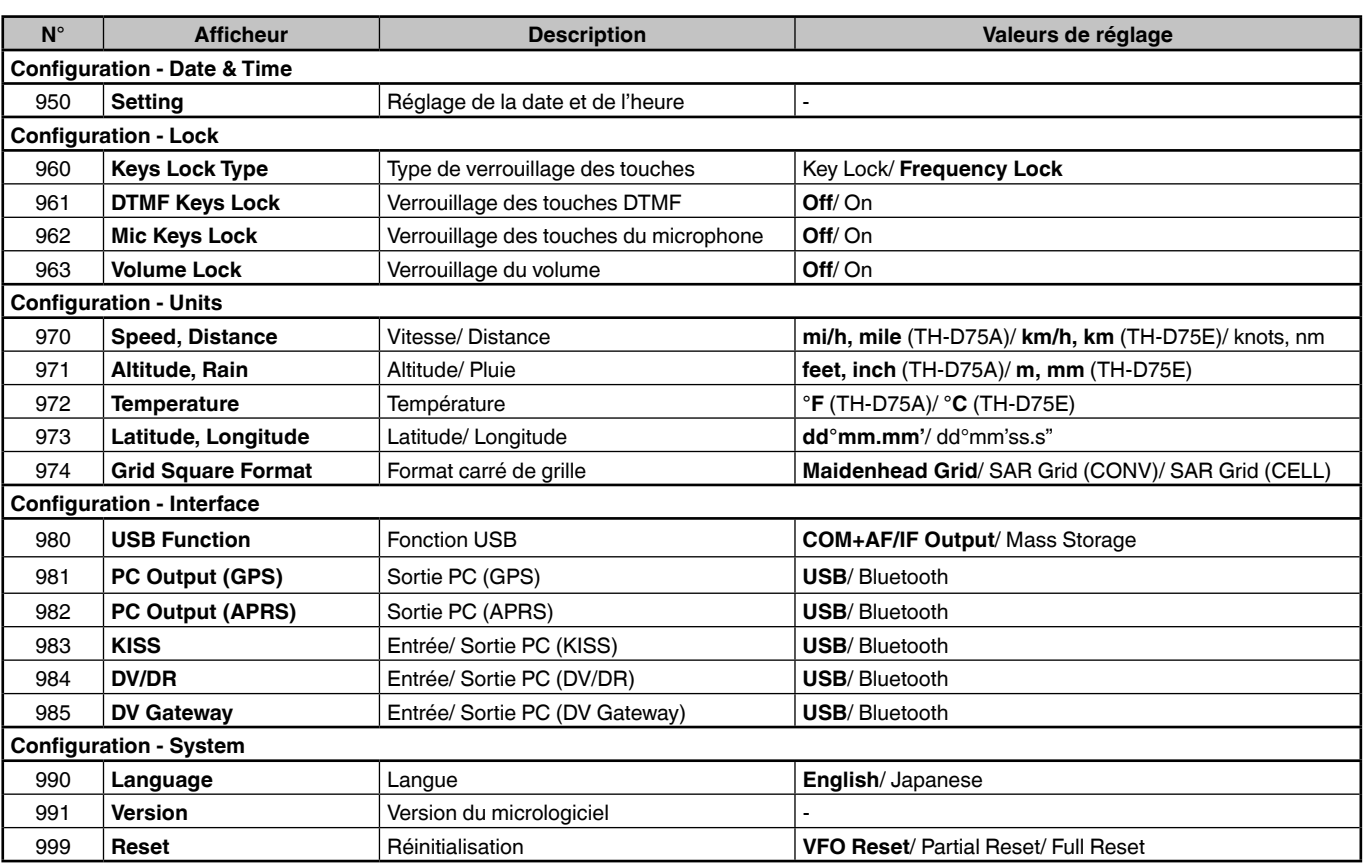

#### **Remarque :**

Les descriptions de menu et les valeurs de réglage sont susceptibles d'être modifiées sans préavis.

Le caractère en gras dans les valeurs de réglage indique un réglage par défaut.

## **CANAUX DE MÉMOIRE**

## **LISTE DES CANAUX DE MÉMOIRE**

Les configurations de canaux de mémoire peuvent être affichées sur l'écran Liste des canaux de mémoire. Dans l'écran Liste des canaux de mémoire, vous pouvez sélectionner un canal à stocker ou rappeler. Vous pouvez attribuer un nom à un canal de mémoire.

**1** Appuyez sur **[MR]** pour passer en mode mémoire.

#### **2** Appuyez sur **[ENT]**.

La liste de canaux de mémoire s'affiche. Vous pouvez également accéder à la liste des canaux de mémoire via le menu n° 200.

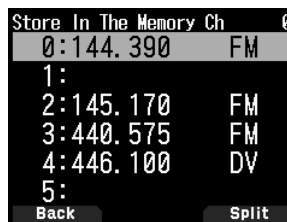

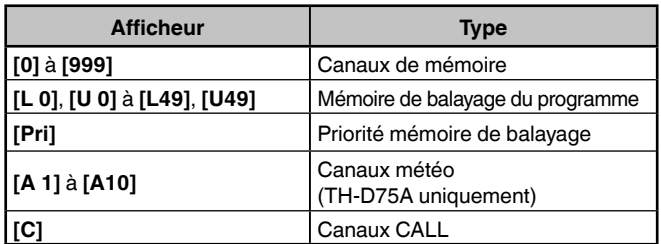

**3** Sélectionnez le canal.

Vous pouvez sélectionner le canal en saisissant le numéro de canal entre 0 et 999 avec le clavier à 12 touches. Lorsque vous sélectionnez un canal à 1 ou 2 chiffres, vous pouvez également sélectionner en saisissant le numéro de canal et en appuyant sur **[ENT].**

**4** Appuyez sur **[ENT]**.

Le canal sélectionné est réglé et vous revenez à l'affichage de la fréquence.

#### **Sauvegarde de fréquences de répéteur standard et simplex**

- **1** Sélectionnez la fréquence, le mode, etc.
- **2** Appuyez sur **[F]**, **[MR]**.

L'écran de sélection du canal à stocker apparaît.

- **3** Sélectionnez le numéro du canal de mémoire.
- **4** Appuyez sur **[ENT]**.

Le canal simplex est enregistré.

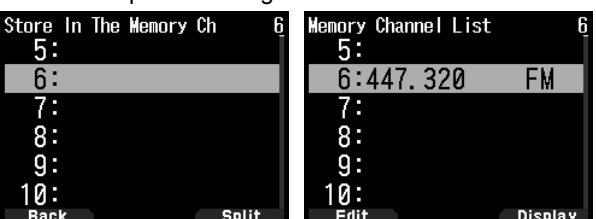

#### **Sauvegarde de fréquences de répéteur à fréquences irrégulières**

Lorsque vous modifiez les fréquences RX et TX, enregistrez la fréquence RX d'abord, puis enregistrez la fréquence TX. Seule la fréquence TX ne peut être enregistrée.

- **1** Enregistrez la fréquence RX. Un canal à séparation peut être enregistré uniquement sur un canal de mémoire déjà enregistré.
- **2** Affichez la fréquence TX.
- **3** Appuyez sur **[F]**, **[MR]**. L'écran de sélection du canal à stocker apparaît.

**4** Sélectionnez le numéro de canal mémoire en utilisant **[ ]/[ ]** ou la commande **[ENC]**.

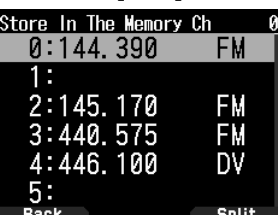

**5** Appuyez sur **[A/B]**.

Le canal à séparation est enregistré.

#### **Remarque :**

- Vous ne pouvez pas régler les fréquences TX et RX sur différentes bandes de fréquence.
- Vous ne pouvez pas régler une taille de pas de fréquence différente pour les fréquences TX et RX.

#### **Suppression d'un canal de mémoire**

Vous pouvez effacer le canal spécifié des canaux de mémoire enregistrés.

- **1** Appuyez sur **[MR]** pour entrer en mode de mémoire.
- **2** Appuyez sur **[ENT]**.

La liste de canaux de mémoire s'affiche. Vous pouvez également accéder à la liste des canaux de mémoire via le menu n° 200.

- **3** Sélectionnez le canal spécifié et appuyez sur **[MENU]**. Le menu de la liste des canaux de mémoire apparaît.
- **4** Sélectionnez [Clear Memory] et appuyez sur **[A/B]**. Un message de confirmation apparaît à l'écran.

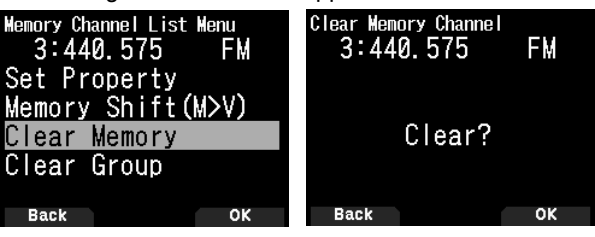

- Appuyez sur **[MODE]** pour revenir au menu de la liste des canaux de mémoire.
- **5** Appuyez sur **[A/B]**.

Le canal de mémoire spécifié est effacé. Pour effacer un autre canal de mémoire, répétez la procédure à partir de l'étape 3.

#### **Méthode de rappel mémoire**

Ce menu vous offre également la possibilité de rappeler les canaux de mémoire avec les fréquences enregistrées dans votre bande de fréquence actuelle, ou tous les canaux de mémoire :

**1** Accédez au Menu n° 202.

#### **[All Bands] :**

Cela vous permet de vous rappeler de tous les canaux mémoire programmés.

#### **[Current Band] :**

Cela vous permet de vous rappeler uniquement des canaux mémoire qui ont enregistré des fréquences dans la bande actuelle.

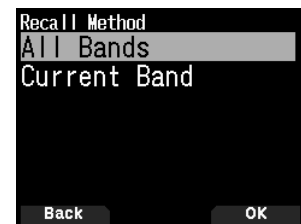

## **BALAYAGE**

Le balayage est une fonction utile pour la surveillance mains libres de vos fréquences favorites. En vous familiarisant avec tous les types de balayage, vous améliorerez votre efficacité d'exploitation.

### **SÉLECTION D'UNE MÉTHODE DE REPRISE DU BALAYAGE**

L'émetteur-récepteur arrête le balayage à une fréquence ou un canal de mémoire sur lequel un signal est détecté. Il poursuit alors le balayage selon le mode de reprise sélectionné. Vous pouvez choisir un des modes suivants.

#### **Mode commandé par le temps**

L'émetteur-récepteur reste sur une fréquence occupée ou un canal de mémoire pendant environ 5 secondes, ensuite, continue le balayage même si le signal est encore présent.

#### **Mode commandé par la porteuse**

L'émetteur-récepteur reste sur une fréquence ou un canal de mémoire occupé jusqu'à ce que le signal soit perdu. Un délai de 2 secondes existe entre la perte du signal et la reprise du balayage.

#### **Mode de recherche**

L'émetteur-récepteur reste sur une fréquence ou un canal de mémoire occupé même après que le signal a été perdu et ne reprend pas automatiquement le balayage.

**1** Accédez au Menu 130.

#### **Remarque :**

**En mode numérique (mode DV/DR), accédez au menu n° 131.**

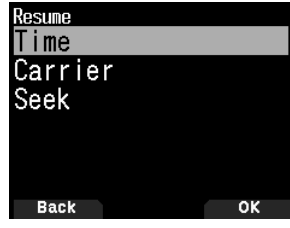

**2** Réglez le mode Reprendre le balayage sur [Time] (commandé par le temps), [Carrier] (commandé par la porteuse) ou [Seek] (recherche).

#### **Durée de reprise par le temps**

Réglez le temps de maintien pour la méthode de balayage par le temps.

Lors de la réception d'un signal, le balayage s'interrompt à cette fréquence pour la durée du temps de maintien réglée. Une fois le temps réglé écoulé, le balayage reprend (même si le signal est encore en cours de réception).

**1** Accédez au Menu n° 132.

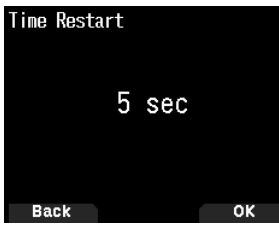

**2** Réglez le temps de reprise de [1] à [10] sec.

#### **Durée de reprise par l'onde porteuse**

Réglez le temps de maintien pour la méthode de balayage par l'onde porteuse.

Lors de la réception d'un signal, le balayage s'interrompt à cette fréquence. Lorsque le signal s'arrête, le balayage reprend après la durée du temps de maintien réglé.

**1** Accédez au Menu n° 133.

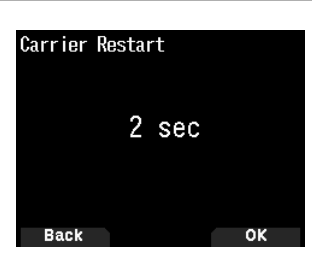

**2** Réglez le temps de reprise de [1] à [10] sec.

#### **BALAYAGE DE BANDE**

Le balayage de bande surveille toute la gamme de fréquence qui est stockée dans le menu n° 100 (VFO programmable), en utilisant la taille actuelle de pas de fréquence.

- **1** Sélectionnez la bande de fonctionnement et la fréquence désirées.
- **2** Appuyez sur **[VFO] (1s)**.

Le balayage de bande apparaît et le balayage commence à la fréquence actuelle.

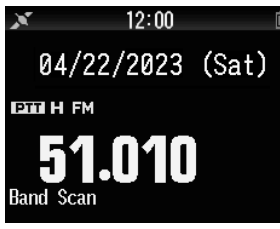

- Le point décimal de 1 MHz clignote pendant que le balayage est en cours.
- **3** Pour quitter le balayage de bande, appuyez sur **[VFO]**.

### **BALAYAGE DE MÉMOIRE**

Utilisez le balayage de mémoire pour surveiller tous les canaux de mémoire programmés avec des données de fréquence.

**1** Appuyez sur **[MR] (1s)**.

Le balayage débute au canal de mémoire actuel.

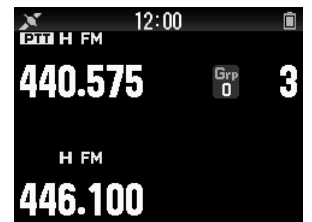

**2** Pour quitter le balayage de mémoire, appuyez sur **[MR]**.

#### **Remarque :**

 Au moins 2 canaux de mémoire doivent contenir des données et ne doivent pas être exclus du balayage.

## **AUTRES OPÉRATIONS**

## **INHIBITION TX**

Vous pouvez empêcher la transmission pour empêcher des personnes non autorisées de transmettre ou pour supprimer les transmissions accidentelles lors du transport de l'émetteurrécepteur.

**1** Accédez au Menu 110.

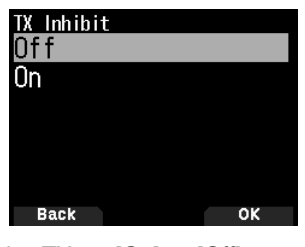

**2** Réglez l'inhibition TX sur [On] ou [Off].

## **COMMANDE DE DEL**

Cette fonction permet d'éteindre le témoin DEL d'occupation afin de réduire la consommation de la batterie. Avec le réglage par défaut, la DEL d'occupation est toujours allumée lors de la réception des émissions de radio FM.

**1** Accédez au Menu n° 181.

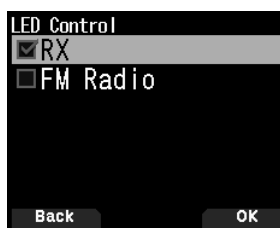

**2** Appuyez sur **[ENT]**.

Chaque pression ajoute ou supprime une coche.

#### **RX**

 (Coché) : La DEL est allumée lors de la réception dans les bandes A et B (y compris lors de la réception d'une émission de radio FM).

 (Décoché) : La DEL n'est pas allumée lors de la réception en mode de fonctionnement normal (y compris lors de la réception d'une émission de radio FM).

#### **Radio FM**

 (Coché) : La DEL est allumée lors de la réception d'une émission de radio FM en mode radio FM.

 (Décochez) : La DEL ne s'allume pas lors de la réception d'une émission de radio FM en mode radio FM.

#### **3** Appuyez sur **[A/B]**.

Le changement d'une coche est confirmé.

## **TYPE DE COMPTEUR**

Cette fonction modifie la conception du compteur S/RF.

**1** Accédez au Menu n° 905.

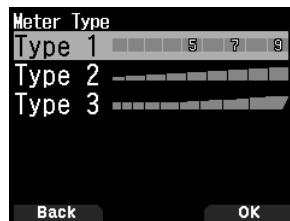

**2** Réglez [Volume Link], [Level 1] - [Level 7]. **[Volume Link]:** Lié au commande [VOL].

## **BIP DE TOUCHE**

Vous pouvez mettre la fonction d'alerte sonore (bip) de l'émetteur-récepteur sur [On] ou [Off].

**1** Accédez au Menu n° 914.

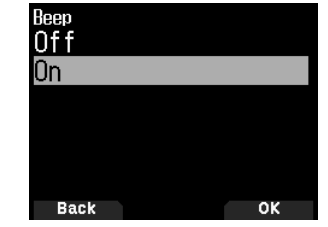

**2** Réglez la fonction d'alerte sonore (bip) sur [On] ou [Off].

#### **Remarque :**

- Même avec la fonction de bip désactivée, l'émetteur-récepteur émet un bip 1 minute avant la mise hors tension quand la mise hors tension automatique est activée.
- Après la transmission pendant la durée maximale en fonction du Temporisateur d'arrêt, l'émetteur-récepteur émet un bip.

### **VOLUME DU BIP**

Vous pouvez régler le volume des bips.

Le niveau de volume peut être modifié par VOL Link (lié à la commande **[VOL]**) et réglé par une valeur comprise entre "Level 1" et "Level 7". Une valeur plus élevée entraîne un volume plus important.

**1** Accédez au Menu n° 915.

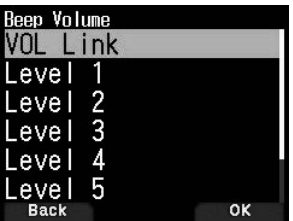

**2** Selectionnez [VOL Link] ou [Level 1] - [Level 7].

## **ÉCONOMISEUR D'ÉNERGIE**

L'économiseur d'énergie allonge la durée d'utilisation de l'émetteur-récepteur. Il s'active automatiquement lorsque le silencieux est fermé et qu'aucune touche n'est enfoncée pendant plus de 5 secondes. Afin de réduire la consommation de la batterie, cette fonction arrête le circuit du récepteur pendant la durée programmée, puis, le réactive provisoirement pour détecter un signal.

Pour programmer la période d'arrêt du récepteur pour l'économiseur d'énergie :

**1** Accédez au Menu n° 920.

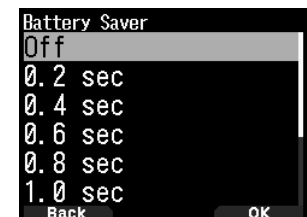

**2** Réglez la durée de période d'arrêt du récepteur à [0.2], [0.4], [0.6], [0.8], [1.0], [2.0], [3.0], [4.0], [5.0] secondes, ou sur [Off].

## **CHARGE**

Vous pouvez définir s'il faut charger la batterie lorsqu'un câble CC IN ou un câble USB est connecté alors que l'alimentation est sous tension.

**1** Accédez au Menu n° 923.

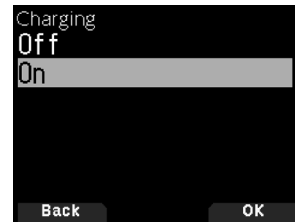

**2** Sélectionnez [On] ou [Off].

#### **[Off]:**

Ne charge pas lorsque l'alimentation est sous tension.

**[On]:** Charge même lorsque l'alimentation est sous tension.

**Remarque :**

 Lorsque l'alimentation est hors tension, la bat-terie se charge quels que soient les paramètres.

## **RÉINITIALISATION DE L'ÉMETTEUR-RÉCEPTEUR**

Il existe 3 types de réinitialisation de l'émetteur-récepteur disponibles :

#### **Réinitialisation VFO (VFO Reset)**

Utilisez cette fonction pour initialiser les réglages VFO et s'y rattachant.

#### **Réinitialisation partielle (Partial Reset)**

Utilisez cette fonction pour initialiser tous les réglages autres que les canaux de mémoire et les canaux de mémoire DTMF.

#### **Réinitialisation totale (Full Reset)**

Utilisez cette fonction pour initialiser tous les paramètres de l'émetteur-récepteur que vous avez personnalisés. (La date et l'heure ne sont pas réinitialisées.)

Il existe 2 moyens d'effectuer une réinitialisation sur l'émetteurrécepteur : par l'action d'une touche et par l'accès au mode Menu

#### **Action des touches**

- **1** Mettez l'émetteur-récepteur hors tension.
- **2** Appuyez sur **[F] + Mise sous tension** jusqu'à ce que l'écran de réinitialisation apparaisse.

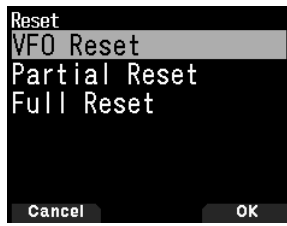

- **3** Sélectionnez votre type de réinitialisation souhaitée : [VFO Reset], [Partial Reset], ou [Full Reset].
- **4** Appuyez sur **[A/B]** pour définir le type de réinitialisation. Un message de confirmation apparaît à l'écran.
- **5** Appuyez à nouveau sur **[A/B]** pour effectuer la réinitialisation.

#### **Mode Menu**

- **1** Accédez au Menu n° 999.
- **2** Sélectionnez votre type de réinitialisation souhaitée : [VFO Reset], [Partial Reset], ou [Full Reset].

#### **Remarque :**

 Appuyez sur **[PF2] + Mise sous tension** pour paramétrer le guidage vocal sur Auto1 après réinitialisation complète.

## **FONCTION GPS INTÉGRÉE ACTIVÉE/ DÉSACTIVÉE**

**1** Accédez au Menu n°400.

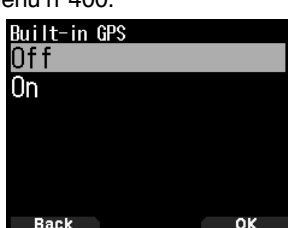

**2** Sélectionnez [On] ou [Off].

**[On] :** Active la fonction GPS intégrée.

- **[Off] :** Désactive la fonction GPS intégrée.
- Lorsque le récepteur GPS intégré est activé, le témoin < S' > s'affiche à l'écran pendant le positionnement.
- Vous devez régler le fuseau horaire au préalable, via le Menu n° 950.
- Lors de la détermination de votre position pour la première fois après la mise sous tension, les données relatives à l'heure sont automatiquement réglées et mises à jour une fois par jour par la suite.

#### **Affichage des informations de position**

Lorsque le récepteur GPS intégré est activé, appuyez sur **[F]**, **[MARK]** pour afficher "Latitude/longitude, time, altitude, heading, speed", puis appuyez sur **[ ]** pour faire défiler l'affichage entre "Latitude/longitude, time, altitude, heading, speed"  $\rightarrow$  "Target point distance, Travel direction"  $\rightarrow$  "GPS satellite information".

• Appuyez sur **[ ]** pour revenir à l'affichage précédent. **Latitude/longitude, Heure, Altitude, Cap, Vitesse**

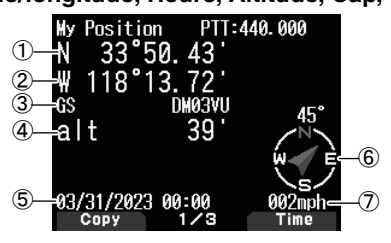

① Latitude ② Longitude ③ Repère de zone ④ Altitude ⑤ Heure ⑥ Cap ⑦ Vitesse

#### **Distance point-cible, Direction cible**

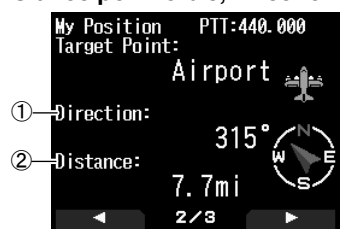

- ① Direction cible ② Distance point-cible
- Lorsque vous appuyez sur **[F]** alors que la distance du point cible/la direction cible s'affiche, l'afficheur Nord haut (affiche le Nord en premier) passe à l'afficheur Cap haut (affiche le sens du trajet en cours en premier) ou vice-versa. Dans l'afficheur Cap haut, un "+" ou un "-" est utilisé pour vous aider à indiquer le sens du trajet.

#### **Information satellite GPS**

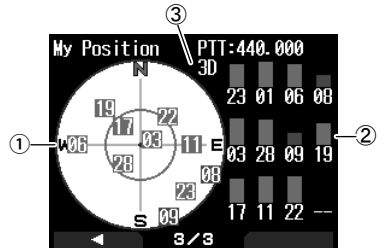

- ① Vue du ciel ② Bars de puissance de signal de satellite ③ 2D : Positionnement en latitude/longitude
	- 3D : Positionnement en latitude/longitude et en altitude
- La vue du ciel montre les satellites que vous recevez. Les bars de puissance du signal du satellite indiquent la puissance de chaque satellite que vous recevez. Une barre solide indique que le satellite GPS est prêt à être utilisé.
- Lorsque seul le cadre de la barre de puissance du signal est affiché, aucun contact avec le satellite n'a encore été effectué

#### **Remarque :**

 Lorsque le GPS ne peut pas être reçu, mettez-le sous tension dans un environnement clair (Ciel ouvert).

## **CONFIGURATION GPS INTÉGRÉ**

Vous pouvez choisir d'utiliser la fonction d'émetteur-récepteur en même temps que la fonction de récepteur GPS intégré ou d'utiliser la fonction de récepteur GPS intégré uniquement.

#### **Mode de fonctionnement GPS intégré**

**1** Accédez au Menu n° 403.

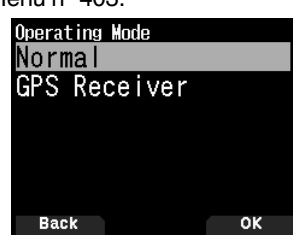

- **2** Sélectionnez [Normal] ou [GPS Receiver]. Redémarrage d'information s'affiche.
- **3** Appuyez sur **[A/B]** pour reprendre à partir de l'émetteurrécepteur à l'option sélectionnée.

**[Normal] :** L'affichage continue à montrer votre fréquence. Vous pouvez l'utiliser comme un émetteur-récepteur normal. **[GPS Receiver] :** L'écran affiche uniquement les informations GPS. Les capacités d'émission et de réception

de l'émetteur-récepteur sont désactivées et seul le fonctionnement GPS est disponible.

#### **Affichage du mode de récepteur GPS**

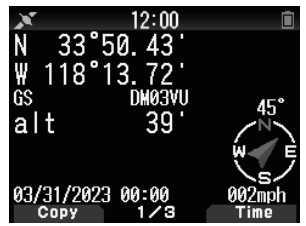

#### **Fonctionnement des touches en mode récepteur GPS**

Lorsqu'il est réglé sur "GPS Receiver", vous pouvez uniquement utiliser les fonctions de touche suivantes.

#### **Principales opérations dans [Latitude/longitude, Heure, Altitude, Cap, Vitesse]**

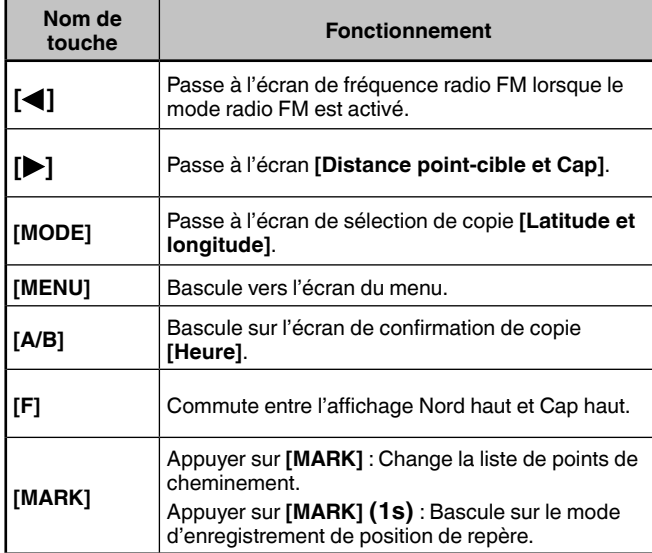

#### **Opérations des touches dans [Distance point-cible, Direction cible]**

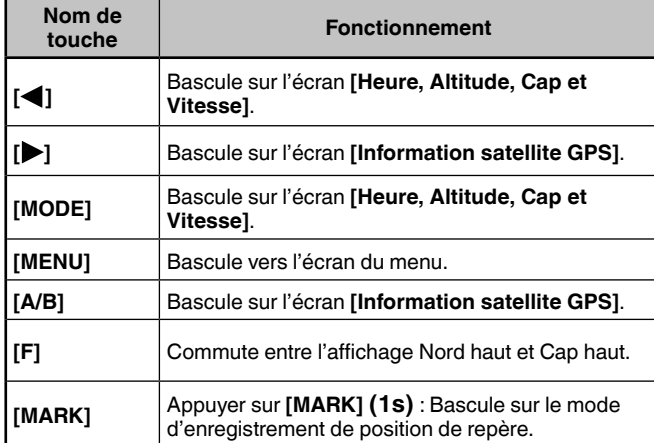

#### **Opérations des touches dans [Information satellite GPS]**

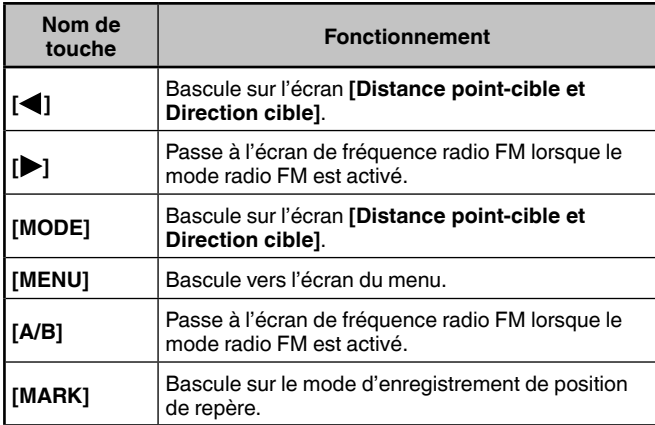

#### **Économiseur d'énergie (GPS Save)**

Cette fonction mettra le GPS hors tension une fois la minuterie programmée écoulée si les données de position ne sont pas déterminées pendant le temps de saisie maximal (environ 5 minutes). Pour éviter une consommation de batterie inutile lorsqu'il y a de nombreux satellites de réception, le GPS est stabilisé et les données de position peuvent être déterminées, la source d'alimentation GPS est mise sous et hors tension à plusieurs reprises.

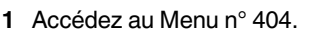

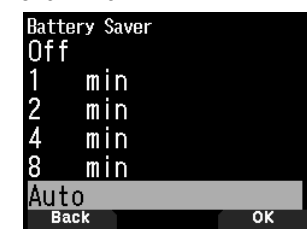

**2** Réglez le temps de désactivation GPS sur [Off], [1], [2], [4], [8], ou [Auto].

**[OFF] :** La fonction de récepteur GPS intégré est toujours activée.

[1min] à [8min] : Lorsqu'il est réglé sur 1, 2, 4 ou 8 minutes, le temps d'arrêt du GPS commence à la durée sélectionnée si les données de position ne sont pas déterminées pendant la durée maximale de blocage (environ 5 minutes).

**[Auto] :** Lorsqu'il est réglé sur Auto, le temps de désactivation GPS démarre à 1 minute pour la première fois, puis progresse à 2 minutes, 4 minutes et 8 minutes chaque temps supplémentaire. Le temps de désactivation GPS reste à 8 minutes par la suite. Néanmoins, après avoir déterminé votre position pour la durée, si le GPS ne peut pas localiser votre emplacement, le temps de désactivation du GPS démarrera à 1 minute.

#### **Remarque :**

- La précision de la position peut être améliorée en réglant la fonction Économiseur d'énergie (GPS Save) sur "Off".
- Lorsque le GPS ne peut pas être reçu, mettez-le sous tension dans un environnement clair (Ciel ouvert).

#### **Sortie sur PC de données GPS**

Activez cette fonction lorsque vous souhaitez envoyer des données du récepteur GPS intégré (NMEA) depuis le connecteur USB ou le Bluetooth.

**1** Accédez au Menu n° 405.

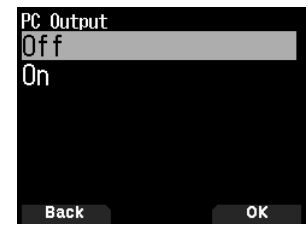

- **2** Réglez la sortie PC sur [Off] ou [On].
	- **[Off] :** Les données du récepteur GPS intégré (NMEA) ne sont pas émises par le connecteur USB ou le Bluetooth. **[On] :** Les données du récepteur GPS intégré (NMEA) sont émises par le connecteur USB ou le Bluetooth.

#### **Remarque :**

- Lorsque les données du récepteur GPS intégré (NMEA) sont émises, la vitesse de communication (débit en bauds) est de 12 Mbps maximum pour USB et de 128 kbps maximum pour Bluetooth.
- Vous pouvez sélectionner USB ou Bluetooth avec le Menu n° 981.

## **FONCTION DE REPÈRE**

Vous pouvez enregistrer jusqu'à 100 points avec la latitude, la longitude, l'altitude, le temps, le nom et l'icône de l'emplacement dans la liste de mémoire de position.

- **1** Appuyez sur **[MARK] (1s)**.
	- L'écran de stockage de la mémoire de position s'affiche.

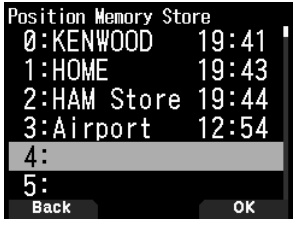

- **2** Sélectionnez un numéro de mémoire de la position.
- **3** Appuyez sur **[ENT]**.
	- Les informations d'emplacement sont enregistrées.

#### **Lors de l'écrasement**

Lorsque l'on sélectionne le numéro de mémoire de position déjà enregistré, l'écran de confirmation d'écrasement s'affiche.

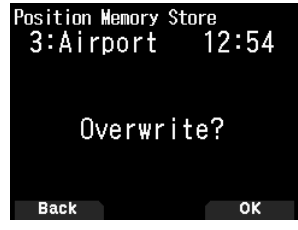

**4** Appuyez sur **[A/B]**.

Les informations d'emplacement sont écrasées.

### **LISTE DE MÉMOIRE DE POSITION**

Vous pouvez enregistrer les informations d'emplacement suivantes pour jusqu'à 100 points dans la position de réglage. Vous pouvez modifier manuellement toutes les informations sauf la durée d'enregistrement.

- Nom de position
- Icône (APRS)
- Durée d'enregistrement
- Longitude
- Latitude
- Altitude

#### **Vérification de la mémoire de position enregistrée**

- **1** Appuyez sur **[MARK]**.
- L'écran de liste de mémoire de la position s'affiche.

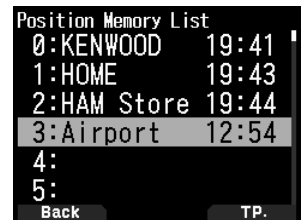

- **2** Sélectionnez une liste.
- **3** Appuyez sur **[ENT]**.

L'écran des détails de la liste de mémoire de position s'affiche. Les détails de la mémoire de position peuvent être vérifiés.

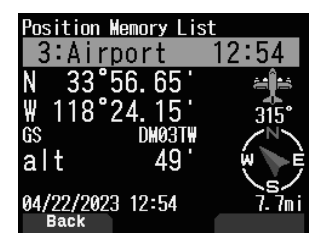

- Lorsque vous appuyez sur **[F]**, l'affichage Nord Haut (affiche le Nord en premier) passe à l'affichage Cap Haut (affiche la direction de déplacement actuelle en premier), ou vice versa.
- **4** Appuyez sur **[MODE]**.

L'écran de liste de mémoire de la position s'affiche à nouveau.

#### **Modification de la mémoire de position**

**1** Appuyez sur **[MARK].**

L'écran de liste de mémoire de la position s'affiche.

- **2** Sélectionnez une liste.
- **3** Appuyez sur **[MENU]**.

L'écran de menu de la liste de mémoire de position s'affiche.

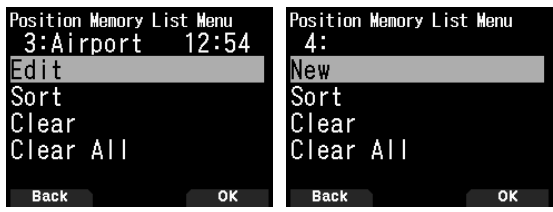

- **4** Sélectionnez [Edit] ou [New] et appuyez sur **[A/B]**. Le mode passe en mode de modification de la mémoire de position. Les éléments du menu de modification sont les suivants.
	- Nom (nom de position)
	- Positionnement (en latitude et longitude)
	- Icône
	- Altitude

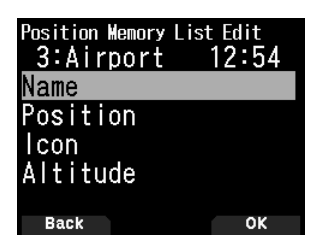

#### **Modification du nom (nom de position)**

- **1** Sélectionnez [Name] et appuyez sur **[A/B]**. L'écran de saisie de caractères apparaît.
- **2** Sélectionnez les caractères.
	- Pour plus de détails sur la saisie de caractères, reportez-vous à la page 15.

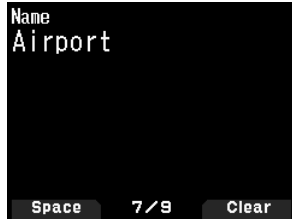

#### **Modification de la position (latitude et longitude)**

**1** Sélectionnez [Position] et appuyez sur **[A/B]**. Le mode passe au mode d'édition de la latitude et de la longitude.

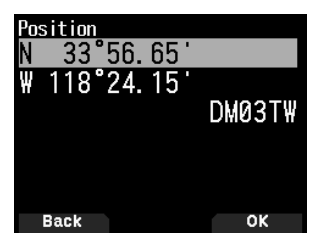

**2** Sélectionnez [N]/[S] ou [E]/[W] et appuyez sur **[ENT]**. **[N]/[S] :** Édite la latitude.

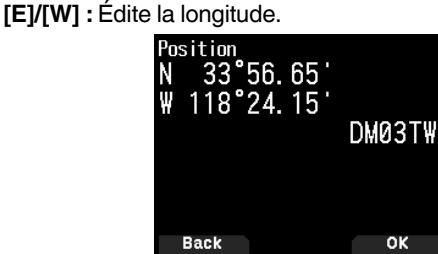

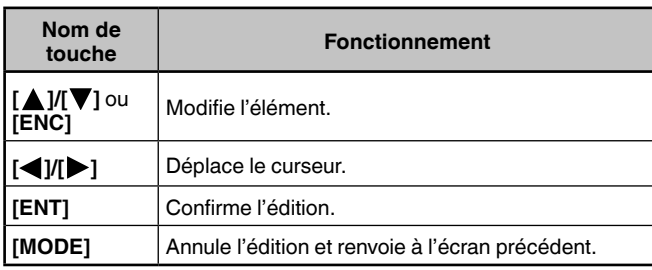

#### **Modification de l'icône**

**1** Sélectionnez [Icon] et appuyez sur **[A/B]**. Le mode passe au mode de réglage de l'icône.

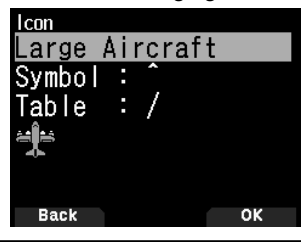

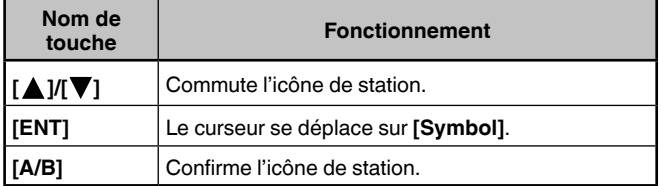

**2** Sélectionnez [Symbol] ou [Table] et appuyez sur **[ENT]**. **[Symbol] :** Édite le symbole. **[Table] :** Édite le code de tableau.

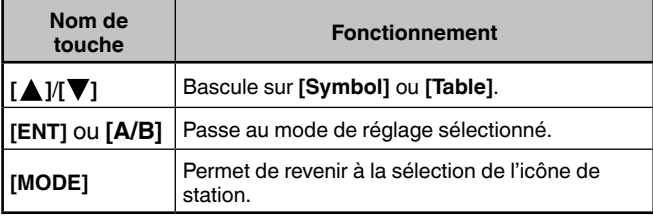

#### **Modification de l'altitude**

**1** Sélectionnez [Altitude] et appuyez sur **[A/B]**. Le mode passe au mode de réglage de l'altitude.

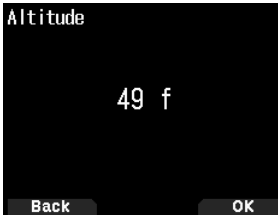

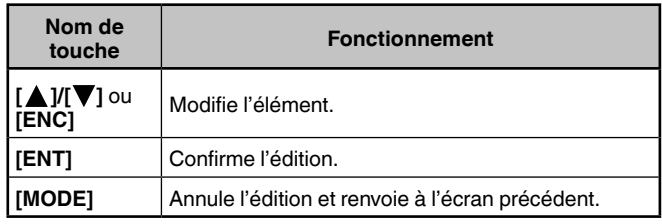

### **Tri de la liste de mémoire de position**

- **1** Appuyez sur **[MARK]**.
- L'écran de liste de mémoire de la position s'affiche.
- **2** Sélectionnez une liste.
- **3** Appuyez sur **[MENU]**.
	- L'écran de menu de la liste de mémoire de position s'affiche.

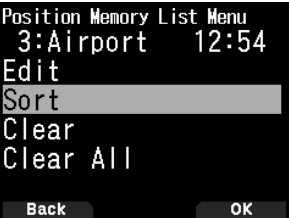

**4** Sélectionnez [Sort] et appuyez sur [A/B].

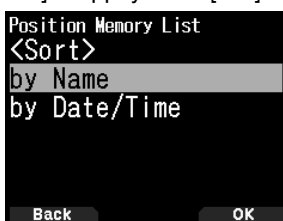

**5** Sélectionnez [by Name] ou [by Date/Time] et appuyez sur **[A/B]**.

**[by Name] :** Organise selon le nom.

**[by Date/Time] :** Organise selon la date et l'heure.

#### **Effacement de la mémoire de position**

- **1** Appuyez sur **[MARK]**.
- L'écran de liste de mémoire de la position s'affiche.
- **2** Sélectionnez une liste.
- **3** Appuyez sur **[MENU].**

L'écran du mode de menu de la liste de mémoire de position s'affiche.

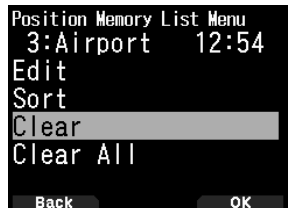

- **4** Sélectionnez [Clear] ou [Clear All]. **[Clear] :** Efface la mémoire de position sélectionnée.
	- **[Clear All] :** Efface toutes les mémoires de position.
- **5** Appuyez sur **[A/B]**.
	- L'écran de confirmation d'effacement s'affiche.

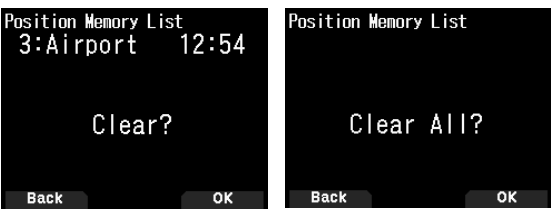

**6** Appuyez sur **[A/B]** pour effacer la mémoire de position.

### **POINT CIBLE**

Vous pouvez enregistrer les informations relatives à la position pour un point cible.

**1** Appuyez sur **[MARK]**.

L'écran de liste de mémoire de la position s'affiche.

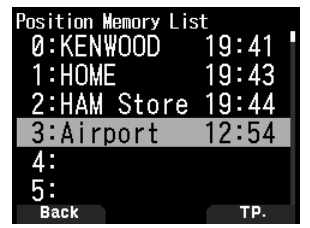

- **2** Sélectionnez un numéro de mémoire de la position.
- **3** Appuyez sur **[A/B]**.

La marque du point cible <  $\blacksquare$  > apparaît à droite de l'heure. La marque du point cible disparaît lorsque vous appuyez sur **[A/B]** à nouveau.

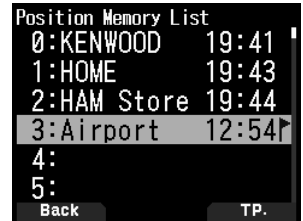

#### **Distance de point cible et Direction cible**

**1** Appuyez sur **[F]**, **[MARK]**

**2** Appuyez sur **[ ]**.

Écran de **[Distance point-cible et Direction cible]** apparaît. Lorsque vous appuyez sur **[F]** alors que la distance du point cible/la direction cible s'affichent, l'afficheur Nord haut (affiche Nord en premier) passe à l'afficheur Cap haut (affiche le sens du trajet en cours en premier) ou vice-versa.

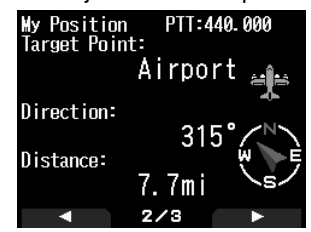

### **COMMUNICATION DE DONNÉES APRS**

- Cette fonction utilise le format APRS pour les communications de données, y compris votre position de station, vos messages, etc.
- Lors de la réception de données provenant directement d'une autre station, via des digipeaters et/ou des stations IGate, la direction de la station reçue (depuis la perspective de votre station), sa distance, et son localisateur à case de quadrillage sont affichés. Tout commentaire envoyé par les autres stations s'affiche également.
- L'APRS (Système de rapport par paquet automatique) est un système mondial introduit par Bob Bruninga, WB4APR. Site Web officiel de APRS : http://www.aprs.org

#### **Réseau APRS**

#### **Digipeater**

• Digipeater (répéteur numérique) relaie des données de paquet numériques. Quand un Digipeater reçoit un paquet, il l'enregistre dans la mémoire. Lorsque la réception se termine, les données par paquets sont retransmises sur la même fréquence. À l'aide de Digipeaters, il est possible d'échanger les paquets APRS sur de longues distances.

#### **IGate**

• IGate (passerelle Internet) est une fonction très utile et importante pour APRS et Digipeater. Les stations IGate acheminent les paquets APRS entre RF et Internet. En passant par les stations IGate, vous pouvez profiter d'une communication avec les autres stations éloignées qui ne sont pas couvertes par Digipeaters uniquement.

Les stations Digipeater et les IGate stations sont actionnées par des volontaires dans chaque région.

## **RÉGLAGE DE BASE**

Cette partie couvre uniquement les paramètres minimaux nécessaires pour le fonctionnement de base comme station portable APRS. Se reporter au manuel d'utilisation (détaillé) sur le site Web pour des paramètres plus avancés.

#### **Mon indicatif**

Programmez votre indicatif en utilisant un maximum de 9 caractères alphanumériques, y compris le SSID, (identifiants de station secondaires) comme -7, -9 ou -14. Vous ne pourrez pas transmettre de paquets APRS si vous n'avez pas programmé votre indicatif.

**1** Accédez au Menu n° 500.

L'écran de saisie d'un indicatif apparaît.

Vous pouvez saisir entre 0 et 9, A à Z, et –.

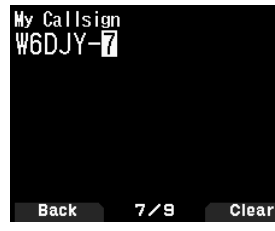

**2** Appuyez sur **[ENT]** pour régler l'indicatif.

#### **Remarque :**

- Pour les caractères SSID, reportez-vous aux instructions sur le site Web (http://aprs.org/aprs11/SSIDs.txt) par Bob Bruninga, WB4APR.
- Lorsque tous les paramètres sont vides, "NOCALL" est automatiquement réglé. Dans ce cas, le Paquet de position ou le Paquet de message ne peuvent pas être transmis.

#### **Sélection de l'icône de votre station**

**1** Accédez au Menu n° 501.

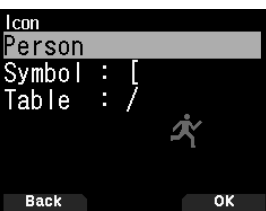

**2** Sélectionnez l'icône qui vous identifiera sur les moniteurs des autres stations. Vous pouvez sélectionner une icône en fonction du lieu où vous vous trouvez. Il est important que l'icône fasse passer l'état opérationnel de la station ainsi que le SSID.

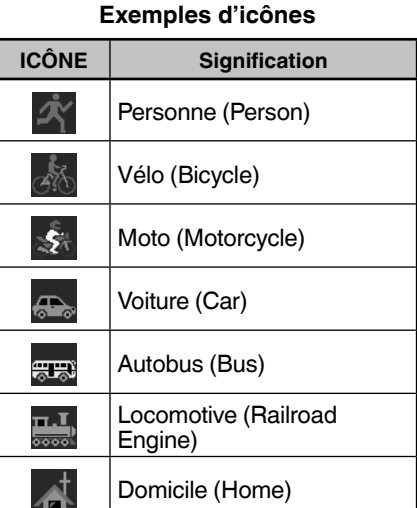

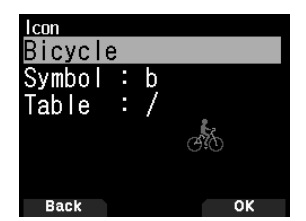

Icône de vélo sélectionnée

**3** Appuyez sur **[A/B]** pour définir l'icône de la station. Appuyez sur **[MENU]** pour retourner à l'écran précédent.

#### **Remarque :**

 Définissez une icône qui représente votre état opérationnel. (Par exemple, régler un icône Avion (Aircraft) ou Montgolfière (Balloon) sur une station fixe peut entraîner une confusion lorsqu'une station reçoit une balise.)

#### **Réglage de la fréquence de bande de données**

Réglez la fréquence de bande de données sur la fréquence du réseau APRS. Le réglage par défaut de la bande de données est la bande A.

Vous pouvez changer la bande de données à la bande B avec le Menu n° 506.

#### **Remarque :**

 La fréquence de réseau de l'APRS dépend de la région du monde dans laquelle vous vous trouvez et fonctionne comme suit : Amérique du Nord : 144,390 MHz, Europe :144,800 MHz Australie : 145,175 MHz, Nouvelle-Zélande : 144,575 MHz Argentine : 144,930 MHz, Brésil : 145,570 MHz Japon : 144,640 MHz (9600 bps)/ 144,660 MHz (1200 bps)

### **Configuration de la communication de données APRS sur ON**

Appuyez sur **[F]**, **[LIST]** pour entrer en mode APRS. Chaque fois qu'un nouveau paquet APRS est reçu, l'affichage de la fréquence laisse place aux informations suivantes :

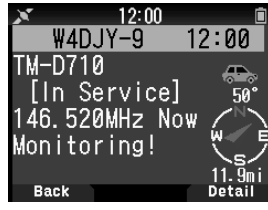

Pour rétablir l'affichage de fréquence, appuyez sur n'importe quelle touche sauf **[ ]** ou **[A/B]**, ou attendez simplement environ 10 secondes.

#### **Transmission d'une balise APRS**

Appuyez sur **[BCN]** pour transmettre votre balise APRS (popaquet de position). L'icône < BCON > est affichée et la balise APRS est transmise automatiquement.

• Lorsque vous recevez une balise APRS que vous avez transmise, l'affichage de fréquence est interrompue et "My Position" apparaît sur l'écran d'affichage. Ceci peut arriver lorsqu'un ou plusieurs digipeaters sont utilisés.

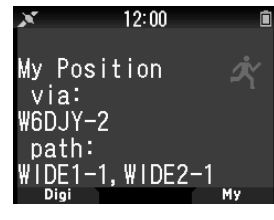

## **ACCÈS AUX DONNÉES APRS REÇUES**

L'émetteur-récepteur peut recevoir et mettre en mémoire les données APRS reçues d'un maximum de 100 stations. Les informations de la station souhaitée peuvent facilement être récupérées.

#### **Liste des stations**

**1** Appuyez sur **[LIST]** pour afficher la liste des stations.

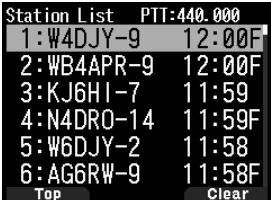

**2** Appuyez sur **[LIST] (1s)** pour changer le type de liste pour **[Indicatif + nom de modèle]**, **[Indicatif + Heure + QSY]**. Les fonctions de touche pour la liste des stations sont les suivantes.

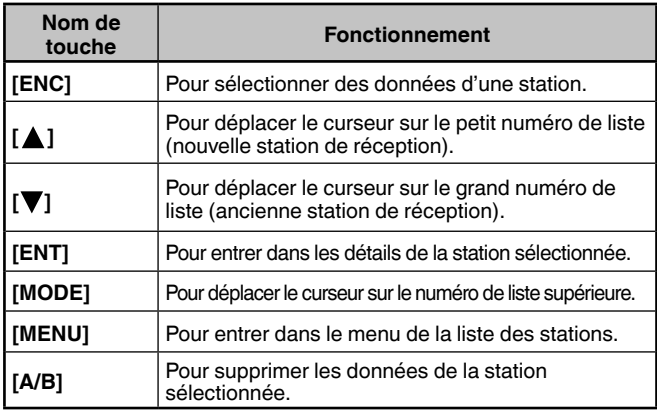

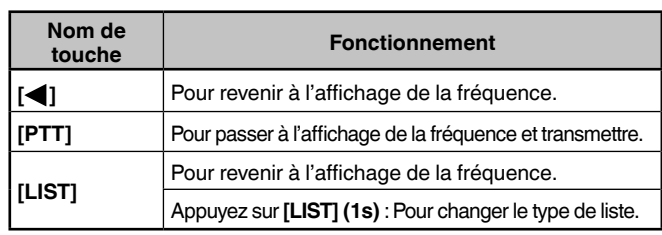

**3** Appuyez sur **[ENT]** pour sélectionner la station souhaitée. Les détails des données de la station sont affichés.

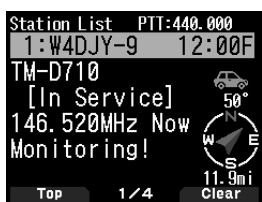

Les fonctions de touche pour les données de station sont les suivantes.

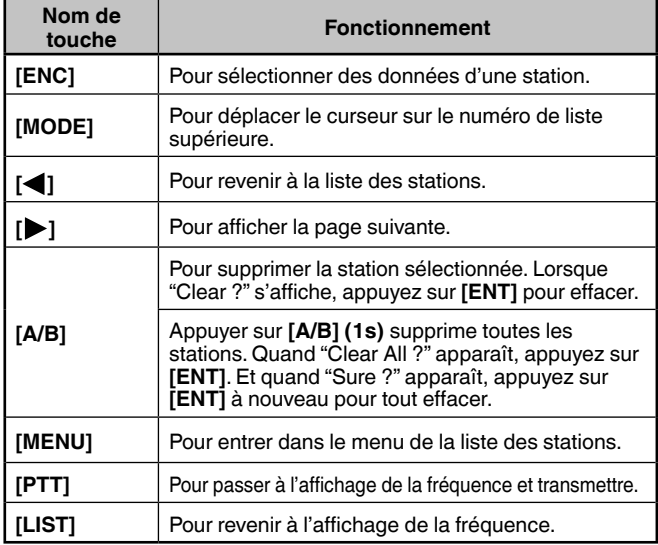

## **Remarque :**

- Lorsque les données de la 101e station sont recues, elles remplacent les données les plus anciennes en mémoire.
- Chaque fois qu'un nouveau paquet APRS est reçu de la même station, les données (en mémoire) les plus anciennes de cette station sont remplacées par les nouvelles.

#### **Exemples d'affichage (station mobile)**

#### **Page 1 :**

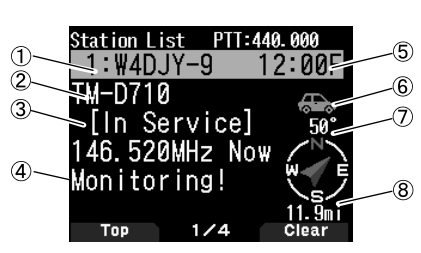

① Indicatif ② Situation ③ Commentaire position ④ Texte statut ⑤ Temps ⑥ Icône station ⑦ Direction de la station ⑧ Distance depuis la station

#### **Page 2 :**

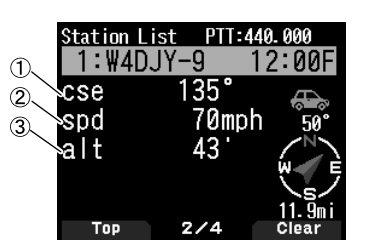

① Direction de déplacement ② Vitesse de déplacement ③ Altitude

#### **Page 3 :**

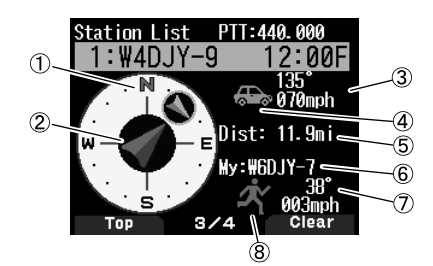

① Direction de déplacement de l'autre station ② Direction de déplacement ③ Vitesse et direction de déplacement de l'autre station ④ Icône de station de l'autre station ⑤ Distance depuis l'autre station f Mon Indicatif ⑥ Vitesse et direction de déplacement de ma station

⑦ Icône de ma station

#### **Page 4 :**

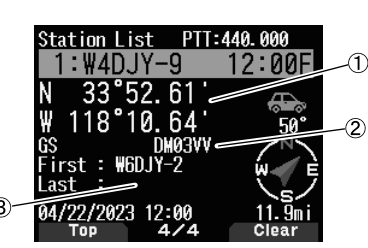

① Latitude, Longitude ② Repère de zone

③ Acheminement de paquet (itinéraire Digipeater)

## **FONCTIONS DE MESSAGE APRS**

#### **Réception d'un message**

Chaque fois qu'un message approprié est reçu, l'affichage de la fréquence laisse place aux informations suivantes :

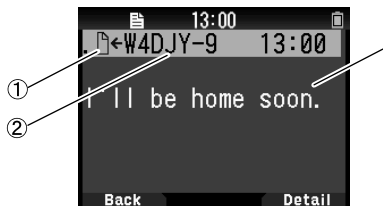

① Indicateur de signification ② Indicatif (Émetteur) ③ Message

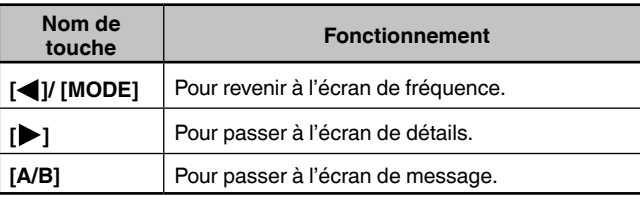

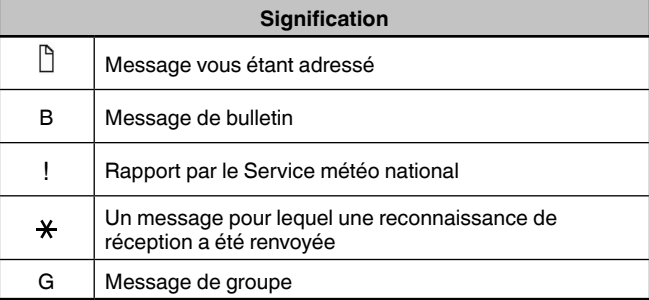

• Lorsqu'un message double de la même station est reçu, l'afficheur d'interruption de réception n'apparaît pas et une tonalité d'erreur retentit. Lorsque la fréquence à ce moment-là apparaît sur l'afficheur, "dM" (Message double) et l'indicatif de la station appelante apparaissent sur l'afficheur.

#### **Saisie d'un message**

- **1** Appuyez sur **[MSG]**.
	- La liste de message apparaît sur l'afficheur.

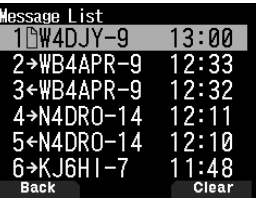

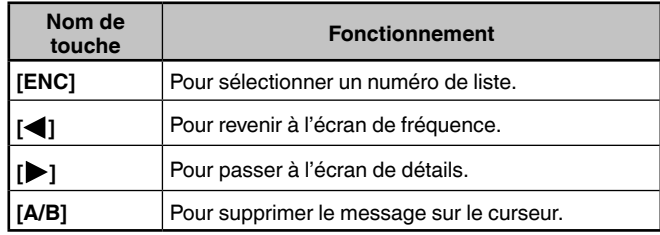

**2** Sélectionnez un numéro de liste avec la commande **[ENC]**  et appuyez sur **[ ]**.

Le menu de liste de message apparaît sur l'afficheur.

**Première page : Dernière page :**

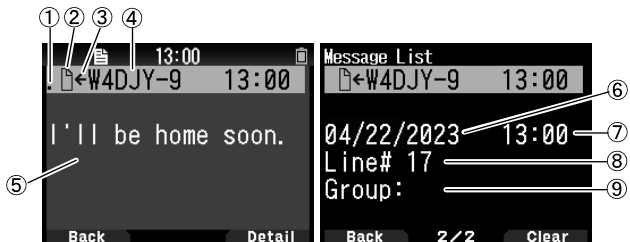

① État ② Indicateur de signification ③ Réception de message/envoi de message ④ Indicatif ⑤ Message

⑥ Date de réception ⑦ Heure de réception ⑧ Numéro de ligne ⑨ Groupe de message

- L'écran affiche jusqu'à 67 caractères du message.
- Les indicateurs suivants apparaissent en fonction des types de messages reçus.

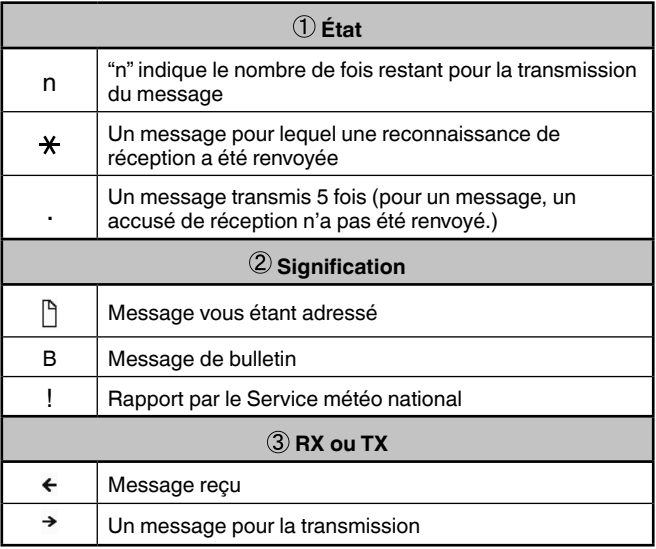

#### **Transmission d'un message**

**1** Appuyez sur **[MSG**].

La liste de message apparaît sur l'afficheur.

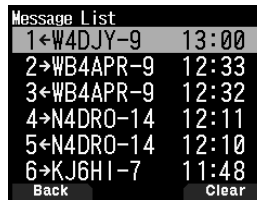

**2** Appuyez sur **[MENU]**.

Le menu de liste de message apparaît sur l'afficheur.

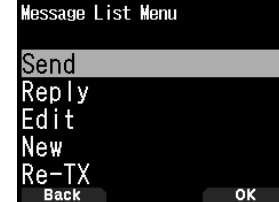

- **3** Sélectionnez [Reply], [Edit], ou [New].
	- Lors de la sélection de [Edit], le message d'origine est entre guillemets et vous pouvez l'éditer.
	- Entrez l'indicatif lors de la sélection de [New].

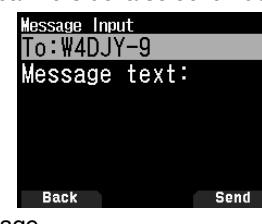

**4** Entrez le message

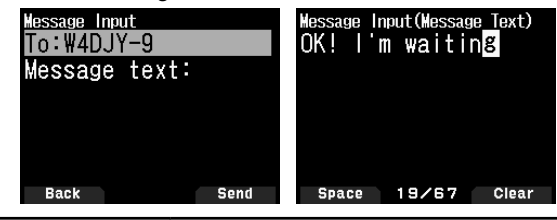

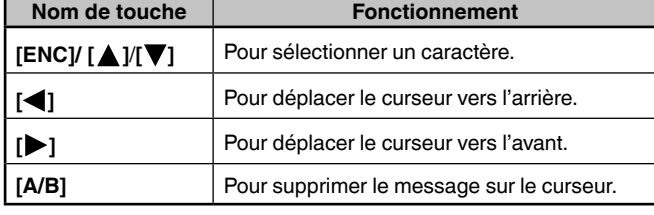

**Remarque :**

- Lorsque vous utilisez les phrases d'utilisateur déjà enregistrées, reportez-vous à l'étape 5 ci-dessous.
- **5** Entrez la phrase d'utilisateur. Appuyez sur **[F]** pour entrer en mode de compilation de

message. Vous pouvez sélectionner la phrase d'utilisateur parmi les phrases d'utilisateur déjà enregistrées avec le Menu n° 560.

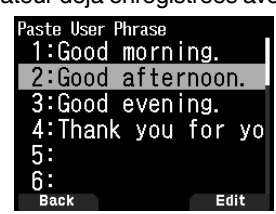

**6** Sélectionnez [Send] et appuyez sur **[A/B]** pour envoyer le message.

Vous pouvez sélectionner les éléments suivants autres que [Send], [Reply], [Edit], et [New] dans le menu de liste de

#### message.

**[Re-TX] :** Envoyer le message à nouveau.

**[Position] :** Rechercher les informations de position à partir d'une liste de positions.

**[POS Request] :** Les données de position de la station de transmission s'affichent (si les données de station sont disponibles).

**[Unread] :** Changer le message de lecture existant en message non lu.

#### **Enregistrement des phrases utilisateur**

Cette fonction (image du presse-papier) permet de coller des phrases dans le mode de copie de message APRS. Vous pouvez créer jusqu'à 20 phrases dont chacune peut être composée de 32 caractères maximum.

**1** Accédez au Menu n° 560.

Vous pouvez sélectionner de la phrase d'utilisateur 1 à la phrase d'utilisateur 20.

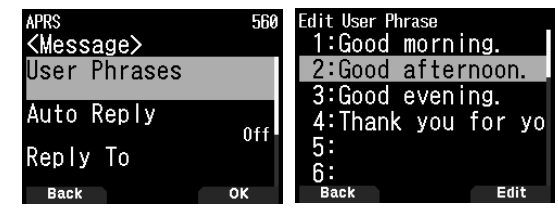

- **2** Appuyez sur **[ENT]**.
- **3** Enregistrez la phrase d'utilisateur.
- **4** Appuyez sur **[ENT]**.

**Remarque :**<br>♦ Cette fon

- Cette fonction ne peut être utilisée que dans le mode de copie de message.
- Avant la copie d'un message, le nombre de lettres ne peut pas être garanti. Les lettres seront copiées selon le nombre de caractères disponible seulement, et le reste sera tronqué.

## **RÉGLAGE D'UNE NOTIFICATION SONORE**

#### **Type de bip RX**

L'émetteur-récepteur bipe chaque fois qu'il reçoit des paquets APRS, quels qu'ils soient.

**1** Accédez au Menu n° 570.

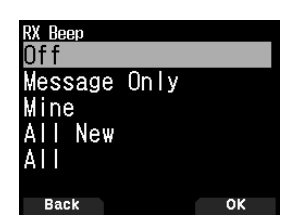

**2** Selectionnez [Off], [Message Only], [Mine], [All New], ou [All].

**[Off] :** Le bip APRS ne retentit pas.

**[Message Only] :** Le bip retentit seulement lorsqu'un message est reçu à votre adresse de station.

**[Mine] :** Le bip retentit lorsqu'un message est reçu à votre adresse de station et les données transmises sont reçues par un digipeater.

**[All New] :** Le bip retentit lorsqu'un message est reçu à votre adresse de station et les nouvelles données du paquet sont reçues.

**[All] :** Le bip retentit lorsqu'un message est reçu à votre adresse de station et des données copiées ou des données invalides sont reçues.

#### **Bip d'émission**

Lorsque votre balise est transmise d'une manière autre que manuelle, vous pouvez indiquer si elle émet un bip sonore ou non.

**1** Accédez au Menu n° 571.

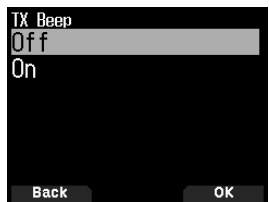

**2** Selectionnez [Off] ou [On].

**[Off]** : Aucun bip ne retentit.

**[On]** : Un bip retentit lorsqu'une balise est transmise à l'aide **[PTT]** ou lorsqu'elle est automatiquement transmise. Lorsque le message automatique de réponse envoie une réponse, un bip retentit.

#### **Appel spécial**

Cette fonction spéciale émet un son d'appel APRS lors de la réception d'un message à partir d'une station donnée.

**1** Accédez au Menu n° 572.

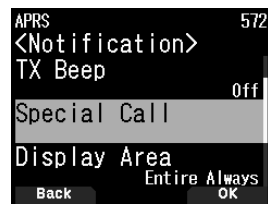

**2** Réglez l'Indicatif (y compris le SSID) de la station sur laquelle vous souhaitez recevoir une notification d'appel.

## **D-STAR**

### **INTRODUCTION À D-STAR**

- Dans le plan d'origine D-STAR (Digital Smart Technologies for Amateur Radio/Technologies intelligentes numériques pour la radio amateur), JARL a envisagé un système de répéteurs regroupés en zones.
- Le répéteur D-STAR vous permet d'appeler une station D-STAR dans une autre zone via Internet.
- L'émetteur-récepteur peut être utilisé en mode vocal numérique, y compris l'exploitation de données à faible vitesse, à la fois pour transmettre et recevoir.

#### **Remarque :**

 Avant de lancer D-STAR, les étapes suivantes sont nécessaires. **ÉTAPE 1 :** Entrez votre Indicatif dans l'émetteur-récepteur. **ÉTAPE 2 :** Enregistrez votre Indicatif sur un répéteur de passerelle.

## **MODE DV/ MODE DR (RÉPÉTEUR D-STAR)**

Le mode DV (mode vocal numérique) est un mode que vous pouvez utiliser pour un appel direct sans utiliser un répéteur.

Le mode DR (répéteur D-STAR) est un mode que vous pouvez utiliser pour le fonctionnement du répéteur D-STAR. Dans ce mode, vous pouvez sélectionner le répéteur préprogrammé ou la fréquence dans "FROM" (le répéteur d'accès), et l'indicatif UR dans "TO" (destination), comme indiqué ci-dessous.

TO : Destination (CQ/Autre zone de répéteur/Station spécifique) FROM : Répéteur d'accès

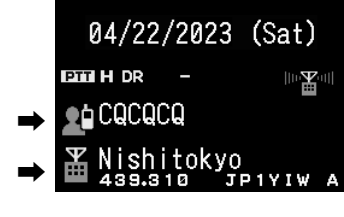

 $17:24$ 

stil

Mode DR (bande principale)

#### **Communication en mode DR**

Dans le mode DR, l'émetteur-récepteur a 3 formes de communication.

#### **Appel en zone locale**

• Pour appeler via votre répéteur (accès) de zone locale.

#### **Appel de passerelle**

• Pour appeler via votre répéteur (accès) de zone locale, la passerelle de répéteur et Internet à votre répéteur de destination ou le dernier répéteur utilisé d'une station individuelle en utilisant le routage d'indicatif.

#### **Appel par désignation d'indicatif**

• Pour appeler en désignant l'indicatif spécifique de la station. Cet appel est transmis automatiquement au dernier répéteur consulté.

#### **Opérations de base en mode DR**

- **Appuyez sur [ ] (1s) pour la régler "TO" (destination).** Vous pouvez régler "TO" dans la zone d'appel local, la passerelle d'appel, et de l'appel par désignation d'indicatif, etc.
- **Appuyez sur [ENT] (1s) pour la régler "TO" (destination) par l'historique d'appels.** Vous pouvez rappeler dans la passerelle d'appel, etc.
- **Appuyez sur [ ] (1s) pour la régler "FROM" (répéteur d'accès).**

Vous pouvez sélectionner "FROM" (répéteur) dans la zone d'accès local d'appel et la passerelle de l'appel.

• **Appuyez sur [ ] (1s) pour afficher la liste de l'historique de réception.**

#### **Remarque :**

- Les opérations de base en mode DR ne sont pas prises en charge en mode DV.
- L'émetteur-récepteur a une fonction de minuterie d'arrêt pour le fonctionnement du répéteur numérique. La minuterie limite une transmission continue à 10 minutes environ.

## **ENREGISTREZ VOTRE INDICATIF DANS UN RÉPÉTEUR DE PASSERELLE**

Pour utiliser Internet, vous devez enregistrer votre indicatif avec un répéteur qui a une passerelle, généralement un à proximité de votre lieu de résidence.

#### **Processus d'enregistrement**

Cette section décrit le processus d'enregistrement d'indicatif sur un répéteur qui est connecté au serveur US Trust. Il existe également d'autres systèmes et ils ont leur propre processus d'enregistrement. Pour plus d'informations sur la façon de vous enregistrer sur l'un d'eux, contactez l'administrateur d'un répéteur qui utilise le système alternatif.

- **1** Accédez à l'URL suivante pour enregistrer votre indicatif.
	- https://regist.dstargateway.org

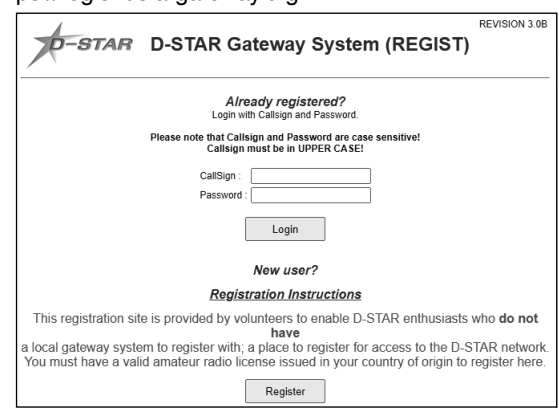

- **2** L'écran "D-STAR Gateway System (REGIST)" apparaît. Cliquez sur **[Register]** pour démarrer l'enregistrement Nouvel utilisateur.
- **3** Suivez les instructions d'enregistrement sur l'écran d'enregistrement.
- **4** Lorsque vous recevez une notification de l'administrateur, votre enregistrement d'indicatif a été approuvé mais l'ensemble du processus n'est pas encore terminé.

#### **Remarque :**

- Accédez à l'URL suivante pour enregistrer votre indicatif.
- **5** Lorsque votre enregistrement est approuvé, connectez-vous à votre compte personnel avec votre indicatif et votre mot de passe enregistrés.

Après vous être connecté, cliquez sur [**Personal Information**]. L'écran suivant apparaît.

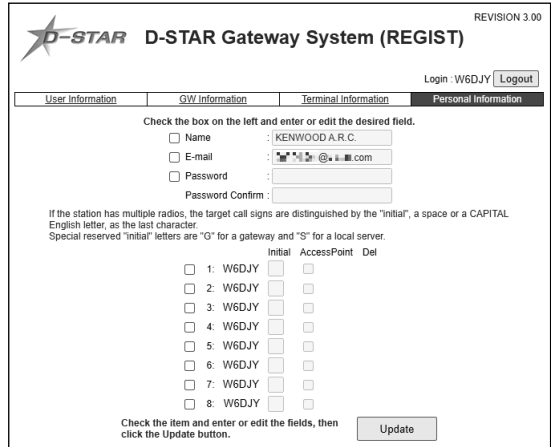

- **6** Suivez les "Registration Instructions" sur le site Web pour enregistrer les informations sur votre équipement D-STAR.
- **7** Lorsque votre enregistrement est terminé, déconnectezvous de votre compte personnel et commencez à utiliser le réseau D-STAR.

#### **Remarque :**

 Vous devez enregistrer votre équipement D-STAR avant de pouvoir passer des appels par le biais de la passerelle.

## **MON INDICATIF**

Enregistrez votre indicatif sur l'émetteur-récepteur pour une utilisation en mode DV/DR. La transmission en mode DV/DR ne sera pas possible si vous n'enregistrez pas votre indicatif.

Jusqu'à 6 indicatifs peuvent être enregistrés. Pour votre indicatif, vous pouvez enregistrer un indicatif qui contient moins de 8 caractères et tout memo (nom ou nom rig, destination d'opération mobile, etc.) qui contient 4 caractères après une barre oblique (/).

- **1** Accédez au Menu n° 610.
- **2** Sélectionnez un numéro d'enregistrement et appuyez sur **[A/B]**.
- **3** Entrez votre indicatif.
	- Pour la procédure de saisie de caractères, reportez-vous à la page 15.

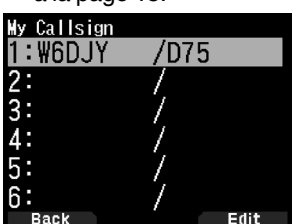

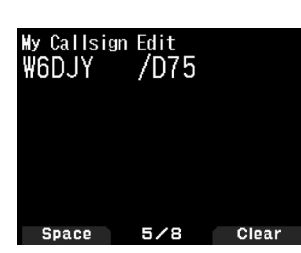

#### **4** Appuyez sur **[ENT**].

Votre indicatif est réglé.

#### **Remarque :**

 L'indicatif qui peut être enregistré est celui qui figure sur votre certificat. Un surnom ou similaire ne peut pas être enregistré.

## **MENU DE FONCTION NUMÉRIQUE**

Ce menu commute la fonction à utiliser pour un fonctionnement en mode numérique.

#### **Comment utiliser la fonction de menu numérique**

- **1** Appuyez sur **[MODE]** pour entrer en mode DR.
- **2** Appuyez sur **[F]**, **[MODE]**.

Le menu de fonction numérique apparaît.<br>(Mode DV) (Me

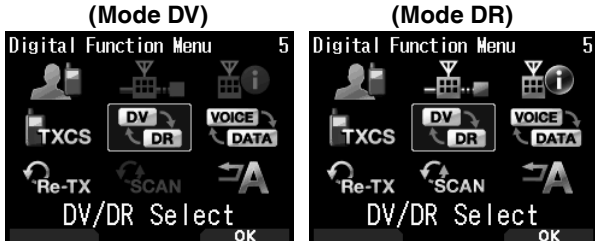

**3** Sélectionnez un élément dans le menu de fonction numérique et appuyez sur **[A/B]**.

Le menu de réglage de l'élément sélectionné s'affiche. Pour les procédures de réglage détaillées, veuillez consulter les pages de chaque fonction.

#### **Remarque :**

 Si vous sélectionnez DV/DR ou le mode de données, le paramètre est modifié et l'écran précédent réapparaît.

Le tableau suivant présente les éléments du menu de fonction numérique en mode DV et en mode DR.

Les éléments sont différents en mode DV et en mode DR.

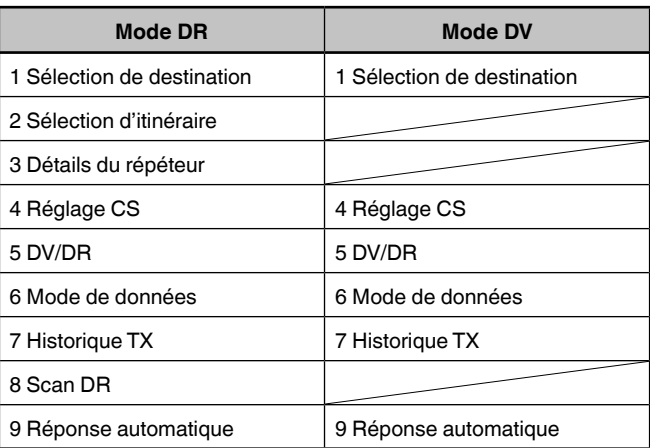

## **APPEL SIMPLEX**

L'appel Simplex peut être utilisé pour la communication directe entre une paire d'émetteurs-récepteurs sans utiliser un répéteur. L'appel Simplex peut fonctionner uniquement en mode DV.

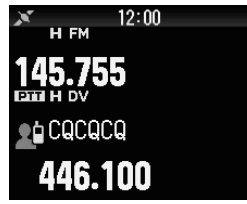

**Exemple :** Émission CQ à 446,100 MHz

- **1** Réglez la fréquence sur 446,100 MHz avec **[ ]/[ ]** ou contrôle **[ENC].**
- **2** Appuyez sur **[MODE]** pour entrer en mode DR. Lorsque le mode est déjà en mode DV, passez à l'étape 4.
- **3** Passez en mode DV dans le menu de la fonction numérique.
- **4** Sélectionnez [Destination Select] dans le menu de fonction numérique.

L'écran de sélection de destination apparaît.

- **5** Sélectionnez [Local CQ] et appuyez sur [ENT]**.** [CQCQCQ] est réglé sur [TO].
- **6** Appuyez sur **[PTT]** pour transmettre.

#### **Remarque :**

- Recevez à la fréquence à laquelle vous tentez de transmettre et vérifiez qu'il n'y aura pas d'interférence avec d'autres stations.
- Lorsque vous définissez le mode DV pour la première fois, [CQCQCQ] est réglé sur [TO].
- Un appel simplex en mode numérique ne peut être utilisé qu'en mode DV.

## **APPEL EN ZONE LOCALE**

Un appel local (CQ local) est la sortie d'un CQ via un seul répéteur. Un appel peut être effectué en réglant le CQ local sur "TO" et en appuyant sur **[PTT]**.

#### **Réglage du répéteur d'accès (FROM)**

- **1** Appuyez sur **[MODE]** pour entrer en mode DR.
- **2** Appuyez sur **[ ] (1s)**.
	- L'écran de sélection FROM apparaît.
- **3** Sélectionnez [Repeater List] et appuyez sur **[ENT**]. L'écran de sélection de la région du monde, du pays et du groupe apparaît.
- **4** Sélectionnez votre groupe de zone et appuyez sur **[ENT]**. L'écran de sélection de liste de répéteurs apparaît.
- **5** Sélectionnez un répéteur à proximité dans les noms de répéteurs ou les noms d'État/de préfecture et appuyez sur **[ENT]**.

L'accès à partir du répéteur est réglé sur [FROM].

#### **Réglage du CQ local (TO)**

- **1** Appuyez sur **[ ] (1s)**. L'écran de sélection de destination apparaît. Cet écran apparaît également lors de la sélection de [Destination Select] dans le menu de fonction numérique.
- **2** Sélectionnez [Local CQ] et appuyez sur **[ENT]**. CQCQCQ est réglé sur [TO].

#### **Vérifier si les signaux atteignent le répéteur**

- **1** Appuyez sur **[PTT] (1s)** et transmettez.
- **2** Vérifiez la réponse.

 $Si <$   $\leq$   $\infty$  > apparaît dans les 3 secondes, cela indique que les signaux atteignent le répéteur que vous utilisez et que les signaux sont émis normalement à partir du répéteur de destination. Toutefois,  $\langle \xi \rangle$  = n'apparaît pas s'il y a un accès depuis une autre station dans les 3 secondes. (Reportezvous au tableau de la page 40 en détail.)

#### **Transmission**

Appuyez sur **[PTT]** pour transmettre.

## **APPEL DE PASSERELLE**

Un appel de passerelle peut être effectué en réglant le répéteur de zone pour émettre le CQ sur [TO] et en appuyant sur **[PTT]**. Un CQ de passerelle est la sortie d'un CQ dans une zone qui est différente de celle de votre station par l'intermédiaire d'un répéteur connecté à Internet. Un appel peut également être passé pour une zone que les signaux ne peuvent pas atteindre directement à cause de la connexion à Internet.

#### **Réglage du répéteur d'accès (FROM)**

Définissez un répéteur à proximité pour [FROM].

#### **Réglage du répéteur de destination (TO)**

- **1** Appuyez sur **[ ] (1s)**.
	- L'écran de sélection de destination apparaît. Cet écran apparaît également lors de la sélection de [Destination Select] dans le menu de fonction numérique.
- **2** Sélectionnez [Gateway CQ] et appuyez sur **[ENT]**. L'écran de sélection de la région du monde, du pays et du groupe apparaît.
- **3** Sélectionnez votre groupe de zone et appuyez sur **[ENT]**. L'écran de sélection de liste de répéteurs apparaît.

**4** Sélectionnez la destination du répéteur.

Appuyez sur **[ ]** pour afficher les informations détaillées relatives au répéteur que vous avez sélectionné. Lorsque vous appuyez sur **[ENT]**, le répéteur est réglé sur [TO].

#### **Vérifiez si les signaux atteignent le répéteur (TO)**

- **1** Appuyez sur **[PTT] (1s)** et transmettez.
- **2** Vérifiez la réponse.

 $Si <$   $\leq$   $\infty$  > apparaît dans les 3 secondes, cela indique que les signaux atteignent le répéteur que vous utilisez via Internet et que les signaux sont émis normalement à partir du répéteur de destination. Toutefois, < We > n'apparaît pas s'il y a un accès depuis une autre station dans les 3 secondes.

#### **Transmission**

Appuyez sur **[PTT]** pour transmettre.

## **DÉSIGNATION D'INDICATIF**

Un appel par désignation d'indicatif peut être effectué en réglant l'indicatif de l'autre partie sur [TO] et en appuyant sur PTT. Un appel à la station spécifique est relayé automatiquement au dernier répéteur consulté, de sorte qu'un appel peut être passé sans connaître la zone dans laquelle l'autre station se trouve actuellement.

#### **Réglage du répéteur d'accès (FROM)**

Définissez un répéteur à proximité pour [FROM].

#### **Réglage de la destination (TO)**

- **1** Appuyez sur **[ ] (1s)**.
	- L'écran de sélection de destination apparaît. Cet écran apparaît également lors de la sélection de [Destination Select] dans le menu de fonction numérique.
- **2** Selectionnez [Individual] et appuyez sur **[ENT]**. La liste d'indicatifs apparaît.
- **3** Sélectionnez l'indicatif et appuyez sur **[ENT]**. L'indicatif individuel et le nom sont définis sur [TO]**.**
- **4** Appuyez sur **[PTT]** pour transmettre.

## **LISTE D'INDICATIFS**

Jusqu'à 300 indicatifs d'autres stations peuvent être enregistrés. Les noms et autres mémos peuvent également être enregistrés au lieu des indicatifs. Les noms enregistrés sont affichés dans l'historique TX et l'historique RX.

#### **Modification de l'indicatif**

Vous pouvez modifier les informations de l'indicatif.

- **1** Accédez au Menu n° 220.
	- L'écran de sélection de liste d'indicatifs apparaît.

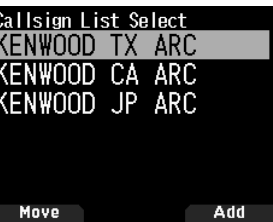

**2** Appuyez sur **[A/B]**.

L'écran d'édition de liste d'indicatifs apparaît.

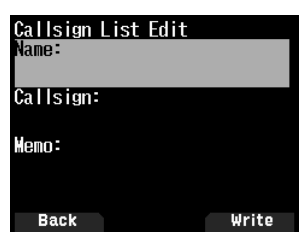

- **3** Sélectionnez l'élément, puis appuyez sur **[ENT]**. Le menu d'édition de l'élément sélectionné s'affiche. Vous pouvez enregistrer ou modifier le nom, l'indicatif, le mémo, etc.
- **4** Appuyez sur **[ENT]** après l'édition. L'édition est terminée et l'écran la liste d'édition d'indicatifs apparaît
- **5** Appuyez sur **[A/B]**. L'écran de sélection de liste d'indicatifs apparaît.

#### **Tri des indicatifs**

Vous pouvez organiser la liste des indicatifs.

- **1** Appuyez sur **[MODE]** dans l'écran de sélection de la liste d'indicatifs.
- L'écran de sélection de position de déplacement apparaît. **2** Sélectionnez une position de déplacement et appuyez sur **[A/B]**.

Lorsque vous déplacez un élément jusqu'à la fin de la liste, sélectionnez [Move to End] et appuyez sur **[A/B]**.

## **RÉPONSE DIRECTE**

Cette fonction vous permet de répondre à un appel entrant en appuyant simplement sur **[PTT]** pendant l'affichage de l'écran d'interruption en mode DV et DR. Le réglage par défaut est [On]. Quand un signal de répéteur est reçu dans un mode DR et que vous répondez immédiatement au CQ ou à l'appel adressé à votre indicatif, le réglage de transmission temporaire est changé automatiquement et vous pouvez répondre en appuyant simplement sur **[PTT]**.

L'icône < <sup>to</sup> > s'affiche dans l'écran d'interruption lorsqu'une réponse directe est possible dans la réception d'un appel. Si **[PTT]** est pressé lorsque cette icône apparaît, le paramètre est automatiquement réglé sur le réglage de la réponse et la transmission devient possible.

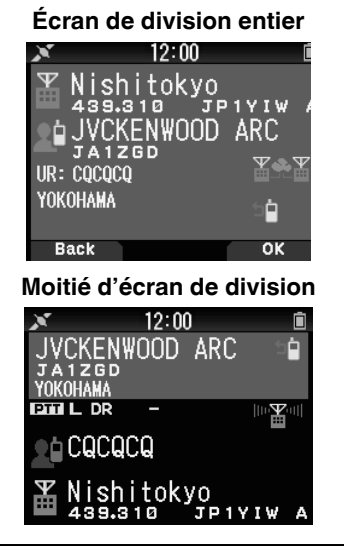

#### **Remarque :**

- Le changement du réglage de la transmission est temporaire. Après que l'affichage du temps d'attente est écoulé, il renvoie au réglage de transmission précédent.
- Lors de la réception de la fréquence de répéteur en mode DV, vous ne pouvez pas répondre à un appel reçu en appuyant sur **[PTT]**.

#### **Réglage de la Réponse directe sur Off**

**1** Accédez au Menu n° 612.

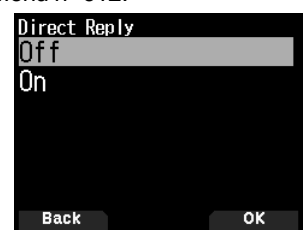

**2** Sélectionnez [Off].

#### **Remarque :**

- Vous pouvez changer la durée d'affichage avec le Menu n° 643. La réponse directe n'est pas possible lorsque la méthode
- d'affichage (Menu n°640) est réglée sur [Off]. Lorsque la fonction de réponse directe est réglée sur [On], l'écran
- d'interruption des modes DV et DR s'affiche en priorité par rapport au mode APRS.

### **HISTORIQUE DES APPELS**

Vous pouvez appeler facilement en réglant la partie reçue sur la destination à partir d'un historique d'appel même si vous n'utilisez pas la fonction de réponse directe.

L'historique d'appel en mode DV et DR peut stocker jusqu'à 20 historiques TX et 100 historiques RX. L'historique d'appel n'est pas effacé lorsque l'alimentation est réglée sur [Off].

- **1** Appuyez sur **[MODE]** pour entrer en mode DR.
- **2** Appuyez sur **[ENT] (1s)**.

L'écran d'historique d'appel apparaît.

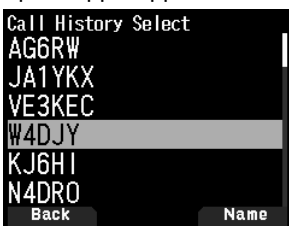

**3** Sélectionnez la liste et appuyez sur **[ENT]**.

Les paramètres de transmission sont modifiés et vous revenez à l'écran de fréquence.

#### **Remarque :**

 Appuyer sur **[ENT] (1s)** ne fonctionne pas en mode DV. Appuyez sur **[F]**, **[MODE]**, sélectionnez [Destination Select] dans le menu de fonction numérique et sélectionnez Historique d'appel.

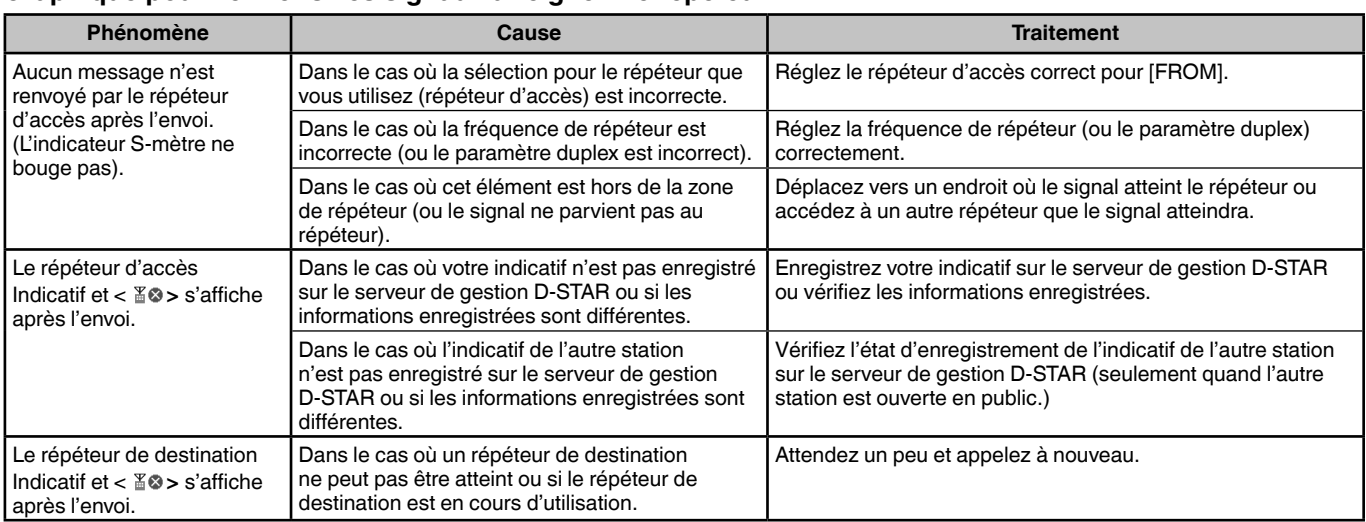

#### **Graphique pour vérifier si les signaux atteignent le répéteur**

## **MISE EN MARCHE/ ARRÊT DE LA FONCTION Bluetooth**

Vous pouvez activer ou désactiver la fonction Bluetooth.

- **1** Accédez au Menu n° 930.
	- Lorsque la fonction Bluetooth est activée,  $\langle \bullet \rangle$  apparaît sur l'affichage.

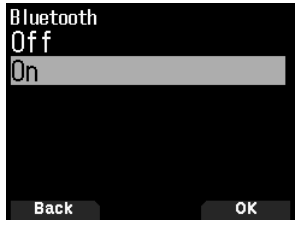

**[On] :** Active la fonction Bluetooth.

**[Off] :** Désactive la fonction Bluetooth.

#### **Connexion avec un casque (appairage)**

Lors de la connexion l'émetteur-récepteur avec un appareil compatible Bluetooth, vous devez d'abord apparier les appareils. L'appairage est une fonction d'enregistrement de périphériques pour une connexion Bluetooth comme une paire de connexion.

Ce qui suit explique comment se connecter via Bluetooth en utilisant l'exemple d'un casque disponible dans le commerce.

#### **Remarque :**

- Pour l'appareil devant être connecté à l'émetteur-récepteur via Bluetooth, assurez-vous d'acheter un casque ou un autre périphérique compatible avec le Bluetooth. Reportez-vous également au mode d'emploi du périphérique.
- Une connexion peut ne pas être possible selon les caractéristiques ou les réglages du périphérique. Il n'y a aucune garantie que l'émetteur-récepteur soit en mesure de communiquer sans fil avec tous les appareils Bluetooth.
- **1** Accédez au Menu n° 930 pour activer la fonction Bluetooth.
- **2** Placez le casque (appareil à connecter) près de l'émetteurrécepteur.
- Placez-les à une distance d'environ 1 mètre l'un de l'autre.
- **3** Réglez le casque (appareil à connecter) sur le mode d'appairage (état de veille de la connexion Bluetooth).
	- Pour savoir comment activer le mode d'appairage, reportez-vous au manuel d'instructions du casque (appareil à connecter).
- **4** Accédez au Menu n° 932. Une recherche de périphérique commence et le périphérique reconnu est ajouté à la liste de recherche d'appareils Bluetooth.

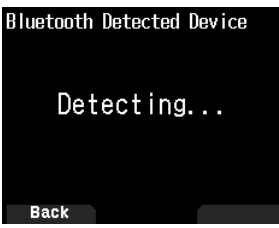

- **5** Sélectionnez le périphérique à connecter. Lors de la connexion d'un périphérique qui est déjà sélectionné, allez à l'étape 6.
	- Si vous sélectionnez le périphérique et appuyez sur **[ ]**, l'écran d'informations sur le périphérique Bluetooth apparaît. Vous pouvez confirmer le nom du périphérique, l'adresse du périphérique et la catégorie du périphérique.

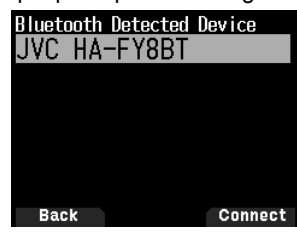

**6** Appuyez sur **[A/B]**.

L'écran [Connecting...] s'affiche.

- **7** Effectuez l'opération de connexion par le casque. Lorsque le casque est connecté, <  $\bullet$  > apparaît sur l'affichage.
	- Étant donné que l'opération de connexion dépend du casque, reportez-vous au mode d'emploi du casque.<br> **Connected Bluetooth Device**

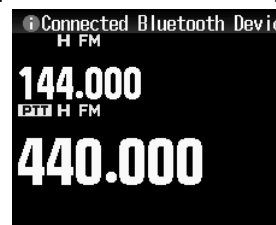

#### **Remarque :**

 Le volume du casque ne peut pas être réglé par la commande **[VOL]** de l'émetteur-récepteur. Réglez le volume par le volume du casque.

#### **Saisie du code PIN**

Lors de la recherche du périphérique, il vous sera peut-être demandé de saisir le code PIN en fonction du périphérique à connecter.

#### **Lors d'une demande de saisie du code PIN**

- L'écran de saisie du code PIN apparaît. Reportez-vous au mode d'emploi du périphérique qui doit être connecté et entrez le code PIN à l'aide des touches numériques, puis appuyez sur **[A/B]**.
- Si vous appuyez sur **[ ]** lorsque l'écran de saisie du code PIN s'affiche, l'écran d'informations du périphérique Bluetooth s'affiche. Vous pouvez confirmer le nom du périphérique, l'adresse du périphérique et la catégorie du périphérique.

#### **Remarque :**

 Le code PIN varie selon le périphérique à connecter. Reportezvous au mode d'emploi du périphérique Bluetooth et saisissez le bon code PIN.

#### **Déconnexion d'un périphérique Bluetooth**

Vous pouvez déconnecter un périphérique Bluetooth connecté pour arrêter la communication.

- **1** Accédez au Menu n° 933.
- **2** Sélectionnez le périphérique.
	- Lors de la déconnexion d'un périphérique qui est déjà sélectionné, allez à l'étape 3. Si vous appuyez sur **[ ]**, l'écran d'informations du périphérique Bluetooth s'affiche. Si vous sélectionnez le périphérique à déconnecter et appuyez sur **[ ]**, l'écran d'informations sur le périphérique Bluetooth apparaît. Vous pouvez confirmer le nom du périphérique, l'adresse du périphérique et la catégorie du périphérique. Appuyez sur **[MODE]** pour revenir à l'écran précédent.

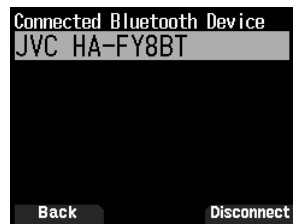

**3** Appuyez sur **[A/B]**.

- Le processus de déconnexion commence.
- Si 30 secondes ou plus s'écoulent au cours du processus de déconnexion, l'écran d'échec de la déconnexion du périphérique Bluetooth apparaît. Appuyez sur **[A/B]** pour revenir à l'écran de fréquence. Effectuez la procédure à partir de l'étape 1.

### **CARTE MÉMOIRE microSD PRISE EN CHARGE**

#### **Remarque :**

- Aucune carte mémoire microSD ou carte mémoire microSDHC n'est fournie avec cet émetteur-récepteur. Achetez un produit disponible dans le commerce.
- Une carte mémoire microSDXC ne peut pas être utilisée avec cet émetteur-récepteur.

Le tableau suivant montre la carte mémoire microSD et la carte mémoire microSDHC pour lesquelles JVCKENWOOD a vérifié le fonctionnement.

Dans ce manuel, les cartes mémoire microSD et les cartes mémoire microSDHC sont désignées comme cartes mémoire microSD.

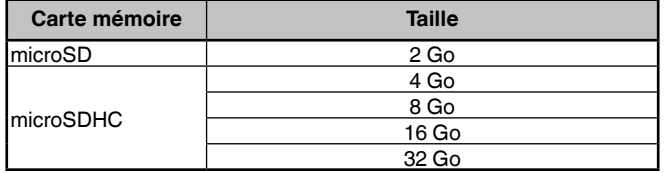

- Sans tenir compte du tableau ci-dessus, JVCKENWOOD ne garantit pas le fonctionnement de toutes les cartes mémoire microSD.
- Le fonctionnement d'une carte mémoire microSD formatée avec autre chose que l'émetteur-récepteur n'est pas garanti.
- Plus la capacité de la carte mémoire microSD utilisée est grande, plus il faut de temps pour reconnaître la carte mémoire microSD.
- Veuillez noter que les données de la carte mémoire microSD peuvent être endommagées ou effacées dans les cas décrits ci-après.
	- Si la carte mémoire microSD est retirée sans effectuer l'opération [Safely Remove] (retirer).
	- Si la batterie ou le boîtier de la batterie est retiré pendant le fonctionnement.
	- Si la batterie ou les piles alcalines sont épuisées pendant le fonctionnement.
	- Si l'alimentation à partir d'une alimentation externe s'arrête soudainement sans batterie installée.

#### **Remarque :**

- Pour les précautions concernant les cartes mémoire microSD, reportez-vous au mode d'emploi de la carte mémoire microSD.
- Le système de fichiers est FAT32.
- Le nombre maximum de fichiers dans un répertoire est de 255 fichiers.

## **INSERTION/ RETRAIT D'UNE CARTE MÉMOIRE MICROSD**

#### **Insertion (montage) d'une carte mémoire microSD**

- **1** Coupez l'alimentation de l'émetteur-récepteur.
- **2** Ouvrez le capuchon de la fente pour carte mémoire microSD sur le côté.
- **3** Insérez la carte mémoire microSD.
	- Avec les contacts de la carte mémoire microSD à l'avant, insérez la carte mémoire microSD dans [microSD memory card slot] jusqu'à ce qu'elle se mette en place avec un clic. L'émetteur-récepteur reconnaît automatiquement la carte mémoire microSD et <  $\sin$  > clignote sur l'écran. L'affichage devient constant si la carte entre correctement dans l'état lecture/écriture.

#### **Remarque :**

- Lors de l'insertion d'une carte mémoire microSD, ne touchez pas ses contacts.
- Ne retirez pas une carte mémoire microSD lorsque les données sont en cours d'écriture ou de lecture. Cela risque d'endommager ou d'effacer les données de la carte mémoire microSD.

**4** Fermez le capuchon.

Fermez correctement le capuchon de la fente pour carte mémoire microSD sur le côté.

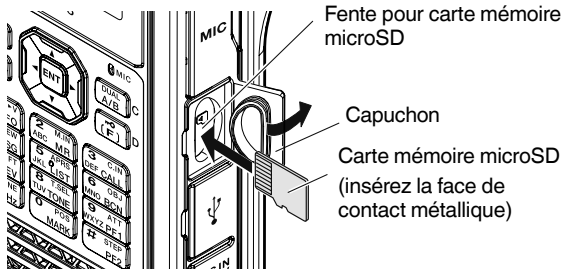

#### **Remarque :**

 Ne pas insérer une carte mémoire microSD en sens inverse ni utiliser la force pour l'insérer. Cela pourrait endommager la carte mémoire microSD ou la fente.

#### **Retrait (démontage) d'une carte mémoire microSD**

Lors du retrait d'une carte mémoire microSD, assurez-vous d'effectuer l'opération pour la retirer (démonter) en toute sécurité.

#### **Remarque :**

- Le retrait d'une carte mémoire microSD sans la démonter correctement peut l'endommager.
- **1** Accédez au Menu n° 820.

La carte mémoire microSD est démontée. Lorsque le démontage est terminé, l'écran de confirmation d'opération terminée apparaît.

- **2** Appuyez sur **[A/B]**.
- Le démontage se termine et l'écran de fréquence réapparaît.
- **3** Retirez la carte mémoire microSD.
	- Lorsque vous retirez une carte mémoire microSD, poussez jusqu'à ce que vous entendiez un déclic et retirez-la.

## **FORMATAGE D'UNE CARTE MÉMOIRE microSD**

Lors de l'utilisation d'une nouvelle carte mémoire microSD, formatez la carte mémoire microSD comme décrit ci-dessous. Toutes les données de la carte mémoire microSD seront effacées en cas de formatage de la carte mémoire microSD.

- **1** Insérez la carte mémoire microSD dans l'émetteurrécepteur.
- **2** Lancez l'alimentation de l'émetteur-récepteur.
- **3** Accédez au Menu n° 830.

L'écran de confirmation de formatage apparaît.

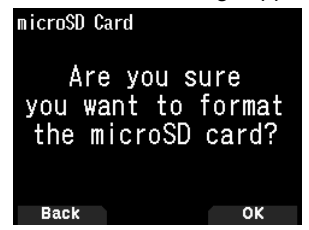

**4** Appuyez sur **[A/B]**.

Le formatage commence. Lorsque le formatage est terminé, l'écran de confirmation d'opération terminée apparaît.

**5** Appuyez à nouveau sur **[A/B]**. Le formatage se termine et l'écran de fréquence réapparaît.

### **FONCTION D'ENREGISTREMENT**

Vous pouvez enregistrer les communications sur une carte mémoire microSD.

- L'enregistrement est effectué lors de la transmission et quand le silencieux est ouvert. Lorsque la transmission s'arrête ou si le silencieux se ferme, l'enregistrement se met en pause.
- Jusqu'à environ 18 heures (2 Go) peuvent être enregistrées dans un fichier. Lorsque le fichier en cours d'enregistrement dépasse 2 Go, l'enregistrement se poursuit avec un nouveau fichier.
- Les fichiers d'enregistrement sont nommés comme suit. **Exemple :** 12202023\_132051.wav (TH-D75A)
	- 20122023\_132051.wav (TH-D75E) (Fichier dont l'enregistrement a débuté à 13:20:51 le 20 décembre 2023.)
- Le format de fichier audio d'enregistrement est WAV. **Nombre de bits :** 16 bits **Fréquence d'échantillonnage :** 16 kHz **Nombre de canaux :** 1 (monaural)
- Si le temps de mise hors tension automatique (APO) s'écoule entièrement pendant l'enregistrement, l'enregistrement s'arrête et l'alimentation se coupe.

#### **Remarque :**

- Pour savoir comment insérer une carte mémoire microSD, reportez-vous à la page 42.
- L'émetteur-récepteur ne prend en charge l'enregistrement que sur une carte mémoire microSD.
- Aucune carte mémoire microSD ou carte mémoire microSDHC n'est fournie avec cet émetteur-récepteur. Achetez un produit disponible dans le commerce.

## **ENREGISTREMENT DE FICHIERS AUDIO**

#### **Sélection d'une bande d'enregistrement**

Sélectionnez la bande d'enregistrement A ou B.

- **1** Accédez au Menu n° 302.
	- **[A Band] :** Enregistre le son de la bande A.

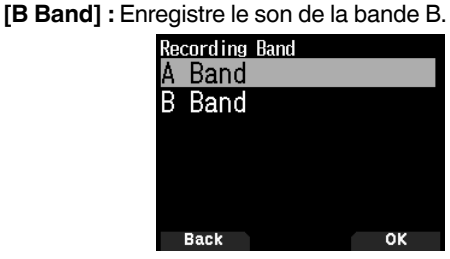

#### **Enregistrement d'une communication audio**

Activez la fonction d'enregistrement pour lancer l'enregistrement. Même si la fonction d'enregistrement est activée, l'enregistrement ne démarre pas lorsque le silencieux est fermé.

- **1** Accédez au Menu n° 301.
	- **[Stop] :** Désactive la fonction d'enregistrement. **[Start] :** Active la fonction d'enregistrement.

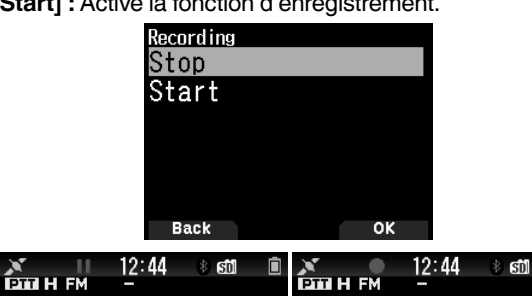

**Enregistrement en Enregistrement pause**

#### **Remarque :**

 S'il n'y a pas d'espace libre sur la carte mémoire microSD lorsque l'enregistrement commence ou après le début de l'enregistrement, une tonalité d'avertissement retentit et l'écran d'espace de carte mémoire microSD insuffisant apparaît. Remplacez la carte mémoire microSD par une autre.

### **LECTURE DE FICHIERS AUDIO**

**1** Accédez au Menu n° 300.

La liste des fichiers d'enregistrement apparaît. Les fichiers audio enregistrés peuvent être lus et effacés.

#### **Remarque :**

- Lorsque la fonction d'enregistrement est activée, la liste des fichiers d'enregistrement ne s'affiche pas.
- **2** Sélectionnez le fichier.
- **3** Appuyez sur **[MENU]**.

Le menu de la liste de fichiers d'enregistrement apparaît.

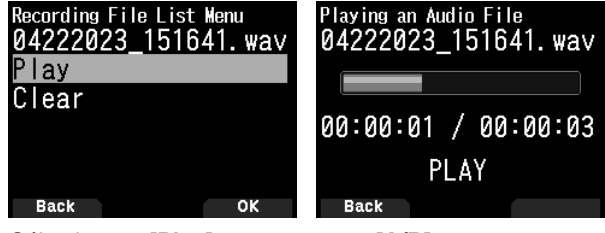

**4** Sélectionnez **[Play]** et appuyez sur **[A/B]**. La lecture commence. Lorsque la lecture est terminée, la liste des fichiers d'enregistrement réapparaît.

#### **Opérations de touches dans la lecture de fichiers audio**

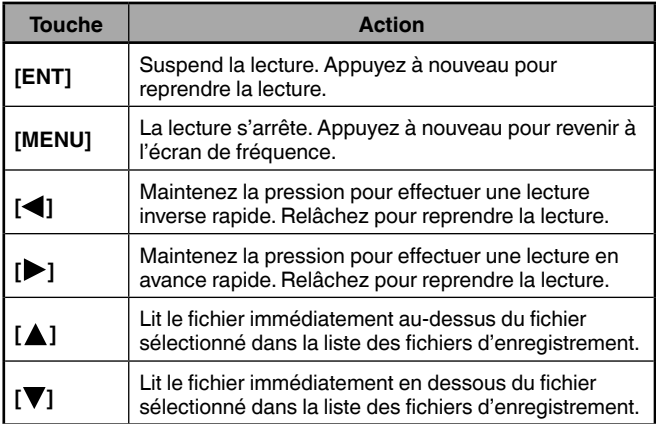

#### **EFFACER DES FICHIERS AUDIO**

- **1** Accédez au Menu n° 300.
- La liste des fichiers d'enregistrement apparaît.
- **2** Sélectionnez le fichier.
- **3** Appuyez sur **[MENU]**.
- Le menu de la liste de fichiers d'enregistrement apparaît.
- **4** Sélectionnez **[Clear] et appuyez sur [A/B]**. L'écran de confirmation d'effacement de fichier d'enregistrement apparaît.

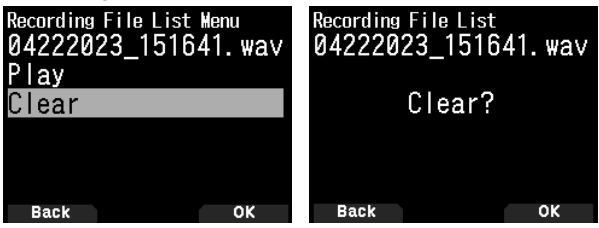

**5** Appuyez sur **[A/B]**.

Le fichier est effacé et la liste des fichiers d'enregistrement réapparaît.

## **RADIO FM**

L'émetteur-récepteur peut recevoir des émissions de radio FM. Vous pouvez écouter la radio FM tout en contrôlant simultanément deux signaux et en attentant un CQ ou un appel d'une connaissance, ou un appel APRS. Quand la bande A ou B reçoit un signal (appel d'une autre partie) et que le silencieux est ouvert, le son de la radio est coupé de sorte que vous puissiez entendre la voix de l'autre partie.

#### **Remarque :**

- Vous ne pouvez pas activer le mode radio FM lors de la sélection des bandes de fréquence suivantes dans la bande B. (LF/MF (AMBC), HF, 50, FMBC)
- Vous ne pouvez pas activer le mode radio FM, lorsque [priority scan] (balayage prioritaire) (Menu n° 134) ou [WX alert] (Menu n°105) est activé, et [USB Out Select] (Menu n° 102) est réglé sur [IF] ou [Detect].

## **MISE EN MARCHE DU MODE RADIO FM**

- **1** Accédez au Menu n° 700.
	- **[On] :** Active la fonction de radio FM.
	- **[Off] :** Désactive la fonction de radio FM.

Lorsque ce paramètre est réglé sur [On], le mode passe en mode radio FM, l'écran de fréquence s'affiche et l'icône <  $\blacksquare$  > de la radio FM apparaît.

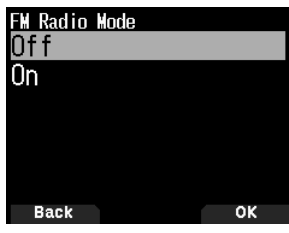

**2** Sélectionnez une fréquence avec **[ ]/[ ]** ou la commande **[ENC]**.

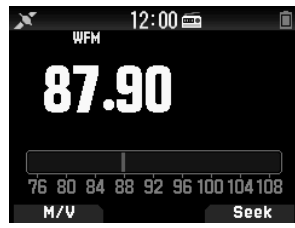

#### **Remarque :**

- À la réception du signal de la bande A ou B pendant l'affichage de l'écran du mode radio FM, l'appareil bascule sur l'écran de
- fréquence ou l'écran d'interruption de la bande A ou B. Quelques secondes après la réception, l'écran revient au mode radio FM.
- Pendant la transmission à l'aide de [PTT], l'écran bascule vers l'écran d'affichage de la fréquence de bande A/B. Quelques secondes après la transmission, l'écran revient au mode radio FM.
- Si vous souhaitez écouter une émission de radio FM uniquement, il est recommandé de la recevoir dans la bande de diffusion FM et en mode simple de la bande B.

## **Entrée directe de fréquence (sélection de station directe)**

**1** Appuyez sur **[ENT]**.

Le mode devient le mode d'entrée directe de fréquence.

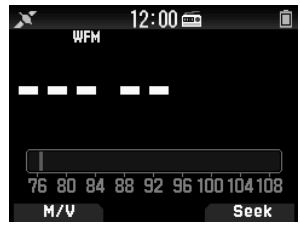

**2** Entrez une fréquence à l'aide des touches numériques.

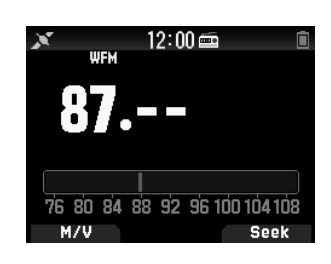

#### **Balayage radio**

#### **1** Appuyez sur **[A/B]**.

Le point MHz clignote et le balayage commence. Changez la direction de balayage avec **[ / ]** ou la commande **[ENC]**. Quand une station d'émission avec un signal est trouvé, le balayage s'arrête à cette fréquence, <<Tuned>> est affiché et le balayage se termine.

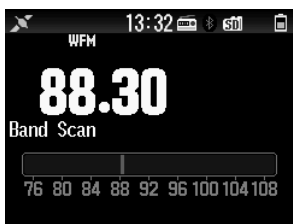

**2** Appuyez sur **[A/B]** et le balayage radio s'arrête.

#### **MODIFIER LA LISTE DE CANAUX DE MÉMOIRE RADIO FM**

Des stations de radio FM pour un maximum de dix canaux peuvent être enregistrées sur la liste des canaux de mémoire de radio FM. Vous pouvez attribuer des noms et modifier les stations de radiodiffusion enregistrées.

#### **Enregistrement des stations de radio FM**

Enregistrez les stations de radio FM que vous écoutez souvent sur les canaux de mémoire radio FM.

- **1** Passez en mode radio FM et sélectionnez une station de diffusion que vous souhaitez enregistrer.
- **2** Appuyez sur **[F]**, **[MR]**.

Le magasin dans l'écran du canal de mémoire de radio FM apparaît.

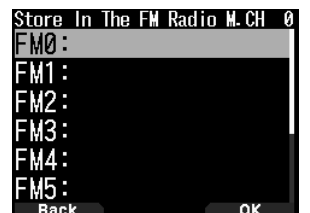

**3** Sélectionnez le canal, puis appuyez sur **[ENT]**. La station de radio FM est enregistrée et la liste des canaux de mémoire de la radio FM apparaît.

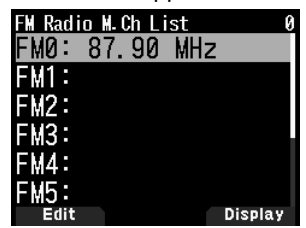

**4** Appuyez sur **[ ]**. L'écran de fréquence réapparaît.

#### **Sélection d'une station de radio FM**

Sélectionnez une station de radio FM enregistrée à partir de la liste des canaux de mémoire de la radio FM.

- **1** Accédez au Menu n° 710.
	- La liste des canaux de mémoire de la radio FM apparaît.

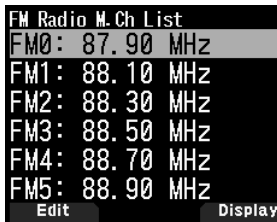

**2** Sélectionnez le canal, puis appuyez sur **[ENT]**. Choisissez parmi FM0 à FM9.

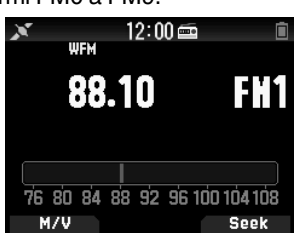

#### **Remarque :**

◆ Le menu n° 710 peut être accessible lorsque le mode radio FM est ctivé.

#### **Effacer des stations de radio FM**

Effacez les stations de radio FM que vous n'écoutez plus des canaux de mémoire de radio FM.

- **1** Accédez au Menu n° 710.
- La liste des canaux de mémoire de la radio FM apparaît.
- **2** Sélectionnez le canal que vous souhaitez effacer. Choisissez parmi FM0 à FM9.
- 
- **3** Appuyez sur **[MENU].**

Le menu de la liste des canaux de mémoire de la radio FM apparaît.

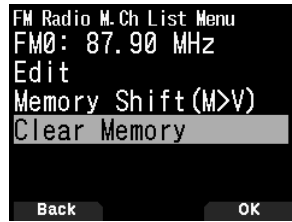

**4** Sélectionnez [Clear Memory] et appuyez sur **[A/B].** L'écran de confirmation d'effacement de la mémoire de la radio FM apparaît.

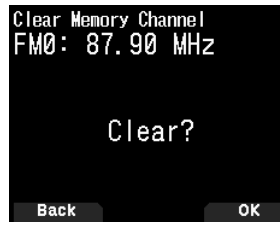

**5** Appuyez sur **[A/B]**.

La station de radio FM est effacée et le menu de la liste des canaux de mémoire de radio FM réapparaît.

#### **Commutation entre le mode de radio FM et le mode de mémoire de radio FM**

#### **Mode radio FM**

Ce mode vous permet de recevoir une émission de radio FM en réglant une fréquence.

#### **Mode de mémoire de la radio FM**

Ce mode vous permet d'appeler des canaux de mémoire pour lesquels les fréquences ont été enregistrées à l'avance. Une indication de canal de FM0 à FM9 est affichée en mode de mémoire de la radio FM.

#### **1** Appuyez sur **[MODE]**.

Chaque pression commute entre le mode de radio FM et le mode de mémoire de la radio FM.

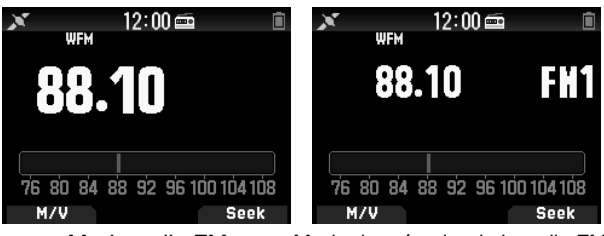

Mode radio FM Mode de mémoire de la radio FM

#### **Remarque :**

 Si aucune station de diffusion n'est enregistrée dans la liste des canaux de mémoire de la radio FM, vous ne pouvez pas passer en mode de mémoire de la radio FM.

#### **Opérations de touche en mode de radio FM et en mode de mémoire radio FM**

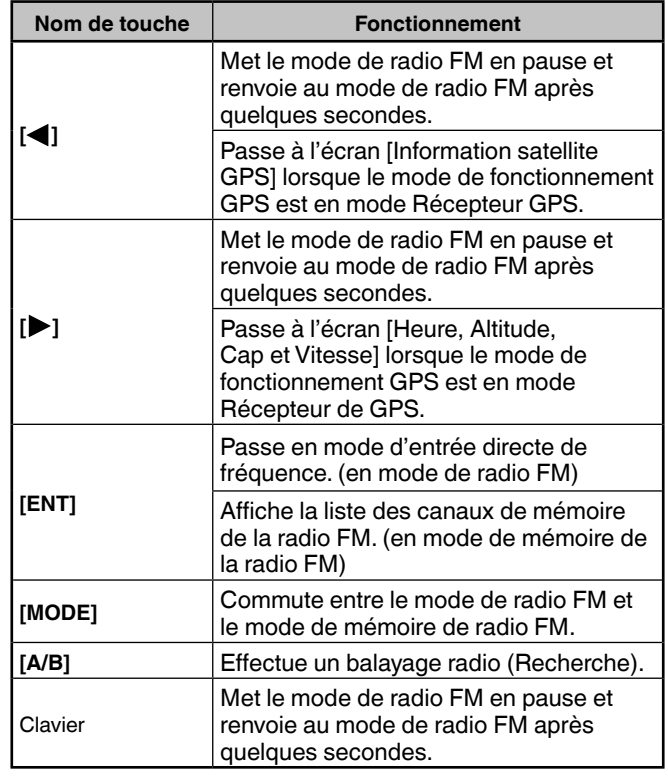

## **SPÉCIFICATIONS**

## **TH-D75A/ TH-D75E SPÉCIFICATIONS**

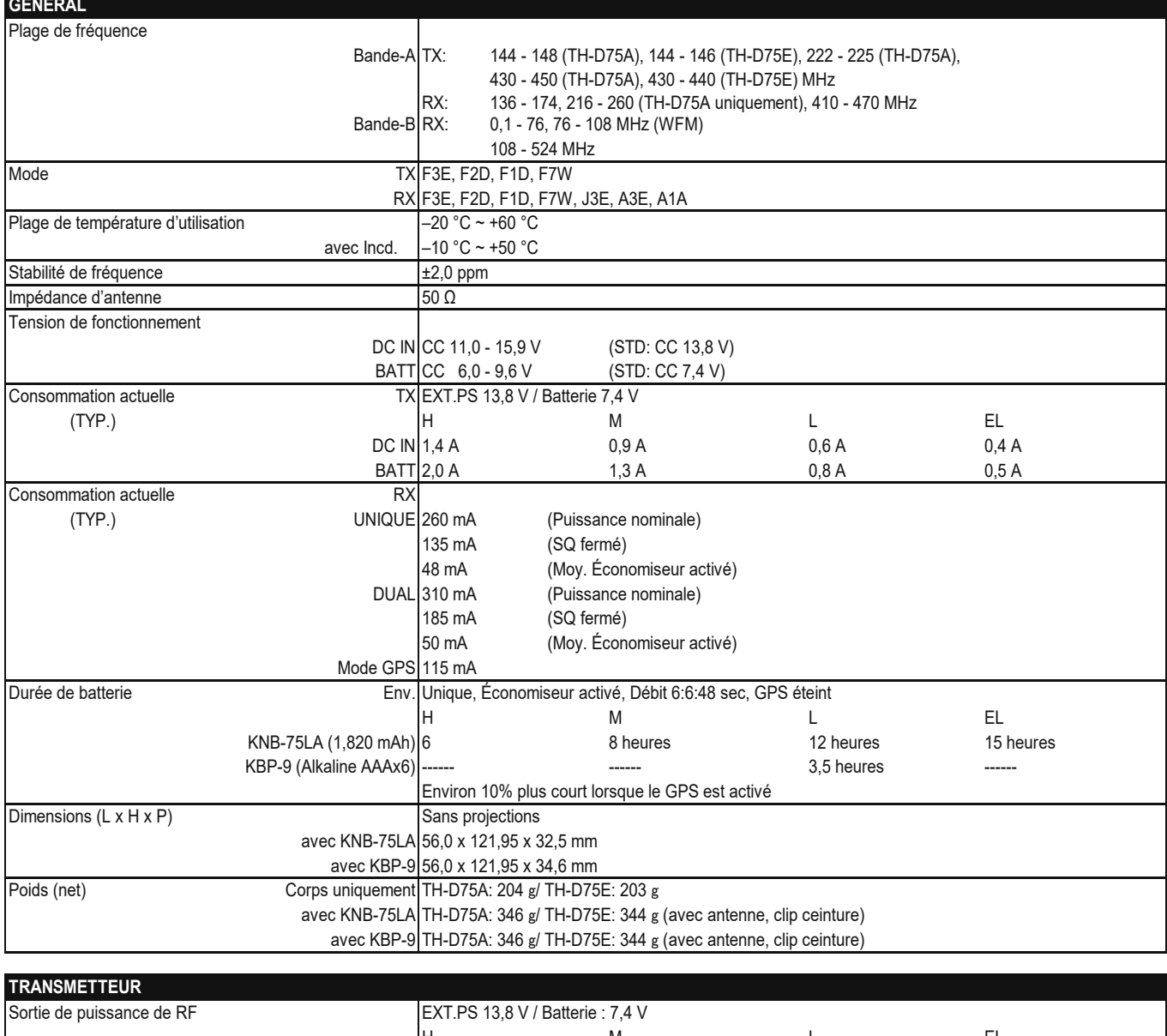

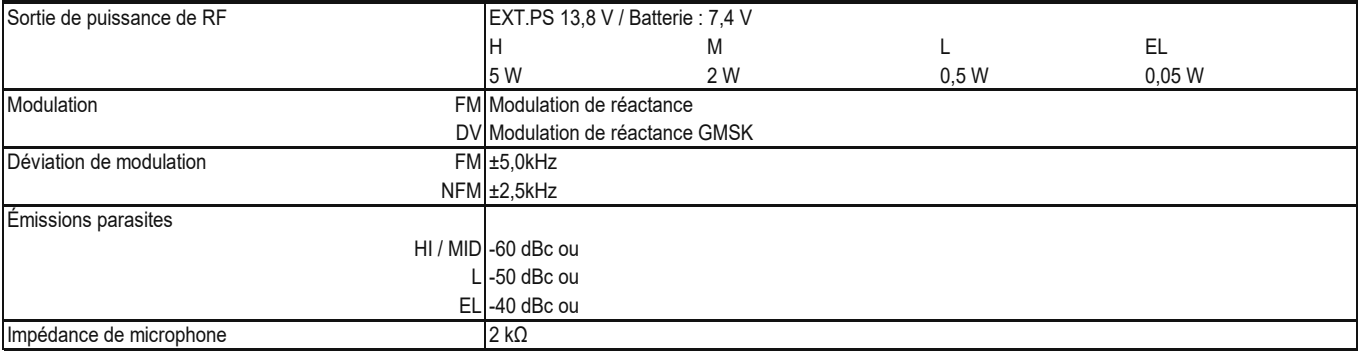

## **SPÉCIFICATIONS**

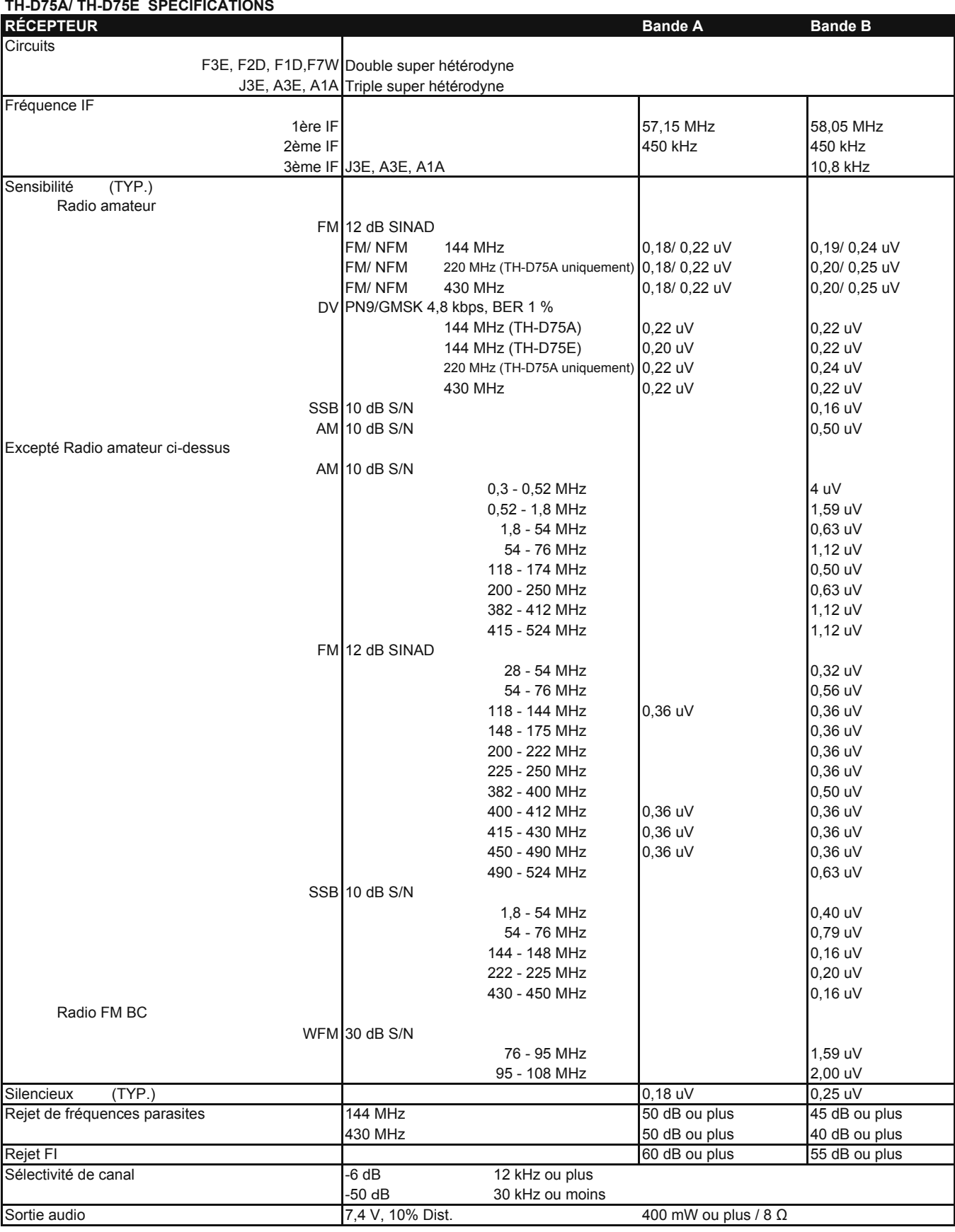

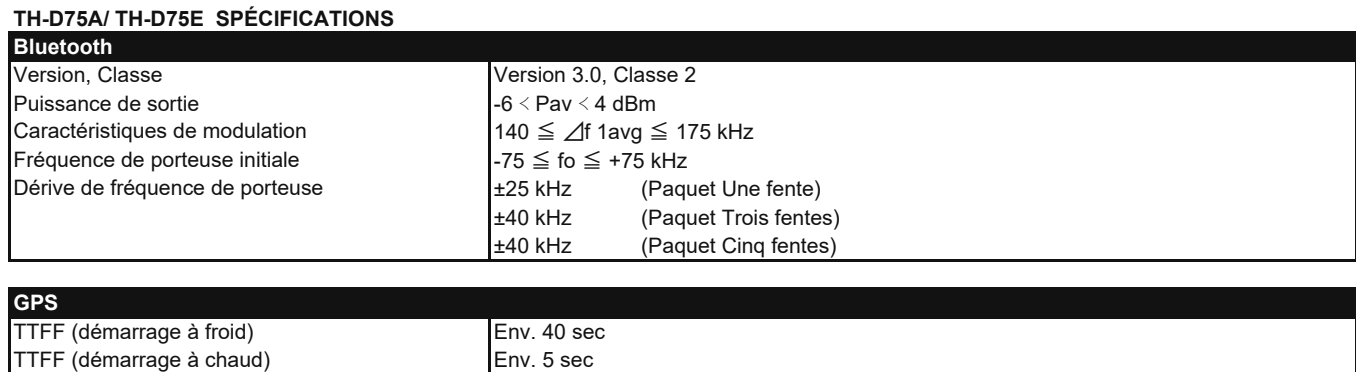

#### **Remarque :**

Les spécifications peuvent être changées sans avis préalable en raison des avancées technologiques.

Précision horizontale 10 m ou moins<br>
Sensibilité de réception de la proponce de la Env. -141 dBm

Ta =  $25$  °C, Ciel ouver

Concernant l'affichage de fréquence reçue, un signal non modulé peut être reçu. Cela dépend de la forme de fréquence intrinsèque réglée.

Env. -141 dBm (Acquisition)

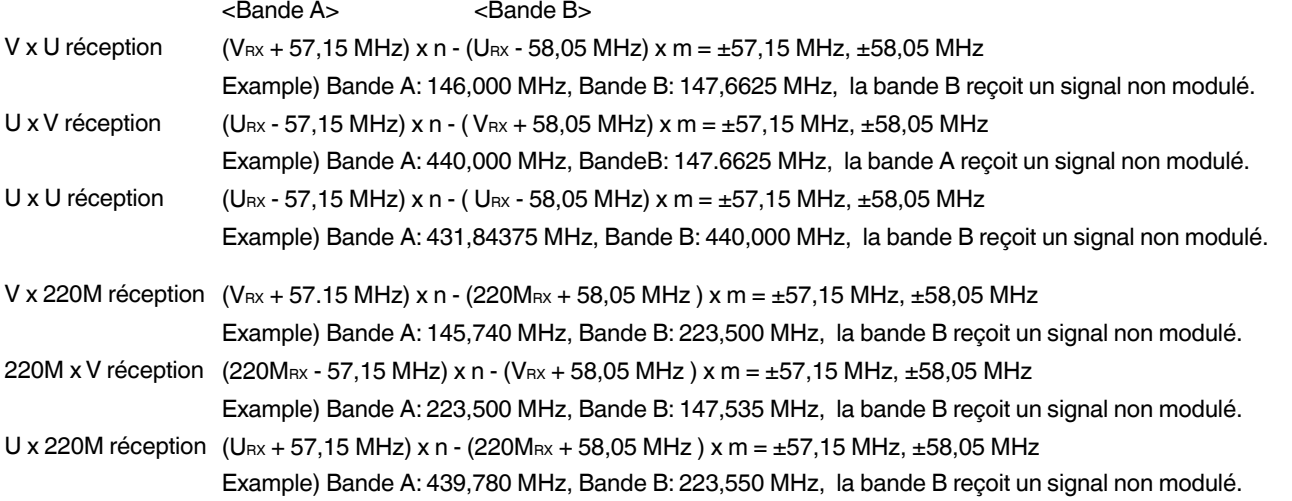

VRX: Fréquence de réception VHF, URX: Fréquence de réception UHF, 220MRX: Fréquence de réception de la bande 220 MHz n et m sont des entiers arbitraires.

19,2 MHz  $x n (n = multiple)$ 55,95 MHz  $x n (n = multiple)$ Autour de la réception 11,0592 MHz x n (n = mutiple) 144,385 MHz 147,465 MHz Autour de la réception 224,25 MHz 442,385 MHz

## TRIBANDA 144/220/430MHz TH-D75A DOBLE BANDA 144/430MHz TH-D75E

# GUÍA DEL USUARIO

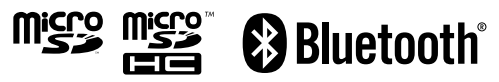

SD™ y microSD™ son marcas comerciales de SD-3C, LLC en los Estados Unidos y/o en otros países.

La marca denominativa y el logo de Bluetooth® son marcas comerciales registradas propiedad de Bluetooth SIG, Inc. y cualquier uso de dichas marcas por JVCKENWOOD Corporation se encuentra bajo licencia. Otras marcas y nombres comerciales pertenecen a sus respectivos dueños. USB Type-C™ y USB-C™ son marcas comerciales registradas de USB Implementers Forum.

La marca registrada APRS® (Automatic Packet Reporting System) se utiliza con permiso de Tucson Amateur Packet Radio Corp., su cesionario.

EchoLink® es una marca comercial registrada de Synergenics, LLC.

#### **AVISO**

Este equipo cumple con los requisitos esenciales de la Directiva 2014/53/EU.

#### **Restricciones**

Este equipo requiere una licencia y está destinado para utilizarse en los siguientes países.

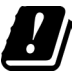

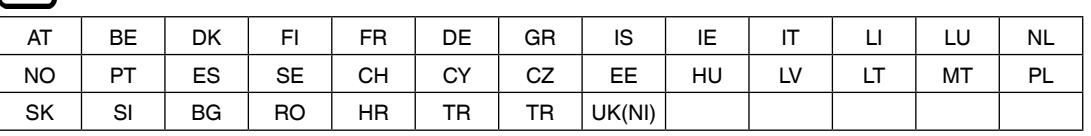

La tecnología de codificación de voz AMBE+2™ integrada a este producto está protegida por derechos de propiedad intelectual, incluidos los derechos de patente, derechos de copyright y secretos comerciales de Digital Voice Systems, Inc. Esta tecnología de codificación de voz se ofrece bajo licencia única y exclusivamente para su uso en este equipo de comunicaciones. Queda expresamente prohibido cualquier intento de extracción, eliminación, descompilación, ingeniería inversa o desarmado del código objeto por parte del usuario de esta tecnología, así como cualquier intento de conversión del código objeto a un formato legible por personas. Patente de EE.UU. números #7,970,606, #8,359,197, #8,315,860 y #8,595,002.

## **CONTENIDO**

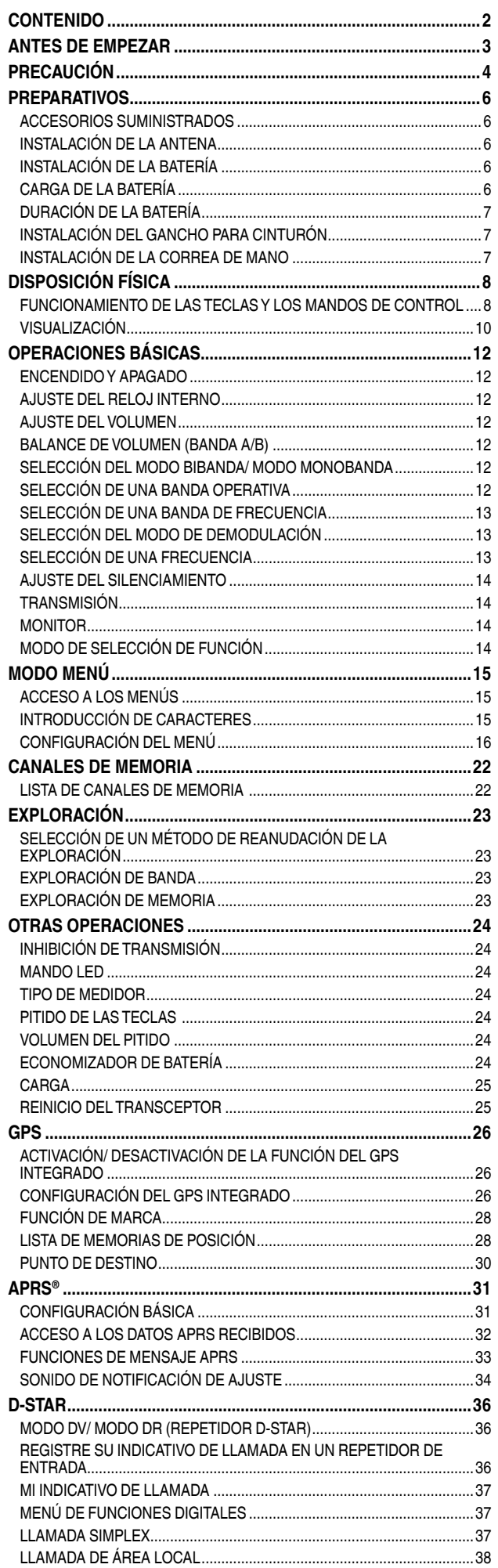

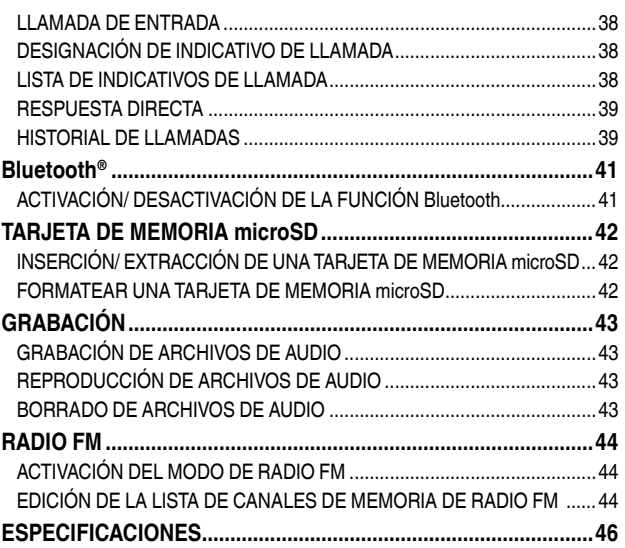

#### **Nota:**

 Los ejemplos de pantalla de este manual podrían no coincidir con las operaciones reales.

#### **INDEMNIZACIONES**

- JVCKENWOOD Corporation toma todas las medidas adecuadas para asegurarse de que todas las descripciones de este manual sean correctas; sin embargo, este manual podría contener errores tipográficos ("erratas") y expresiones confusas. JVCKENWOOD Corporation se encuentra totalmente exenta de cualquier responsabilidad por las pérdidas o daños ocasionados por dichos errores o expresiones.
- JVCKENWOOD Corporation se reserva el derecho de cambiar o mejorar las especificaciones del producto, etc. que se describen en este manual sin notificación previa. JVCKENWOOD Corporation no se hace responsable de ninguna pérdida o daño causado por dichas modificaciones y mejoras.
- JVCKENWOOD Corporation se encuentra totalmente exenta de cualquier responsabilidad por los fallos, daños o pérdidas que surjan de o en relación con, el uso del transceptor con o conectado a un equipo externo.
- JVCKENWOOD Corporation no garantiza que la calidad y las funciones descritas en este manual estén en conformidad con el propósito de uso y, a menos que esté específicamente descrito en este manual, JVCKENWOOD Corporation estará exenta de cualquier responsabilidad por cualquier defecto e indemnizaciones por los daños o pérdidas. La selección e instalación de cualquier equipo externo debe ser llevada a cabo por su cuenta y riesgo. Usted será el responsable del uso y los efectos de los equipos externos.
- JVCKENWOOD Corporation estará exenta de cualquier responsabilidad por las pérdidas o daños incidentales como, por ejemplo, falta de comunicaciones u oportunidades de comunicación causadas por un fallo o error de rendimiento del transceptor.

#### **Derechos de autor del firmware**

El título y la propiedad de los derechos de autor del firmware incorporado en las memorias de los productos KENWOOD están reservados a JVCKENWOOD Corporation.

## **ANTES DE EMPEZAR**

#### **Gracias**

Le agradecemos que haya decidido adquirir este transceptor digital **KENWOOD**.

La siguiente es una lista de los modelos que cubre este manual.

**TH-D75A:** TRIBANDA 144/220/430MHz (América) **TH-D75E:** DOBLE BANDA 144/430MHz (Tipo E: Europa/ Tipo T: Reino Unido)

#### **Características**

Este transceptor tiene las siguientes características principales:

- Incluye un programa para tratar con formatos de datos compatibles con el sistema de comunicación de paquetes automático (APRS®).
	- $-$  En conformidad con un digipeater.
- En conformidad con redes digitales de radioaficionados D-STAR modo voz/digital.
	- ─ En conformidad con el monitor doble D-STAR.
	- En conformidad con las listas de puntos de acceso D-STAR.
	- ─ En conformidad con el modo de terminal reflector.
- Receptor GPS integrado.
- Pantalla TFT a color transflectiva.
- Resistencia a la intemperie equivalente al estándar IP 54/55.
- Recepción de banda ancha y modo múltiple.
- Recepción simultánea de dos ondas. (VxU, UxV, UxU (TH-D75A/ TH-D75E), Vx220M, 220MxV, Ux220M (TH-D75A)
- Equipada con un filtro IF para una recepción cómoda (SSB/ CW).
- Procesamiento de voz de base DSP de alto rendimiento.
- Bluetooth integrado (SPP, HSP)
- microSD (de 2 GB a 32 GB)
- En conformidad con la carga de batería, así como la transmisión y recepción de datos mediante USB Type-CTM.
- 1.000 canales de memoria, 1.500 listas de repetidores
- Conmutación de 4 pasos de potencia de transmisión (5/2/0,5/0,05 W)

#### **Convenciones de escritura de este manual**

A continuación se describen las convenciones de escritura aplicadas para simplificar las instrucciones y evitar la repetición no necesaria.

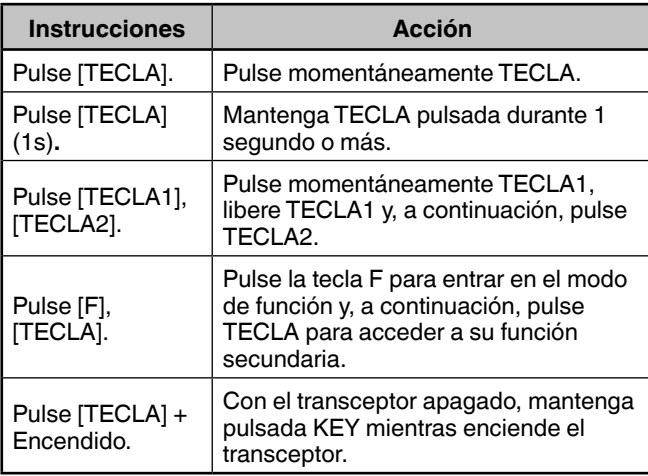

**Información acerca de la eliminación de equipos eléctricos, electrónicos y baterías usados al final de la vida útil (aplicable a los países que hayan adoptado sistemas independientes de recogida de residuos)**

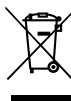

Los productos y las baterías con el símbolo (contenedor con ruedas tachado) no podrán ser desechados como residuos domésticos. Los equipos eléctricos, electrónicos y baterías al final de la vida útil, deberán ser reciclados en instalaciones que puedan dar el tratamiento adecuado a estos productos y a sus subproductos residuales correspondientes.

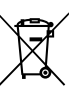

Póngase en contacto con la autoridad local competente para obtener información sobre el centro de reciclaje más cercano. El reciclaje y desecho adecuados de los residuos ayuda a conservar los recursos naturales y a reducir los efectos perjudiciales en la salud y el medio ambiente.

## **PRECAUCIÓN**

- No cargue el transceptor y la batería si están mojados.
- Asegúrese de que no haya objetos metálicos entre el transceptor y la batería.
- No utilice opciones no especificadas por **KENWOOD**.
- Si el chasis fundido a presión o cualquier otro componente del transceptor sufre daños, no toque las piezas dañadas.
- Si conecta un auricular o un auricular al transceptor, reduzca el volumen del transceptor. Preste atención al nivel del volumen al desactivar el silenciador.
- No coloque el cable del micrófono alrededor del cuello, podría quedar atrapado en la maquinaria cercana.
- No coloque el transceptor sobre superficies inestables.
- Asegúrese de que el extremo de la antena no entra en contacto con los ojos.
- Si usa el transceptor durante largos períodos, el chasis se calentará. No toque estas ubicaciones calientes al sustituir la batería.
- No sumerja el transceptor en el agua.
- No sujete el mando cuando transporte el transceptor. De lo contrario, el mando podría salirse y el transceptor podría caerse.
- Si penetra agua en la apertura del micrófono o por la parrilla del altavoz, el nivel de audio podría quedar distorsionado o inestable. Agite suavemente el transceptor para eliminar el agua del altavoz y/o del micrófono antes de utilizar el transceptor.
- No coloque los accesorios del transceptor o los objetos extraídos del transceptor al alcance de los niños. Existe el riesgo de ingestión. En caso de ingestión accidental, consulte inmediatamente con un médico.
- Si se forma condensación, deje que se seque naturalmente o deje el transceptor en el mismo entorno durante un periodo prolongado para eliminar la condensación antes de usarlo.
- Apague siempre el transceptor antes de instalar o desmontar accesorios opcionales. Realice estos cambios fuera de la zona peligrosa.
- Por razones de seguridad, le recomendamos que conecte el cargador de batería a una toma de CA de fácil acceso.
- A la hora de desechar las baterías, asegúrese de cumplir con las normativas y regulaciones de su país o región.

## **ADVERTENCIA**

Apague la alimentación del transceptor en los siguientes lugares:

- En entornos explosivos (gas inflamable, partículas de polvo, polvos metálicos, polvos de grano, etc.).
- Al repostar combustible o mientras está aparcado en gasolineras.
- Cerca de explosivos o sitios donde se realicen explosiones.
- En aviones. (El uso del transceptor debe respetar las instrucciones y normativas proporcionadas por la tripulación de la línea aérea).
- En aquellos lugares en los que se han instalado advertencias o restricciones con respecto a la utilización de dispositivos de radio, incluyendo pero no limitándose a las instalaciones médicas.
- Cerca de personas con marcapasos.

## **ATENCIÓN**

- No desmonte ni modifique el transceptor por ningún motivo.
- No coloque el transceptor en o cerca de un airbag mientras el vehículo está en marcha. Si el airbag se infla, el transceptor podría salir disparado y golpear al conductor o a los pasajeros.
- No transmita mientras toca el terminal de la antena o si alguna de las partes metálicas de la antena está expuesta en la cubierta. Trasmitir en tales circunstancias puede causar quemaduras (energía de radiofrecuencia).
- Si detecta un olor anómalo o humo procedente del transceptor, apáguelo inmediatamente, retire la batería y póngase en contacto con su distribuidor **KENWOOD**.
- La utilización del transceptor mientras conduce puede violar las leyes de tráfico. Consulte y respete las normativas del vehículo en su área.
- No exponga el transceptor a frío o calor extremos.
- No transporte la batería (o su funda) junto con objetos metálicos, ya que es posible que se produzca un cortocircuito en los terminales.• Peligro de explosión si la batería se sustituye de forma incorrecta; sustituya únicamente por una batería **KENWOOD** del mismo modelo y marca.
- Apague el transceptor antes de cambiar la batería.
- Al utilizar el transceptor en zonas donde el aire está seco, es más fácil que se acumule carga eléctrica (electricidad estática). Si utiliza un auricular accesorio en tales condiciones, es posible que el transceptor envíe una descarga eléctrica a través de los auriculares a su oído. Le recomendamos que use solamente un altavoz/ micrófono en estas condiciones, para evitar descargas eléctricas.
- Al instalar una correa comercial al transceptor, asegúrese de que la correa sea resistente. Además, no balancee el transceptor por la correa; podría golpear y lesionar accidentalmente a otra persona con el transceptor.
- Si usa una correa para cuello comercialmente disponible, tenga cuidado de no dejar que la correa quede atrapada en maquinaria cercana.
- No utilice el PG-2W para conectar directamente a la batería del vehículo (12 V). El exceso de tensión podría dañar el transceptor. Si la tensión de entrada sobrepasa los 17,5 V aproximadamente, el transceptor se apaga automáticamente.

#### **Precaución sobre la protección contra el polvo e impermeabilización**

- El transceptor no es completamente resistente al polvo ni a prueba de agua. Cuando la antena suministrada y la batería están instaladas, y cuando las tapas de goma del conector SP/MIC, la ranura para tarjeta de memoria microSD, el conector USB y el conector DC IN están bien fijadas sin espacios, la protección contra el polvo es equivalente a IP5x (protección contra el polvo), y la impermeabilidad equivalente a IPx4 (protección contra rociado de agua) y IPx5 (protección contra chorro de agua). Si la carcasa de la batería opcional (KBP-9) está instalada, la protección contra el polvo y la impermeabilidad son equivalentes a IP54.
- La impermeabilización del transceptor es solo para agua dulce y agua del grifo a temperatura ambiente (aproximadamente 20°C). Para agua caliente, agua fría, agua salada, sopa, jugo, té, café, detergente y medicamentos, etc., el transceptor no es resistente al agua porque aumenta la fuga en el transceptor.
- Si una tapa de goma se daña o se degrada, no se puede mantener la protección contra el polvo y la impermeabilización del transceptor. Para el reemplazo y el pedido, etc. de la tapa de goma (Número de pieza: B0K-0148-00), póngase en contacto con el centro de servicio técnico o el distribuidor del lugar de compra. (Cuando reemplaza una tapa de goma, la sustitución de la tapa de goma es su responsabilidad).utchouc, le remplacement est de votre responsabilité.)

#### **Información sobre la batería:**

La batería incluye ingredientes inflamables como, por ejemplo, disolventes orgánicos. Una manipulación incorrecta puede ocasionar que la batería se rompa y produzca llamas o exceso de calor, deterioros u otras formas de daño a la batería. Tenga en cuenta las siguientes precauciones de seguridad.

## **PELIGRO**

#### • **¡No desmonte ni reconstruya la batería!**

La batería tiene un circuito de protección y seguridad con el fin de evitar peligros. En caso de daños graves, la batería podría generar calor o desprender humo, romperse o incendiarse.

• **¡No cortocircuite la batería!**

No una los terminales + y - usando materiales metálicos (como por un ejemplo un clip para papel o cable). No transporte ni almacene la batería en contenedores con objetos metálicos (como por ejemplo cables, collares o pasadores del pelo). Si cortocircuita la batería, una corriente excesiva fluirá y la batería podría generar calor o humo, romperse o explotar. Igualmente, causará que objetos metálicos se calienten.

• **¡No incinere ni caliente la batería!**

Si el aislante se derrite, la rejilla de liberación de gas o el circuito de seguridad se dañan o el electrolito se prende, la batería podría generar calor o humo, romperse o explotar.

• **¡No deje la batería cerca de fuegos, estufas u otras fuentes de calor (áreas que alcancen más de 80 °C/ 176 °F)!**

Si un separador de polímero interno se funde a causa de la alta temperatura, podrían producirse cortocircuitos internos en las células individuales y la batería podría generar calor o humo, romperse o explotar.

• **¡Evite sumergir la batería en agua o dejar que se moje!**

Si la batería se moja, séquela con un paño seco antes de usarla. Si el circuito de protección de la batería está dañado, puede que la batería se cargue con una corriente (o voltaje) excesiva y podría producirse una reacción química anómala. La batería podría generar calor o desprender humo, romperse o incendiarse.

• **¡No cargue la batería cerca de fuentes de calor, llamas o bajo la luz directa del sol!**

Si el circuito de protección de la batería está dañado, puede que la batería se cargue con una corriente (o voltaje) excesiva y podría producirse una reacción química anómala. La batería podría generar calor o desprender humo, romperse o incendiarse.

• **¡Utilice únicamente el (los) cargador(es) de baterías**  especificado(s) y cumpla con los requerimientos de **carga!**

Si la batería se carga fuera de los valores especificados (a altas temperaturas por encima del valor especificado, con excesiva tensión o corriente superior a la indicada o con un cargador modificado), podría sobrecargarse y causar una reacción química inusual. La batería podría generar calor o desprender humo, romperse o incendiarse.

• **¡No perfore la batería con objetos, no la golpee ni la pise!**

Podría romper o deformar la batería y causar un cortocircuito. La batería podría generar calor o desprender humo, romperse o incendiarse.

#### • **¡No arroje ni tire la batería!**

Un impacto puede provocar que la batería sufra fugas, genere calor o humo, se rompa y/o explote. Si el circuito de protección de la batería está dañado, puede que la batería se cargue con una corriente (o voltaje) anómalo y podría producirse una reacción química anómala. La batería podría generar calor o desprender humo, romperse o incendiarse.

• **¡No utilice la batería si está dañada!**

La batería podría generar calor o desprender humo, romperse o incendiarse.

- **• ¡No suelde directamente sobre la batería!** Si el aislante se derrite o la rejilla de liberación de gas o el circuito de seguridad se dañan, la batería podría generar calor o humo, romperse o explotar.
- **¡No invierta la polaridad de la batería (o los terminales)!**

Cargar una batería conectada invertida, podría producir una reacción química anómala. En algunos casos, podría fluir una gran cantidad de corriente inesperada durante la descarga. La batería podría generar calor o desprender humo, romperse o incendiarse.

• **¡No invierta-cargue ni invierta-conecte la batería!**

La batería tiene terminales positivos y negativos. Si la batería no encaja debidamente en un cargador o equipo operativo, no la fuerce, compruebe la polaridad. Si conecta la batería en posición invertida en el cargador, la carga se invertirá y se podría producir una reacción química anómala. La batería podría generar calor o desprender humo, romperse o incendiarse.

• **¡No toque una batería rota y con fugas!** Si el electrólito de la batería entra en contacto con sus ojos, lávelos con agua tan pronto como sea posible, sin frotar los ojos. Vaya a un hospital inmediatamente. Si no se trata, podría causar problemas de visión.

## **ADVERTENCIA**

• **¡No cargue la batería durante más tiempo del especificado!**

Si la batería no se ha cargado después del tiempo especificado, detenga la carga. La batería podría generar calor o desprender humo, romperse o incendiarse.

- **¡No conecte la batería en un horno microondas o en un contenedor de alta presión!** La batería podría generar calor o desprender humo, romperse o incendiarse.
- **¡Mantenga las baterías rotas y con fugas alejadas del fuego!**

Si la batería tiene fugas (o si emite mal olor), aléjela inmediatamente de zonas calientes, inflamables o combustibles. Las fugas del electrolito de la batería se pueden prender y causar que la batería emita humo o se incendie.

• **¡No use una batería anómala!**

Si la batería emite mal olor, parece haber cambiador de color, está deformada o parece anómala por cualquier otro motivo, retírela del cargador o del equipo y no la use. La batería podría generar calor o desprender humo, romperse o incendiarse.

## **PREPARATIVOS**

## **ACCESORIOS SUMINISTRADOS**

Una vez desembalado el transceptor con cuidado, identifique los artículos que aparecen en la tabla siguiente. Recomendamos que guarde la caja y el material de embalaje para su transporte.

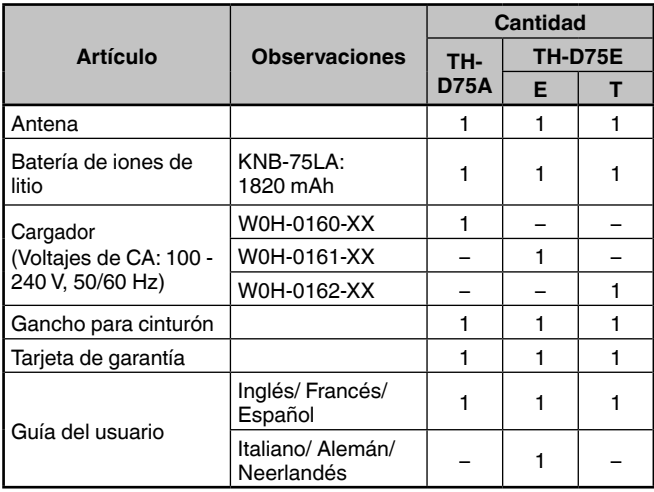

## **INSTALACIÓN DE LA ANTENA**

Sujete la antena suministrada por la base y enrósquela en el conector del panel superior del transceptor hasta que quede asegurada.

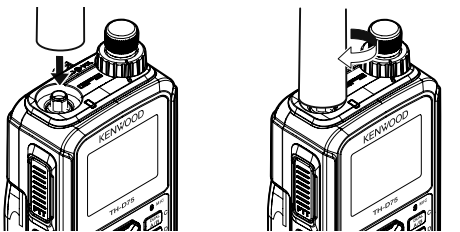

## **INSTALACIÓN DE LA BATERÍA**

#### **Nota:**

- Puesto que la batería se suministra descargada, deberá cargarla antes de utilizarla con el transceptor.
- Al extraer la batería, tenga cuidado de no dejar caer el transceptor ni la batería.

Alinee las guías de la batería con las ranuras correspondientes en la parte posterior del transceptor y luego apriete la batería firmemente hasta que quede encajada en su sitio.

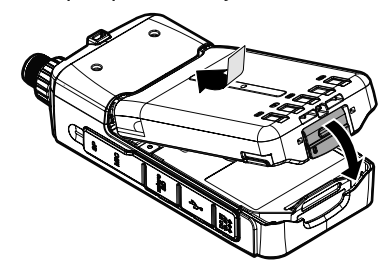

Para extraer la batería, suba la palanca de liberación para desbloquear la batería. Separe la batería del transceptor.

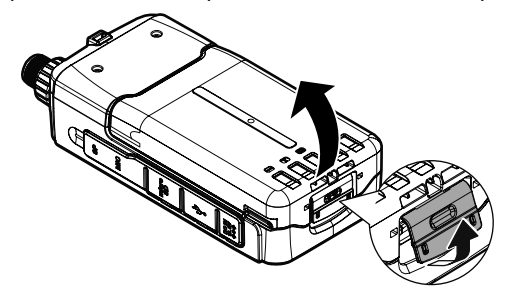

## **CARGA DE LA BATERÍA**

#### **Para cargar de la batería con el cargador de batería suministrado**

La batería se puede cargar una vez que ha sido instalada en el transceptor. (Por motivos de seguridad, la batería se suministra descargada).

- **1** Enchufe el cargador a una toma de CA.
- **2** Inserte la clavija del cargador en el Jack DC IN del transceptor mientras el transceptor está apagado.

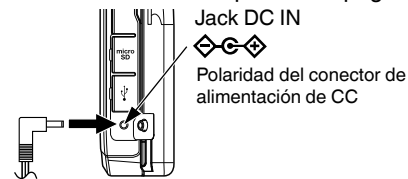

- Comienza la carga y "Charging" aparece en la pantalla cuando la alimentación del transceptor está desactivada. "Charging" desaparece cuando se completa la carga.
- La luz de fondo está encendida al pulsar cualquier tecla durante la carga.
- "Charging" no aparece cuando se carga con el cargador de batería rápido opcional.
- **3** Una batería de iones de litio KNB-75LA vacía tarda aproximadamente 3,5 horas en cargarse (carga cuando el transceptor está apagado). Al cabo de 3,5 horas, desenchufe la clavija del cargador del jack DC IN del transceptor.
	- La carga cuando el transceptor está encendido tarda más tiempo que la carga cuando está apagado.
- **4** Desenchufe el cargador de la toma de CA.

#### **Nota:**

- No deje la batería expuesta a la luz directa del sol.
- ◆ El transceptor de calienta durante el proceso de carga de la batería.<br>◆ Durante la carga de la batería. La temperatura ambiente debe
- Durante la carga de la batería, la temperatura ambiente debe estar entre 0 °C ~ 40 °C (32 °F ~ 104 °F). De lo contrario, la carga no comenzará. Si durante la carga el transceptor detecta que la temperatura es superior a 60 °C (140 °F), el proceso de carga se detendrá.
- Antes de volver a cargar la batería, utilícela hasta que el transceptor deje de recibir.
- No conecte el cargador al jack DC IN durante más de 24 horas.
- No exponga el cargador a goteos o salpicaduras.
- No coloque contenedores con líquidos, como un jarrón, sobre el adaptador de CA o cargador.
- No sumeria el cargador en líquidos.
- Desconecte el cargador tan pronto como sea posible una vez concluido el periodo de carga.
- Use la toma del cargador de una toma de CA para desconectar el adaptador de CA de una toma de CA. Mantenga la toma del cargador siempre operable.
- Una vez cargada la batería, no desconecte y vuelva a conectar el cargador a la toma de CA. Al desenchufar el cargador, se reiniciará el temporizador de carga y la batería se cargará de nuevo. Esto podría dar lugar a una carga excesiva o sobrecarga.
- Si la batería no se utiliza durante un periodo prolongado de tiempo, su capacidad se reducirá temporalmente. En tal caso, cargue la batería y utilícela hasta que el transceptor deje de recibir. Repita este procedimiento varias veces. La batería deberá recuperar su capacidad.
- Si se sobrepasa el periodo de carga especificado, se acortará la vida útil de la batería KNB-75LA.
- El cargador suministrado ha sido diseñado para cargar únicamente la batería KNB-75LA. Si se utiliza para cargar otros modelos de batería, tanto el cargador como la batería podrían resultar dañados.
- No transmita durante el proceso de carga.
- Cuando no se vaya a utilizar, guarde la batería en un lugar seco y fresco.
- Antes de cargar la batería, asegúrese de que la palanca de liberación está cerrada correctamente.
- Preste atención a los aspectos medioambientales al desechar la batería.
- La batería KNB-75LA tarda unas 3 horas en cargarse con el cargador de batería rápido opcional.
- Se puede evitar la carga a través del Jack DC IN y el conector USB cuando el transceptor está encendido. Acceda al menú núm. 923 (página 25).

## **Para cargar la batería con el cable USB (USB Type-CTM)**

- **1** Conecte el cable USB a un adaptador de CA, etc.
- **2** Coloque la batería en el transceptor y conecte la toma USB en el conector USB con el transceptor apagado.

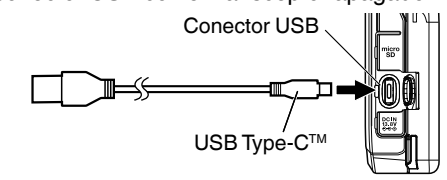

#### **Nota**:

- Para evitar un fallo o una generación anómala de calor, aseg-úrese de utilizar un adaptador conversor de CA USB (se vende por separado) con un voltaje de salida de 5 V y una corriente de 2 A o su-perior.
- No utilice un cable USB de más de 3 m.
- No se garantiza que la carga desde el cable USB funcione con to-dos los cables USB o adaptadores de CA.
- El tiempo de carga con el conector USB puede ser mayor que con el cargador suministrado.
- Si el cable DC IN y el cable USB están conectados, no podrá cargar el cable USB. La ruta DC IN tiene prioridad.
- Se puede evitar la carga a través del Jack DC IN y el conector USB cuando el transceptor está encendido. Acceda al menú núm. 923 (página 25).

## **Para cargar de la batería con el cargador de batería rápido opcional**

#### **Nota**:

- Solo inserte la batería en el cargador de batería rápido para cargar una batería que haya sido almacenado durante un largo período de tiempo.
- Si la batería está completamente agotado mientras utiliza el transceptor, retire el paquete de la batería e inserte la batería en el cargador de batería rápido.
- Si la batería se encuentra instalada en el transceptor y utiliza un cargador de batería rápido opcional, no cargue la batería a través del jack DC IN/ conector USB. Si se carga la batería a través de la clavija DC IN/ conector USB, esta podría cargarse en exceso y sufrir una reducción de su vida útil.

#### **Errores del cargador**

- Si surge algún problema durante la carga, "Charge Error !!" aparecerá en la pantalla.
- La condición siguiente crea un error de carga: Se detecta sobretensión en la batería.
- Cuando se produce un error de carga, solamente funcionará la tecla **[ ]**.

# **DURACIÓN DE LA BATERÍA**

Antes de utilizar el transceptor en exteriores con una batería, es importante saber cuánto durará la batería.

Si el ajuste de ahorro de batería es 1,0 seg. y el ajuste de GPS está Desactivado en la operación de una sola banda, los tiempos de funcionamiento indicados en la siguiente tabla son los valores de referencia bajo las siguientes condiciones cícli-cas: TX: 6 segundos, RX: 6 segundos, En espera: 48 segundos

Le recomendamos que lleve consigo baterías de reserva por si se agota la batería que está utilizando.

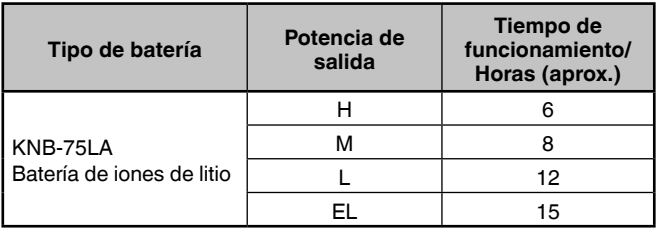

# **INSTALACIÓN DEL GANCHO PARA CINTURÓN**

Si lo desea, puede acoplar el gancho para cinturón al transceptor.

Coloque el gancho para cinturón suministrado usando los dos tornillos de sujeción suministrados M3 x 6 mm.

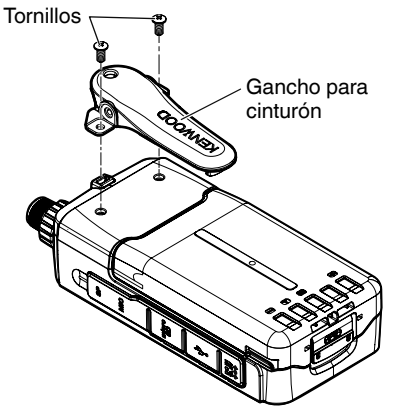

#### **Nota**:

 Tenga cuidado de no pillarse los dedos en el gancho para cinturón.

# **ATENCIÓN**

• No utilice pegamento diseñado para evitar el aflojamiento del tornillo al instalar el gancho para cinturón, ya que podrían producirse daños en el transceptor. El éster acrílico, el cual está contenido en los adhesivos, podría agrietar el panel trasero del transceptor.

# **INSTALACIÓN DE LA CORREA DE MANO**

Si lo desea, puede instalar una correa comercialmente disponible y suficientemente resistente en los orificios del transceptor.

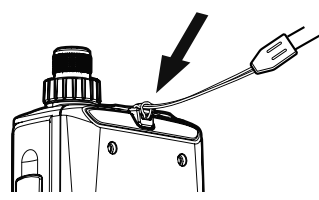

#### **Nota**:

 Si la correa es gruesa y no pasa por los orificios, instale la correa usando los orificios del gancho para cinturón suministrado.

# **DISPOSICIÓN FÍSICA**

# **FUNCIONAMIENTO DE LAS TECLAS Y LOS MANDOS DE CONTROL**

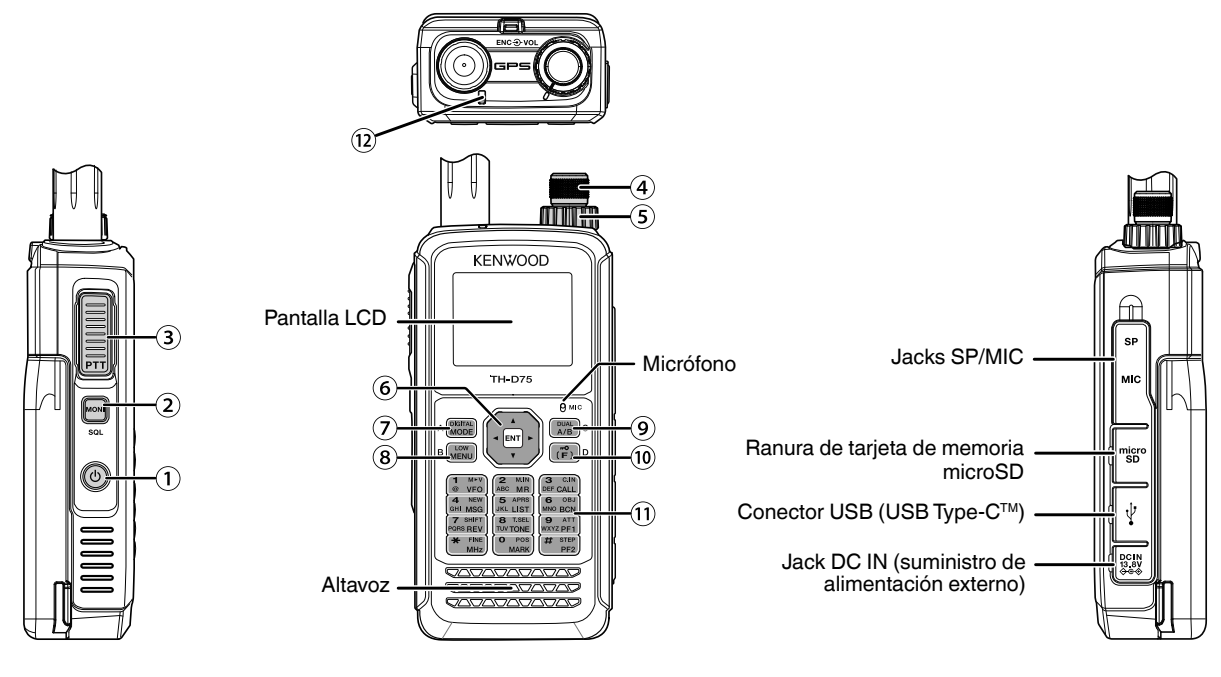

## **[ ]**

Pulse **[ ] (1s)** para encender y apagar el transceptor. Pulse **[ ]** para encender y apagar la luz de fondo cuando está activada la alimentación del transceptor.

La luz de fondo se apaga cuando transcurre el temporizador de la luz de fondo.

Cuando no se apaga la función de guía de voz, la voz anuncia los estados de funcionamiento del transceptor. Cuando se pulsa **[ ]** mientras está anunciando, la voz se detiene.

## **[MONI]**

Pulse prolongadamente **[MONI]** para desactivar el silenciamiento y poder escuchar señales.

Suelte **[MONI]** para volver al modo de funcionamiento normal. Pulse **[F]**, **[MONI]** para entrar en el modo de ajuste de nivel de silenciamiento.

### **[PTT]**

Presione prolongadamente **[PTT]** y hable al micrófono para transmitir.

### **Mando [ENC]**

Gire el mando **[ENC]** para seleccionar una frecuencia operativa, un canal de memoria, un elemento de menú, un valor de ajuste o para cambiar la dirección de exploración, etc.

## **Mando [VOL]**

Gire el mando **[VOL]** para ajustar el volumen del altavoz.

## **Tecla de desplazamiento múltiple**

## **[ ], [ ]**

Pulse **[ ]** o **[ ]** para seleccionar una frecuencia operativa, un canal de memoria, un elemento de menú, un valor de ajuste o para cambiar la dirección de exploración, etc.

Mantenga pulsado **[ ]** o **[ ]** para cambiar continuamente una frecuencia operativa, un canal de memoria, un elemento de menú, un valor de ajuste, etc.

## **[ ]**

Pulse y mantenga pulsado **[ ]** para seleccionar la banda de frecuencia en el modo VFO.

Pulse **[ ]** para ir al siguiente paso en varios modos de ajuste.

## **[ ]**

Pulse y mantenga pulsado **[ ]** para seleccionar la banda de frecuencia en el modo VFO.

Pulse **[ ]** para volver al paso previo en varios modos de ajuste.

## **[ENT]**

Pulse **[ENT]** para introducir el modo de entrada de frecuencia directa en el modo VFO.

Pulse **[ENT]** para completar el valor de ajuste e ir al paso siguiente en el modo Menú o en varios modos de ajuste.

### **[MODE]**

Pulse **[MODE]** para seleccionar el modo.

Pulse **[F]**, **[MODE]** en el modo DV o en el modo DR para acceder al modo Menú de función digital.

Esta tecla activa la función indicada en la esquina inferior izquierda. (Consulte la página 15).

## **[MENU]**

Pulse **[MENU]** para entrar en el modo de menú.

Pulse **[F]**, **[MENU]** para cambiar la potencia de salida de transmisión.

## **[A/B]**

Pulse **[A/B]** para seleccionar la banda operativa A o B. Pulse **[F]**, **[A/B]** para cambiar el modo de monobanda y el modo de bibanda.

Esta tecla activa la función indicada en la esquina inferior derecha. (Consulte la página 15).

## **[F]**

Pulse **[F]** para entrar en el modo Selección de función. Pulse **[F] (1s)** para activar o desactivar la función de bloqueo del teclado del transceptor.

## **Teclado de 12 teclas**

## **[VFO] (1)**

Pulse **[VFO]** para acceder al modo VFO. En el canal Memoria o el canal LLAMADA, pulse **[F]**, **[VFO]** para copiar el canal Memoria actual o el canal Llamada en el VFO (desplazamiento de memoria).

## **[MR] (2)**

Pulse **[MR]** para entrar en el modo de canal de memoria. Pulse **[F]**, **[MR]** para ir a la pantalla de almacenamiento del canal Memoria.

## **[CALL] (3)**

Pulse **[CALL]** para seleccionar el canal de llamada. Pulse **[F]**, **[CALL]** para almacenar la frecuencia operativa actual en el canal de llamada.

## **[MSG] (4)**

Pulse **[MSG]** para ver la lista de Mensajes APRS.

Pulse **[F]**, **[MSG]** para acceder al modo de entrada de mensaje nuevo.

## **[LIST] (5)**

Pulse **[LIST]** para ver la lista de Emisoras APRS.

• Cada vez que pulsa **[F]**, **[LIST],** el modo cambia en el orden siguiente: Modo APRS activado → Modo KISS activado → desactivado.

## **[BCN] (6)**

Pulse **[BCN]** para transmitir la radiobaliza cuando el modo APRS esté activado.

Pulse **[F]**, **[BCN]** para transmitir el objeto.

### **[REV] (7)**

Pulse **[REV]** para activar o desactivar la función de inversión.

Pulse **[F]**, **[REV]** para seleccionar la dirección de cambio.

# **[TONE] (8)**

Pulse **[TONE]** para activar la función de tono.

• Cada vez que pulse **[TONE]**, la función cambia en el orden siguiente: Tono activado → CTCSS activado → DCS activado → Tono cruzado activado → Desactivado.

Pulse **[F]**, **[TONE]** para entrar en el modo de configuración de frecuencia de tono, frecuencia CTCSS, código DCS o tono cruzado.

Pulse **[F]**, **[TONE] (1s)** para iniciar la exploración del código de frecuencia de tono, de frecuencia CTCSS o de código DCS.

### **[PF1] (9)**

Pulse **[PF1]** para activar su función programada. Pulse **[F]**, **[PF1]** para activar o desactivar la función Atenuador.

### **[MARK] (0)**

Pulse **[MARK]** para ver la lista de memorias de posición. Pulse **[MARK] (1s)** para entrar en el modo de registro de inserción de waypoints.

Pulse **[F]**, **[MARK]** para visualizar su "My position".

## **[MHz] ( )**

Pulse **[MHz]** para entrar en el modo MHz.

Pulse **[MHz] (1s)** para iniciar la exploración de MHz.

Pulse **[F]**, **[MHz]** para entrar en el modo de función de sintonización precisa.

#### **[PF2] (#)**

Pulse **[PF2]** para activar su función programada.

Pulse **[F]**, **[PF2]** para acceder al modo de configuración de paso de frecuencia o al modo de configuración de frecuencia de paso fino.

#### **Indicador EN EL AIRE/ Ocupado**

El indicador se ilumina en rojo durante la transmisión y en verde durante la recepción.

El indicador se ilumina en azul durante la transmisión en el mo-do de terminal reflector.

# **VISUALIZACIÓN**

Área de visualización de iconos  $09:56$ GÓ. 迵 **TETTE FM** comunes 144.000 Área de visualización de banda A H EM Área de visualización de banda B 440.000

#### **Diversos indicadores de funciones**

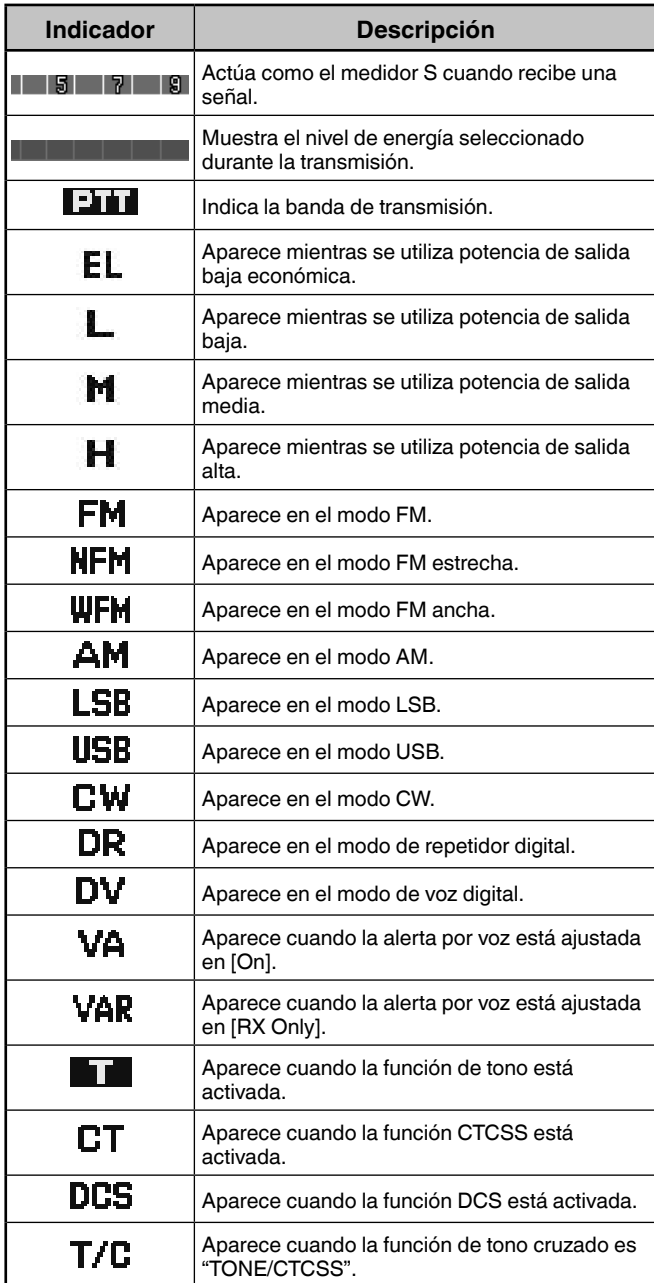

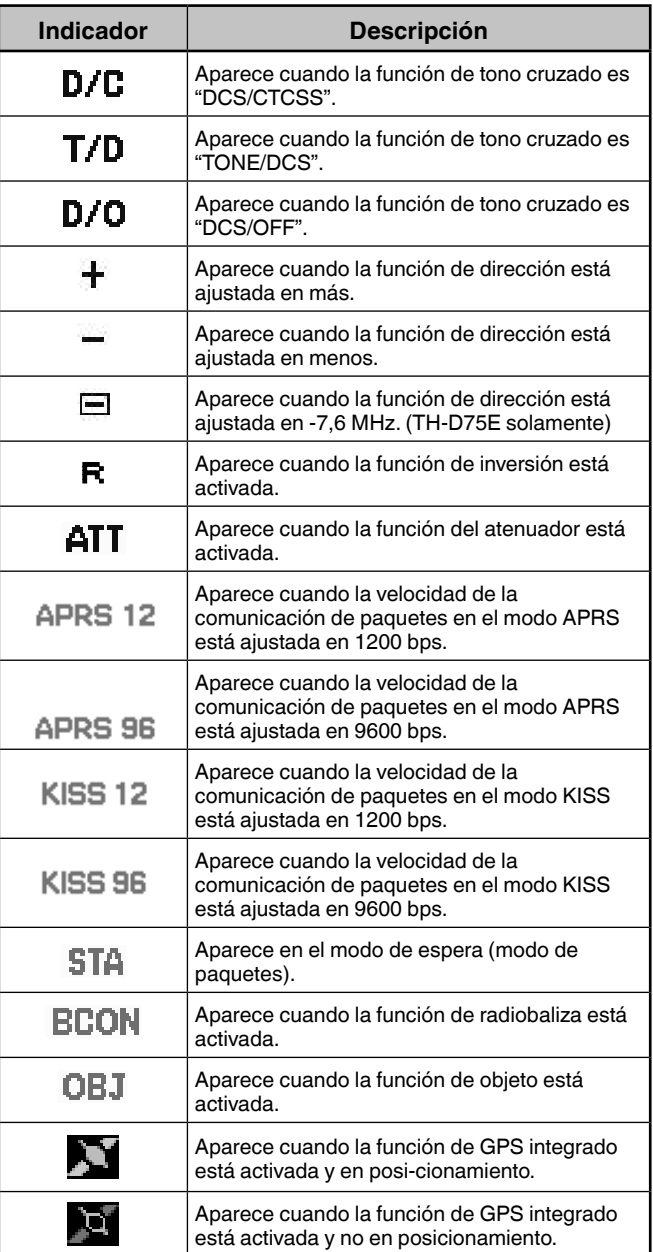

**Visualización de frecuencia**

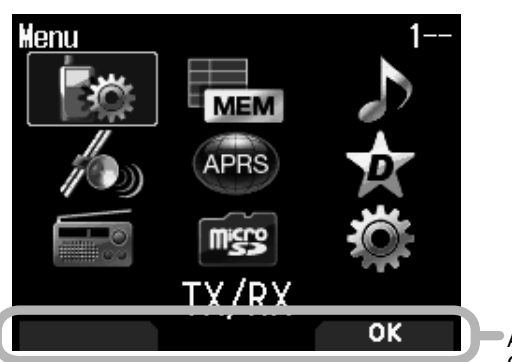

Área de visualización GUÍA DE TECLAS

## Visualización del modo de menú **partalla D-STAR (modo DV/DR)**

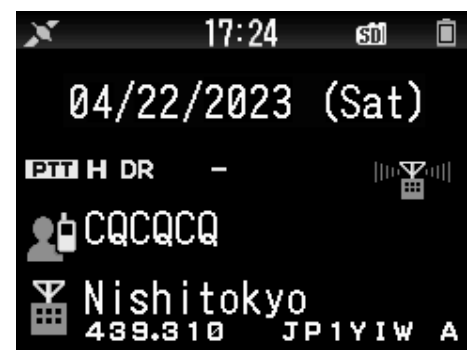

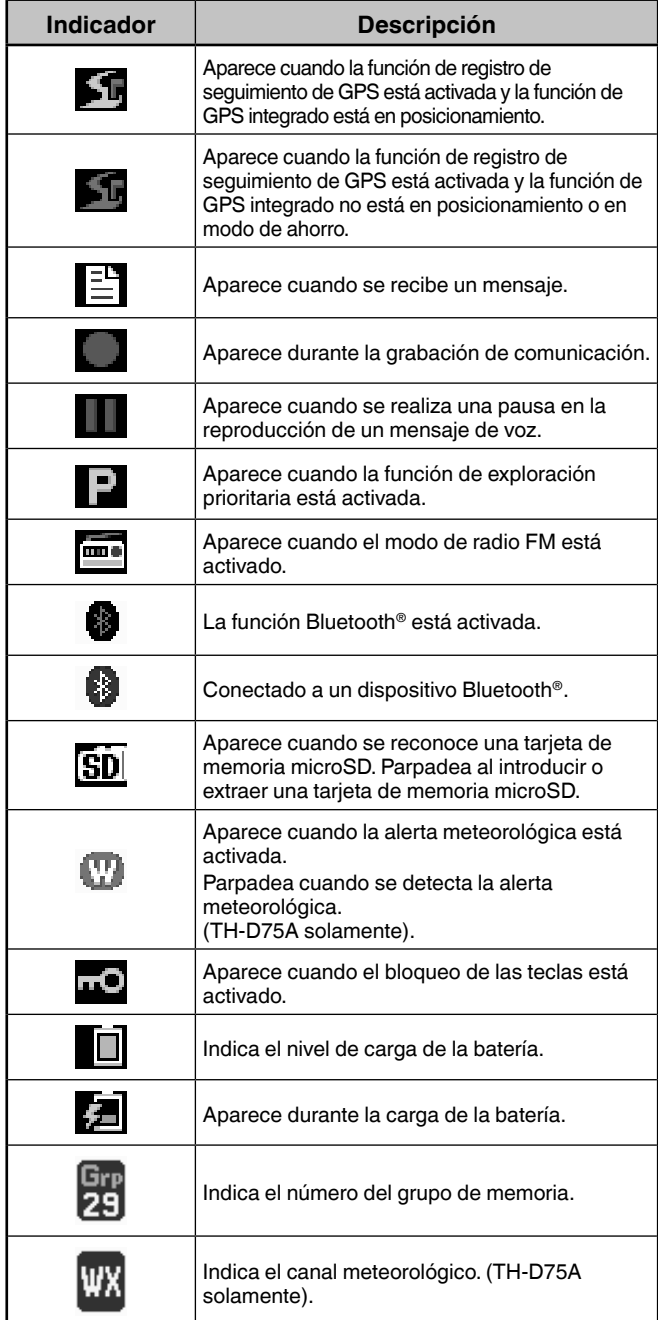

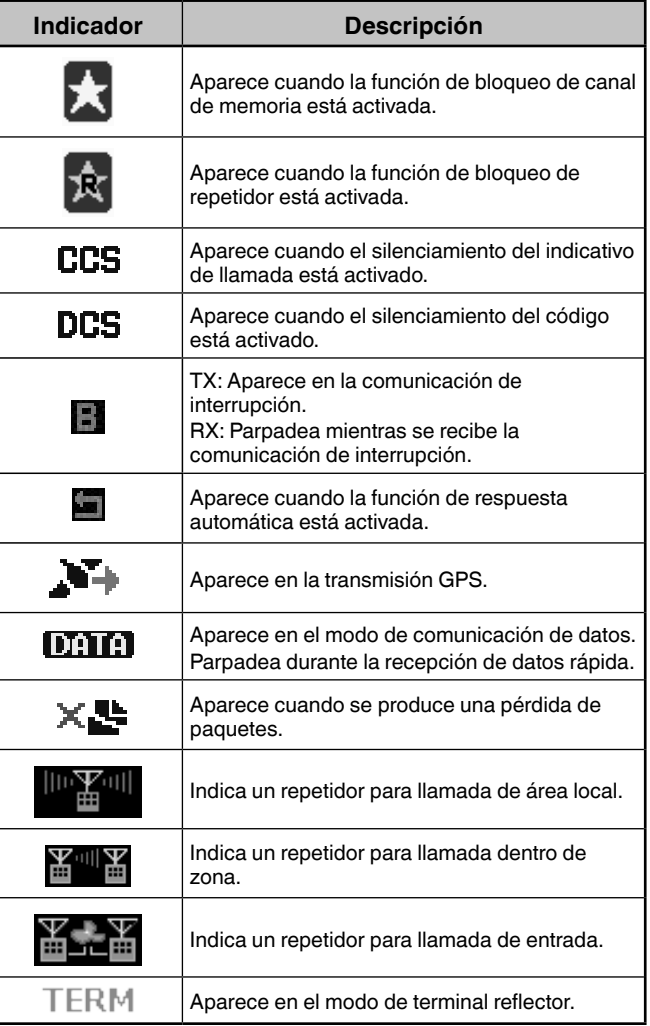

# **OPERACIONES BÁSICAS**

# **ENCENDIDO Y APAGADO**

## **Encendido**

### **Pulse [①] (1s).**

El mensaje inicial aparece durante unos instantes, y aparece la pantalla de frecuencia.

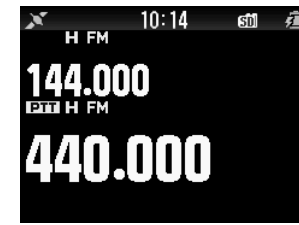

## **Apagado**

Pulse **[ ] (1s)**.

# **AJUSTE DEL RELOJ INTERNO**

Cuando la función GPS integrada está activada, el año, mes, día y hora se ajustan automáticamente según la información de los satélites GPS. El ajuste predeterminado de la función GPS integrada está en [On]. Si no se puede recibir la información del GPS, la fecha y hora se pueden especificar manualmente.

**1** Acceda al menú núm. 950.

La pantalla Fecha y hora aparece al pulsar **[MENU]**, **[PF1]**, **[LIST]**, **[MARK]**.

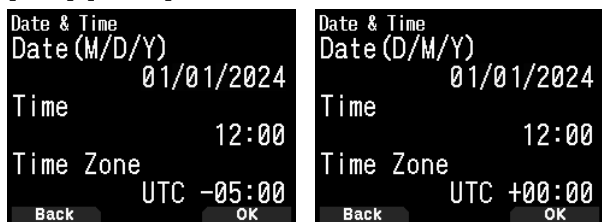

- **2** Ajuste la fecha, la hora y la zona horaria con **[ ]/[ ]** o el mando **[ENC]**.
- **3** Pulse **[A/B].**

Se establecen la fecha, la hora y la zona horaria.

**4** Pulse **[MENU]** para regresar a la pantalla de frecuencia.

# **AJUSTE DEL VOLUMEN**

Gire el mando **[VOL]** hacia la derecha para aumentar el volumen y hacia la izquierda para disminuirlo.

Cuando no se oiga ningún sonido (el silenciamiento está cerrado), podrá ajustar el nivel de audio girando el mando **[VOL]** mientras pulsa **[MONI]**.

• Consulte la página 24 para ajustar el pitido que suena durante el funcionamiento de la tecla, etc.

# **BALANCE DE VOLUMEN (BANDA A/B)**

Esta función ajusta el balance del volumen al usar el transceptor con bandas duales.

- **1** Acceda al menú núm. 910.
- La pantalla de balance del volumen aparece al pulsar **[MENU]**, **[PF1]**, **[VFO]**, **[MARK]**.

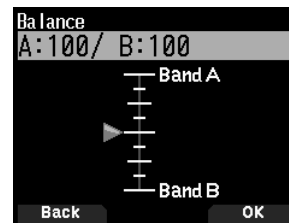

- **2** Cambie el balance con **[ ]/[ ]** o el mando **[ENC]**.
	- Las bandas A y B se ajustan al mismo nivel de volumen (MÁX.) como ajuste predeterminado. Pulsar **[MODE]** regresará a la pantalla anterior sin cambiar el ajuste.

Cuando seleccione [Operation Band Only], el sonido de la banda operativa es emitido con prioridad.

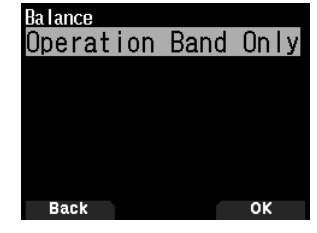

#### **Ejemplos de configuración**

#### **Al usarse en combinación con APRS:**

Al usar la banda A para llamadas de voz, use el transceptor con el sonido de la banda B ajustado a un nivel bajo o silenciado.

#### **Al escanear simultáneamente dos ondas:**

Si ajusta [Operation Band Only], se emite una voz solamente para la banda de operación cuando la banda de operación y de no operación están ocupadas al mismo tiempo.

- **3** Pulse **[ENT]** para ajustar el balance del volumen.
- **4** Pulse **[MENU]** para regresar a la pantalla de frecuencia.

# **SELECCIÓN DEL MODO BIBANDA/ MODO MONOBANDA**

El transceptor permite cambiar entre el modo de funcionamiento bibanda y monobanda.

- **1** Pulse **[F], [A/B]**.
	- Cada vez que pulse **[F], [A/B]**, el transceptor alterna entre el modo monobanda y el modo bibanda.

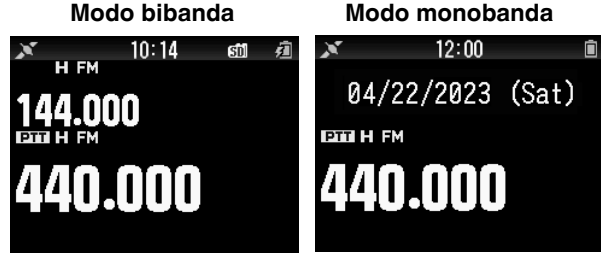

# **SELECCIÓN DE UNA BANDA OPERATIVA**

Podrá seleccionar una banda A o B como banda operativa para cambiar la frecuencia o realizar varias operaciones de ajuste, etc.

**1** Pulse **[A/B]** para seleccionar la banda operativa A o B. **Bibanda A Bibanda B**

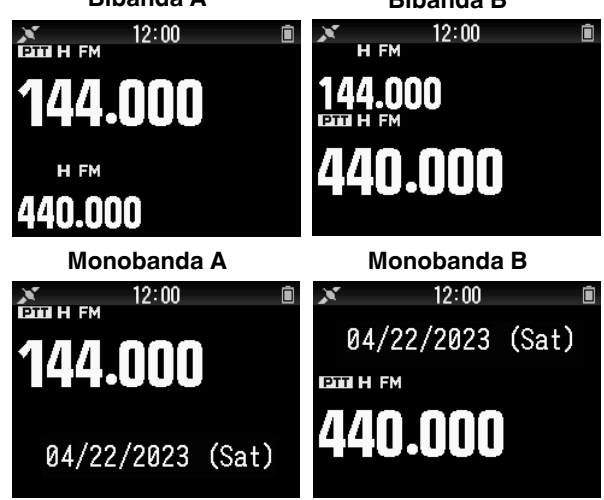

# **SELECCIÓN DE UNA BANDA DE FRECUENCIA**

Es posible cambiar las bandas de frecuencia de las bandas A y B.

## **1** Pulse **[ ]/[ ] (1s)**.

• Cada vez que pulse **[ ]/[ ] (1s)**, pasará de forma cíclica a la siguiente banda de frecuencia. Banda A: 144  $\Leftrightarrow$  220  $\Leftrightarrow$  430  $\Leftrightarrow$  144 (MHz). Banda B: 430  $\Leftrightarrow$  UHF(470-524)  $\Leftrightarrow$  LF/MF(AMBC)  $\Leftrightarrow$  $HF \Leftrightarrow 50 \Leftrightarrow FMBC \Leftrightarrow 118 \Leftrightarrow 144 \Leftrightarrow$  $VHF(174-216) \Leftrightarrow 200/300 \Leftrightarrow 430$  (MHz).

#### **Nota:**

 La banda de 220 MHz en la banda A solamente es utilizada por TH-D75A.

#### Rangos de frecuencias:

- 118 MHz: Banda B 108 ~ 136 MHz
- 144 MHz: 136 ~ 174 MHz
- VHF: 174 ~ 216 MHz (TH-D75A)
- 174 ~ 230 MHz (TH-D75E) • 220 MHz: 216 ~ 260 MHz (TH-D75A solamente)
- 200/300 MHz: Banda B 216 ~ 410 MHz (TH-D75A)
- 230 ~ 410 MHz (TH-D75E)
- 430 MHz: 410 ~ 470 MHz
- $UHF: 470 \sim 524$  MHz
- $LF/MF(AMBC): 0,1 \sim 1,71 MHz$
- HF:  $1,71 \sim 29.7$  MHz
- $50:29.7 \sim 76$  MHz
- $FMBC: 76 \approx 108 MHz$

# **SELECCIÓN DEL MODO DE DEMODULACIÓN**

Puede seleccionar el modo de demodulación.

- **1** Pulse **[A/B]** para seleccionar una banda operativa.
- **2** Pulse **[MODE]** para seleccionar el modo de demodulación.
	- Cada pulsación cambia el modo de demodulación de la siguiente manera.
	- Banda A: FM/NFM  $\rightarrow$  DR (DV)  $\rightarrow$  (regresa a FM/NFM)

Banda B: FM/NFM  $\rightarrow$  DR (DV)  $\rightarrow$  AM  $\rightarrow$  LSB  $\rightarrow$  USB  $\rightarrow$  CW

 $\rightarrow$  (regresa a FM/NFM)

#### **Nota:**

- El cambio entre los modos DV y DR no es posible con el botón **[MODE]**. (Consulte la sección "Menú de funciones digitales").
- El cambio entre los modos FM y NFM no es posible con el botón **[MODE]**. (Consulte la página 16).

# **SELECCIÓN DE UNA FRECUENCIA**

Hay 3 modos de funcionamiento disponibles: modo VFO, modo de canal de memoria y modo de canal de llamada.

## **Modo VFO**

El modo VFO le permite modificar manualmente la frecuencia operativa.

- **1** Pulse **[VFO]** para acceder al modo VFO.
- **2** Gire el mando **[ENC]** para seleccionar la frecuencia operativa deseada.
	- También puede seleccionar una frecuencia utilizando las teclas **[ ]/[ ]**.
	- El paso de frecuencia predeterminado del mando **[ENC]** varía según el modelo y la banda de frecuencia operativa:

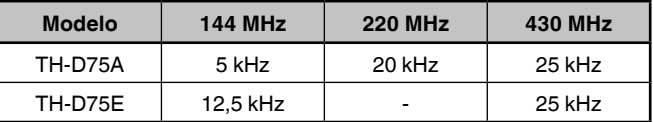

#### **Nota:**

La banda 220 MHz solamente la usa TH-D75A.

#### **Paso MHz**

Para ajustar la frecuencia en un tamaño mayor, pulse **[MHz]** para entrar en el modo MHz y, a continuación, gire el mando **[ENC]** o use las teclas

**[ ]/[ ]** para ajustar la frecuencia en pasos de 1 MHz. Vuelva a pulsar **[MHz]** para salir del modo MHz y ajuste la frecuencia utilizando el paso de frecuencia normal.

## **Entrada directa de frecuencia**

Si la frecuencia operativa deseada está alejada de la frecuencia actual, el uso del teclado es el método más rápido para cambiar de frecuencia.

- **1** Pulse **[ENT]**.
	- Aparece la pantalla de entrada de frecuencia directa.
- **2** Pulse las teclas numéricas (**[0]** ~ **[9]**) para introducir la frecuencia deseada.
- **3** Para ajustar la frecuencia introducida, pulse el dígito 6.
	- Si pulsa **[ENT]** antes de introducir todos los dígitos, los dígitos restantes se pondrán a 0.

#### **Modo de canal de memoria**

El modo de canal de memoria le permite seleccionar rápidamente una frecuencia de uso habitual y los datos asociados que haya guardado en el canal de memoria.

- **1** Pulse **[MR]** para entrar en el modo de canal de memoria. El número del canal de memoria aparece en la pantalla.
- **2** Gire el mando **[ENC]** para seleccionar el canal de Memoria deseado.

## **Modo de canal de llamada**

El modo de canal de llamada le permite seleccionar rápidamente un canal preajustado para que se puedan realizar llamadas de inmediato en dicha frecuencia. El canal de llamada se puede utilizar como canal de emergencia dentro del grupo.

- **1** Pulse **[CALL]** para entrar en el modo de canal de llamada. "C" aparece en la pantalla.
- **2** Vuelva a pulsar **[CALL]** y el transceptor regresará a la frecuencia anterior.
	- Los ajustes predeterminados son los siguientes.

### **TH-D75A**

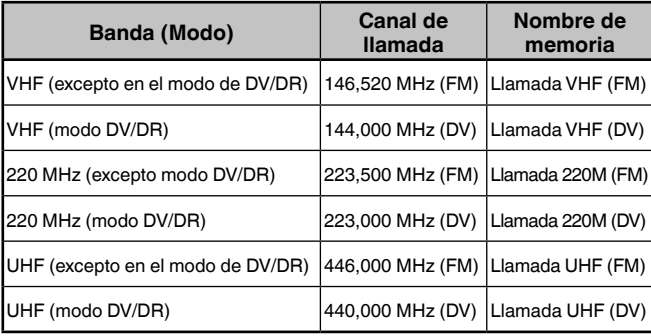

### **TH-D75E**

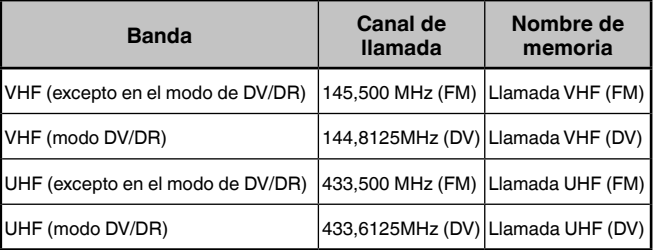

# **AJUSTE DEL SILENCIAMIENTO**

El silenciamiento se utiliza para silenciar el altavoz en ausencia de señales. Con el nivel de silenciamiento ajustado correctamente, sólo se escuchará sonido cuando realmente reciba una señal. Cuanto mayor sea el nivel de silenciamiento, más intensas deberán ser las señales para poder oírlas. El nivel se silenciamiento se puede configurar por separado para la banda A y la banda B.

#### **1** Pulse **[F], [MONI]**.

El nivel de silenciamiento aparece en la pantalla.

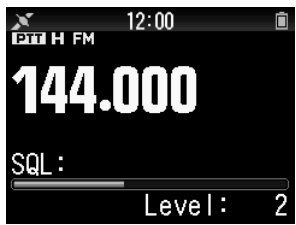

- **2** Pulse **[ ]/[ ]** o gire el mando **[ENC]** de su banda seleccionada, cuando no haya presencia de señales, y ajuste el nivel de silenciamiento lo suficiente para eliminar el ruido de fondo.
- **3** Pulse **[ENT]**.

Se ajusta el nivel de silenciamiento.

## **TRANSMISIÓN**

- **1** Seleccione la banda y la frecuencia/canal deseados.
- **2** Presione prolongadamente **[PTT]** y hable al micrófono para transmitir.

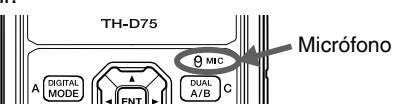

**3** Cuando termine de hablar, suelte **[PTT]**.

### **Selección de una potencia de salida**

Seleccionar una potencia de transmisión más baja es el mejor modo para reducir el consumo de batería, siempre que la comunicación siga siendo fiable.

Pulse **[F]**, **[MENU]** para seleccionar una potencia alta (H), media (M), baja (L) o baja económica (EL).

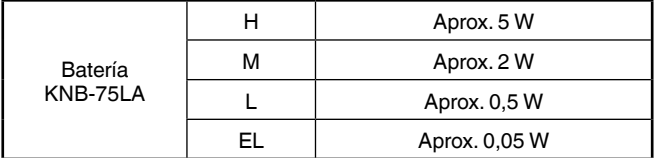

**Nota:** 

- Puede programar varios ajustes de potencia para las bandas A y B.
- No puede cambiar la potencia de salida durante la transmisión.
- No puede ajustar la potencia de salida en cada banda de frecuencia.
- Consulte el manual de instrucciones para más información (Manual del usuario) al usar una fuente de alimentación externa o baterías alcalinas.

# **MONITOR**

Durante una recepción con la función de silenciamiento activada, las señales débiles pueden ser intermitentes.

- **1** Pulse y mantenga pulsado **[MONI]**.
	- Se desactivará el altavoz y podrá escuchar las señales.
- **2** Suelte **[MONI]** para volver al modo de funcionamiento normal.

# **MODO DE SELECCIÓN DE FUNCIÓN**

Pulse **[F]** para entrar en el modo Selección de función. Pulse **[F]** de nuevo para volver a la pantalla anterior.

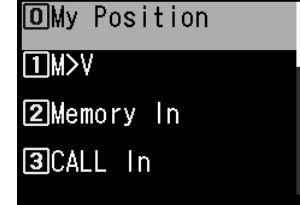

Pulsar cada tecla en el Modo de selección de función realiza la operación de la segunda función asignada a cada tecla. La función de cada tecla podría diferir en función del modo al pulsar **[F]** (consulte la siguiente tabla).

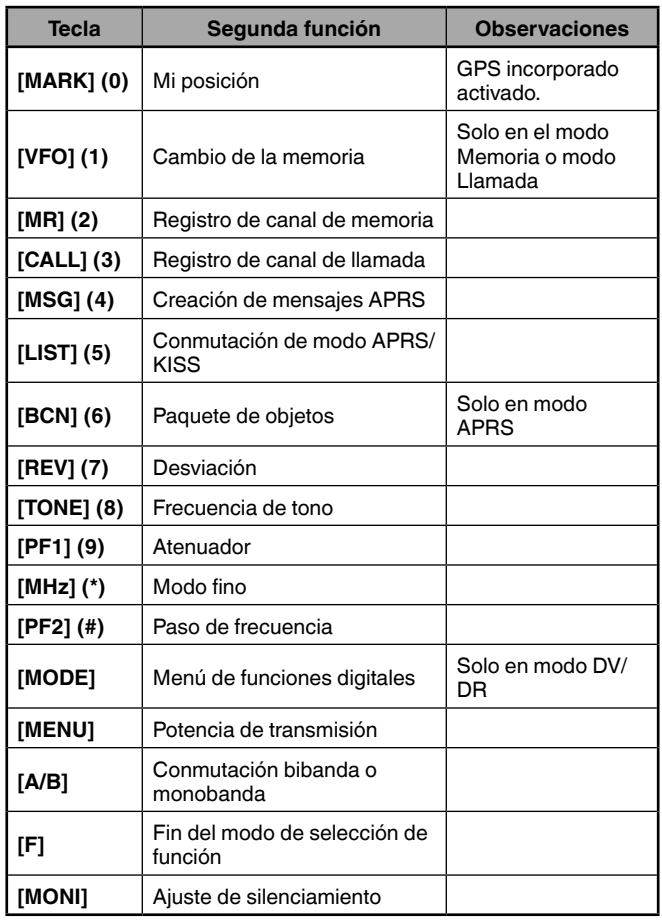

#### **Nota:**

 La frecuencia del tono cambia a los siguientes elementos de ajuste en función de las condiciones del transceptor. Tono desactivado: Inválido

Tono activado: Frecuencia de tono CTCSS activado: Frecuencia CTCSS

DCS activado: Frecuencia DCS

Tono cruzado activado: Combinación de tono cruzado

# **MODO MENÚ**

Numerosas funciones de este transceptor se seleccionan o configuran a través del menú en lugar de hacerlo mediante los mandos físicos.

# **ACCESO A LOS MENÚS**

Ejemplo: Ajuste el tiempo para [Battery Saver] del menú núm. 920.

**1** Pulse **[MENU]**.

El transceptor entra en modo de menú. El icono actualmente seleccionado por el cursor está resaltado y el nombre del elemento se visualiza en la parte inferior de la pantalla. (Ejemplo: TX/RX)

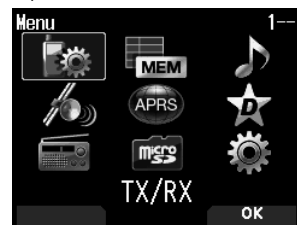

### **Introducción directa de un número de menú (acceso directo)**

También puede introducir directamente un número de Menú utilizando las teclas numéricas desde esta pantalla.

Pulse **[PF1], [MR], [MARK]** para el menú núm. 920. En este caso, vaya al paso 4.

**2** Seleccione [Configuration] con **[ ]/[ ]** o el mando **[ENC]** y pulse **[A/B]**.

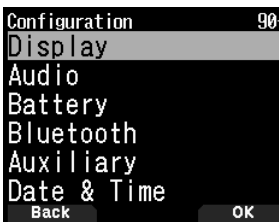

**3** Seleccione [Battery] con **[ ]/[ ]** o el mando **[ENC]** y pulse **[A/B]**.

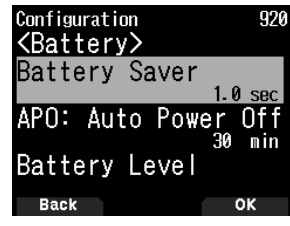

**4** Seleccione [Battery Saver] con **[ ]/[ ]** o el mando **[ENC]** y pulse **[A/B]**.

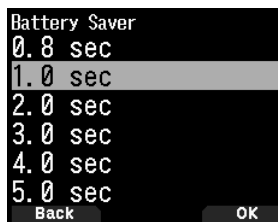

**5** Seleccione un valor de ajuste con **[ ]/[ ]** o el mando **[ENC]** y pulse **[A/B]** para ajustar el valor.

**6** Pulse **[MENU]**.

El modo Menú finaliza y aparece la pantalla de frecuencia. Para las siguientes operaciones de Menú, los pasos 1 a 4 serán denominados como "Acceso a menú núm. XXX".

#### **Nota:**

- ◆ Pulsar **[PTT]** durante cada operación finaliza el modo Menú sin confirmar el ajuste.
- Pulsar **[MODE]** durante cada operación regresa a la pantalla anterior. Igualmente, pulsar **[MODE]** durante el paso 4 desecha el nuevo valor de ajuste y regresa a la operación anterior.
- Pulsar **[MENU]** durante la exploración cancela la exploración.

## **Funcionamiento de las teclas del software**

Las teclas del software (**[Back]**, **[OK]**, etc.) se visualizan en el área de guía de teclas de varias pantallas de ajuste y otras pantallas. Para seleccionar u operar las funciones que se muestran, pulse las teclas correspondientes.

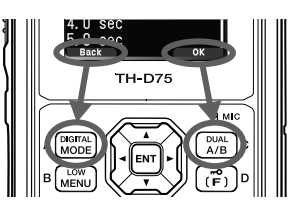

Ejemplo:

**[Back] → Pulse [MODE]:** Regresa a la pantalla anterior sin confirmar el ajuste visualizado.

**[OK] → Pulse <b>[A/B]:** Cambia a la siguiente pantalla.

# **INTRODUCCIÓN DE CARACTERES**

En las pantallas que requieren la introducción de texto, como la pantalla para introducir un nombre de memoria o un mensaje inicial, hay dos métodos para introducir texto. Uno es la introducción de texto usando las teclas numéricas del mismo modo que en un teléfono móvil, y el otro la introducción de texto seleccionando los caracteres uno a uno con la tecla de desplazamiento múltiple o el mando **[ENC]**.

## **Introducción de caracteres del teclado**

- **1** Introduzca texto con **[0]** a **[9]**, **[ ]**, **[#]** y **[ENT]**.
	- Cada pulsación de una tecla cambia el carácter introducido.
	- Para introducir otro carácter asignado a la misma tecla, mueva el cursor a la siguiente posición con **[ ]** (**[ ]** mueve el cursor a la posición anterior) e introduzca el siguiente carácter.
	- Pulsar **[A/B]** borra un carácter. Se borra el carácter en la posición del cursor. La operación de retroceso se realiza cuando hay un espacio en blanco.
	- Pulsar  $\lceil \blacktriangleleft \rceil / \lceil \blacktriangleright \rceil$  mueve el cursor.

Ejemplo: Introducir el mensaje inicial (Menú Núm. 903)

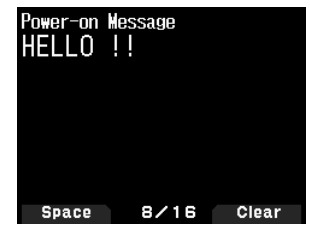

- Pulsar **[MODE]** cambia el modo de introducción de caracteres.
- Pulsar **[A/B]** borra el texto.

#### **2** Pulse **[ ]**.

El cursor se desplaza a la derecha. Si se introducen 16 caracteres, esta operación confirma los caracteres y termina la introducción de texto.

#### **3** Pulse **[ENT]**.

El texto se confirma y termina la introducción de texto.

## **Introducción de texto con la tecla de desplazamiento múltiple o [ENC]**

- **1** Visualice el carácter con **[ ]/[ ]** o el mando **[ENC]**.
- **2** Pulse **[ ]**.

Se introduce el carácter o símbolo y el cursor se mueve hacia la derecha.

Pulsar **[A/B]** borra el carácter seleccionado por el cursor. Si se pulsa sin que haya un carácter seleccionado por el cursor, el cursor se desplaza a la izquierda.

#### **Desplazamiento automático de cursor**

Esta función proporciona asistencia para la introducción de texto utilizando las teclas numéricas. Es conveniente utilizar esta función al introducir caracteres consecutivamente con la misma tecla, porque mueve automáticamente el cursor hacia la derecha después de que haya transcurrido un tiempo determinado.

Puede ajustar este tiempo hasta que el cursor se mueva al tiempo deseado.

**1** Acceda al menú núm. 945.

Seleccione [Off], [1.0], [1.5] o [2.0] segundos.

**2** Pulse **[ENT]**.

# **CONFIGURACIÓN DEL MENÚ**

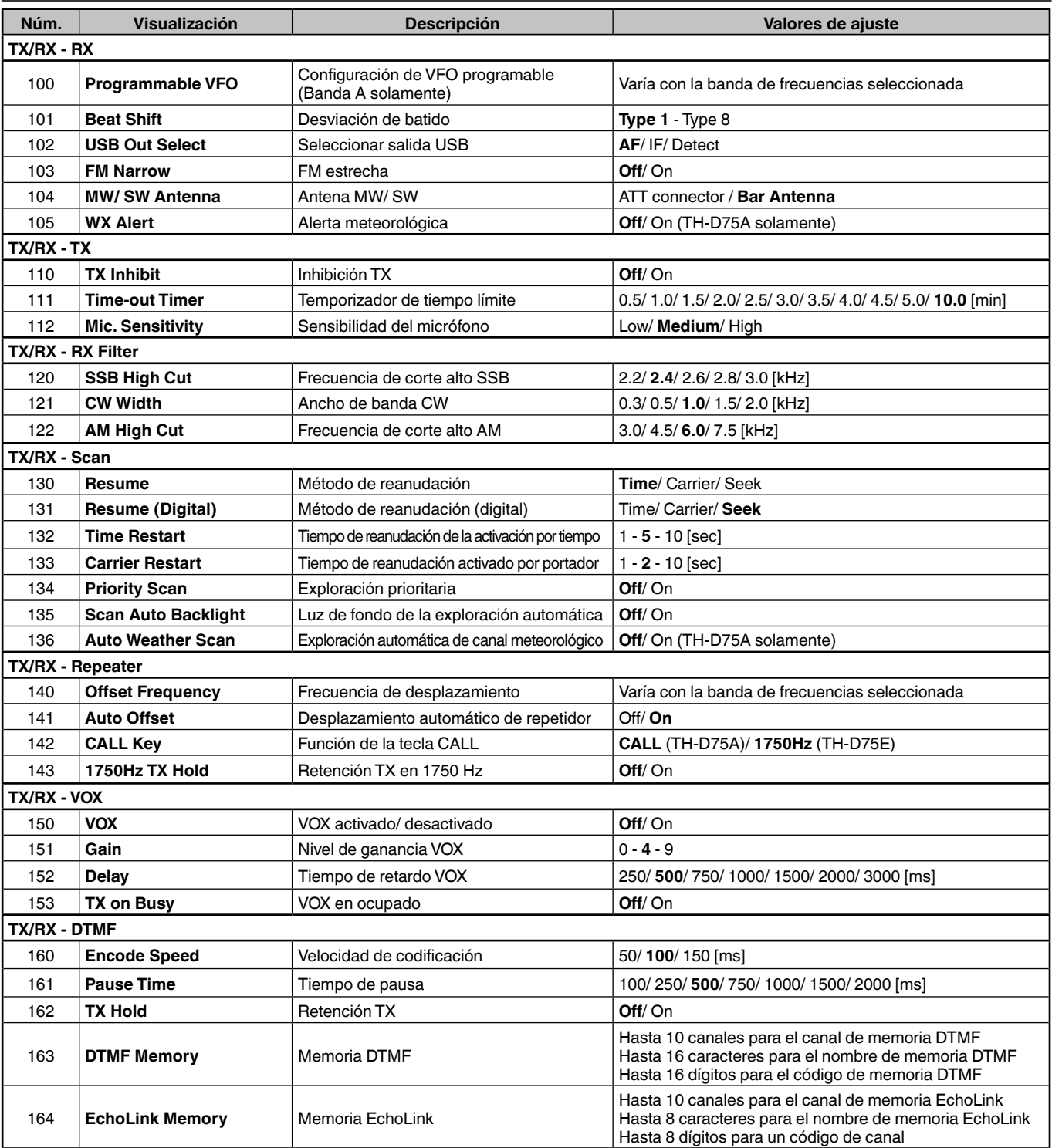

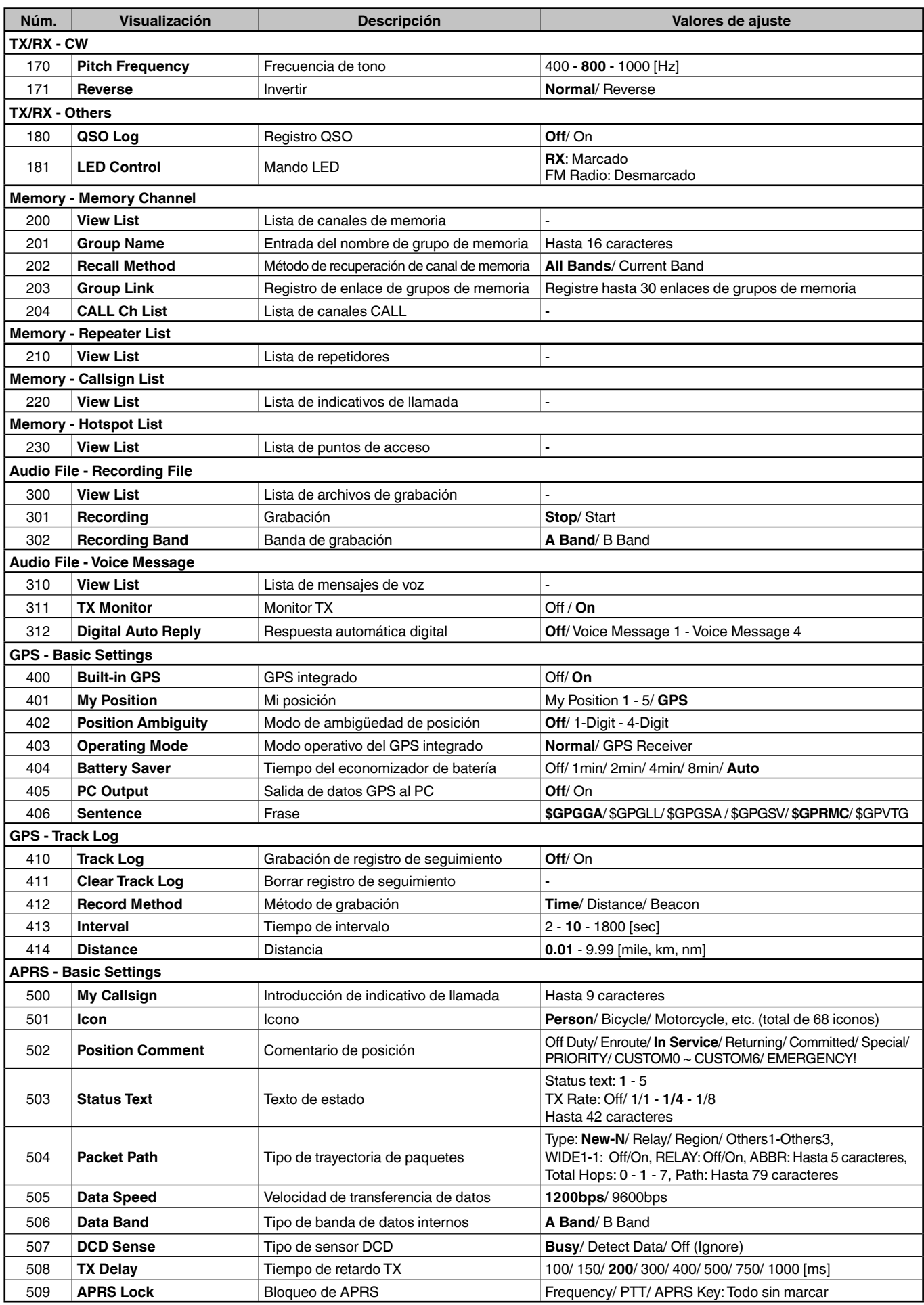

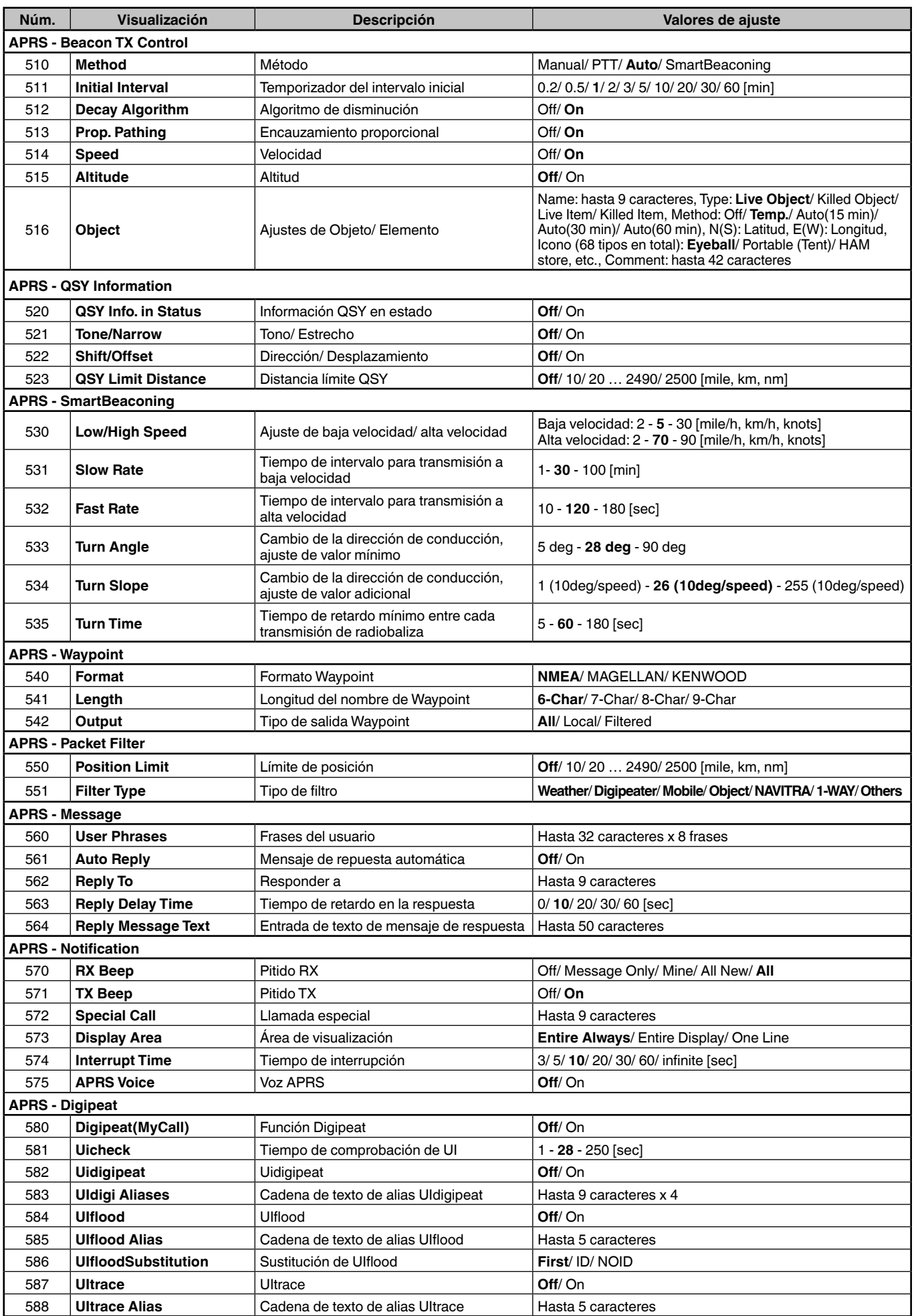

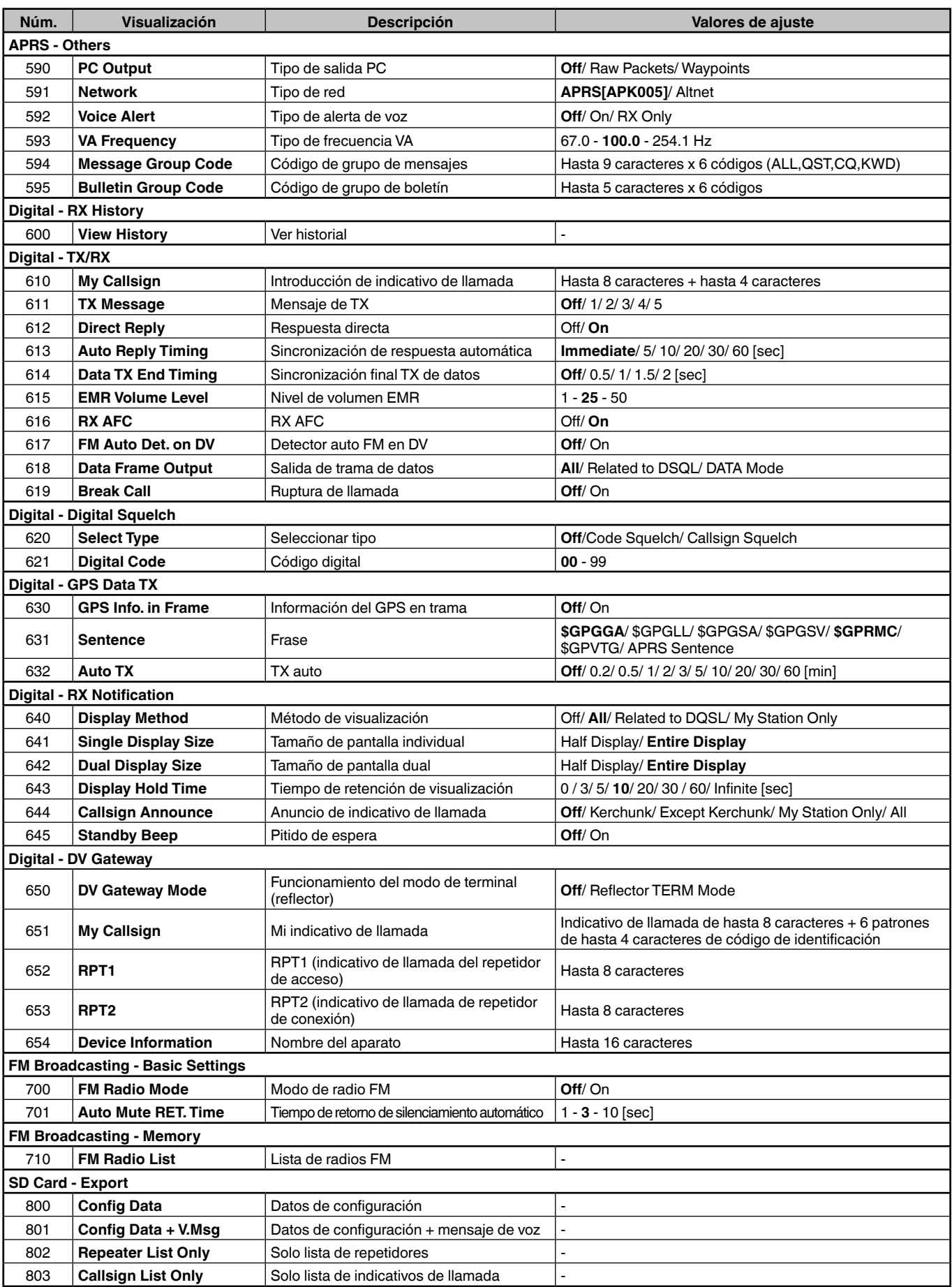

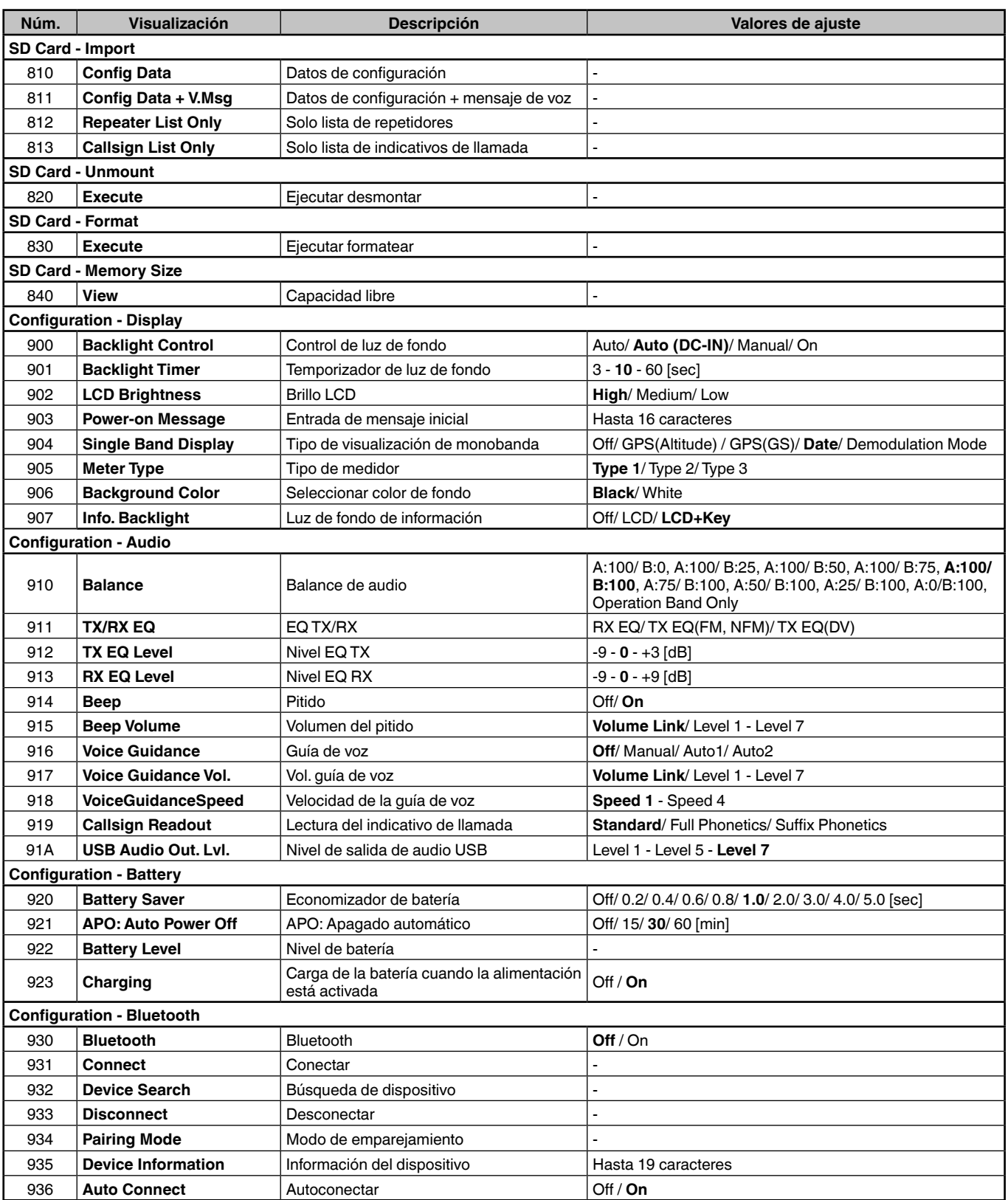

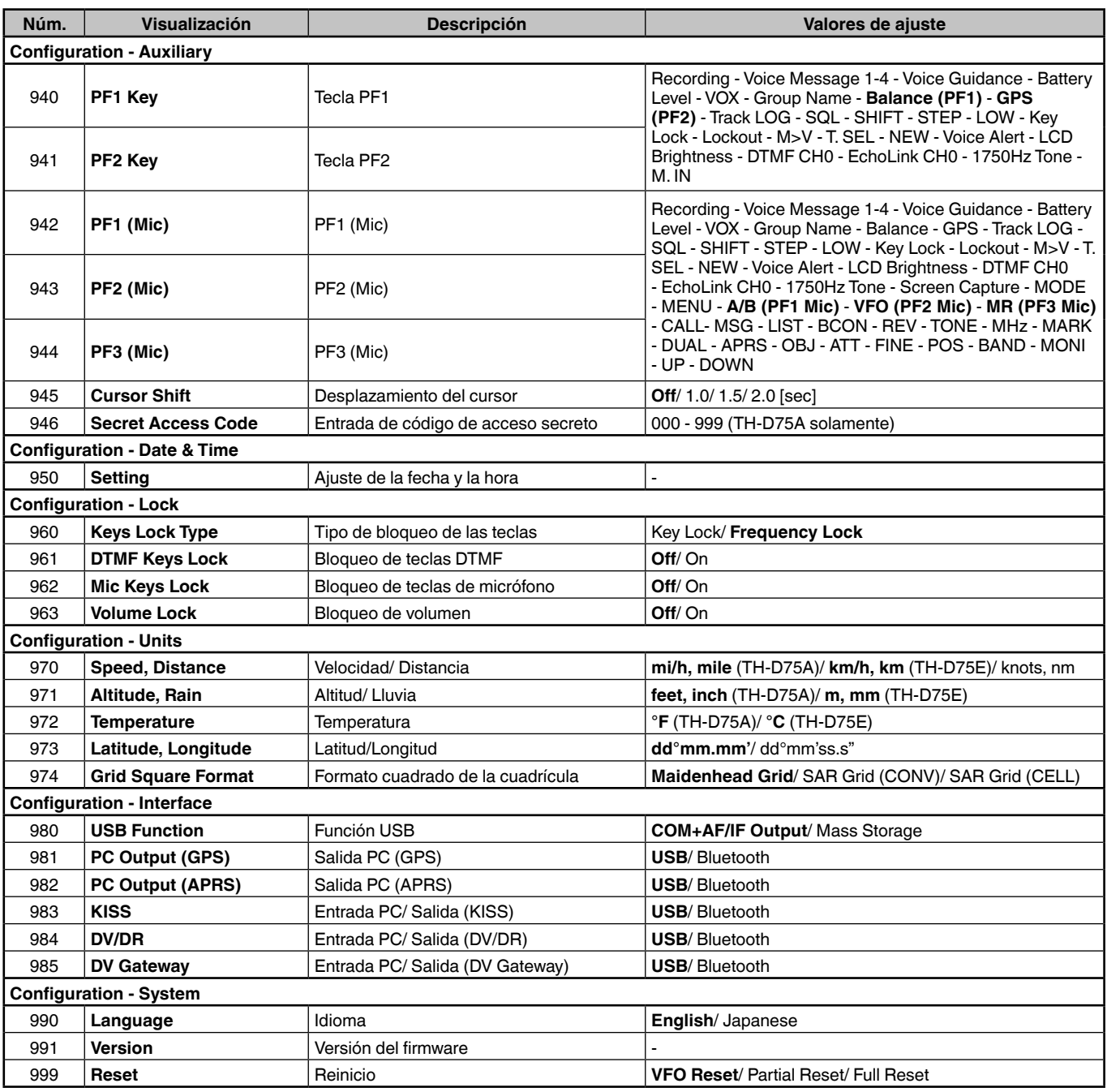

**Nota:** 

Las descripciones de los menús y los valores de ajuste están sujetos a cambios sin previo aviso.

Los caracteres en negrita de los valores de ajuste son los ajustes predeterminados.

# **CANALES DE MEMORIA**

# **LISTA DE CANALES DE MEMORIA**

Las configuraciones de los canales de memoria se pueden visualizar en la pantalla de lista de canales de memoria. En la pantalla de lista de canales de memoria puede seleccionar un canal para almacenar o recuperar. Puede asignar un nombre a un canal de memoria.

**1** Pulse **[MR]** para cambiar al modo de memoria.

#### **2** Pulse **[ENT]**.

Aparece la lista de canales de memoria. También puede acceder a la lista de canales de memoria mediante el menú núm. 200.

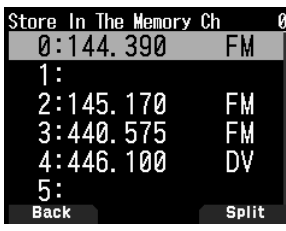

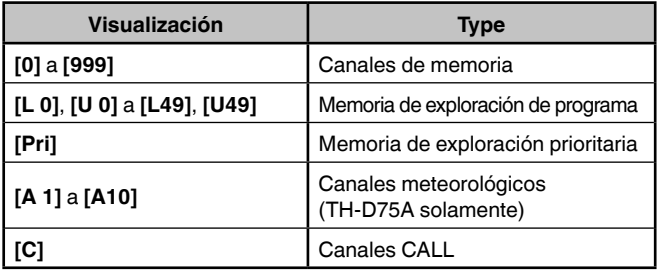

#### **3** Seleccione el canal.

Puede seleccionar el canal introduciendo el número de canal de 0 a 999 con el teclado de 12 teclas. Cuando seleccione un canal de 1 o 2 dígitos, también podrá seleccionar introduciendo el número de canal y pulsando **[ENT].**

**4** Pulse **[ENT]**.

El canal seleccionado se establece y regresa a la visualización de la frecuencia.

## **Almacenamiento de frecuencias del repetidor estándar y simplex**

- **1** Seleccione la frecuencia, modo, etc.
- **2** Pulse **[F]**, **[MR]**.
	- Aparece la pantalla de selección de canal para almacenar.
- **3** Seleccione el número de canal de memoria.
- **4** Pulse **[ENT]**.

Se registra el canal simplex.

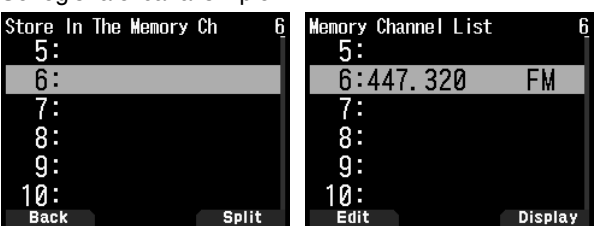

## **Almacenamiento de frecuencias de repetidor de división impar**

Al cambiar las frecuencias RX y TX, registre primero la frecuencia RX y, a continuación, registre la frecuencia TX. Solamente la frecuencia TX no puede registrarse.

- **1** Registre la frecuencia RX. Se puede registrar una división de canales solamente en un
- canal ya registrado en el canal de memoria.
- **2** Visualice la frecuencia TX. **3** Pulse **[F]**, **[MR]**.
- Aparece la pantalla de selección de canal para almacenar.
- **4** Seleccione el número de canal de memoria usando
- **[ ]/[ ]** o el mando **[ENC]**.

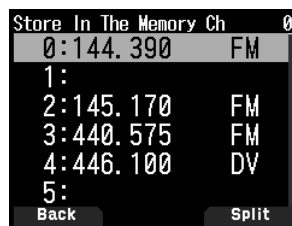

**5** Pulse **[A/B]**.

Se registra el canal dividido.

#### **Nota:**

- No es posible ajustar las frecuencias TX y RX en diferentes bandas de frecuencia.
- No se puede seleccionar un tamaño de paso de frecuencia distinto para las otras frecuencias.

### **Borrar un canal de memoria**

Puede borrar el canal especificado de los canales de memoria registrados.

- **1** Pulse **[MR]** para entrar en el modo de memoria.
- **2** Pulse **[ENT]**.

Aparece la lista de canales de memoria. También puede acceder a la lista de canales de memoria mediante el menú núm. 200.

- **3** Seleccione el canal especificado y pulse **[MENU]**. Aparecerá el menú de lista de canales de memoria.
- **4** Seleccione [Clear Memory] y pulse **[A/B]**.
- Aparecerá un mensaje de confirmación en la pantalla.

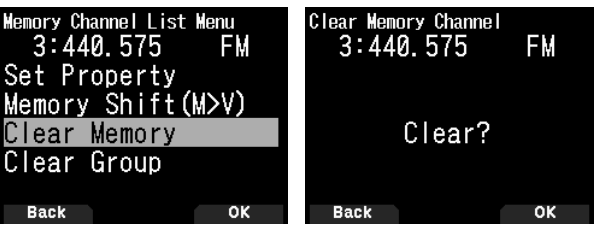

- Pulse **[MODE]** para regresar al menú de lista de canales e memoria.
- **5** Pulse **[A/B]**.

El canal de memoria especificado es eliminado. Para eliminar otro canal de memoria, repita el procedimiento desde el paso 3.

### **Método de recuperación de memoria**

Este menú le ofrece la posibilidad de recuperar los canales de memoria que tengan frecuencias almacenadas en la banda de frecuencia actual, o bien todos los canales de memoria:

**1** Acceda al menú núm. 202.

#### **[All Bands]:**

Esto le permite recuperar todos los canales de memoria programados.

#### **[Current Band]:**

Esto le permite recuperar únicamente los canales de memoria que tengan almacenadas frecuencias dentro de la banda de frecuencia actual.

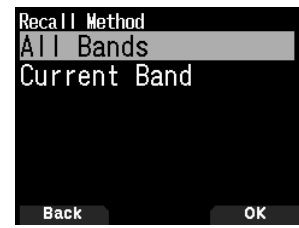

# **EXPLORACIÓN**

La exploración es una función útil para supervisar, sin utilizar las manos, las frecuencias nuevas. Aprender a utilizar cómodamente todos los tipos de exploración aumentará su eficiencia operativa.

# **SELECCIÓN DE UN MÉTODO DE REANUDACIÓN DE LA EXPLORACIÓN**

El transceptor detiene la exploración en una frecuencia o en un canal de memoria en el que se detecte una señal. Luego reanudará la exploración según el método que haya seleccionado. Puede elegir uno de los modos siguientes.

## **Modo activado por tiempo**

El transceptor permanece en un canal de memoria o en una frecuencia ocupada durante unos 5 segundos y prosigue la exploración aún cuando la señal siga presente.

## **Modo activado por transmisor**

El transceptor permanece en un canal de memoria o en una frecuencia ocupada hasta que desaparezca la señal. Entre la desaparición de la señal y la reanudación de la exploración hay un retardo de 2 segundos.

### **Modo de búsqueda**

El transceptor permanece en un canal de memoria o en una frecuencia ocupada incluso después de que haya desaparecido la señal y no reanuda la exploración automáticamente.

**1** Acceda al menú 130.

#### **Nota:**

**En digital (modo DV/DR), acceda al menú núm. 131.**

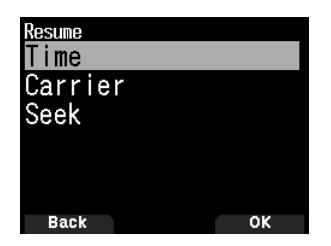

**2** Ajuste el modo de reanudación de exploración en [Time] (activado por tiempo), [Carrier] (activado por transmisor) o [Seek] (Búsqueda).

### **Tiempo de reanudación de la activación por tiempo**

Ajuste el tiempo de retención del método de exploración de la activación por tiempo.

Cuando se recibe una señal, la exploración se detendrá temporalmente (pausa) en la frecuencia en cuestión durante el tiempo de retención configurado. Una vez transcurrido el tiempo definido, la exploración se reanudará (aunque se siga recibiendo la señal).

**1** Acceda al menú núm. 132.

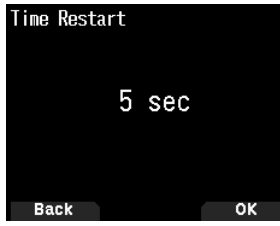

**2** Ajuste el tiempo de reanudación en [1] ~ [10] sec.

#### **Tiempo de reanudación activado por portador**

Ajuste el tiempo de retención del método de exploración de la activación por portador.

Cuando se recibe una señal, la exploración se detiene temporalmente (pausa) en la frecuencia en cuestión. Cuando cesa la señal, la exploración se reanuda una vez transcurrido el tiempo de retención configurado.

**1** Acceda al menú núm. 133.

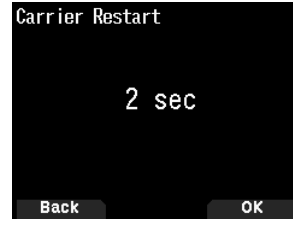

**2** Ajuste el tiempo de reanudación en [1] ~ [10] sec.

# **EXPLORACIÓN DE BANDA**

La exploración de banda supervisa todas las gamas de frecuencia que estén guardadas en el menú núm. 100 (VFO programable) usando el tamaño del paso de la frecuencia actual.

**1** Seleccione la frecuencia y la banda operativa deseadas.

#### **2** Pulse **[VFO] (1s)**.

La exploración de banda aparece y comienza la exploración en la frecuencia actual.

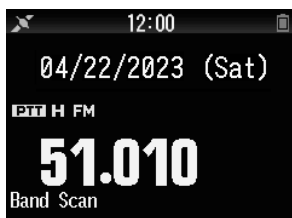

- La coma decimal 1 MHz parpadea mientras se está ejecutando la exploración.
- **3** Para salir de la exploración, pulse **[VFO]**.

# **EXPLORACIÓN DE MEMORIA**

Use la exploración de memoria para supervisar todos los canales de memoria programados con datos de frecuencia.

**1** Pulse **[MR] (1s)**.

La exploración comienza en el canal actual.

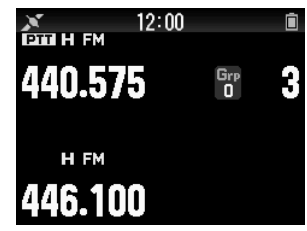

**2** Para salir de la exploración, pulse **[MR]**.

#### **Nota:**

 Por lo menos 2 canales de memoria deben contener datos y no deben estar bloqueados.

# **OTRAS OPERACIONES**

# **INHIBICIÓN DE TRANSMISIÓN**

La transmisión se puede inhibir para evitar que personas no autorizadas puedan transmitir o eliminar transmisiones por accidente mientras transportan el transceptor.

**1** Acceda al menú 110.

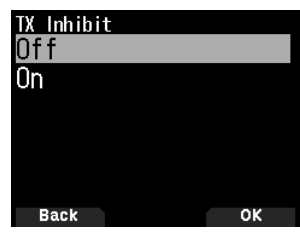

**2** Ajuste la inhibición de TX en [On] u [Off].

# **MANDO LED**

Esta función apaga el LED BUSY para reducir el consumo de la batería. Con el ajuste predeterminado, el LED BUSY está siempre encendido durante la recepción de emisiones de radio FM.

**1** Acceda al menú núm. 181.

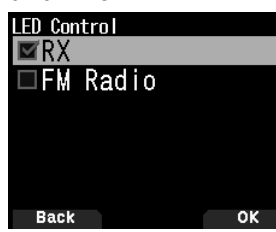

**2** Pulse **[ENT]**.

Cada vez que pulse el botón añade o elimina la marca de verificación.

### **RX**

 (marcar): El LED se enciende al recibir en las bandas A y B (incluyendo durante la recepción de emisiones de radio FM).

 $\Box$  (desmarcar): El LED no se ilumina al recibir en el modo de operación normal (incluyendo al recibir emisoras de radio FM).

### **Radio FM**

 (marcar): El LED se enciende al recibir una emisión de radio FM en el modo de radio FM.

 $\Box$  (Desmarcar): El LED no se enciende al recibir una emisión de radio FM en el modo de radio FM.

### **3** Pulse **[A/B]**.

El cambio de una marca de verificación ha sido confirmado.

# **TIPO DE MEDIDOR**

Esta función cambia el diseño del medidor S/RF.

**1** Acceda al menú núm. 905.

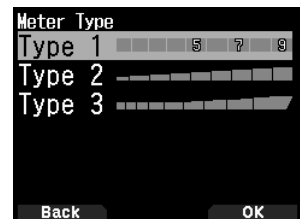

**2** Establezca [Type 1], [Type 2] o [Type 3].

# **PITIDO DE LAS TECLAS**

Puede activar o desactivar la función de pitido del transceptor [On] u [Off].

**1** Acceda al menú núm. 914.

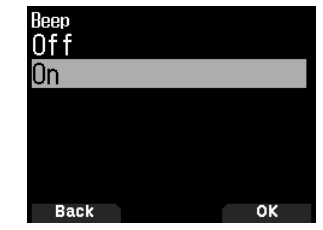

**2** Ajuste la función de pitido en [On] u [Off].

#### **Nota:**

- Incluso cuando se desactiva la función de pitido, el transceptor pitará 1 minuto antes de que se apague la alimentación cuando la desactivación automática esté activada.
- Después de transmitir durante el tiempo máximo en conformidad con el temporizador de tiempo límite, el transceptor pitará.

# **VOLUMEN DEL PITIDO**

Puede ajustar el volumen del pitido.

El nivel de volumen puede cambiarse mediante VOL Link (enlazado con el control **[VOL]**), y ajustarse mediante un valor entre "Level 1" y "Level 7". Un valor mayor da como resultado un volumen mayor.

**1** Acceda al menú núm. 915.

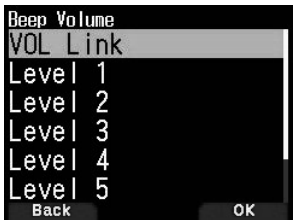

**2** Seleccione [VOL Link] o [Level 1] - [Level 7].

## **ECONOMIZADOR DE BATERÍA**

El economizador de batería prolonga el tiempo de funcionamiento del transceptor. Se activa automáticamente cuando se cierra el silenciamiento y no se pulsa ninguna tecla durante más de 5 segundos. Para reducir el consumo de batería, esta función desactiva el circuito receptor durante el tiempo programado y lo vuelve a activar momentáneamente para detectar una señal.

Para programar el periodo de desactivación del receptor en el economizador de batería:

**1** Acceda al menú núm. 920.

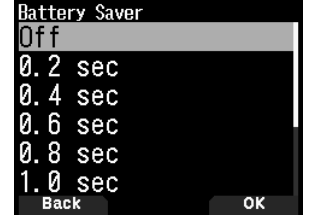

**2** Ajuste el periodo de desactivación del receptor en [0.2], [0.4], [0.6], [0.8], [1.0], [2.0], [3.0], [4.0], [5.0] segundos u [Off].

# **CARGA**

Puede configurar si se cargará la batería cuando se conecta un ca-ble DC IN o un cable USB mientras la alimentación está activada.

**1** Acceda al menú núm. 923.

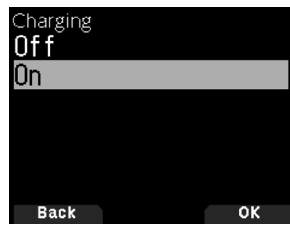

**2** Seleccione [On] u [Off].

**[Off]:**

No carga cuando la alimentación está activada.

**[On]:**

Carga incluso cuando la alimentación está activada.

**Nota:**

 Cuando la alimentación está desactivada, la batería se cargará independientemente de los ajustes.

# **REINICIO DEL TRANSCEPTOR**

Hay 3 tipos de reinicio del transceptor disponibles:

### **Reinicio de VFO**

Úselo para inicializar el VFO y los ajustes asociados.

### **Reinicio parcial**

Úselo para inicializar todos los ajustes salvo los canales de memoria y los canales de memoria DTMF.

#### **Reinicio completo**

Úselo para inicializar todos los ajustes del transceptor que haya personalizado. (La fecha y la hora no se reinician). Hay 2 formas de reiniciar el transceptor: mediante las teclas o accediendo al modo de menú.

#### **Mediante las teclas**

- **1** Apague el transceptor.
- **2** Pulse **[F] + Encendido** hasta que aparezca la pantalla de reinicio.

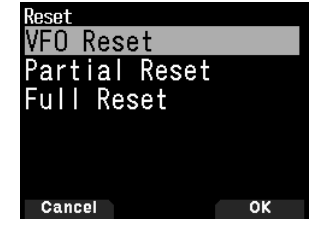

- **3** Seleccione el tipo de reinicio que desee: [VFO Reset], [Partial Reset], o [Full Reset].
- **4** Pulse **[A/B]** para ajustar el tipo de reinicio. Aparecerá un mensaje de confirmación en la pantalla.
- **5** Vuelva a pulsar **[A/B]** para realizar el reinicio.

## **Modo menú**

- **1** Acceda al menú núm. 999.
- **2** Seleccione el tipo de reinicio que desee: [VFO Reset], [Partial Reset], o [Full Reset].

#### **Nota:**

 Pulse **[PF2] + Encendido** para ajustar la guía de voz en Auto1 después del reinicio completo.

# **ACTIVACIÓN/ DESACTIVACIÓN DE LA FUNCIÓN DEL GPS INTEGRADO**

**1** Acceda al menú núm. 400.

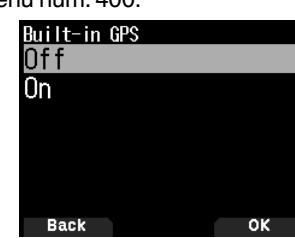

**2** Seleccione [On] u [Off].

**[On]:** Activa la función GPS integrada.

**[Off]:** Desactiva la función GPS integrada.

- Si el receptor GPS integrado está activado, aparece el indicador <  $\sim$  > en la pantalla durante el posicionamiento.
- Previamente deberá haber configurado el huso horario en el menú núm. 950.
- Al determinar la posición por primera vez tras conectar la fuente de alimentación, los datos del reloj se configuran automáticamente y se actualizan una vez al día a partir de entonces.

## **Visualización de la información de posición**

Si el receptor GPS integrado está activado, pulsar **[F]**, **[MARK]** visualizará "Latitude/longitude, time, altitude, heading, speed", a continuación, pulse **[ ]** para alternar entre "Latitude/longitude, time, altitude, heading, speed" "Target point distance, Travel direction" → "GPS satellite information".

- Pulse **[ ]** para regresar a la pantalla anterior.
	- **Latitud/longitud, Hora, Altitud, Dirección, Velocidad**

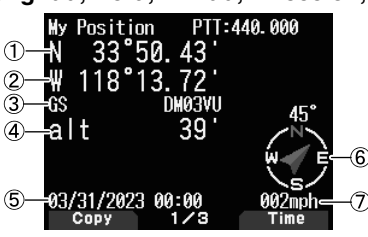

① Latitud ② Longitud ③ Localizador de cuadrado de cuadrícula ④ Altitud ⑤ Hora ⑥ Dirección ⑦ Velocidad

### **Distancia al punto de destino, Dirección de destino**

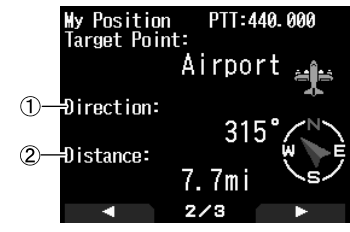

- ① Dirección de destino ② Distancia al punto de destino
- Al pulsar **[F]** mientras la distancia al punto de destino/ dirección de destino aparece en pantalla, la indicación de norte arriba (el norte aparece en la parte superior) cambia a rumbo arriba (la dirección de desplazamiento actual aparece en la parte superior) o al revés. En la indicación de rumbo arriba, se utiliza un "+" o "-" para ayudar a señalar la dirección de desplazamiento.

#### **Información de satélite GPS**

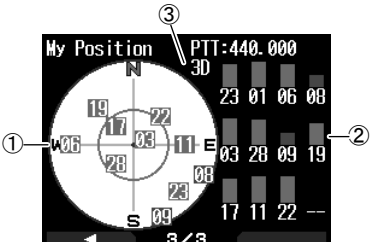

① Vista aérea ② Barras de intensidad de señal de los satélites

③ 2D: Posicionamiento de latitud/longitud

- 3D: Posicionamiento de latitud/longitud y altitud
- La vista aérea muestra los satélites que se están recibiendo. Las barras de intensidad de señal de los satélites indican la intensidad de cada satélite que se está recibiendo. Una barra rellena indica que el satélite GPS se puede utilizar.
- Una barra de intensidad de señal vacía indica que no se ha establecido conexión con el satélite

#### **Nota:**

 Cuando no se puedan recibir señales GPS, conecte la alimentación en un entorno despejado (al aire libre).

# **CONFIGURACIÓN DEL GPS INTEGRADO**

Puede seleccionar si quiere usar o no la función del transceptor junto con el receptor GPS integrado o solamente la función del receptor GPS integrado.

### **Modo operativo del GPS integrado**

**1** Acceda al menú núm. 403.

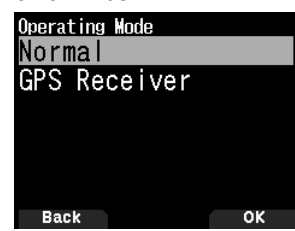

- **2** Seleccione [Normal] o [GPS Receiver]. Aparece la información de reinicio.
- **3** Pulse **[A/B]** para reiniciar el transceptor con el modo seleccionado.

**[Normal]:** La pantalla continúa mostrando la frecuencia. Puede utilizarlo como un transceptor normal.

**[GPS Receiver]:** La pantalla solamente muestra la información GPS. Las funciones de transmisión y recepción del transceptor están desactivadas, quedando únicamente operativo el GPS.

#### **Visualización del modo Receptor GPS**

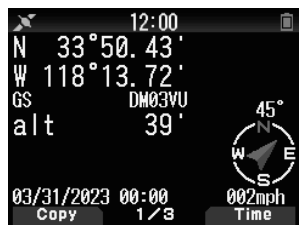

## **Operación de teclas en el modo de receptor GPS**

Cuando está ajustado en "GPS Receiver", solo podrá utilizar las funciones de tecla siguientes.

#### **Operaciones de tecla en [Latitud/longitud, Hora, Altitud, Direccion, Velocidad]**

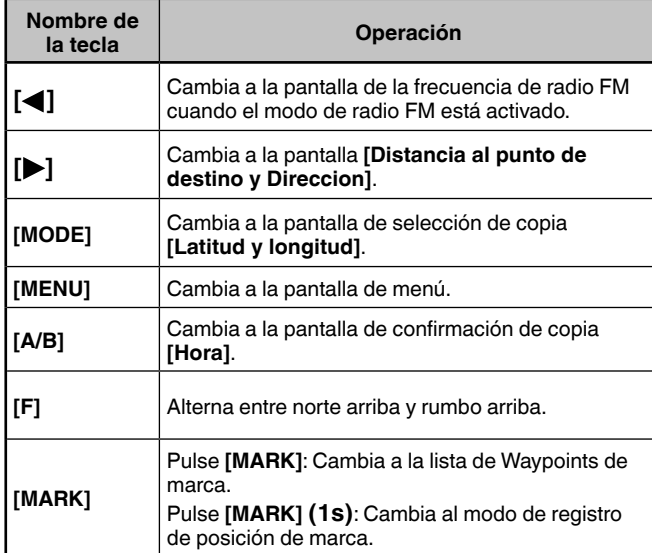

#### **Operaciones de tecla [Distancia al punto de destino, Direccion de destino]**

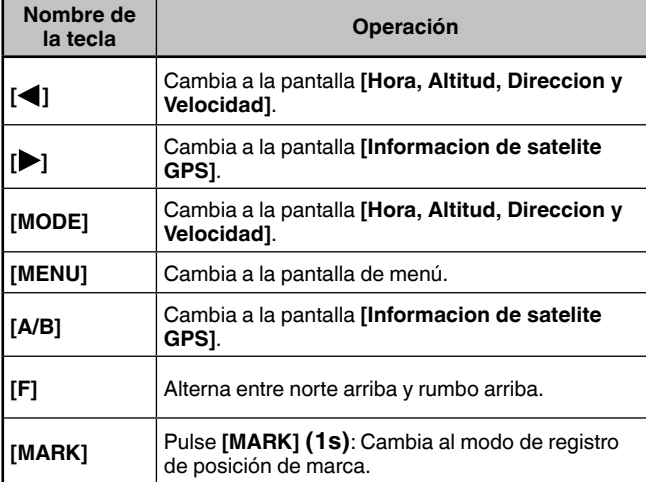

#### **Operaciones de tecla en [Informacion de satelite GPS]**

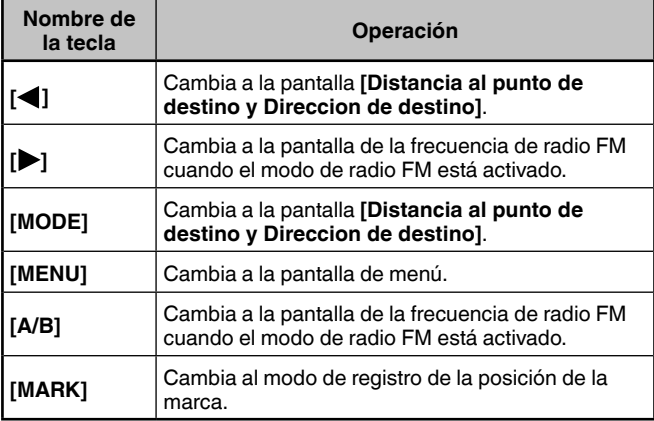

#### **Economizador de batería (Economizador de GPS)**

Esta función desconectará la fuente de alimentación del GPS una vez transcurrido el tiempo programado si los datos de posición no se han determinado durante el tiempo máximo de captación (5 minutos aproximadamente). Para evitar el consumo innecesario de batería, cuando se reciben muchos satélites, el GPS está estabilizado y los datos de posición se pueden determinar, la fuente de alimentación del GPS se conecta y desconecta una y otra vez.

**1** Acceda al menú núm. 404.

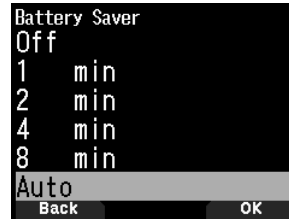

**2** Ajuste el tiempo de desactivación del GPS en [Off], [1], [2], [4], [8], o [Auto].

**[OFF]:** La función del receptor GPS integrado está siempre activada.

**[1min] a [8min]:** Al ajustarse en 1, 2, 4 o 8 minutos, el tiempo de desactivación del GPS comienza en la duración seleccionada si los datos de posición no se determinan durante el tiempo de captura (aproximadamente 5 minutos).

**[Auto]:** Cuando está ajustado en Auto (Automático), el tiempo de desactivación del GPS comienza al cabo de 1 minuto la primera vez y luego avanza a 2 minutos, 4 minutos y 8 minutos cada vez sucesiva. El tiempo de desactivación del GPS permanece en 8 minutos a partir de entonces. No obstante, una vez determinada la posición durante el tiempo establecido, si el GPS no puede identificar su ubicación con exactitud, el tiempo de desactivación del GPS comenzará al cabo de 1 minuto.

#### **Nota:**

- La precisión de la posición se puede mejorar ajustando la función del economizador de batería (economizador de GPS) en "Off".
- Cuando no se puedan recibir señales GPS, conecte la alimentación en un entorno despejado (al aire libre).

## **Salida PC de datos GPS**

Active esta función cuando desee enviar datos del receptor GPS integrado (NMEA) desde el conector USB o Bluetooth.

**1** Acceda al menú núm. 405.

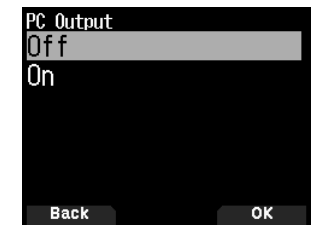

**2** Ajuste la salida del PC en [Off] u [On].

**[Off]:** Los datos del receptor GPS integrado (NMEA) no son emitidos desde el conector USB o Bluetooth.

**[On]:** Los datos del receptor GPS integrado (NMEA) son emitidos desde el conector USB o Bluetooth.

#### **Nota:**

- Cuando se emiten los datos del receptor GPS integrado (NMEA), la velocidad de comunicación (velocidad en baudios) es de 12 Mbps como máximo para USB y de 128 kbps como máximo para Bluetooth.
- Puede seleccionar USB o Bluetooth mediante el menú núm. 981.

# **FUNCIÓN DE MARCA**

Puede registrar hasta 100 puntos con la latitud, longitud, altitud, hora, nombre e icono de la ubicación en la lista de memorias de posición.

**1** Pulse **[MARK] (1s)**.

Aparece la pantalla de almacenamiento de memorias de posición.

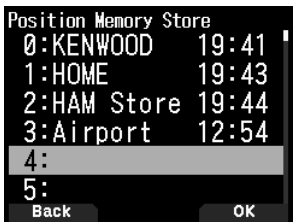

- **2** Seleccione un número de memoria de posición.
- **3** Pulse **[ENT]**.

Se registra la información de ubicación.

## **Al sobrescribir**

Al seleccionar el número de memoria de posición ya registrado, aparece la pantalla de confirmación de sobreescritura.

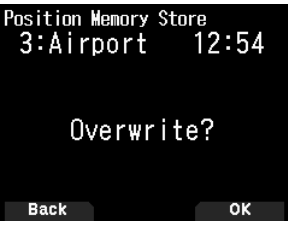

**4** Pulse **[A/B]**.

Se sobrescribe la información de ubicación.

# **LISTA DE MEMORIAS DE POSICIÓN**

Puede registrar la siguiente información sobre la ubicación de hasta 100 puntos en la lista de memorias de posición. Puede editar toda la información, excepto el tiempo de registro, de forma manual.

- Nombre de la ubicación
- Icono (APRS)
- Tiempo de registro
- Longitud
- Latitud
- Altitud

### **Comprobación de la memoria de posición registrada**

**1** Pulse **[MARK]**.

Aparece la pantalla de lista de memorias de posición.

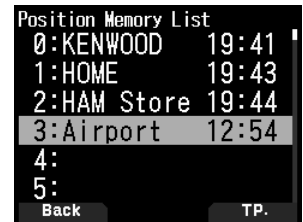

- **2** Seleccione una lista.
- **3** Pulse **[ENT]**.

Aparece la pantalla de detalles de la lista de memorias de posición. Los detalles de la memoria de posición se pueden comprobar.

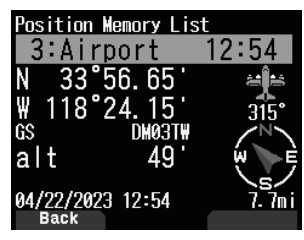

• Al pulsar **[F]**, la pantalla de norte arriba (visualiza el norte en la parte superior) cambia a la pantalla de rumbo arriba (muestra la dirección de desplazamiento actual en la parte superior) o viceversa.

#### **4** Pulse **[MODE]**.

Vuelve a aparecer la pantalla de lista de memorias de posición.

#### **Edición de memoria de posición**

**1** Pulse **[MARK].**

Aparece la pantalla de lista de memorias de posición.

- **2** Seleccione una lista.
- **3** Pulse **[MENU]**.

Aparece la pantalla del menú de lista de memorias de posición.

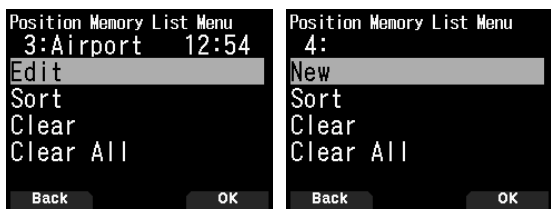

#### **4** Seleccione [Edit] o [New] y pulse **[A/B]**.

El modo cambia al modo de edición de memoria de posición. Los elementos del menú de edición son como sigue.

- Nombre (nombre de la posición)
- Posición (latitud y longitud)
- Icono
- Altitud

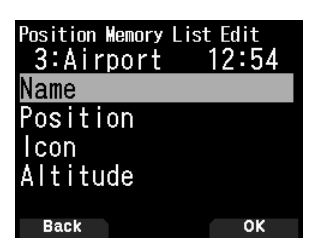

## **Edición del nombre (nombre de posición)**

- **1** Seleccione [Name] y pulse **[A/B]**.
	- Aparece la pantalla de entrada de caracteres.
- **2** Seleccione los caracteres.

Para más información sobre el procedimiento detallado de introducción de caracteres, consulte la página 15.

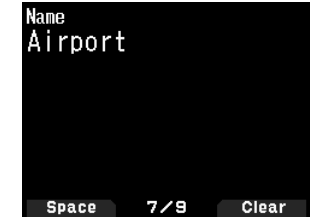

## **Edición de la posición (latitud y longitud)**

**1** Seleccione [Position] y pulse **[A/B]**.

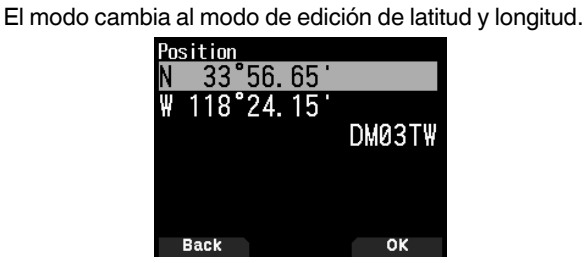

**2** Seleccione [N]/[S] o [E]/[W], y pulse **[ENT]**. **[N]/[S]:** Edita la latitud.

### **[E]/[W]:** Edita la longitud.

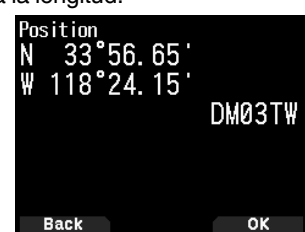

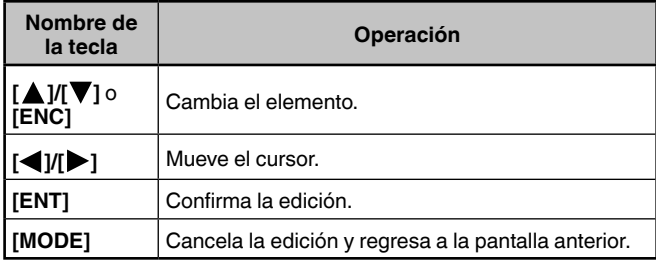

## **Edición del icono**

**1** Seleccione [Icon] y pulse **[A/B]**. El modo cambia al modo de ajuste de icono.

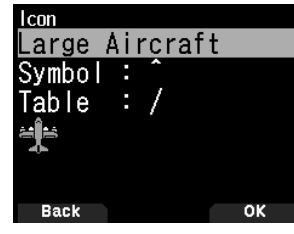

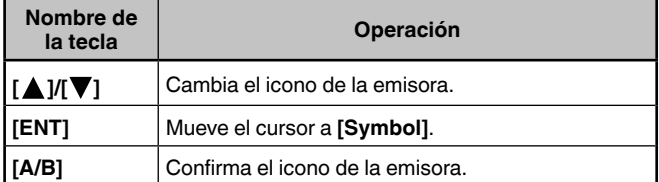

**2** Seleccione [Symbol] o [Table] y pulse **[ENT]**. **[Symbol]:** Edita el símbolo. **[Table]:** Edita el código de la tabla.

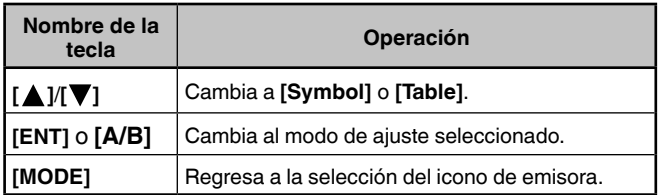

## **Edición de la altitud**

**1** Seleccione [Altitude] y pulse **[A/B]**. El modo cambia al modo de ajuste de altitud.

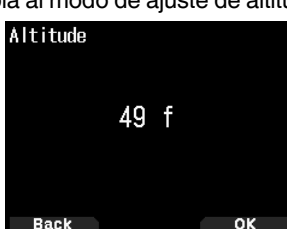

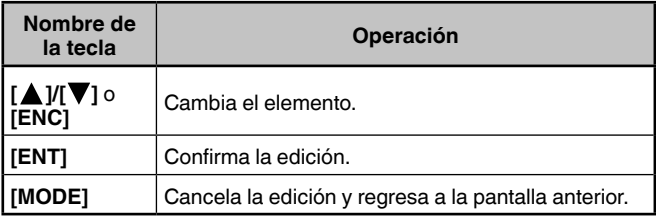

#### **Clasificación de la lista de memorias de posición**

- **1** Pulse **[MARK]**.
- Aparece la pantalla de lista de memorias de posición.
- **2** Seleccione una lista.
- **3** Pulse **[MENU]**.

Aparece la pantalla del menú de lista de memorias de posición.

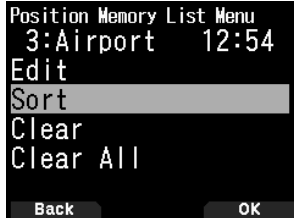

**4** Seleccione [Sort] y pulse [A/B].

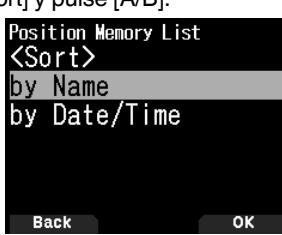

**5** Seleccione [by Name] o [by Date/Time] y pulse **[A/B]**. **[by Name]:** Realiza la clasificación por nombre. **[by Date/Time]:** Realiza la clasificación por fecha y hora.

## **Borrado de la memoria de posición**

**1** Pulse **[MARK]**.

Aparece la pantalla de lista de memorias de posición.

- **2** Seleccione una lista.
- **3** Pulse **[MENU].**

Aparece la pantalla del modo de menú de lista de memorias de posición.

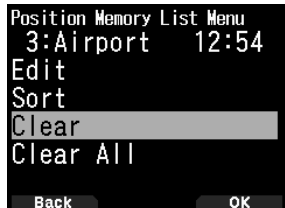

**4** Seleccione [Clear] o [Clear All].

**[Clear]:** Borra la memoria de posición seleccionada. **[Clear All]**: Borra todas las memorias de posición.

- **5** Pulse **[A/B]**.
	- Aparece la pantalla de confirmación de eliminación.

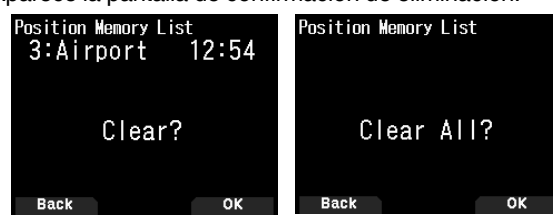

**6** Pulse **[A/B]** para borrar la memoria de posición.

# **PUNTO DE DESTINO**

Puede registrar información adicional para un punto de destino.

- **1** Pulse **[MARK]**.
	- Aparece la pantalla de lista de memorias de posición.

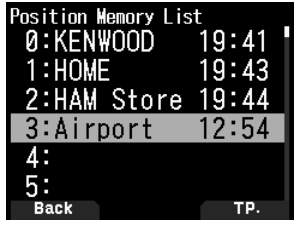

- **2** Seleccione un número de memoria de posición.
- **3** Pulse **[A/B]**.

La marca de punto de destino < **a** > aparece a la derecha de la hora. La marca del punto de destino desaparece al volver a pulsar **[A/B]**.

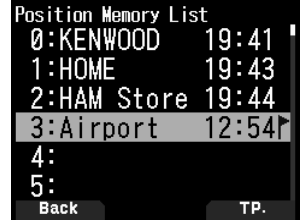

## **Distancia al punto de destino y dirección de destino**

- **1** Pulse **[F]**, **[MARK]**
- **2** Pulse **[ ]**.

Aparece **[Distancia al punto de destino y Direccion de destino]**. Si pulsa **[F]** mientras la distancia del punto de destino y dirección de destino aparecen en pantalla, la indicación de norte arriba (el norte aparece en la parte superior) cambia a rumbo arriba (la dirección de desplazamiento actual aparece en la parte superior) o al revés.

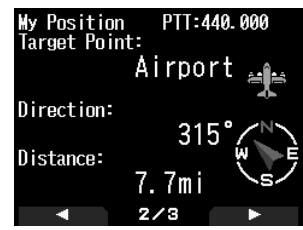

## **COMUNICACIÓN DE DATOS APRS**

- Esta función emplea el formato APRS para comunicaciones de datos, incluyendo la posición de su emisora, mensajes, etc.
- Cuando se reciben datos de otra emisora directamente, vía digipeaters y/o emisoras IGate, se muestra la dirección de la emisora recibida (desde la perspectiva de su emisora), su distancia y su localizador de cuadrado de cuadrícula. Se muestra asimismo cualquier comentario enviado por otras emisoras.
- APRS (Automatic Packet Reporting System, Sistema automático de información de paquetes) es un sistema mundial ideado por Bob Bruninga, WB4APR. Sitio web oficial de APRS: http://www.aprs.org

## **Red APRS**

#### **Digipeater**

• Digipeater (repetidor digital) retrasa los datos de los paquetes digitales. Cuando un digipeater recibe un paquete, lo guarda en la memoria. Cuando finalice la recepción, los datos del paquete son retransmitidos en la misma frecuencia. Al usar digipeaters, podrá intercambiar paquetes APRS a largas distancias.

#### **IGate**

• IGate (puerta de enlace de Internet) es una función muy útil e importante para APRS además de Digipeater. Las emisoras IGate sirven de puente a los paquetes APRS entre RF e Internet. Al pasar por las emisoras IGate, podrá disfrutar de la comunicación con emisoras más lejanas que no están cubiertas solamente por digipeaters.

Las emisoras digipeater y IGate son operadas por voluntarios en cada región.

## **CONFIGURACIÓN BÁSICA**

Esta parte solamente cubre los ajustes mínimos necesarios para la operación básica como emisora portátil APRS. Consulte el Manual de usuario (manual de instrucciones detallado) en el sitio web para más información sobre la configuración más avanzada.

### **Mi indicativo de llamada**

Programe su indicativo de llamada usando un máximo de 9 caracteres alfanuméricos incluyendo SSID (Secondary Station IDentifiers) como -7, -9 o -14. A menos que programe un indicativo de llamada, no podrá transmitir paquetes APRS.

- **1** Acceda al menú núm. 500.
	- Aparece la pantalla para introducir un indicativo de llamada. Puede introducir 0 a 9, A a Z, y –.

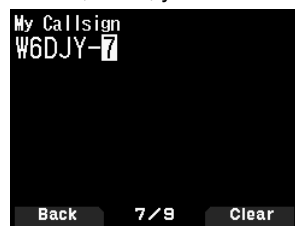

**2** Pulse **[ENT]** para ajustar el indicativo de llamada.

### **Nota:**

- Para los caracteres SSID, consulte las directrices del sitio web (http://aprs.org/aprs11/SSIDs.txt) de Bob Bruninga, WB4APR.
- Si todos los ajustes están en blanco, "NOCALL" se ajusta automáticamente. En este caso, el paquete de posición o el paquete de mensaje no podrán transmitirse.

# **Selección del icono de su emisora**

**1** Acceda al menú núm. 501.

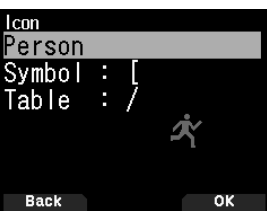

**2** Seleccione el icono que desee que aparezca en los monitores de otras emisoras como su ID. Usted podrá seleccionar un icono dependiendo de su ubicación actual. Es importante que el icono represente el estado operativo de la emisora así como el SSID.

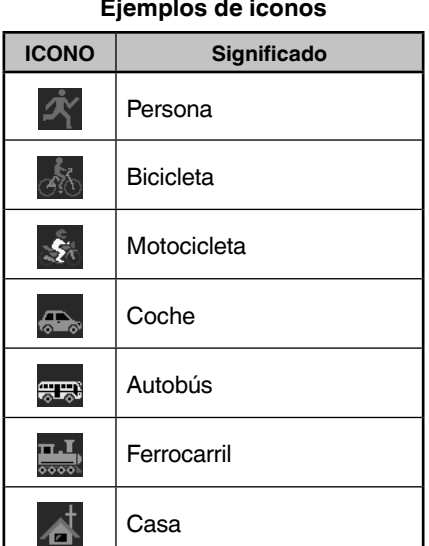

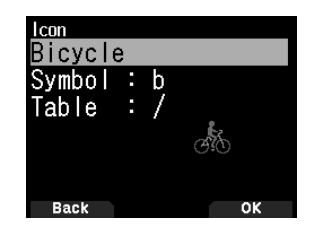

Icono de bicicleta seleccionado

**3** Pulse **[A/B]** para ajustar el icono de su emisora. Pulse **[MENU]** para volver a la pantalla anterior.

#### **Nota:**

 Configure un icono que represente el estado operativo. (Por ejemplo, si asigna un icono de un avión o de un globo a una emisora fija, ello provocará confusión cuando una emisora reciba una radiobaliza).

### **Ajuste de la frecuencia de la banda de datos**

Ajuste la frecuencia de banda de datos a la frecuencia de la red APRS. La configuración predeterminada de la banda de datos es la banda A.

Puede cambiar la banda de datos a la banda B mediante el menú núm. 506.

#### **Nota:**

 La frecuencia de red APRS dependerá de en qué región del mundo usted está operando de la siguiente forma: Norteamérica: 144,390 MHz, Europa: 144,800 MHz Australia: 145,175 MHz, Nueva Zelanda: 144,575 MHz Argentina: 144,930 MHz, Brasil: 145,570 MHz Japón: 144,640 MHz (9600 bps)/ 144,660 MHz (1200 bps)

## **Activación de la comunicación de datos APRS**

Pulse **[F]**, **[LIST]** para acceder al modo APRS.

Cada vez que se reciba un nuevo paquete APRS, la indicación de la frecuencia se interrumpirá para mostrar la información siguiente.

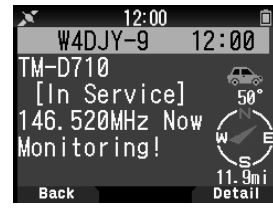

Para volver a la pantalla de la frecuencia, pulse cualquier tecla excepto **[ ]** o **[A/B]** o simplemente espere unos 10 segundos.

### **Transmisión de la baliza APRS**

Pulse **[BCN]** para transmitir su baliza APRS (paquete de posición). Se visualiza el icono < BCON > y se transmite automáticamente la baliza APRS.

• Cuando reciba una baliza APRS que haya transmitido usted, la pantalla de la frecuencia es interrumpida y aparecerá "My Position" en la pantalla. Esto puede suceder cuando se utilizan uno o varios repetidores digitales (digipeaters).

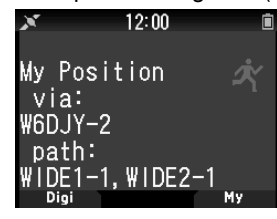

# **ACCESO A LOS DATOS APRS RECIBIDOS**

Este transceptor es capaz de recibir y almacenar en la memoria datos APRS recibidos de hasta 100 emisoras. Usted podrá recuperar fácilmente la información de la emisora deseada.

#### **Lista de emisoras**

**1** Pulse **[LIST]** para visualizar la lista de emisoras.

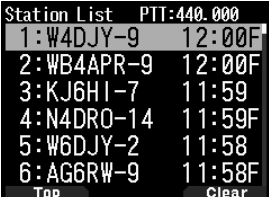

**2** Pulse **[LIST] (1s)** para cambiar el tipo de lista a **[Indicativo de llamada + nombre del modelo]**, **[Indicativo de llamada + Hora + QSY]**.

Las funciones de las teclas en la lista de emisoras son como sigue.

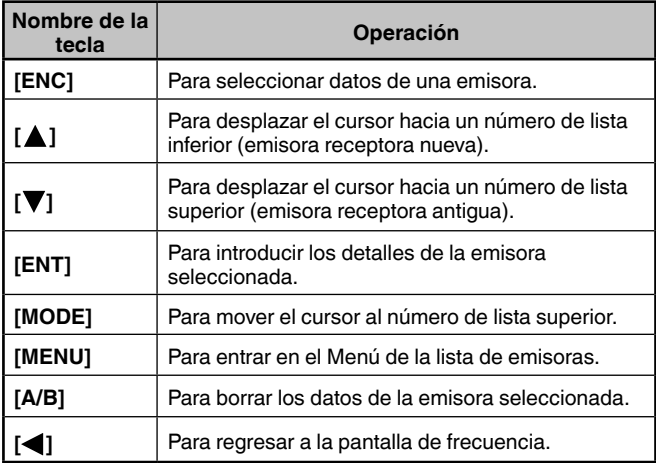

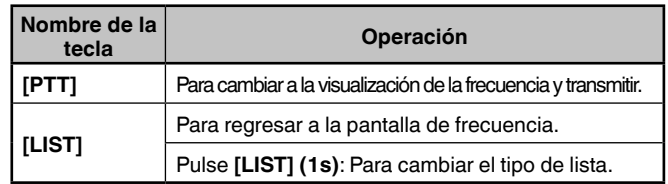

**3** Pulse **[ENT]** para seleccionar la emisora deseada. Se muestran los detalles de los datos de la emisora.<br>Station List PIT340.000<br>1:W4DJY-9 12:00F

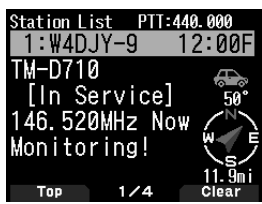

Las funciones de las teclas de los datos de emisora son como sigue.

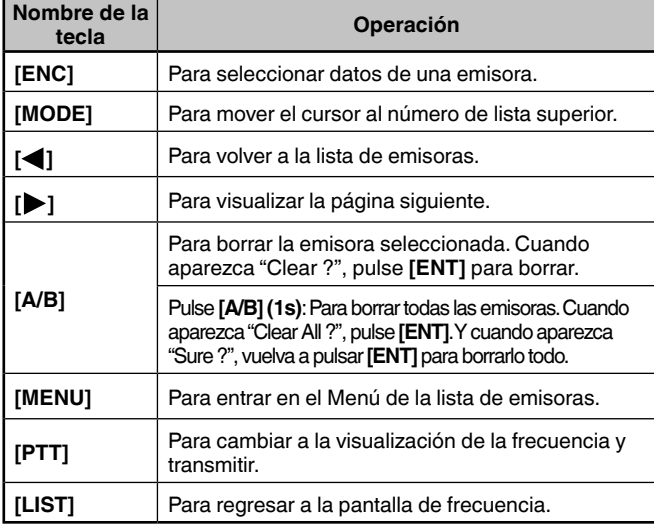

#### **Nota:**

- Cuando se reciban datos de la 101.ª emisora, los datos más antiguos de la memoria serán reemplazados por los recibidos.
- Cada vez que se reciba un nuevo paquete APRS de la misma emisora, los datos antiguos de tal emisora (de la memoria) serán reemplazados por los nuevos.

### **Ejemplos de visualización (emisora móvil)**

#### **Página 1:**

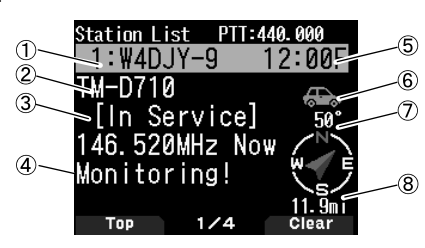

① Indicativo de llamada ② Situación ③ Comentario de posición ④ Texto de estado ⑤ Hora ⑥ Icono de estación ⑦ Dirección de la estación ⑧ Distancia desde la estación

#### **Página 2:**

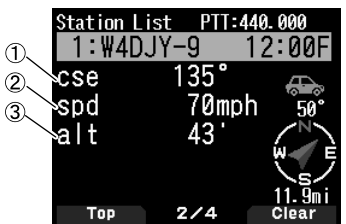

① Dirección de movimiento ② Velocidad de movimiento ③ Altitud

### **Página 3:**

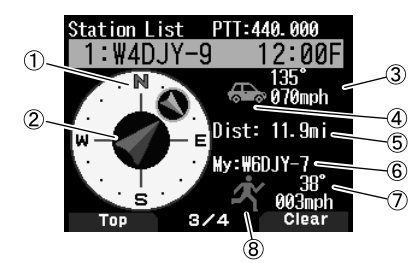

① Dirección del movimiento de la otra estación ② Dirección de movimiento ③ Velocidad y dirección de movimiento de la otra estación ④ Icono de la emisora de la otra emisora ⑤ Distancia desde la otra estación ⑥ Mi Indicativo de llamada ⑦ Velocidad y dirección de movimiento de mi estación ⑧ Icono de mi emisora

#### **Página 4:**

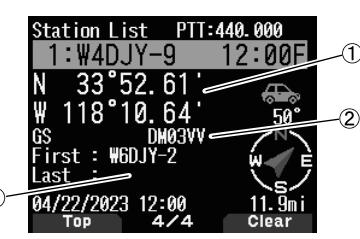

① Latitud, Longitud ② Localizador de cuadrado de cuadrícula ③ Trayectoria de paquetes (Ruta Digipeated)

# **FUNCIONES DE MENSAJE APRS**

## **Recepción de un mensaje**

Cada vez que se reciba un mensaje apropiado, la indicación de la frecuencia se interrumpirá para mostrar la información siguiente:

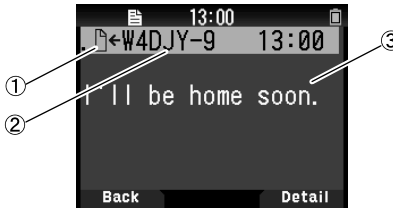

① Indicador de significado ② Indicativo de llamada (emisor) ③ Mensaje

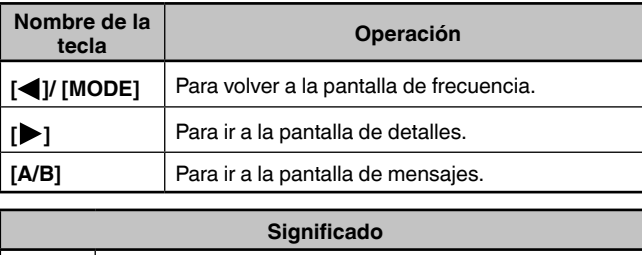

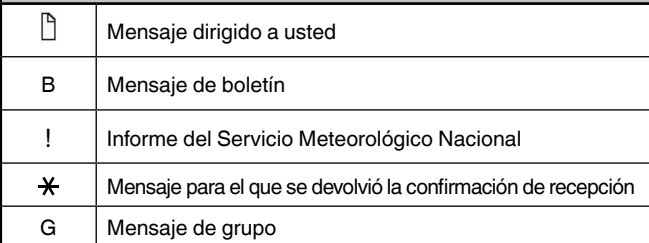

• Cuando se reciba un mensaje duplicado de la misma emisora, no se mostrará la indicación de interrupción de recepción pero sí sonará un pitido de error. Cuando la frecuencia en uso en dicho momento aparezca en la pantalla, la pantalla mostrará "dM" (mensaje duplicado) y el indicativo de llamada de la emisora que realiza la llamada.

## **Introducción de un mensaje**

**1** Pulse **[MSG**].

La lista de mensajes aparece en la pantalla.

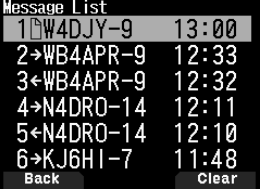

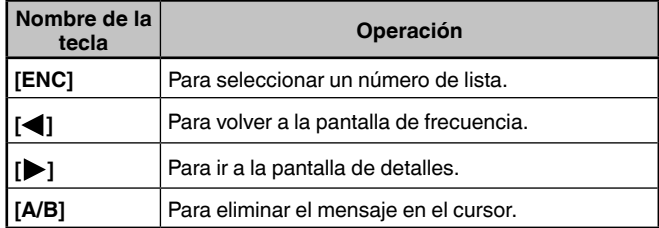

- **2** Seleccione un número de lista usando el mando **[ENC]** y pulse **[ ]**.
	- El Menú de la lista de mensajes aparece en la pantalla. **Primera página: Última página:**

 $(1)$  $(2)$  $(3)$  $(4)$ 

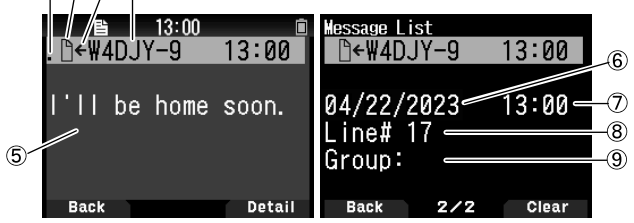

① Estado ② Indicador de significado ③ Recibiendo mensaje/ Enviando mensaje ④ Indicativo de llamada ⑤ Mensaje ⑥ Recibir datos ⑦ Recibir hora ⑧ Número de líneas ⑨ Grupo de mensajes

- La pantalla muestra hasta 67 caracteres del mensaje.
- Dependiendo de los tipos de mensajes recibidos aparecerán los indicadores siguientes.

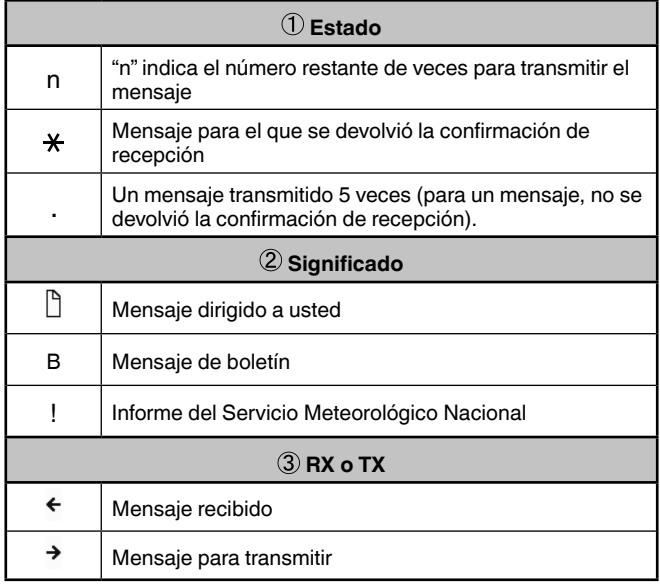

## **Transmitiendo un mensaje**

**1** Pulse **[MSG**].

La lista de mensajes aparece en la pantalla.

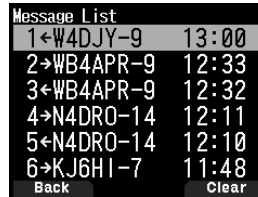

## **2** Pulse **[MENU]**.

El Menú de la lista de mensajes aparece en la pantalla.

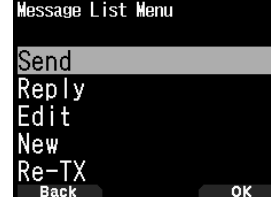

- **3** Seleccione [Reply], [Edit] o [New].
	- Si selecciona [Edit], se marca el mensaje original y podrá editarlo.
	- Introduzca el indicativo de llamada al seleccionar [New].

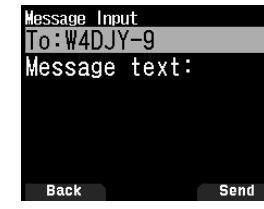

**4** Introduzca el mensaje

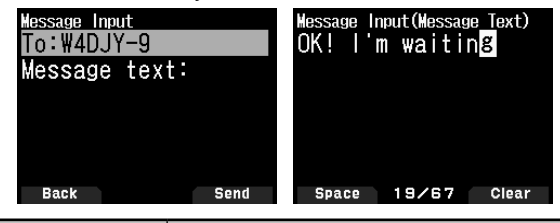

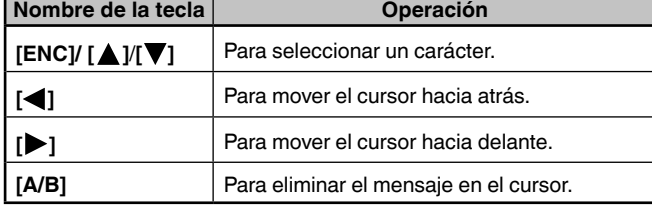

**Nota:**

- Al usar las frases del usuario ya registradas, consulte el siguiente paso 5.
- **5** Introduzca la frase de usuario.

Pulse **[F]** para entrar en el modo de compilación de mensaje.

Puede seleccionar la frase del usuario entre las ya registradas usando el menú núm. 560.

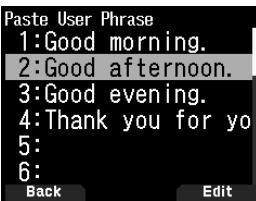

**6** Seleccione [Send] y pulse **[A/B]** para enviar el mensaje. En el menú Lista de mensajes podrá seleccionar los siguientes elementos exceptuando [Send], [Reply], [Edit] y [New]. **[Re-TX]:** Vuelva a enviar el mensaje.

**[Position]:** Busque información de posición en una lista de posiciones.

**[POS Request]:** Se visualizan los datos de posición de la emisora transmisora (si los datos de emisora están disponibles).

**[Unread]:** Cambie el mensaje de escritura existente a mensaje no leído.

#### **Almacenamiento de frases del usuario**

Esta función (imagen de portapapeles) le permitirá pegar frases en el modo de compilación de mensajes APRS. Puede crear hasta 20 frases que pueden contener un máximo de 32 caracteres cada una.

**1** Acceda al menú núm. 560.

Puede seleccionar entre frase de usuario del 1 a frase de usuario 20.

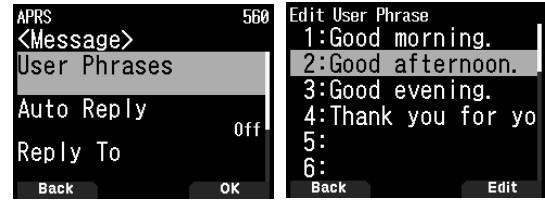

- **2** Pulse **[ENT]**.
- **3** Guarde la frase del usuario.
- **4** Pulse **[ENT]**.

# **Nota:**

- La función de frase del usuario solamente podrá utilizarse en el modo de compilación de mensajes.
- Antes de copiar un mensaje, no podrá garantizarse el número de caracteres. Solamente se copiará el número de caracteres disponibles, el resto se truncarán.

# **SONIDO DE NOTIFICACIÓN DE AJUSTE**

### **Tipo de pitido RX**

Este transceptor emite pitidos cada vez que recibe cualquier tipo de paquetes APRS.

**1** Acceda al menú núm. 570.

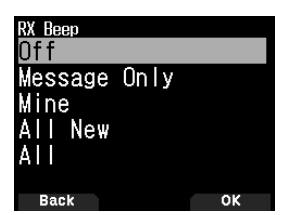

**2** Seleccione [Off], [Message Only], [Mine], [All New], o [All]. **[Off]:** El tono de pitido de APRS no sonará.

**[Message Only]:** El pitido solamente sonará cuando se reciba un mensaje en su dirección de emisora.

**[Mine]:** El pitido sonará cuando se reciba un mensaje en su dirección de emisora y cuando sus datos transmitidos los reciba un digipeater.

**[All New]:** El pitido sonará cuando se reciba un mensaje en su dirección de emisora y cuando se reciba un nuevo paquete de datos.

**[All]:** El pitido sonará cuando se reciba un mensaje en su dirección de emisora y cuando se reciban datos duplicados o no válidos.

## **Pitido TX**

Cuando se transmite su baliza en un modo no manual, puede elegir que se emita o no un pitido.

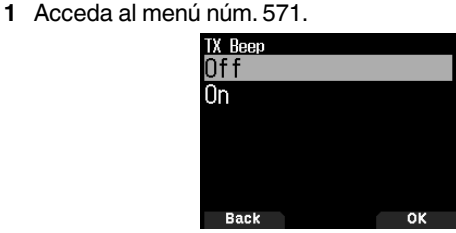

**2** Seleccione [Off] o [On].

**[Off]**: No suena ningún pitido.

**[On]**: Suena un pitido cuando se transmite una radiobaliza utilizando **[PTT]** o cuando se transmite automáticamente. Sonará un pitido cuando el mensaje de respuesta automática envíe una respuesta.

## **Llamada especial**

Esta función emite un sonido especial de llamada cuando se recibe un mensaje APRS desde una estación concreta.

**1** Acceda al menú núm. 572.

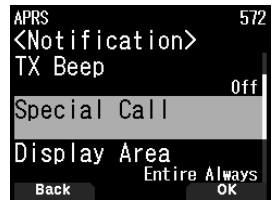

**2** Ajuste el Indicativo de llamada (incluyendo el SSID) de la estación desde la cual desea recibir una notificación de llamada especial.

# **D-STAR**

## **INTRODUCCIÓN A D-STAR**

- En el plan original D-STAR (Tecnologías digitales inteligentes para radioaficionados), JARL previó un sistema de repetidores agrupados juntos en zonas.
- El repetidor D-STAR le permite llamar a una emisora D-STAR en otra zona a través de Internet.
- El transceptor puede accionarse en el modo de voz digital, incluyendo la operación de datos de baja velocidad, para transmitir y recibir.

**Nota:**

 Antes de comenzar a usar D-STAR, deberá realizar los siguientes pasos. **PASO 1:** Introduzca su indicativo de llamada en el transceptor. **PASO 2:** Registre su indicativo de llamada en un repetidor de entrada.

# **MODO DV/ MODO DR (REPETIDOR D-STAR)**

El modo DV (voz digital) es un modo que puede usar para llamadas directas sin usar un repetidor.

El modo DR (repetidor D-STAR) es un modo que puede usar para la operación de repetidor D-STAR. En este modo, puede seleccionar el repetidor o frecuencia preprogramado en "FROM" (repetidor de acceso) y el indicativo de llamada UR en "TO" (destino), tal y como se muestra a continuación.

TO: Destino (CQ/Repetidor de otra área/Estación específica) FROM: Repetidor de acceso

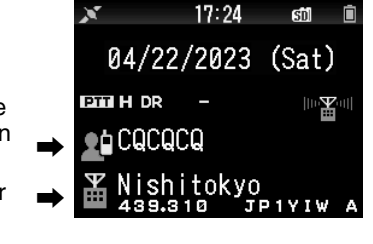

Modo DR (banda principal)

## **Comunicación en el modo DR**

En el modo DR, el transceptor tiene 3 vías de comunicación. **Llamada de área local**

- Para llamar a través de su repetidor de área local (acceso). **Llamada de entrada**
- Para llamar a través de su repetidor de área local (acceso), entrada de repetidor e Internet en su repetidor de destino o el último repetidor usado de la emisora individual, usando el enrutamiento de indicativo de llamada.

#### **Llamar mediante la designación Indicativo de llamada**

• Para llamar mediante la designación Indicativo de llamada de la emisora específica. Esta llamada es transmitida automáticamente al último repetidor que se accedió.

### **Operaciones básicas en el modo DR**

- **Pulse [ ] (1s) para ajustar "TO" (destino).** Puede ajustar "TO" en Llamada de área local, Llamada de
- entrada y designación Indicativo de llamada, etc. • **Pulse [ENT] (1s) para ajustar "TO" (destino) mediante el Historial de llamadas.**

Puede recuperar la Llamada de entrada, etc.

• **Pulse [ ] (1s) para ajustar "FROM" (Repetidor de acceso).**

Puede seleccionar "FROM" (repetidor de acceso) en la Llamada de área local y la Llamada de entrada.

• **Pulse [ ] (1s) para visualizar la lista del historial de recepción.**

#### **Nota:**

- Las operaciones básicas en el modo DR no son compatibles en el modo DV.
- El transmisor tiene una función de temporizador de tiempo límite para la operación de repetidor digital. El temporizador limita una transmisión continua a aproximadamente 10 minutos.

# **REGISTRE SU INDICATIVO DE LLAMADA EN UN REPETIDOR DE ENTRADA**

Para usar Internet, debe registrar su indicativo de llamada con un repetidor que posea una entrada, normalmente uno cercano a su domicilio.

#### **Proceso de registro**

En esta sección se describe el proceso de registro del indicativo de llamada en un repetidor conectado a un servidor US Trust.

Existen también otros sistemas que tienen su propio proceso de registro. Para obtener información sobre cómo registrarse en uno de ellos, póngase en contacto con el administrador del repetidor que use el sistema alternativo.

**1** Acceda a la siguiente URL para registrar su indicativo de llamada.

https://regist.dstargateway.org

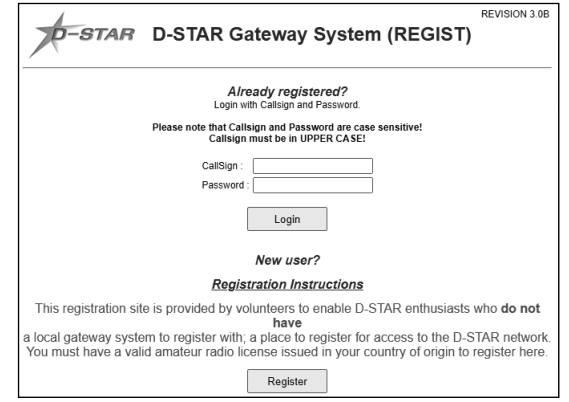

- **2** Aparecerá la pantalla "D-STAR Gateway System (REGIST)". Haga clic en **[Register]** para iniciar el registro de nuevo usuario.
- **3** Siga las instrucciones de registro en la pantalla de registro.
- **4** Cuando reciba una notificación del administrador, su registro de indicativo de llamada ha sido aprobado, pero el proceso aún no ha concluido.

#### **Nota:**

- ◆ Puede que el administrador tarde varias horas en aprobarlo.
- **5** Una vez su registro haya sido aprobado, inicie sesión en su cuenta usando la contraseña y el indicativo de llamada registrados.

Después de iniciar sesión, haga clic en [Personal Information]. Aparece la siguiente pantalla.

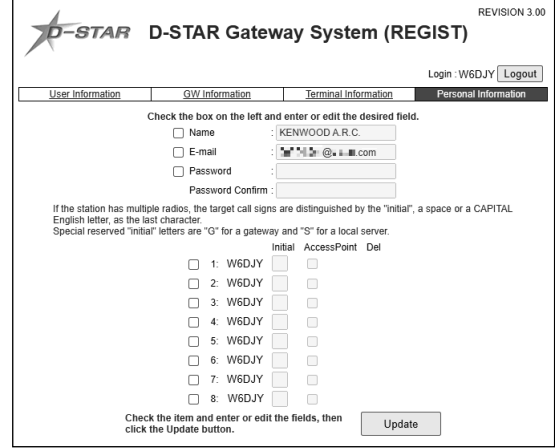

- **6** Siga las "Registration Instructions" en el sitio web para registrar la información de su equipo D-STAR.
- **7** Una vez completado el registro, cierre sesión en su cuenta personal y comience a usar la red D-STAR.

# **Nota:**

 Debe registrar su equipo D-STAR antes de poder realizar llamadas a través de la entrada.

# **MI INDICATIVO DE LLAMADA**

Ajuste su Indicativo de llamada en el transceptor en el modo DV/DR. La transmisión en el modo DV/DR no será posible si no ajusta su indicativo de llamada.

Se pueden registrar hasta 6 indicativos de llamada. Por su indicativo de llamada, puede registrar un indicativo de llamada que esté dentro de 8 caracteres y cualquier memo (nombre o nombre de plataforma, destino de la operación móvil, etc.) que esté dentro de los 4 caracteres después de la barra (/).

- **1** Acceda al menú núm. 610.
- **2** Seleccione un número de registro y pulse **[A/B]**.
- **3** Introduzca su Indicativo de llamada.
	- Para obtener más información sobre el procedimiento de introducción de caracteres, consulte la página 15.

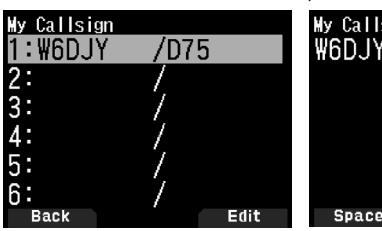

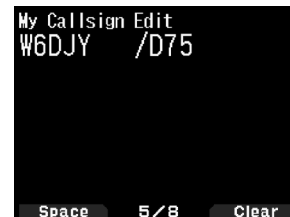

#### **4** Pulse **[ENT]**.

Su Indicativo de llamada está ajustado.

#### **Nota:**

 El indicativo de llamada que puede registrarse es el indicado en su certificado. No pueden registrarse apodos o similares.

# **MENÚ DE FUNCIONES DIGITALES**

Este menú cambia las funciones que se utilizarán para el funcionamiento en el modo digital.

### **Cómo usar el menú de funciones digitales**

- **1** Pulse **[MODE]** para entrar en el modo DR.
- **2** Pulse **[F]**, **[MODE]**.

Aparece el Menú de función digital.

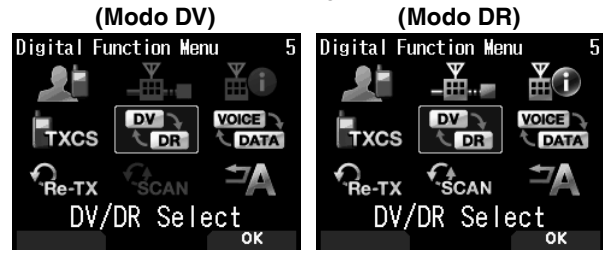

**3** Seleccione un elemento en el menú de funciones digitales y pulse **[A/B]**.

Aparece el menú de configuración del elemento seleccionado. Para más información sobre los ajustes detallados, consulte las páginas de cada función.

#### **Nota:**

 Si selecciona el modo DV/DR o de datos, el ajuste se modifica y vuelve a la pantalla anterior.

La siguiente tabla muestra los elementos en el Menú de función digital en los modos DV y DR.

Los elementos son distintos en el modo DV y en el modo DR.

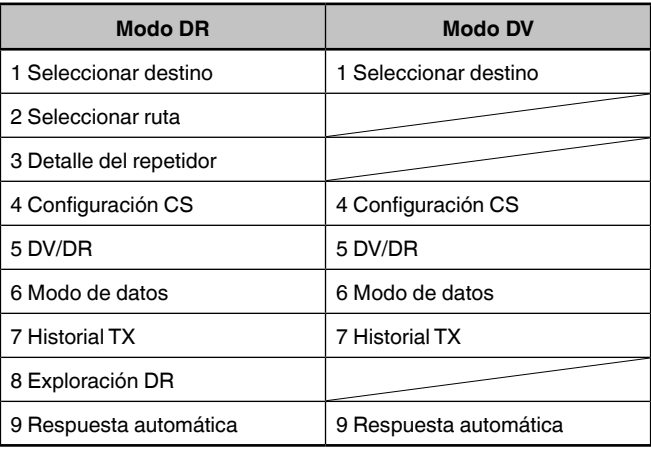

## **LLAMADA SIMPLEX**

La llamada simplex puede usarse para la comunicación directa entre una pareja de transceptores sin usar un repetidor. La llamada simplex solamente puede operarse en el modo DV.

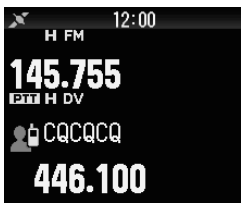

**Ejemplo:** Emisión CQ en 446,100 MHz

- **1** Ajuste la frecuencia en 446,100 MHz con **[ ]/[ ]** o el mando **[ENC]**.
- **2** Pulse **[MODE]** para entrar en el modo DR. Cuando el modo esté ajustado en el modo DV, vaya a paso 4.
- **3** Cambie al modo DV en el Menú de función digital.
- **4** Seleccione [Destination Select] en el Menú de función digital.

Aparece la pantalla de selección de destino.

- **5** Seleccione [Local CQ] y pulse [ENT]. [CQCQCQ] se ajusta para [TO].
- **6** Pulse **[PTT]** para trasmitir.

#### **Nota:**

- Reciba en la frecuencia con la que intentará transmitir y compruebe que no habrá interferencias con otras emisoras.
- Al ajustar el modo DV por primera vez, [CQCQCQ] se ajusta en [TO].
- La llamada simplex en el modo digital solamente puede operarse en el modo DV.

# **LLAMADA DE ÁREA LOCAL**

Una llamada de área local (CQ local) es la emisión de un CQ a través de un único repetidor. Una llamada puede hacerse estableciendo un CQ local en "TO" y pulsando **[PTT]**.

## **Configuración del repetidor de acceso (FROM)**

- **1** Pulse **[MODE]** para entrar en el modo DR.
- **2** Pulse **[ ] (1s)**.
- Aparece la pantalla de selección FROM. **3** Seleccione [Repeater List] y pulse **[ENT**]. Aparece la pantalla de selección de región mundial, país y
- grupo. **4** Seleccione su grupo de área y pulse **[ENT]**. Aparece la pantalla de selección de lista de repetidor.
- **5** Seleccione un repetidor cercano de entre los nombres de repetidor o los nombres de estado/prefectura y pulse **[ENT]**. El repetidor de acceso se ajusta en [FROM].

## **Ajuste de CQ local (TO)**

**1** Pulse **[ ] (1s)**.

Aparece la pantalla de selección de destino. Esta pantalla también aparece al seleccionar [Destination Select] en el Menú de función digital.

**2** Seleccione [Local CQ] y pulse **[ENT]**. CQCQCQ se ajusta para [TO].

## **Verificación de la llegada de las señales al repetidor**

- **1** Pulse **[PTT] (1s)** y transmita.
- **2** Compruebe la respuesta.

 $Si <$   $\leq$   $\infty$  > aparece en un plazo de 3 segundos, quiere decir que las señales están alcanzando el repetidor que está usando y están siendo emitidas con normalidad desde el repetidor de destino. Sin embargo,  $\langle \ \mathbb{Z} \otimes \rangle$  no aparece si hay un acceso desde otra emisora en un plazo de 3 segundos. (Consulte la gráfica de la página 40 en detalle).

## **Transmisión**

Pulse **[PTT]** para transmitir.

# **LLAMADA DE ENTRADA**

Se puede realizar una llamada de entrada ajustando el repetidor del área para que emita CQ a [TO] y pulsando **[PTT]**.

CQ de entrada es la emisión de CQ a un área distinta de la de su emisora a través de un repetidor conectado a Internet. También podrá realizar una llamada a un área a la que no puedan llegar directamente las señales debido a la conexión a Internet.

## **Configuración del repetidor de acceso (FROM)**

Ajuste un repetidor cercano para [FROM].

### **Ajuste del repetidor de destino (TO)**

**1** Pulse **[ ] (1s)**.

Aparece la pantalla de selección de destino. Esta pantalla también aparece al seleccionar [Destination Select] en el Menú de función digital.

- **2** Seleccione [Gateway CQ] y pulse **[ENT]**. Aparece la pantalla de selección de región mundial, país y grupo.
- **3** Seleccione su grupo de área y pulse **[ENT]**.

Aparece la pantalla de selección de lista de repetidor.

- **4** Seleccione el repetidor de destino.
	- Pulse **[ ]** para visualizar la información detallada del repetidor seleccionado. Cuando pulse **[ENT]**, el repetidor se ajustará a [TO].

## **Verificación de la llegada de las señales al repetidor (TO)**

- **1** Pulse **[PTT] (1s)** y transmita.
- **2** Compruebe la respuesta.
	- Si <  $\mathbb{Z}^{\bullet}$  > aparece en un plazo de 3 segundos, quiere decir que las señales están alcanzando el repetidor de destino a través de Internet y las señales están siendo emitidas con normalidad desde el repetidor de destino. Sin embargo, < > no aparece si hay un acceso desde otra emisora en un plazo de 3 segundos.

### **Transmisión**

Pulse **[PTT]** para transmitir.

# **DESIGNACIÓN DE INDICATIVO DE LLAMADA**

Una llamada mediante la designación Indicativo de llamada se puede realizar ajustando el Indicativo de llamada de la otra persona en [TO] y pulsando PTT. Una llamada a la emisora específica se transmite automáticamente al último repetidor al que se ha accedido, por lo que una llamada puede hacerse sin conocer el área en la que la otra emisora se encuentra actualmente.

### **Configuración del repetidor de acceso (FROM)**

Ajuste un repetidor cercano para [FROM].

## **Ajuste del destino (TO)**

**1** Pulse **[ ] (1s)**.

Aparece la pantalla de selección de destino. Esta pantalla también aparece al seleccionar [Destination Select] en el Menú de función digital.

- **2** Seleccione [Individual] y pulse **[ENT]**. Aparece la lista de indicativo de llamada.
- **3** Seleccione el indicativo de llamada y pulse **[ENT]**.
- El indicativo de llamada individual y el nombre se ajustan para [TO].
- **4** Pulse **[PTT]** para trasmitir.

# **LISTA DE INDICATIVOS DE LLAMADA**

Pueden registrarse hasta 300 indicativos de llamada de las otras emisoras. Los nombres y los memos pueden también registrarse en lugar de Indicativos de llamada. Los nombres registrados se muestran en el Historial TX y el Historial RX.

### **Edición del indicativo de llamada**

Puede editar la información del indicativo de llamada.

- **1** Acceda al menú núm. 220.
	- Aparece la pantalla de selección de lista de indicativos de llamada.

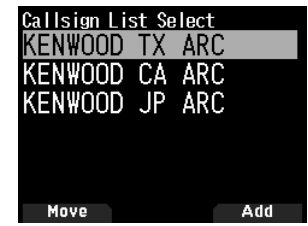

### **2** Pulse **[A/B]**.

Aparece la pantalla de edición de la lista de indicativos de llamada.

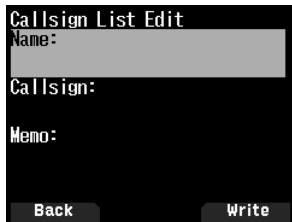

**3** Seleccione el elemento y pulse **[ENT]**.

Aparece la pantalla de edición del elemento seleccionado. Puede registrar o editar el nombre, indicativo de llamada, memo, etc.

- **4** Pulse **[ENT]** después de la edición. La edición se ha completado y aparece la pantalla de edición de la lista de indicativos de llamada.
- **5** Pulse **[A/B]**.

Aparece la pantalla de selección de lista de indicativos de llamada.

#### **Clasificación del indicativo de llamada**

Puede clasificar la lista de indicativos de llamada.

**1** Pulse **[MODE]** en la pantalla de selección de lista de indicativos de llamada.

Aparece la pantalla de selección de posición de movimiento.

**2** Seleccione una posición de movimiento y pulse **[A/B]**. Cuando mueva un elemento al final de la lista, seleccione [Move to End] y pulse **[A/B]**.

## **RESPUESTA DIRECTA**

Esta función le permite responder a una llamada simplemente pulsando **[PTT]** durante la visualización de la pantalla de interrupción en los modos DV y DR. El ajuste predeterminado es [On]. Al recibir una señal de repetidor en un modo DR y si responde inmediatamente a CQ o una llamada dirigida a su indicativo de llamada, la transmisión se cambia automáticamente de forma temporal y podrá responder simplemente pulsando **[PTT]**.

El icono < **>** aparece en la pantalla de interrupción cuando es posible una respuesta directa al recibir una llamada. Si se pulsa **[PTT]** cuando aparece este icono, la configuración se cambia automáticamente a la configuración de respuesta y la transmisión se hace posible.

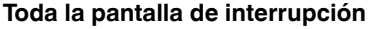

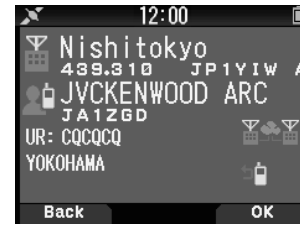

**Media pantalla de interrupción**

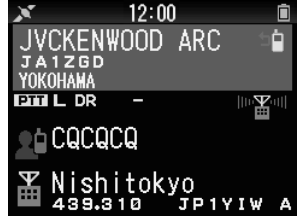

#### **Nota:**

- El cambio de la configuración de la transmisión es temporal. Una vez transcurrido el tiempo de visualización del tiempo de espera, vuelve al ajuste anterior de la transmisión.
- Al recibir la frecuencia del repetidor en el modo DV, no podrá responder a una llamada recibida pulsando **[PTT].**

## **Desactivación de la respuesta directa**

**1** Acceda al menú núm. 612.

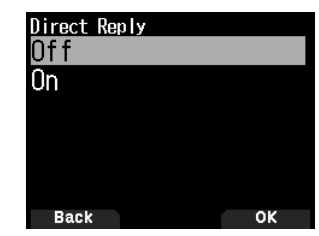

#### **2** Seleccione [Off].

#### **Nota:**

- Puede cambiar el tiempo de retención de la pantalla en el menú núm. 643.
- La respuesta directa no es posible cuando el método de visualización (Menú núm. 640) está ajustado en [Off].
- Cuando la respuesta directa está ajustada en [On], la pantalla de interrupción del modo DV y DR se visualiza con prioridad al modo APRS.

## **HISTORIAL DE LLAMADAS**

Puede llamar fácilmente configurando la parte receptora hasta el destino desde un Historial de llamadas incluso cuando no utilice la función de respuesta directa.

Se pueden almacenar hasta 20 Historiales TX y 100 Historiales RX como un Historial de llamadas en los modos DV y DR. El historial de llamadas no se borra cuando la alimentación se establece en [Off].

- **1** Pulse **[MODE]** para entrar en el modo DR.
- **2** Pulse **[ENT] (1s)**.
	- Aparece la pantalla del Historial de llamadas.

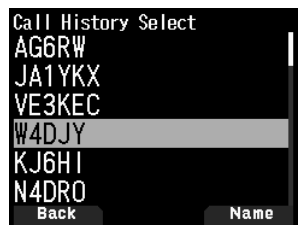

**3** Seleccione una lista y pulse **[ENT]**.

El ajuste de transmisión se cambia y regresa a la pantalla de frecuencia.

#### **Nota:**

 Pulsar **[ENT] (1s)** no funciona en el modo DV. Pulse **[F]**, **[MODE]**, seleccione [Destination Select] en el menú de función digital, y seleccione Historial de llamadas.

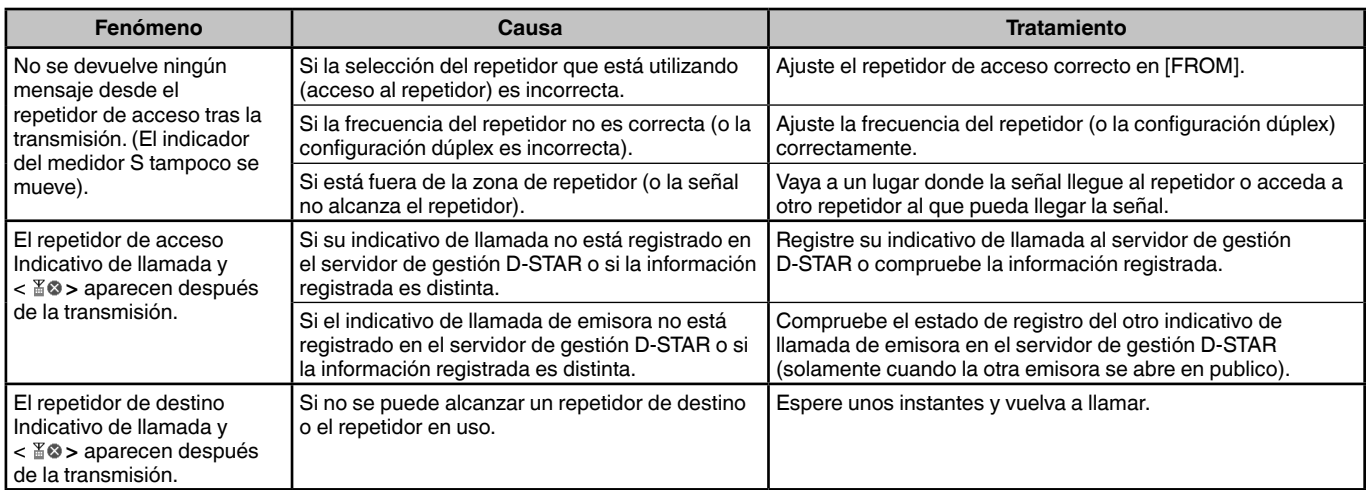

# **Gráfico para comprobar si las señales llegan al repetidor**

# **ACTIVACIÓN/ DESACTIVACIÓN DE LA FUNCIÓN Bluetooth**

Puede activar o desactivar la función Bluetooth.

- **1** Acceda al menú núm. 930.
	- Cuando la función Bluetooth está activada, aparece <  $\bullet$  > en la pantalla.

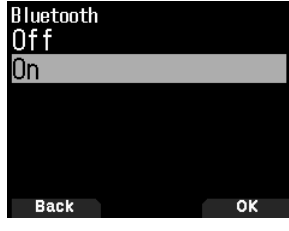

**[On]:** Activa la función Bluetooth.

**[Off]:** Desactiva la función Bluetooth.

### **Conexión a auriculares (emparejamiento)**

Al conectar el transceptor a un dispositivo compatible con Bluetooth, es necesario emparejar los dispositivos primero. El emparejamiento es una función para registrar dispositivos para una conexión Bluetooth como pareja de conexiones.

A continuación se explica cómo conectar a través de Bluetooth usando como ejemplo un auricular disponible en el mercado.

#### **Nota:**

- Para poder conectar el dispositivo al transceptor usando Bluetooth, asegúrese de adquirir unos auriculares o cualquier otro dispositivo compatible con Bluetooth. Consulte también el manual de instrucciones de dicho dispositivo.
- La conexión podría no ser posible en función de las especificaciones o ajustes del dispositivo. No hay garantía de que el transmisor será capaz de comunicarse de forma inalámbrica con todos los dispositivos Bluetooth.
- **1** Acceda al menú núm. 930 para activar la función Bluetooth.
- **2** Coloque los auriculares (dispositivo a conectar) cerca del transceptor.
- Colóquelos aproximadamente a 1 metro de distancia entre sí.
- **3** Ajuste los auriculares (dispositivo a conectar) en el modo de emparejamiento (modo de espera de la conexión Bluetooth).
	- Para más información sobre la habilitación del modo de emparejamiento, consulte el manual de instrucciones del auricular (dispositivo a conectar).
- **4** Acceda al menú núm. 932. Una búsqueda de dispositivos comienza y se añade un dispositivo reconocido a la lista de búsqueda de dispositivos Bluetooth.

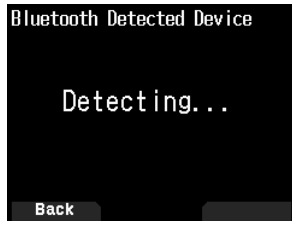

**5** Seleccione el dispositivo a conectar.

Al conectar un dispositivo que ya está seleccionado, vaya al paso 6.

• Si selecciona el dispositivo y pulsa **[ ]**, aparecerá la pantalla de información del dispositivo Bluetooth. Puede confirmar el nombre del dispositivo, la dirección del dispositivo y la clase de dispositivo.

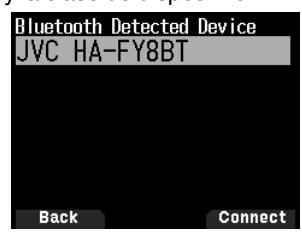

**6** Pulse **[A/B]**.

Aparece la pantalla [Connecting...].

- **7** Realice la operación de conexión de los auriculares. Cuando los auriculares estén conectados, aparecerá
	- $<$   $\odot$   $>$  en la pantalla.
	- Debido a que la operación de conexión depende de los auriculares, consulte el manual de instrucciones de los auriculares.

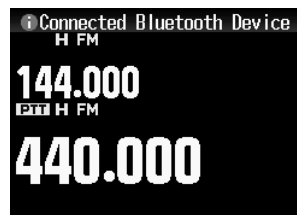

**Nota:**

- El volumen de los auriculares no se puede ajustar con el mando **[VOL]** del transceptor. Ajuste el volumen en los auriculares.
- 

#### **Introducción del código PIN**

Al buscar un dispositivo, puede que se le solicite introducir el código PIN, en función del dispositivo a conectar.

#### **Cuando se le solicite introducir el código PIN**

- Aparece la pantalla de entrada de código PIN. Consulte el manual de instrucciones del dispositivo que va a conectar e introduzca el código PIN usando las teclas numéricas y pulsando **[A/B]**.
- Si pulsa **[ ]** cuando se visualiza la pantalla de introducción del código PIN, aparecerá la pantalla de información del dispositivo Bluetooth. Puede confirmar el nombre del dispositivo, la dirección del dispositivo y la clase de dispositivo.

**Nota:**

 El código PIN puede variar en función del dispositivo que vaya a conectar. Consulte el manual de instrucciones del dispositivo Bluetooth e introduzca el código PIN correcto.

### **Desconexión de un dispositivo Bluetooth**

Puede desconectar un dispositivo Bluetooth conectado para detener la comunicación.

- **1** Acceda al menú núm. 933.
- **2** Seleccione el dispositivo.
	- Al desconectar un dispositivo que ya está seleccionado, vaya al paso 3. Si pulsa **[ ]**, aparece la pantalla de información del dispositivo Bluetooth. Si selecciona el dispositivo a desconectar y pulsa **[ ]**, aparecerá la pantalla de información del dispositivo Bluetooth. Puede confirmar el nombre del dispositivo, la dirección del dispositivo y la clase de dispositivo. Pulsar **[MODE]** le devuelve a la pantalla anterior.

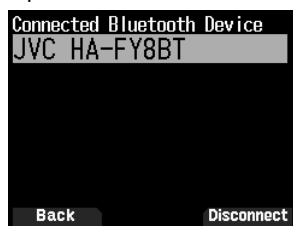

#### **3** Pulse **[A/B]**.

Comienza el proceso de desconexión.

• Si transcurren 30 segundos o más durante el proceso de desconexión, aparece la pantalla de error de desconexión del dispositivo Bluetooth. Pulsar **[A/B]** le devuelve a la pantalla de frecuencia. Vuelva a realizar el procedimiento desde el paso 1.

## **TARJETA DE MEMORIA microSD COMPATIBLE**

#### **Nota:**

- Con este transceptor no se suministra una tarjeta de memoria microSD o microSDHC. Adquiera un producto comercialmente disponible.
- No se puede utilizar una tarjeta de memoria microSDXC con este transceptor.

La siguiente tabla muestra la tarjeta de memoria microSD y la tarjeta de memoria microSDHC cuyo funcionamiento ha sido verificado por JVCKENWOOD.

En este manual, las tarietas de memoria microSD y microSDHC son denominadas como tarjetas de memoria microSD.

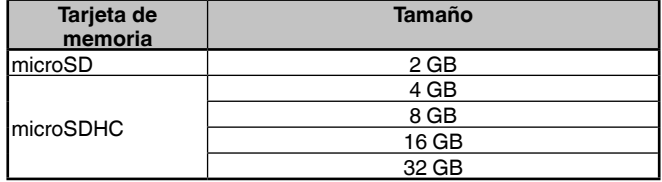

- Independientemente de la tabla anterior, JVCKENWOOD no garantiza el funcionamiento de todas las tarjetas de memoria microSD.
- El funcionamiento de una tarjeta de memoria microSD formateada en otro transceptor no está garantizado.
- Cuanto mayor sea la capacidad de la tarjeta de memoria microSD usada, más tiempo será necesario para reconocerla.
- Tenga en cuenta que los datos en la tarjeta de memoria microSD pueden dañarse o borrarse en casos como los siguientes.
	- Si la tarjeta de memoria microSD es desmontada sin realizar la operación [Safely Remove] (desmontaje).
	- Si retira la batería o la carcasa de la batería durante la operación.
	- Si la batería o las baterías alcalinas se agotan durante la operación.
	- Si la energía de una fuente de alimentación externa para repentinamente sin instalar la batería.

#### **Nota:**

- Para más información sobre las precauciones relacionadas con la tarjeta de memoria microSD, consulte el manual de instrucciones de la tarjeta de memoria microSD.
- El sistema de archivos es FAT32.
- El número máximo de archivos en una carpeta es de 255 archivos.

## **INSERCIÓN/ EXTRACCIÓN DE UNA TARJETA DE MEMORIA microSD**

## **Inserción (montaje) de una tarjeta de memoria microSD**

- **1** Apague la alimentación del transceptor.
- **2** Abra la tapa de la ranura para tarjetas de memoria microSD en el lado.
- **3** Inserte la tarjeta de memoria microSD.
	- Con los contactos de la tarjeta de memoria microSD en la parte delantera, inserte la tarjeta de memoria microSD en [microSD memory card slot] hasta que oiga que queda inmovilizada en su lugar con un clic. El transceptor reconoce automáticamente la tarjeta de memoria microSD y <  $\sin$  > parpadea en la pantalla. Cambia a siempre visualizado si la tarjeta entra correctamente en el estado de lectura/escritura.

#### **Nota:**

- Al insertar una tarjeta de memoria microSD, no toque sus contactos.
- No retire una tarjeta de memoria microSD mientras los datos están siendo escritos o leídos. Si lo hace, puede provocar que los datos de la tarjeta de memoria microSD se dañen o borren.

#### **4** Cierre la tapa.

Cierre correctamente la tapa de la ranura para tarjetas de memoria microSD en el lado.

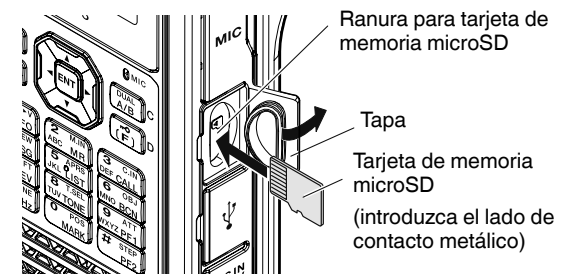

**Nota:** 

 No inserte una tarjeta de memoria microSD en sentido contrario ni use la fuerza para insertarla. Si lo hace, podría dañar la tarjeta de memoria microSD o la ranura.

## **Extracción (desmontaje) de una tarjeta de memoria microSD**

Al retirar una tarjeta de memoria microSD, asegúrese de realizar la operación de extracción segura (desmontaje).

#### **Nota:**

- Extraer una tarjeta de memoria microSD sin desmontarla correctamente podría dañarla.
- **1** Acceda al menú núm. 820.

La tarjeta de memoria microSD se desmonta. Una vez completado el desmontaje, aparece la pantalla de confirmación de finalización.

**2** Pulse **[A/B]**.

El desmontaje finaliza y vuelve a aparecer la pantalla de frecuencia.

- **3** Retire la tarjeta de memoria microSD.
	- Al extraer una tarjeta de memoria microSD, empuje hasta que oiga que se desbloquea con un clic y extráigala.

# **FORMATEAR UNA TARJETA DE MEMORIA microSD**

Al usar una nueva tarjeta de memoria microSD, formatee la tarjeta de memoria microSD tal y como se describe a continuación. Todos los datos de la tarjeta de memoria microSD serán eliminados al formatearla.

- **1** Inserte la tarjeta de memoria microSD en el transceptor.
- **2** Encienda la alimentación del transceptor.
- **3** Acceda al menú núm. 830.
	- Aparece la pantalla de confirmación de formateo.

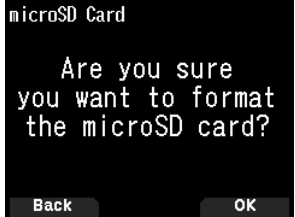

**4** Pulse **[A/B]**.

Comienza el formateo. Una vez completado el formateo, aparece la pantalla de confirmación de finalización.

**5** Vuelva a pulsar **[A/B]**.

El formateo finaliza y vuelve a aparecer la pantalla de frecuencia.
## **FUNCIÓN DE GRABACIÓN**

Puede grabar las comunicaciones a una tarjeta de memoria microSD.

- La grabación se lleva a cabo durante la transmisión y cuando el silenciador está abierto. Si la transmisión se detiene o el silenciador se cierra, la grabación entra en pausa.
- Se pueden grabar hasta aproximadamente 18 horas (2 GB) en un archivo. Si el archivo que se está grabando supera los 2 GB, la grabación continúa en un nuevo archivo.
- Los archivos de grabación se denominan de la siguiente manera.

**Ejemplo:** 12202023\_132051.wav (TH-D75A)

20122023\_132051.wav (TH-D75E)

(Archivo cuya grabación comenzó a las 13:20:51 el 20 de diciembre de 2023).

• El formato de archivo de audio de grabación es WAV. **Número de bits:** 16 bits

**Frecuencia de muestreo:** 16 kHz

**Número de canales:** 1 (monoaural)

• Si transcurre el tiempo de desactivación automática (APO) durante la grabación, la grabación se detiene y se desactiva la alimentación.

### **Nota:**

- Para más información sobre cómo introducir una tarjeta de memoria microSD, consulte la página 42.
- El transceptor solo admite la grabación en una tarjeta de memoria microSD.
- Con este transceptor no se suministra una tarjeta de memoria microSD o microSDHC. Adquiera un producto comercialmente disponible.

# **GRABACIÓN DE ARCHIVOS DE AUDIO**

## **Selección de una banda de grabación**

Seleccione la banda de grabación A o B.

- **1** Acceda al menú núm. 302.
	- **[A Band]:** Registra el sonido de la banda A.
	- **[B Band]:** Registra el sonido de la banda B.

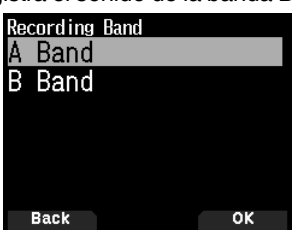

## **Grabación del audio de la comunicación**

Active la función de grabación para iniciar la grabación. Incluso si la función de grabación está activada, la grabación no se iniciará mientras el silenciador esté cerrado.

**1** Acceda al menú núm. 301.

**[Stop]:** Desactiva la función de grabación.

**[Start]:** Activa la función de grabación.

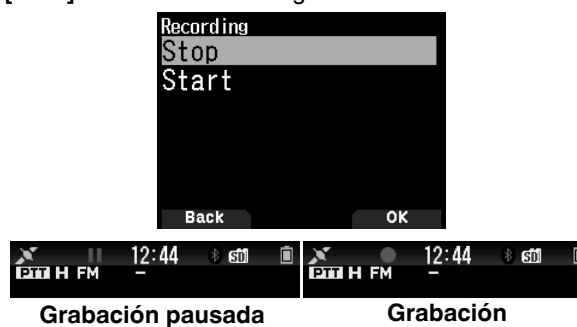

## **Nota:**

 Si no hay espacio libre en la tarjeta de memoria microSD cuando empieza la grabación o después de que se haya iniciado, se escucha un tono de advertencia y aparece la pantalla de insuficiente espacio en la tarjeta de memoria microSD. Sustituya la tarjeta de memoria microSD por una nueva.

## **REPRODUCCIÓN DE ARCHIVOS DE AUDIO**

**1** Acceda al menú núm. 300. Aparece la lista de archivos de grabación. Los archivos de audio grabados pueden reproducirse y borrarse.

#### **Nota:**

- Cuando la función de grabación está activada, no aparece la lista de archivos de grabación.
- **2** Seleccione el archivo.
- **3** Pulse **[MENU]**.

Aparece el menú de lista de archivos de grabación.

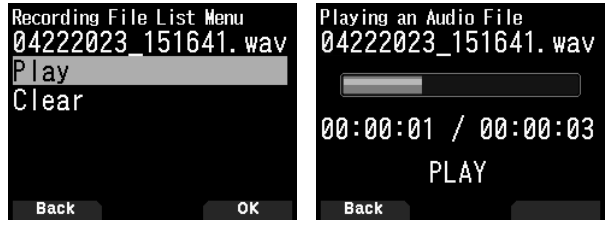

**4** Seleccione **[Play]** y pulse **[A/B]**.

Se inicia la reproducción. Cuando la reproducción finalice, la lista de archivos de grabación vuelve a aparecer.

### **Funcionamiento de las teclas durante la reproducción de archivos de audio**

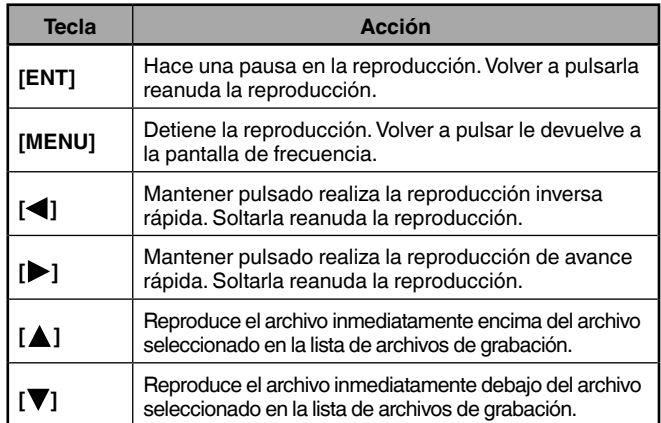

## **BORRADO DE ARCHIVOS DE AUDIO**

- **1** Acceda al menú núm. 300.
	- Aparece la lista de archivos de grabación.
- **2** Seleccione el archivo.
- **3** Pulse **[MENU]**.
	- Aparece el menú de lista de archivos de grabación.
- **4** Seleccione [Clear] y pulse **[A/B]**. Aparece la pantalla de confirmación de borrado del archivo de grabación.

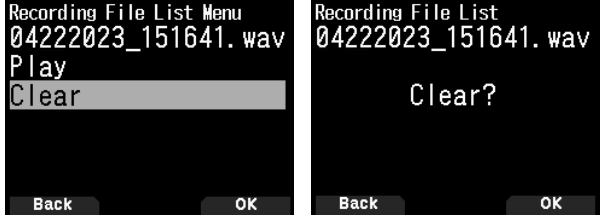

**5** Pulse **[A/B]**.

El archivo se borra y vuelve a aparecer la lista de archivos de grabación.

# **RADIO FM**

El transceptor puede recibir emisiones de radio FM. Puede escuchar la radio FM mientras monitoriza simultáneamente dos señales al mismo tiempo que espera un CQ o una llamada de un conocido o espera una llamada APRS. Cuando la banda A o B recibe una señal (llamada de otra parte) y el silenciamiento está abierto, el audio de la radio es silenciado de modo que pueda escuchar la voz de la otra parte.

### **Nota:**

- No puede activar el modo de radio FM al seleccionar las siguientes bandas de frecuencia en la banda B. (LF/ MF(AMBC), HF, 50, FMBC)
- No puede activar el modo de radio FM si [priority scan] (menú núm. 134) o [WX alert] (menú núm. 105) está activado y [USB Out Select] (menú núm. 102) está ajustado en [IF] o [Detect].

## **ACTIVACIÓN DEL MODO DE RADIO FM**

**1** Acceda al menú núm. 700.

**[On]:** Activa la función de radio FM.

**[Off]:** Desactiva la función de radio FM.

Al ajustarse en [On], el modo se convierte en el modo de radio FM , aparece la pantalla de frecuencia y el icono de radio FM  $\leq$   $\blacksquare$ 

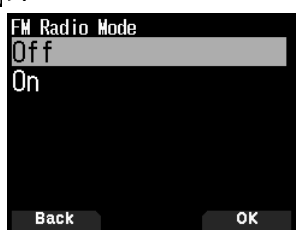

**2** Seleccione una frecuencia con **[ ]/[ ]** o el mando **[ENC]**.

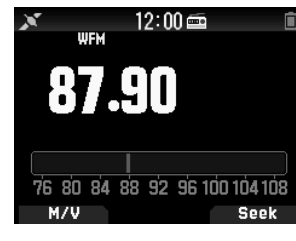

## **Nota:**

- Cuando recibe la señal de la banda A o B mientras se visualiza la pantalla del modo de radio FM, cambia a la pantalla de frecuencia o a la pantalla de interrupción de la banda A o B. Unos segundos después de la recepción, la pantalla regresa al modo de radio FM.
- Durante la transmisión usando [PTT], la pantalla cambia a la pantalla de visualización de frecuencia A/B de la banda. Unos cuantos segundos después de la transmisión, la pantalla regresa al modo de radio FM.
- Si solamente desea escuchar la emisión de radio FM, se recomienda recibir en la banda de emisión FM en el modo de monobanda de la banda B.

## **Entrada directa de frecuencia (selección directa de emisora)**

## **1** Pulse **[ENT]**.

El modo se convierte en el modo de entrada directa de frecuencia.

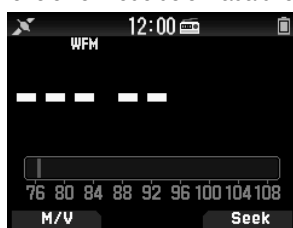

**2** Introduzca una frecuencia utilizando las teclas numéricas.

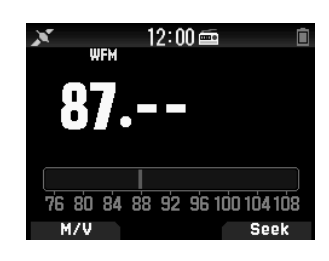

## **Exploración de radio**

## **1** Pulse **[A/B]**.

El punto MHz parpadea y comienza la exploración. Cambie la dirección de exploración con **[ / ]** o el mando **[ENC]**. Cuando se encuentre una emisora con señal, la exploración se detiene en dicha frecuencia, <<Tuned>> es visualizado y finaliza la exploración.

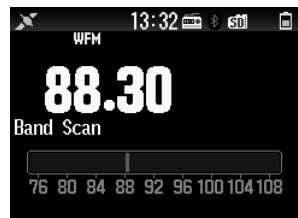

**2** Pulse **[A/B]** y la exploración de radio se detendrá.

## **EDICIÓN DE LA LISTA DE CANALES DE MEMORIA DE RADIO FM**

Pueden registrarse emisoras FM de hasta diez canales en la lista de canales de memoria de radio FM. Puede asignar nombres y editar las emisoras registradas.

## **Registro de emisoras de radio FM**

Registre las emisoras de radio FM que escuche frecuentemente en los canales de memoria de radio FM.

- **1** Cambie al modo de radio FM y seleccione una emisora que desee registrar.
- **2** Pulse **[F]**, **[MR]**.

Aparecerá la pantalla de almacenamiento en el canal de memoria de radio FM.

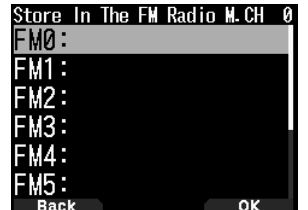

**3** Seleccione el canal y pulse **[ENT]**.

La emisora FM es registrada y aparece la lista de canales de memoria de radio FM.

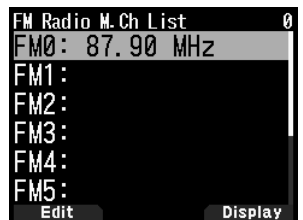

**4** Pulse **[ ]**.

Vuelve a aparecer la pantalla de frecuencia.

## **Selección de una emisora de radio FM**

Seleccione una emisora FM registrada desde la lista de canales de memoria de radio FM.

**1** Acceda al menú núm. 710.

Aparece la lista de canales de memoria de radio FM.

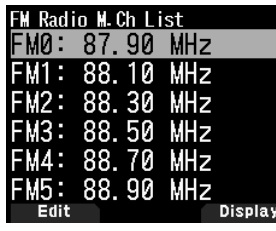

**2** Seleccione el canal y pulse **[ENT]**. Seleccione de FM0 a FM9.

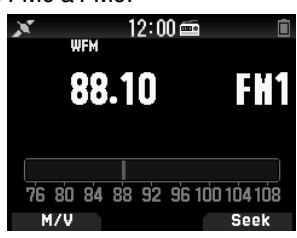

## **Nota:**

◆ Se puede acceder al menú núm. 710 cuando está activado el modo de radio FM.

## **Eliminación de emisoras de radio FM**

Borre las emisoras de radio FM que ya no escuche de los canales de memoria de radio FM.

**1** Acceda al menú núm. 710.

Aparece la lista de canales de memoria de radio FM.

- **2** Seleccione el canal que desea borrar.
- Seleccione de FM0 a FM9.
- **3** Pulse **[MENU].**

Aparece el menú de lista de canales de memoria de radio FM.

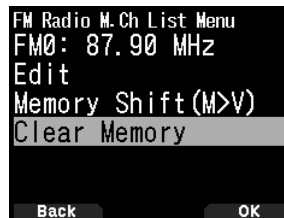

**4** Seleccione [Clear Memory] y pulse **[A/B].** Aparece la pantalla de confirmación de borrado de memorias de radio FM.

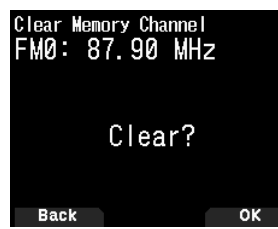

**5** Pulse **[A/B]**.

Se borra la emisora de radio FM y vuelve a aparecer el menú de la lista de canales de memoria de radio FM.

## **Conmutación entre el modo de radio FM y el modo de memoria de radio FM**

## **Modo de radio FM**

Este modo le permite recibir una emisión de radio FM mediante el ajuste de una frecuencia.

## **Modo de memoria de radio FM**

Este modo le permite recuperar los canales de memoria para los que las frecuencias han sido previamente registradas. Una indicación de canal de FM0 a FM9 se visualiza en el modo de memoria de radio FM.

### **1** Pulse **[MODE]**.

Cada pulsación cambia entre el modo de radio FM y el modo de memoria de radio FM.

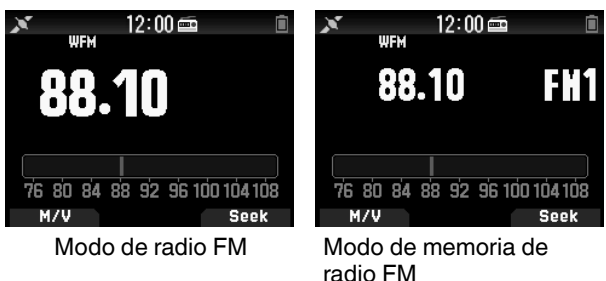

#### **Nota:**

 Si no hay emisoras registradas en la lista de canales de memoria de radio FM, no se podrá cambiar al modo de memoria de radio FM.

#### **Operaciones de las teclas en el modo radio FM y de memoria de radio FM**

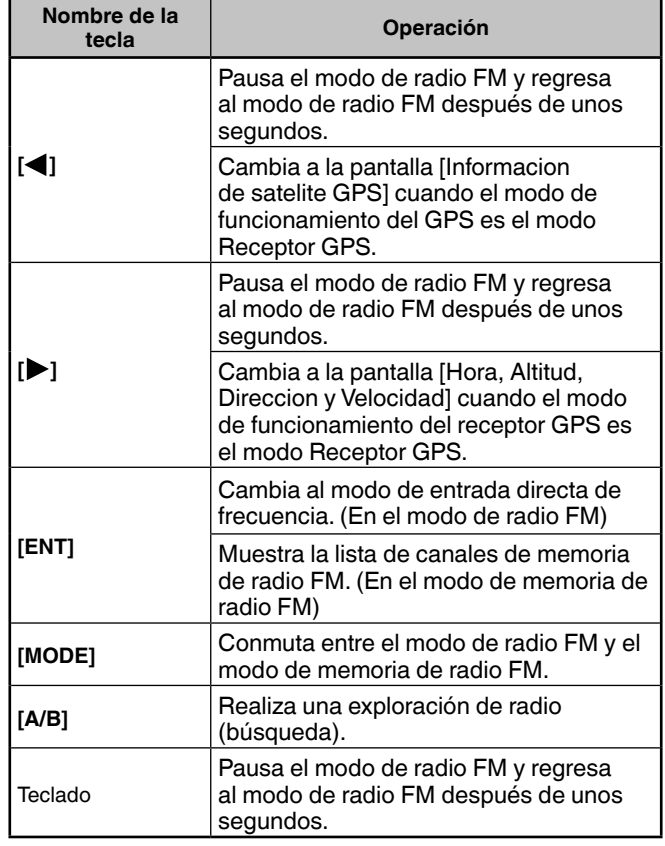

## **TH-D75A/ TH-D75E ESPECIFICACIONES**

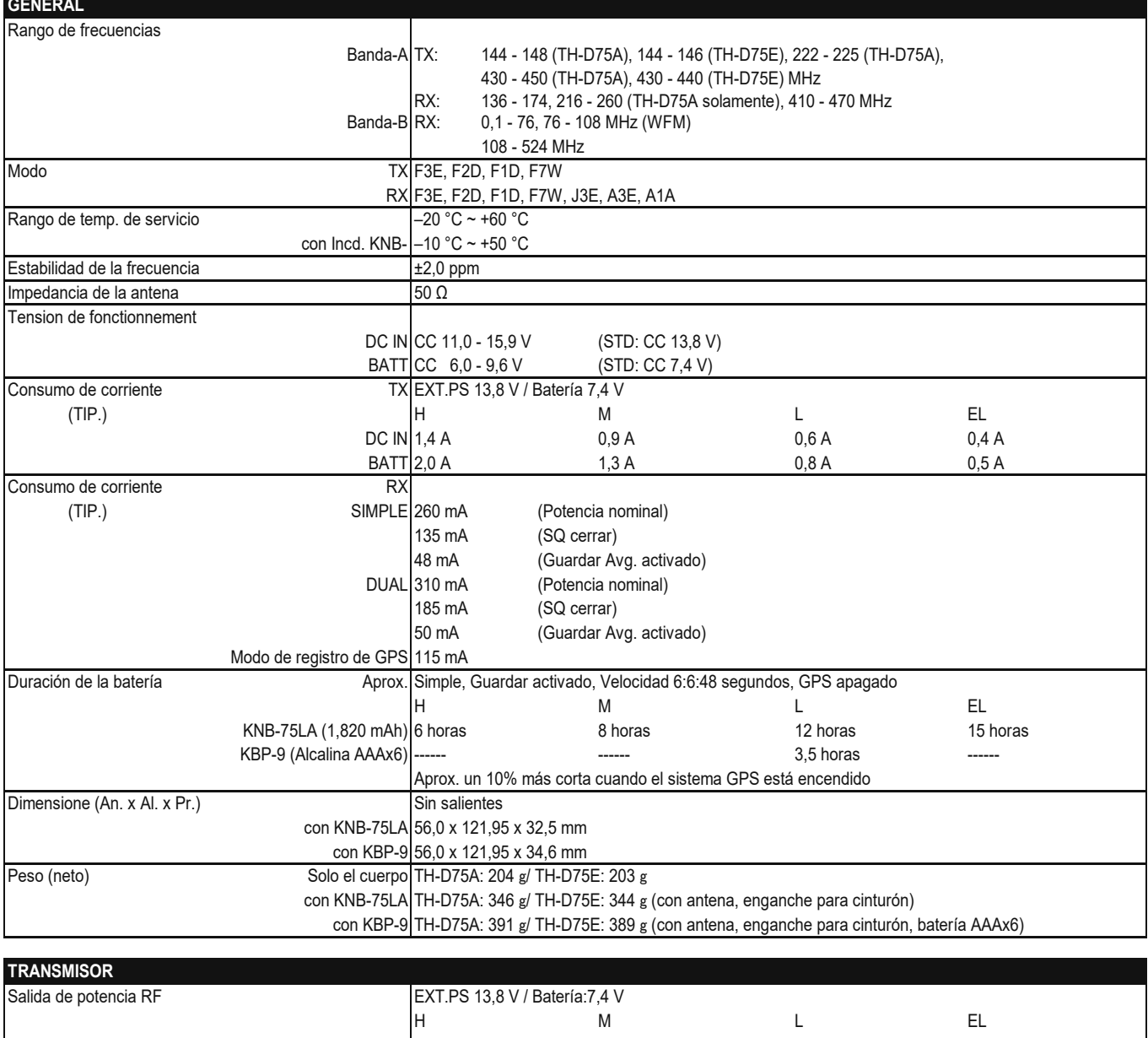

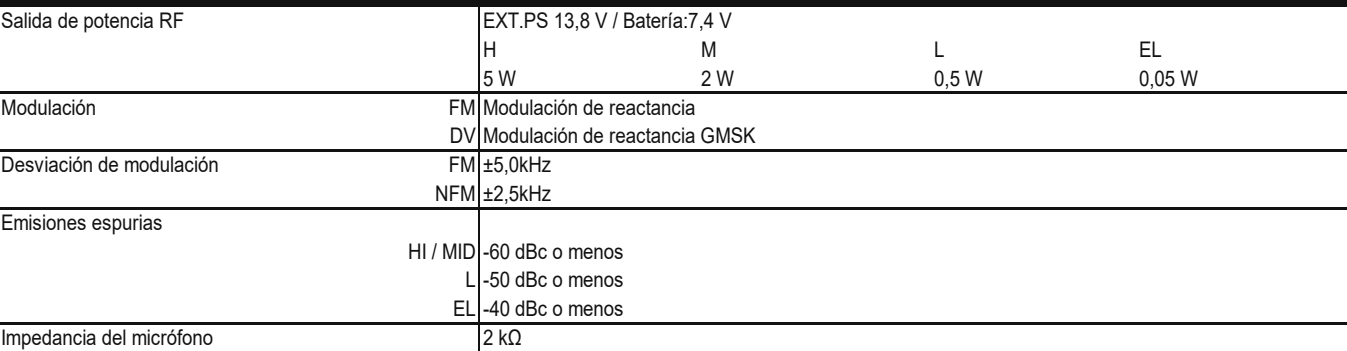

# **ESPECIFICACIONES**

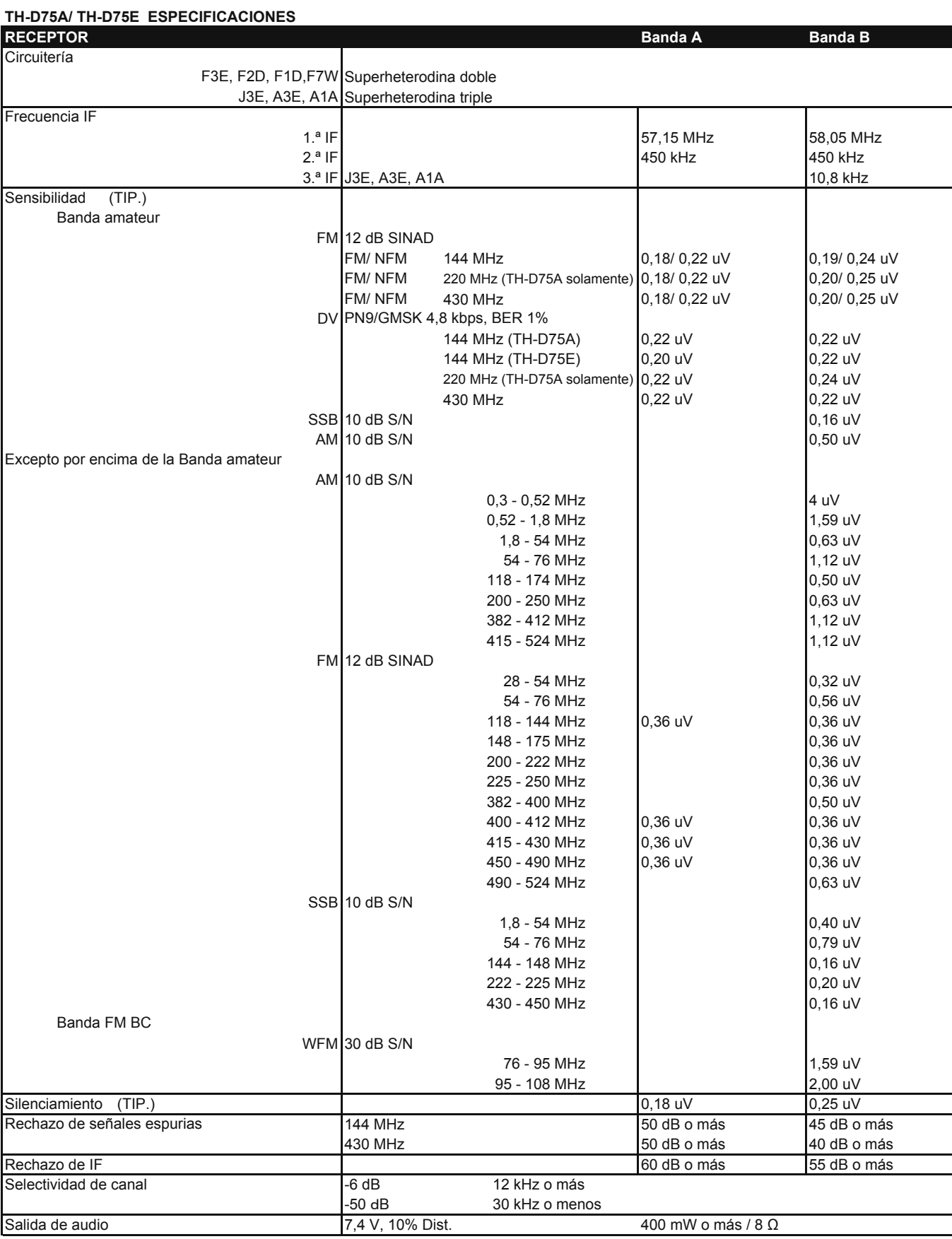

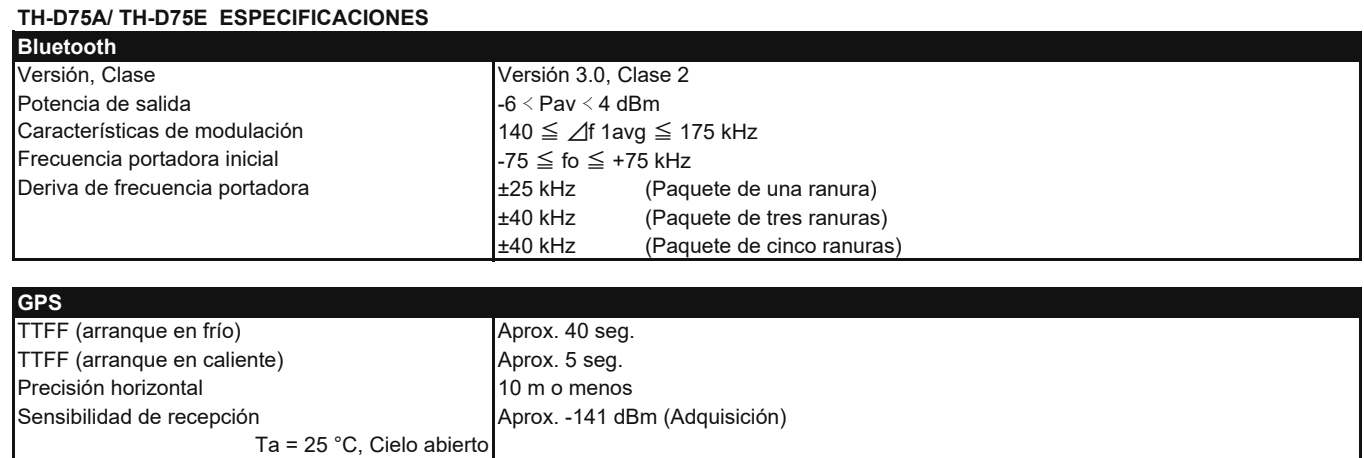

### **Nota:**

Las especificaciones están sujetas a cambio sin aviso previo como resultado de avances tecnológicos.

En cuanto a la indicación de frecuencia recibida, es posible recibir una señal no modulada. Esto depende de la forma de frecuencia intrínseca ajustada.

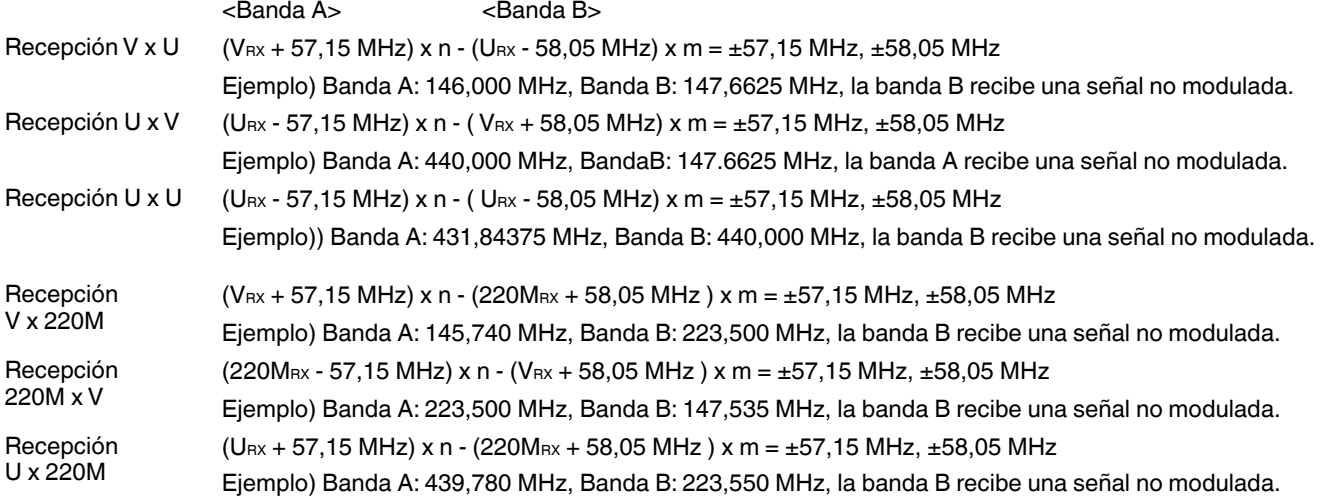

VRX: Frecuencia de recepción VHF, URX: Frecuencia de recepción UHF, 220MRX: Frecuencia de recepción de la banda de 220 MHz n y m son enteros arbitrarios.

19,2 MHz  $x n (n = m$ últiple) 55,95 MHz x n (n = múltiple) Recepción de alrededor de11,0592 MHz x n (n = mutiple) 144,385 MHz 147,465 MHz Recepción de alrededor de 224,25 MHz 442,385 MHz

- Hereby, JVCKENWOOD Europe B.V. declares that the radio equipments described in this instruction manual are in compliance with Directive 2014/53/EU. The full text of the EU declaration of conformity is available at the following internet address. (Note: The detail type designations are described in the EU declaration of conformity.)
- Par les présentes, JVCKENWOOD Europe B.V. déclare que les équipements de radio décrits dans ce manuel d'instructions sont conformes à la directive 2014/53/ EU. Le texte intégral de la déclaration UE de conformité est disponible à l'adresse internet suivante. (Remarque : Les désignations de types détaillés sont décrites dans la déclaration UE de conformité.)
- Por la presente, JVCKENWOOD Europe B.V. declara que los equipos de radio descritos en este manual de instrucciones se encuentran en conformidad con la Directiva 2014/53/EU. El texto completo de la declaración de conformidad de la UE se encuentra disponible en la siguiente dirección de Internet. (Nota: las designaciones del tipo de detalle se describen en la declaración de conformidad de la UE).
- Con la presente, JVCKENWOOD Europe B.V. dichiara che gli apparecchi radio descritti in questo manuale di istruzioni sono conformi alla Direttiva 2014/53/EU. Il testo integrale della Dichiarazione di conformità UE è disponibile al seguente indirizzo Internet. (Nota: le designazioni dettagliate del tipo sono descritte nella Dichiarazione di conformità UE.)
- Hiermit erklärt JVCKENWOOD Europe B.V., dass die in dieser Bedienungsanleitung beschriebenen Funkgeräte der Richtlinie 2014/53/EU entsprechen. Der vollständige Wortlaut der EU-Konformitätserklärung ist unter der folgenden Internetadresse verfügbar. (Hinweis: die detaillierten Typenbezeichnungen sind in der EU-Konformitätserklärung angegeben.)
- JVCKENWOOD Europe B.V. verklaart hierbij dat de in deze handleiding beschreven radioapparatuur voldoet aan Richtlijn 2014/53/EU. De volledige tekst van de EUconformiteitsverklaring is beschikbaar op het volgende internetadres. (Opmerking: de typeaanduidingen in detail worden beschreven in de EU-conformiteitsverklaring.)
- Δια του παρόντος, η JVCKENWOOD Europe B.V. δηλώνει ότι οι ραδιοφωνικές συσκευές που περιγράφονται στο παρόν εγχειρίδιο οδηγιών είναι σε συμμόρφωση με την οδηγία 2014/53/EU. Το πλήρες κείμενο της δήλωσης συμμόρφωσης ΕΕ είναι διαθέσιμο στην παρακάτω διαδικτυακή διεύθυνση. (Σημείωση: Ο λεπτομερείς ονομασίες τύπου περιγράφονται στη δήλωση συμμόρφωσης ΕΕ.)
- Dearbhaíonn JVCKENWOOD Europe B.V., leis seo, go bhfuil an trealamh raidió, mar a gcuirtear síos air sa lámhleabhar treoracha seo, i gcomhréir leis an Treoir 2014/53/EU. Gheobhaidh tú teacs iomlán den dearbhú comhréireachta AE ag an seoladh idirlín mar seo a leanas. (Nóta: Tugtar cur síos ar na mion sonrúcháin sa dearbhú comhréireachta AE.)
- Käesolevaga JVCKENWOOD Europe B.V. kinnitab, et käesolevas kasutusjuhendis kirjeldatud raadioseadmed vastavad direktiivile 2014/53/EU. EL-i vastavusdeklaratsiooni täistekst on kättesaadav järgmiselt veebiaadressilt. (Märkus: Detailide tüüpide nimetused on kirjeldatud EL-i vastavusdeklaratsioonis.)
- Ovime JVCKENWOOD Europe B.V. izjavljuje da su radio uređaji opisani u ovom priručniku u skladu s Direktivom 2014/53/EU. Cjelokupan tekst EU izjave o sukladnosti dostupan je na sljedećoj internet adresi. (Napomena: detaljne oznake tipa opisane su u EU izjavi o sukladnosti).
- JVCKENWOOD Europe B.V. intygar härmed att radioutrustningen som beskrivs i denna bruksanvisning överensstämmer med direktiv 2014/53/EU. Den fullständiga texten med EU-försäkran om överensstämmelse finns tillgänglig på följande internetadress. (OBS: De fullständiga typbeteckningarna beskrivs i EU-försäkran om överensstämmelse.)
- Spoločnosť JVCKENWOOD Europe B.V. týmto vyhlasuje, že rádiové zariadenia popísané v tomto Návode na obsluhu sú v súlade so Smernicou 2014/53/EU. Úplné znenie Vyhlásenia o zhode EÚ je k dispozícii na nasledovnej internetovej adrese. (Poznámka: Podrobné typy označení sú popísané vo Vyhlásení o zhode EÚ).
- S tem JVCKENWOOD Europe B.V. izjavlja, da je radijska oprema, opisana v teh navodilih za uporabo, v skladu z Direktivo 2014/53/EU. Celotno besedilo izjave o skladnosti za EU je na voljo na naslednjem spletnem naslovu. (Opomba: podrobne označbe tipov so opisane v izjavi o skladnosti za EU.)
- JVCKENWOOD Europe B.V. tímto prohlašuje, že rádiová zařízení popsaná v tomto návodu k obsluze jsou v souladu se směrnicí 2014/53/EU. Úplné znění prohlášení o shodě výrobku s požadavky EU je k dispozici na následující internetové adrese. (Poznámka: Podrobná typová označení jsou popsána v EU prohlášení o shodě.)
- JVCKENWOOD Europe B.V. erklærer herved, at radioudstyret beskrevet i denne betjeningsvejledning er i overensstemmelse med direktivet 2014/53/EU. Den fulde ordlyd af EU-overensstemmelseserklæringen er tilgængelig på følgende internetadresse. (Bemærk: Typebetegnelserne i detaljer er beskrevet i EUoverensstemmelseserklæringen).
- Ezennel a JVCKENWOOD Europe B.V. kijelenti, hogy a jelen használati utasításban leírt rádiós berendezések megfelelnek a 2014/53/EU irányelvnek. Az EU megfelelőségi nyilatkozat teljes szövege a következő webcímen érhető el. (Megjegyzés: A részletes típusmegjelölést az EU megfelelőségi nyilatkozata írja le.)
- JVCKENWOOD Europe B.V. vakuuttaa täten, että tässä käyttöoppaassa kuvatut radiolaitteet noudattavat 2014/53/EU-direktiiviä. Koko EU-vaatimus tenmukaisuusvakuutusteksti on saatavilla seuraavasta Internet-osoitteesta. (Huom.: yksityiskohtaiset tyyppinimet on kerrottu EU-vaatimustenmukaisuusv akuutuksessa.)
- С настоящото JVCKENWOOD Europe B.V. декларира, че радио съоръженията, описани в това ръководство са в съответствие с Директива 2014/53/EU. Пълният текст на ЕС декларацията за съответствие е на разположение на следния интернет адрес. (Забележка: Наименованията на типа детайл са описани в ЕС декларацията за съответствие.)
- Deste modo, a JVCKENWOOD Europe B.V. declara que os equipamentos de rádio descritos neste manual de instruções estão em conformidade com a Diretiva 2014/53/EU. O texto integral da declaração de conformidade da UE está disponível no seguinte endereço de Internet. (Nota: As designações de tipo em detalhe são descritas na declaração de conformidade UE).
- JVCKENWOOD Europe B.V. niniejszym oświadcza, że urządzenia radiowe opisane w niniejszej instrukcji są zgodne z dyrektywą 2014/53/EU. Pełny tekst deklaracji zgodności UE jest dostępny pod następującym adresem internetowym. (Uwaga: oznaczenia typów są szczegółowo opisane w deklaracji zgodności UE).
- Hawnhekk, JVCKENWOOD Europe B.V. tiddikjara li t-tagħmir tar-radju deskritt f'dan il-manwal tal-istruzzjoni huwa konformi mad-Direttiva 2014/53/EU. It-test sħiħ tad-dikjarazzjoni ta' konformità tal-UE huwa disponibbli fl-indirizz tal-Internet segwenti. (Nota: Id-deskrizzjonijiet tad-dettalji tat-tip huma deskritti fid-dikjarazzjoni ta' konformità tal-UE.)
- JVCKENWOOD Europe B.V. ar šo deklarē, ka šajā rokasgrāmatā aprakstītā radioaparatūra atbilst direktīvas 2014/53/EU prasībām. Pilns ES atbilstības deklarācijas teksts ir pieejams tālāk norādītajā tīmekļa vietnē. (Piezīme. Detalizēti tipu apzīmējumi ir aprakstīti ES atbilstības deklarācijā).
- Šiuo dokumentu "JVCKENWOOD Europe B.V." pareiškia, kad šiame instrukcijų vadove aprašoma radijo įranga atitinka Direktyvą 2014/53/EU. Visas ES atitikties deklaracijos tekstas pateikiamas toliau nurodytu interneto adresu. (Pastaba: tikslūs tipo pavadinimai aprašyti ES atitikties deklaracijoje.)
- Prin prezenta, JVCKENWOOD Europe B.V. declară că echipamentele radio descrise în acest manual de instrucțiuni sunt în conformitate cu Directiva 2014/53/ EU. Textul complet al declarației de conformitate UE este disponibil la următoarea adresă de internet. (Notă: Desemnările de tip detaliat sunt descrise în declarația de conformitate UE.)
- Böylelikle JVCKENWOOD Europe B.V. bu kullanım kılavuzunda tarif edilen radyo ekipmanlarının 2014/53/EU Direktifi ile uyumlu olduğunu beyan etmektedir. AB uygunluk beyanının tam metni aşağıdaki internet adresinde mevcuttur. (Not: Detay tip tanımları, AB uygunluk beyanında tarif edilmektedir).
- Hereby, JVCKENWOOD U.K. Limited declares that the radio equipments described in this instruction manual are in compliance with Radio Equipment Regulations 2017. The full text of the UK declaration of conformity is available at the following internet address. (Note: The detail type designations are described in the UK declaration of conformity.)

https://www.kenwood.com/cs/com/ecdoc/

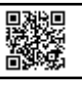

#### **Access the following URL for the precautions to use this product and for the simple guide.**

Refer to the "SIMPLE GUIDE". Reportez-vous au «GUIDE SIMPLE». Consulte la "GUÍA SENCILLA". Fare riferimento alla "GUIDA RAPIDA". Siehe die "EINFACHE ANLEITUNG". Raadpleeg de "EENVOUDIGE GIDS". Ανατρέξτε στον "ΑΠΛΟΣ ΟΔΗΓΟΣ". Féach an "TREOIR SHIMPLÍ". Vaadake "KIIRJUHEND". Pogledajte "KRATKI VODIČ". Se "SNABBGUIDE". Prečítajte si "STRUČNÁ PRÍRUČKA". Glejte "KRATKA NAVODILA". Viz "JEDNODUCHÝ NÁVOD". Se "ENKEL GUIDE" Lásd az "EGYSZERŰ KÉZIKÖNYV". Katso "YKSINKERTAINEN OPAS". Обърнете се към "ОСНОВНО РЪКОВОДСТВО ЗА ЕКСПЛОАТАЦИЯ". Consulte o "GUIA SIMPLES". Zapoznaj się z "INSTRUKCJA UPROSZCZONA". Irreferi għall- "GWIDA SEMPLIĊI". Skatiet "VIENKĀRŠĀ PAMĀCĪBA". Žr. "PAPRASTAS VADOVAS". Consultați "GHID SIMPLU". "KOLAY KILAVUZ" bakın.

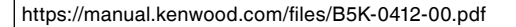

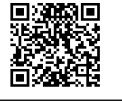

#### **Eski Elektrikli ve Elektronik Cihazların ve Pillerin İmhası Hakkında Bilgi (ayrı atık toplama sistemlerine sahip olan ülkelerde geçerlidir)**

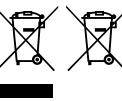

Bu sembolü (üzeri çizili çöp bidonu) içeren ürün ve piller evsel atı k çöpleri ile birlikte atılamaz.

Kullanılmış elektrikli ve elektronik cihaz ve piller, bu tür maddeleri ve bunların yan ürünlerini iş lemeye elverişli bir geri kazanım tesisine gönderilmelidir.

Size en yakın geri kazanım tesisinin konumunu öğrenmek üzere yerel yetkililerinize danışın.

Doğru geri kazanım ve atık uzaklaştırma y öntemleri, sadece öz kaynakların korunmasına yardımcı olmakla kalmayıp ayrıca sağlığımıza ve çevreye olacak zararlı etkilerini engellemeye yardımcı olur.

Bu ürün 28300 sayılı Resmi Gazete'de yayımlanan Atik Elektrikli ve Elektronik Eşyalarin Kontrolü Yönetmeliğe uygun olarak üretilmiştir.

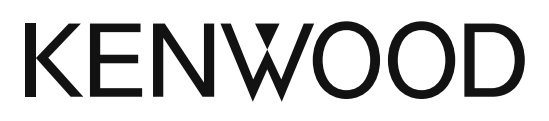

UK CE

@ 2023 JVCKENWOOD Corporation